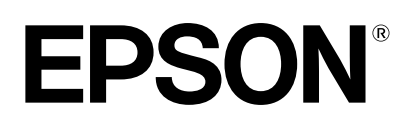

# dreamio.

# Home Projector **EMP-TWIO**

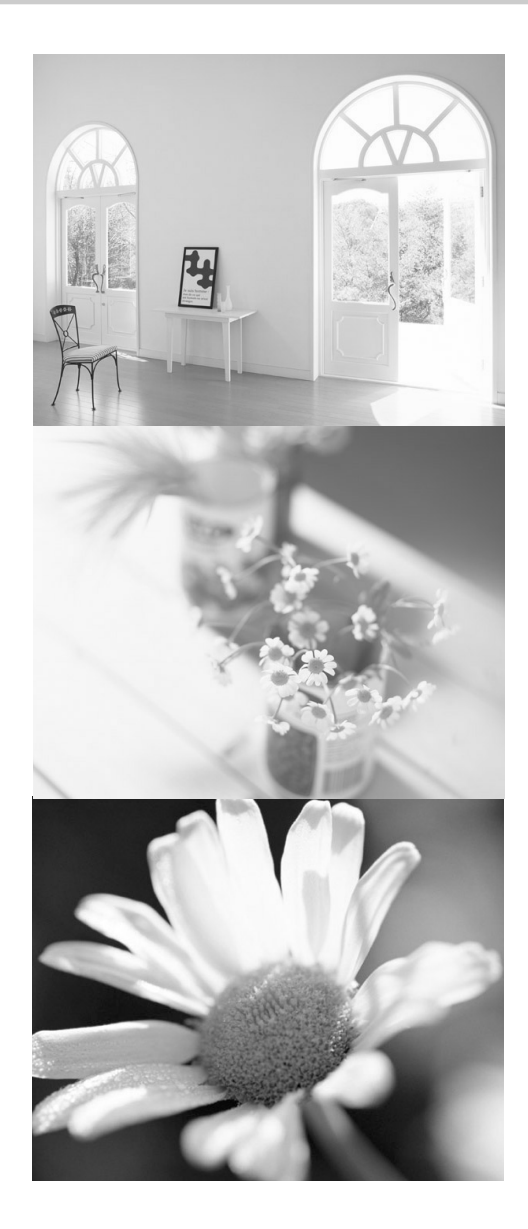

**User's Guide** Guide de l'utilisateur **Benutzerhandbuch** 

All rights reserved. No part of this publication may be reproduced, stored in a retrieval system, or transmitted in any form or by any means, electronic, mechanical, photocopying, recording, or otherwise, without the prior written permission of SEIKO EPSON CORPORATION. No patent liability is assumed with respect to the use of the information contained herein. Neither is any liability assumed for damages resulting from the use of the information contained herein.

Neither SEIKO EPSON CORPORATION nor its affiliates shall be liable to the purchaser of this product or third parties for damages, losses, costs, or expenses incurred by purchaser or third parties as a result of: accident, misuse, or abuse of this product or unauthorized modifications, repairs, or alterations to this product, or (excluding the U.S.) failure to strictly comply with SEIKO EPSON CORPORATION's operating and maintenance instructions.

SEIKO EPSON CORPORATION shall not be liable against any damages or problems arising from the use of any options or any consumable products other than those designated as Original EPSON Products or EPSON Approved Products by SEIKO EPSON CORPORATION.

#### **General Notice:**

EPSON is a registered trademark of SEIKO EPSON CORPORATION. Macintosh, Mac, and iMac are registered trademarks of Apple Computer, Inc. IBM is a registered trademark of International Business Machines Corporation. Windows and Windows NT are trademarks of Microsoft Corporation in the United States of America. Pixelworks and DNX are trademarks of Pixelworks, Inc.

Other product names used herein are also for identification purposes only and may be trademarks of their respective owners. EPSON disclaims any and all rights in those marks.

# Home Projector **User's Guide**

# **Contents**

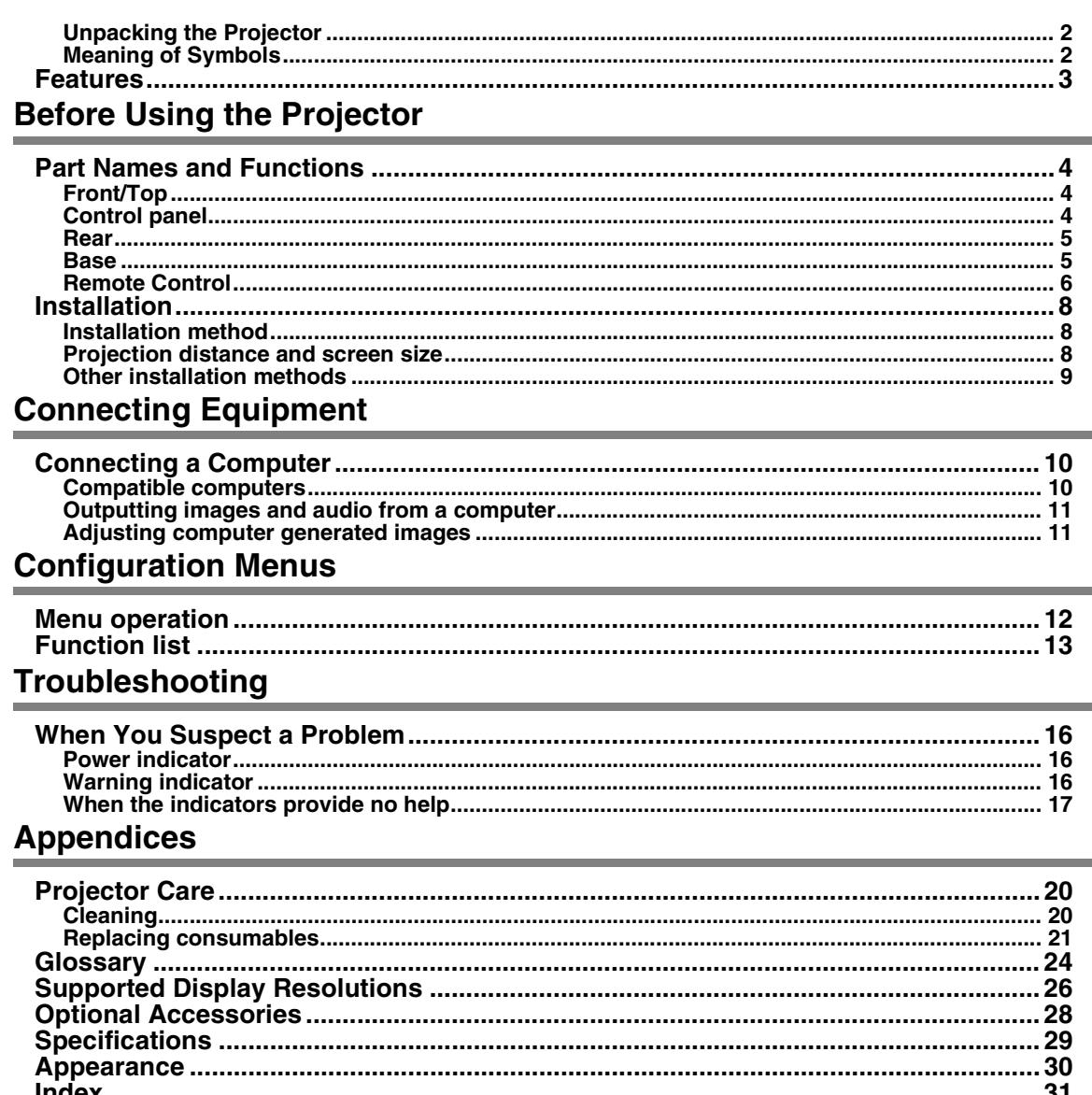

## <span id="page-3-0"></span>**Unpacking the Projector**

When you unpack the projector, make sure that you have all these components. If any of the components are missing or incorrect, please contact the place of purchase.

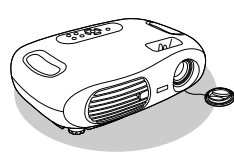

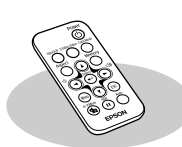

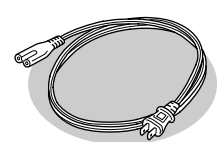

**Projector Remote control Power cable** For connecting the projector to a wall outlet.

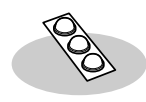

<span id="page-3-2"></span>**Rubber feet** Attach when installing the projector upside down.

**Documentation** User's Guide (this guide) Safety Instructions/World-Wide Warranty Terms Quick Reference Guide

## <span id="page-3-1"></span>**Meaning of Symbols**

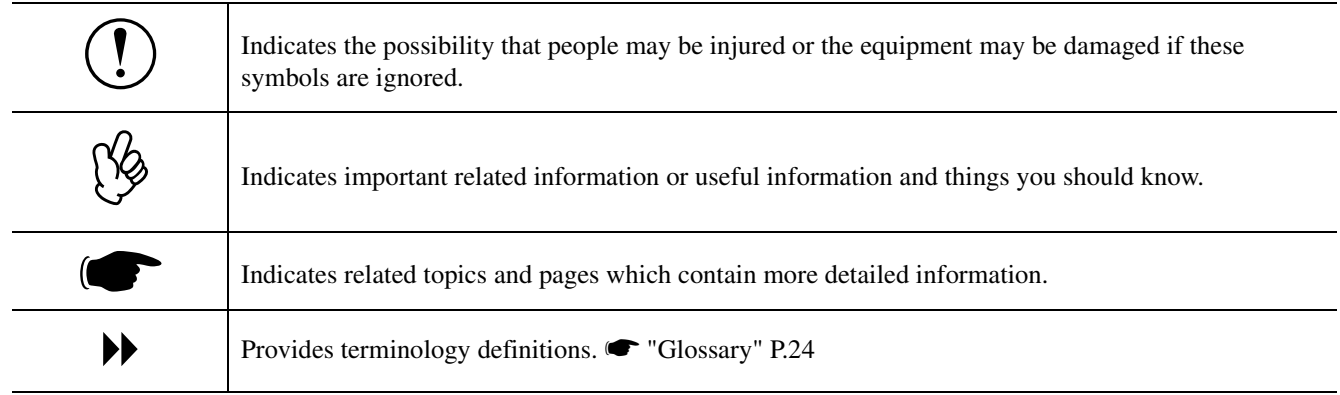

The terms "this unit" and "this projector" which appear in this manual may also refer to the accessories supplied with the projector and other optional products.

## <span id="page-4-0"></span>**Features**

#### f**Colour mode**

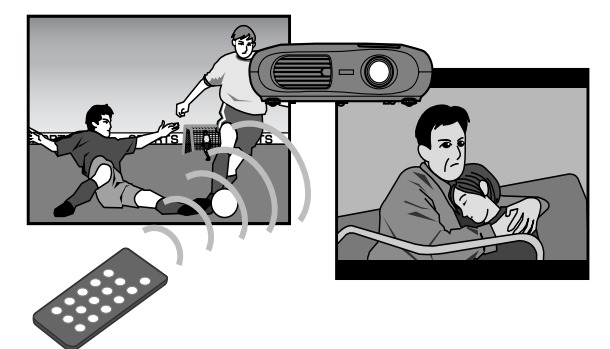

Image quality can be selected according to the type of scene. **•** "Selecting a colour mode" *Quick Reference Guide*

#### f**Compact and lightweight**

The projector's compact body is easy to carry. Dimensions:  $29.4(d) \times 40.2(w) \times 11.4(h)$  cm Weight : approx. 3.6kg

#### f**Clear, vivid, images**

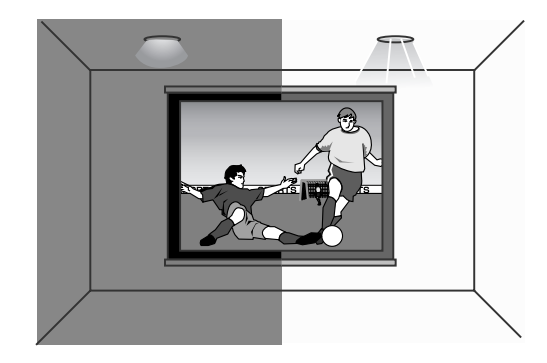

The projector's high resolution and high luminance achieves a legible display. Project sharp, detailed images, even in bright places.

#### **Ease of use**

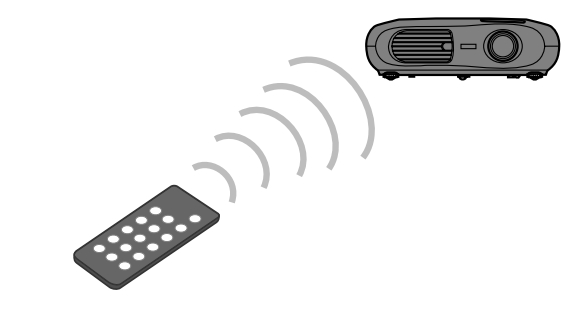

Various projector operations can be easily performed using the included remote control, as follows:

- using the configuration menus
- recalling your favourite settings
- pausing projection

#### ■Auto setup **(Computer connections)**

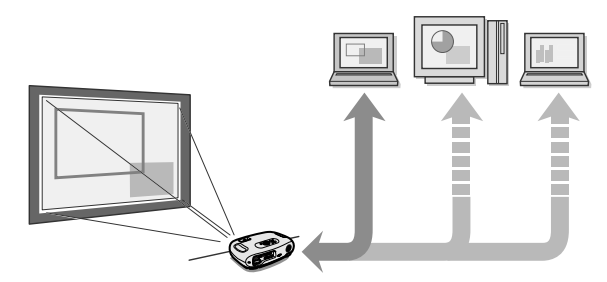

The projector analyses the signal of the computer to which it is connected and automatically makes adjustments to ensure optimal projection results. s ["Auto setup \(Computer connections\)" P.11](#page-12-2)

## <span id="page-5-15"></span><span id="page-5-10"></span><span id="page-5-6"></span><span id="page-5-5"></span><span id="page-5-2"></span><span id="page-5-1"></span><span id="page-5-0"></span>**Front/Top**

<span id="page-5-14"></span><span id="page-5-13"></span><span id="page-5-12"></span><span id="page-5-11"></span><span id="page-5-9"></span><span id="page-5-8"></span><span id="page-5-7"></span><span id="page-5-4"></span><span id="page-5-3"></span>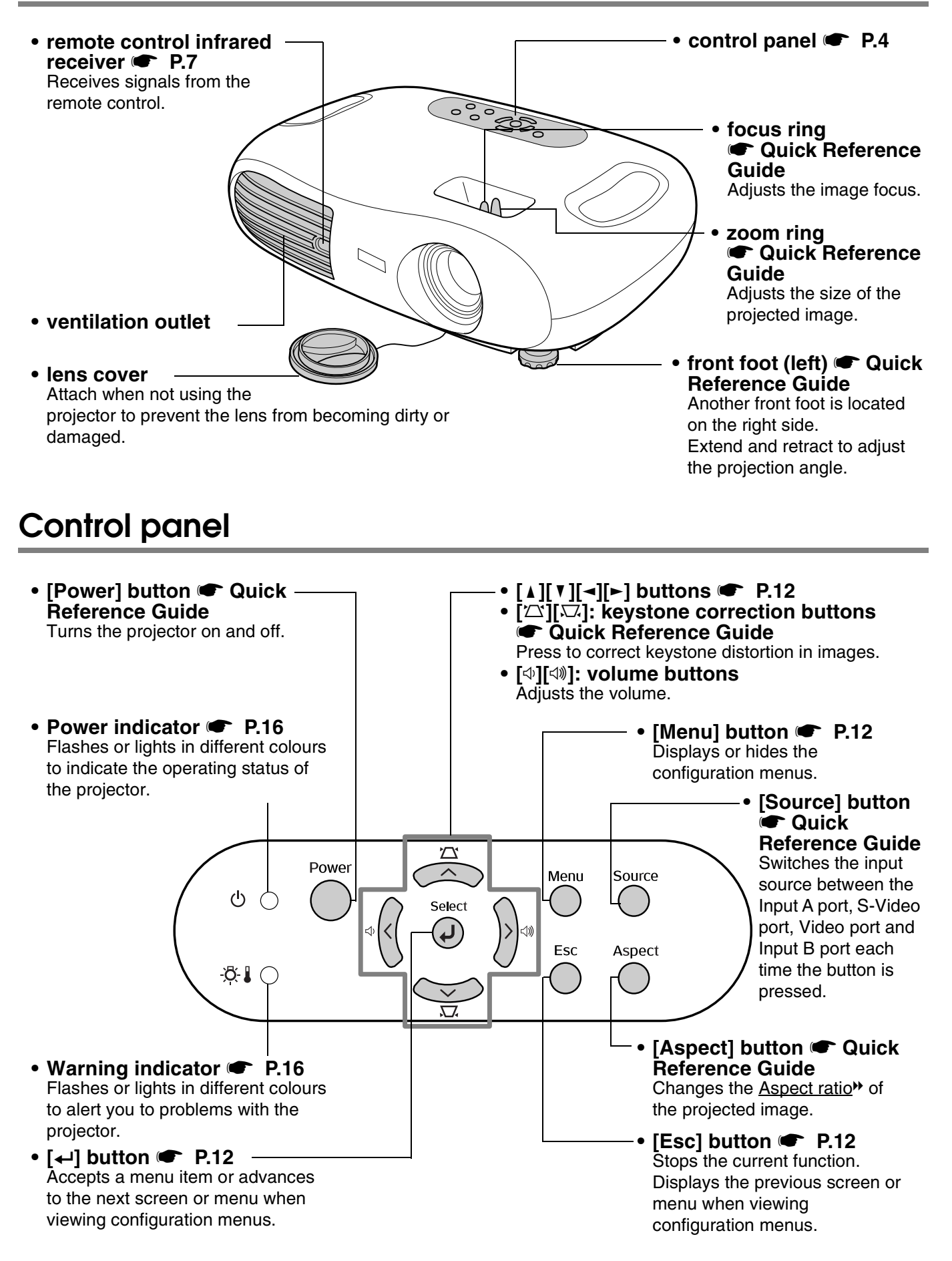

#### <span id="page-6-9"></span><span id="page-6-0"></span>**Rear**

<span id="page-6-19"></span><span id="page-6-17"></span><span id="page-6-15"></span><span id="page-6-12"></span><span id="page-6-10"></span><span id="page-6-7"></span><span id="page-6-6"></span>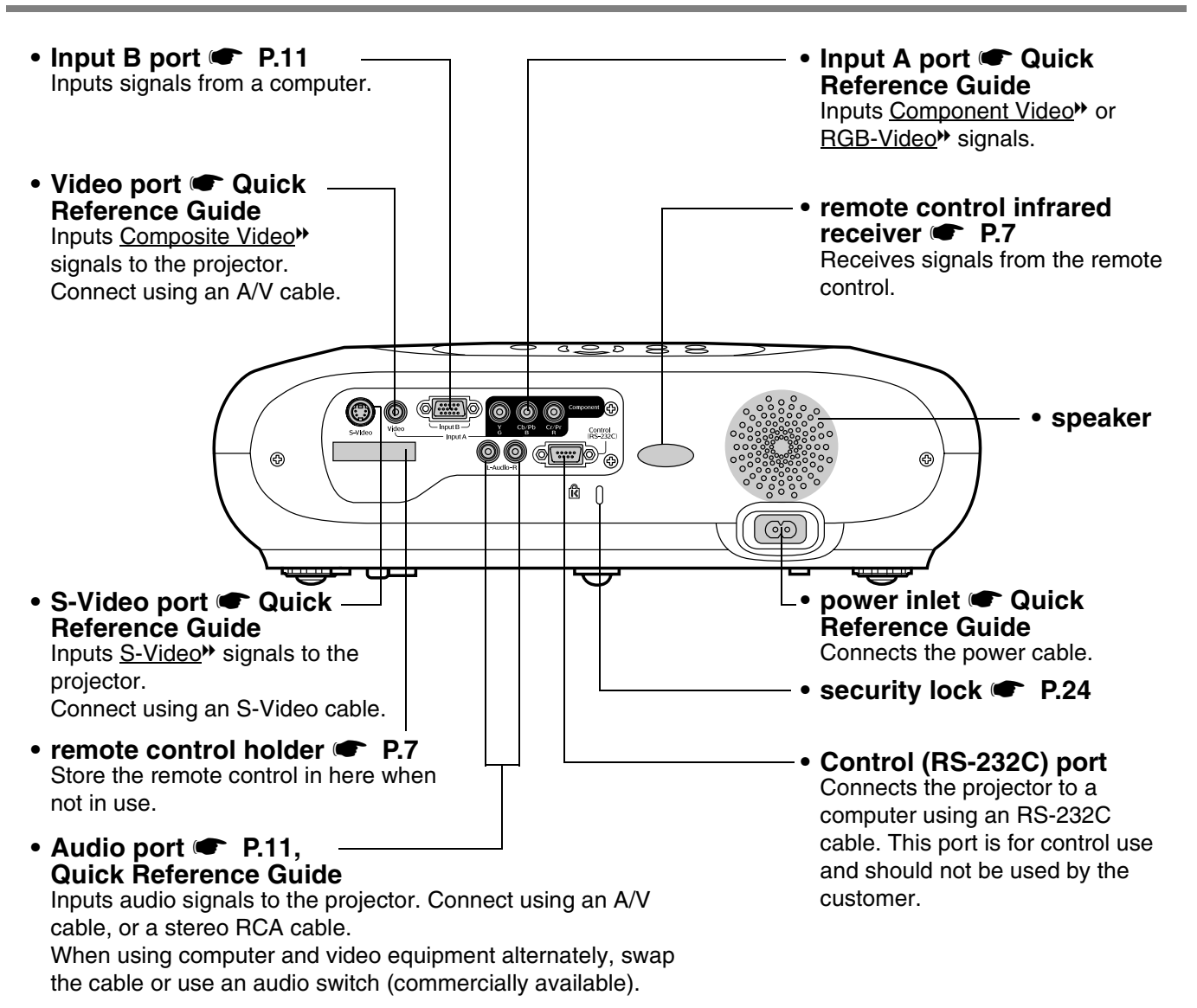

#### <span id="page-6-18"></span><span id="page-6-16"></span><span id="page-6-14"></span><span id="page-6-13"></span><span id="page-6-11"></span><span id="page-6-8"></span><span id="page-6-5"></span><span id="page-6-4"></span><span id="page-6-1"></span>**Base**

<span id="page-6-3"></span><span id="page-6-2"></span>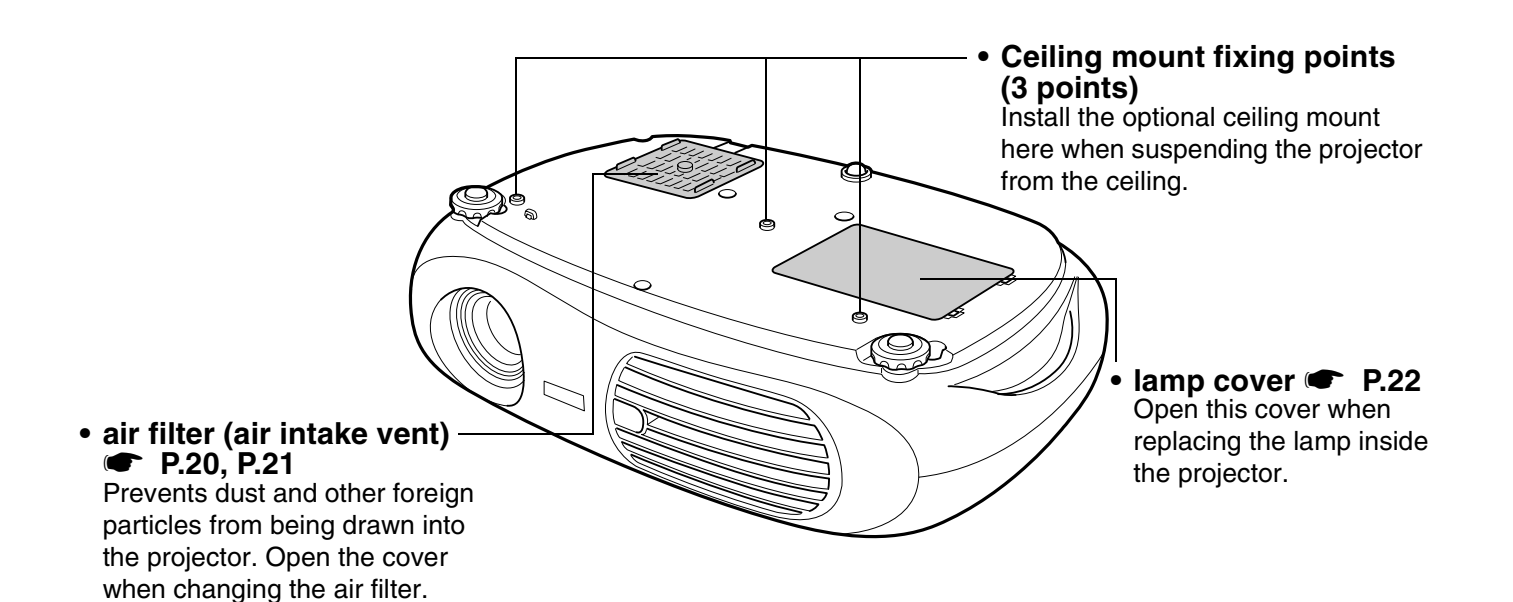

#### <span id="page-7-1"></span><span id="page-7-0"></span>**Remote Control**

<span id="page-7-2"></span>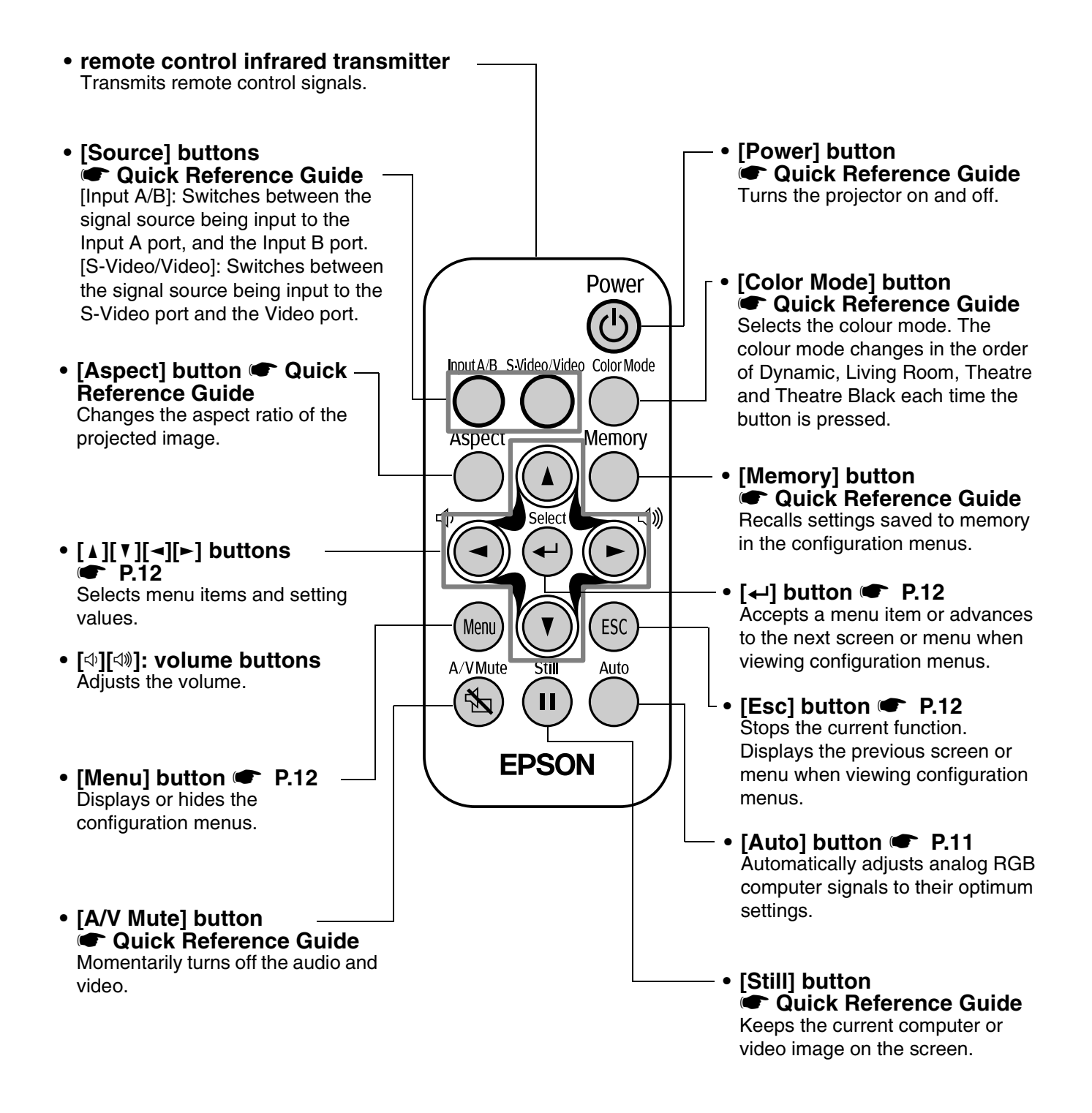

#### $\blacksquare$  **Before using the Remote Control**

Remove the insulating tape.

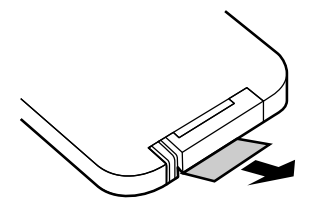

#### <span id="page-8-2"></span><span id="page-8-0"></span>f**Using the Remote Control**

Operate the remote control by aiming it at the remote control infrared receiver on the projector.

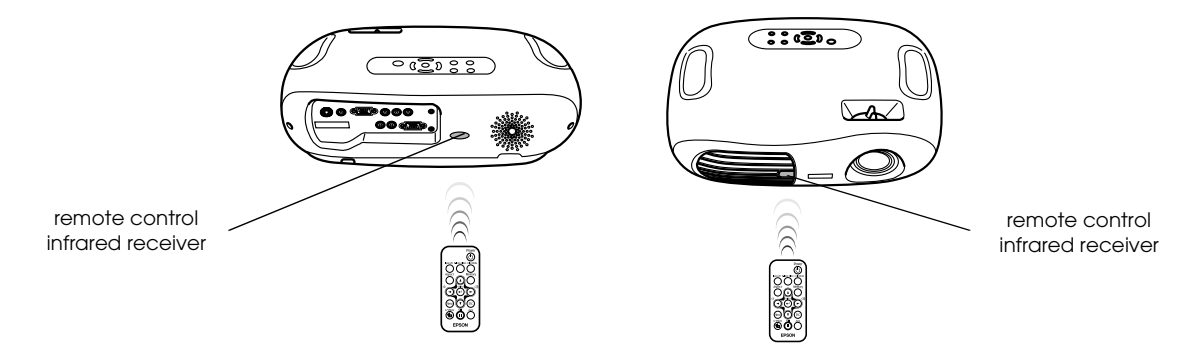

p *If direct sunlight or fluorescent lighting hits the remote control infrared receiver, you may not be able to use the remote control.*

#### **I**Operating range

Operable distance: Max. approx. 6m (20ft.)

(May be shorter depending on conditions.)

Operable angle : approx. 30° horizontally, 15° vertically

\* The remote control infrared receiver on the back of the projector can also be used under the same conditions.

<span id="page-8-3"></span>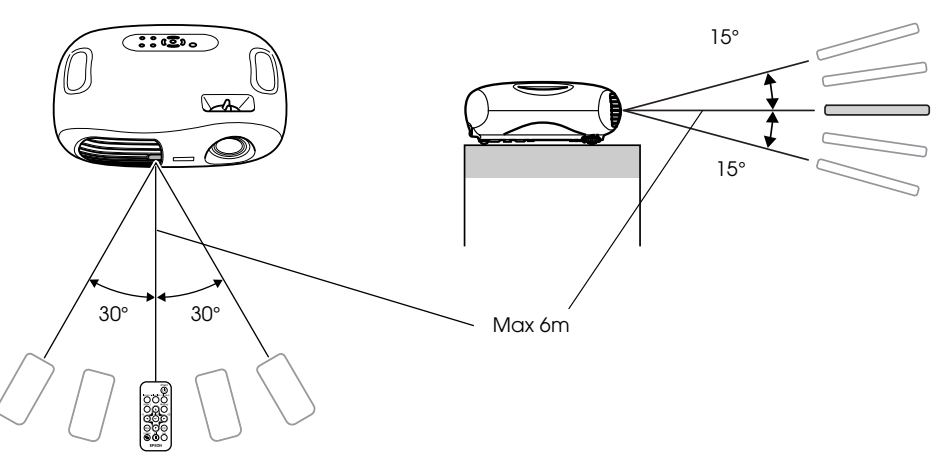

#### <span id="page-8-1"></span>■Storage

When not using the remote control, please store it in the remote control holder on the projector.

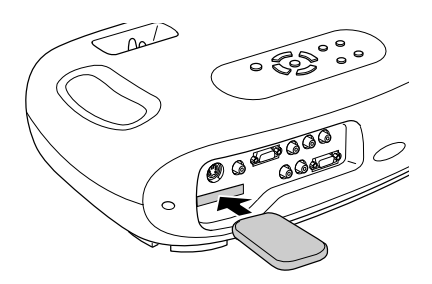

<span id="page-9-3"></span><span id="page-9-0"></span>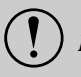

<span id="page-9-5"></span>c *Be sure to read the "Safety Instructions / World-Wide Warranty Terms" guide before installation.*

## <span id="page-9-4"></span><span id="page-9-1"></span>**Installation method**

Set up the projector so that it is at right angles to a screen.

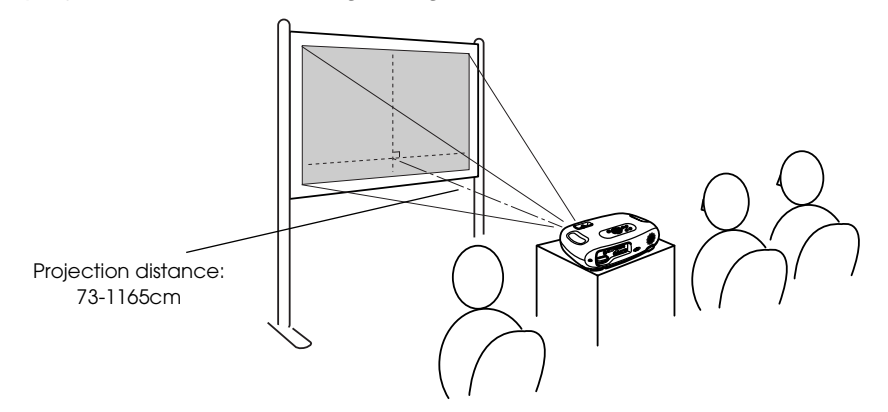

#### <span id="page-9-2"></span>**Projection distance and screen size**

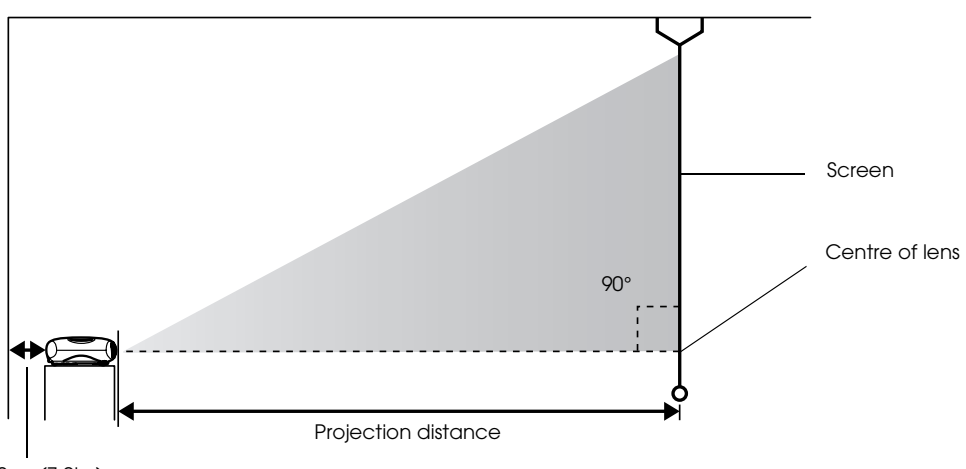

20cm(7.9in.)or more

<span id="page-9-6"></span>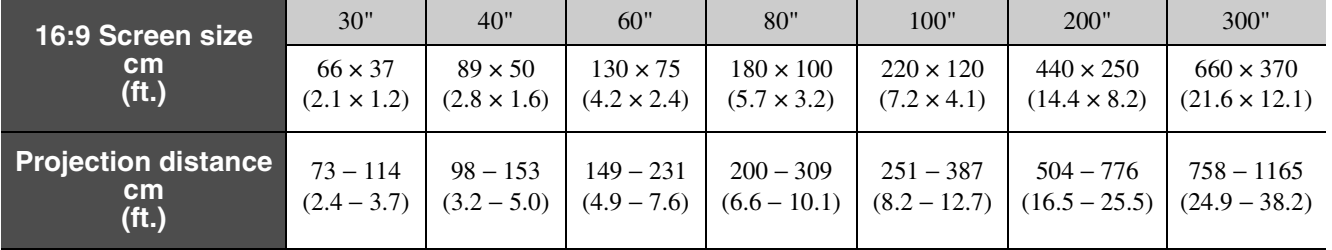

The values should be used as a guide for setting the projector.

f**Ceiling/Rear projection**

<span id="page-10-2"></span>(Using a translucent screen)

## <span id="page-10-0"></span>**Other installation methods**

#### $\blacksquare$  **Projecting when upside down**

(Front/Ceiling)

Attach the enclosed rubber feet to prevent the operation panel from contacting the surface on which it is placed.

# 3F Rubber feet (Attach In 3 places) f**Ceiling projection**  $**F**$  **Rear projection** (Using a translucent screen)

<span id="page-10-1"></span>\*The optional ceiling mount is required when installing the projector from a ceiling. Please contact your dealer if you wish to use this method, as special equipment is required for installation.  $\bullet$  ["Optional Accessories" P.28](#page-29-1)

*p When using rear projection, or projecting from a ceiling, select the appropriate mode in the "Setting"* → "Screen" →<br>"Projection" configuration menu. ● ["Setting menu" P.14](#page-15-0)

<span id="page-11-1"></span><span id="page-11-0"></span>See the "Quick Reference Guide" for instructions on connecting to video equipment.

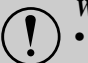

- <span id="page-11-4"></span>
- *Turn off the power for both the projector and the computer.*
- When connecting, be sure to:<br> **D** Turn off the power for both the projector and the computer.<br>
Damage may result if you try to make a connection when the power is switched on. *• Check the connector types. Damage may result if you attempt to insert a connector into the incorrect port.*

#### <span id="page-11-2"></span>**Compatible computers**

- **Condition 1**: Check that the computer has an image output port, such as an RGB port, monitor port or CRT port. Some computers with an in-built monitor and some laptop computers may not be compatible. Please refer to your computer manual for further details.
- **Condition 2**: The display frequency and resolution of the computer must correspond to that of the projector. **•** ["Supported Display Resolutions" P.26](#page-27-1)

p *You may need to purchase a separate adapter depending on the shape of the computer's port. Refer to the documentation provided with the computer for further details.*

#### <span id="page-11-3"></span>f**Laptop connection**

#### **Setup examples**

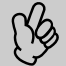

p *When using a laptop or a computer with an in-built monitor, select external video output on the computer.*

#### Windows:

Press and hold the [Fn] key, followed by the appropriate function number key.

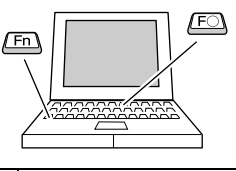

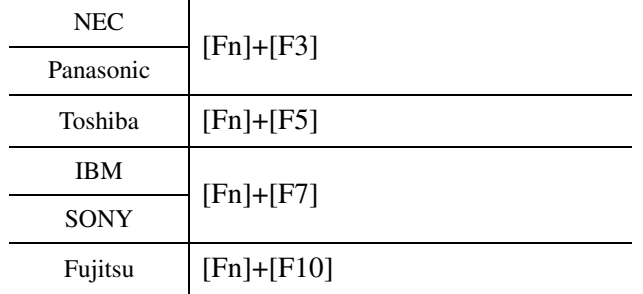

Macintosh:

After start up enable "Mirroring" in the Monitors Control Panel.

Refer to your computer's documentation for further details.

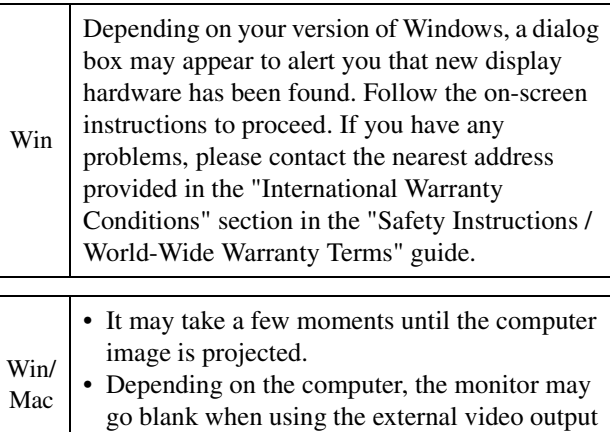

on the computer.

#### <span id="page-12-3"></span><span id="page-12-0"></span>**Outputting images and audio from a computer**

<span id="page-12-7"></span>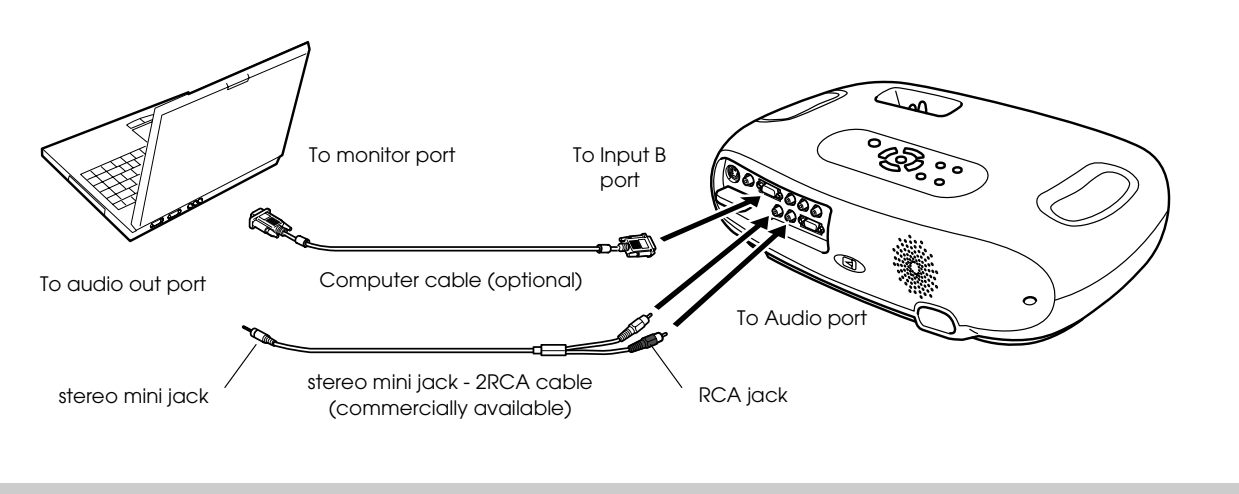

<span id="page-12-6"></span><span id="page-12-5"></span>p *When using computer and video equipment alternately, swap the cable or use an audio switch.*

## <span id="page-12-1"></span>**Adjusting computer generated images**

#### <span id="page-12-4"></span><span id="page-12-2"></span> $\blacksquare$  Auto setup (Computer connections)

The computer signal is analysed and the following settings are adjusted to ensure the optimum image quality.

- • [Tracking](#page-26-1) $\blacktriangleright$
- Position
- • [Sync.](#page-26-2) $\blacktriangleright$

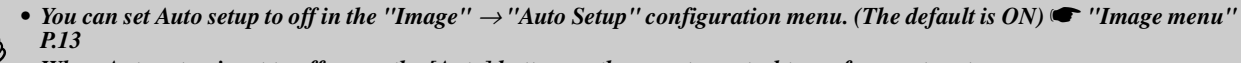

*• When Auto setup is set to off, press the [Auto] button on the remote control to perform auto setup. • If you press the [Auto] button during Freeze operation, or when a configuration menu is being displayed, the display will be halted and auto setup will take place.*

Adjust the Tracking and Sync settings manually if Auto setup cannot be performed. ([Menu] button  $\rightarrow$  "Image"  $\rightarrow$  "Picture Quality"  $\rightarrow$  "Tracking", "Sync.")  $\bullet$  ["Image menu" P.13](#page-14-1)

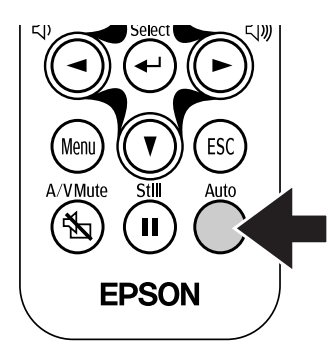

<span id="page-13-2"></span><span id="page-13-0"></span>Configuration Menus

#### <span id="page-13-1"></span>**Menu operation**

*1* **Press the [Menu] button.**   $\lambda$ م ن EDSON The top configuration menu is displayed. Top Menu Sub Menu Inage  $\overline{\bullet}$ Return Picture Quality<br>Color Mode Setting Theatre Black Menory<br>Reset .<br>Info Reset [Menu]:Exit *2* **Press the [**u**] or [**d**] buttons to select the Top Menu item.** ∩∈  $\tilde{\phantom{a}}$ ◯ ◯

<span id="page-13-6"></span>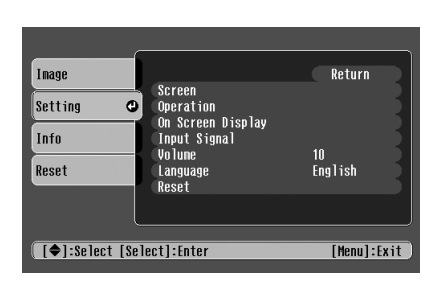

*3* **Press the [**e**] button.**

<span id="page-13-3"></span>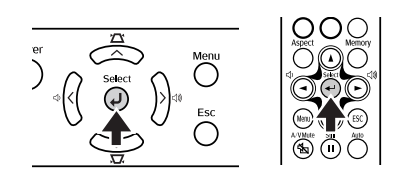

<span id="page-13-5"></span>A Sub Menu is displayed.

<span id="page-13-4"></span>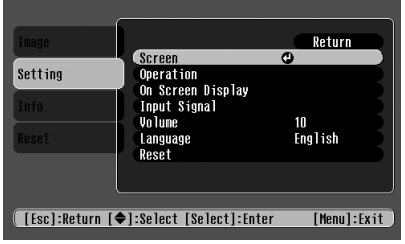

- *4* **Press the [**u**] or [**d**] buttons to select the Sub Menu items, then press the [**e**] button.**
- *5* **Settings can be changed in the follwing ways:** (a)Press the  $\left( \frac{1}{\epsilon} \right)$  or  $\left( \blacktriangleright \right)$  buttons to change the setting values. [Picture Quality] Return  $\overline{0}$ n. **Brightness** [[ESC]:Return [♦]:Select [♦]:Adjust [Menul:Exit] (b)Press the  $(\triangle)$  or  $(\vee)$  buttons to select the menu item. Then press the  $($  $\leftarrow$  $)$  button. (Green): Item currently set. (Orange): Item currently selected. Press the  $($  $\leftrightarrow$  $)$  button to confirm the selection. [Input A] Return **OComponent**<br>ORGB-Video © **[[Esc]:Return [♦]:Select [Select]:Set** [Menu]:Exit p *The mark is displayed after items which perform a setting or lead to a sub menu.*(c)Press the  $\left(\rightarrow\right)$  or  $\left(\rightarrow\right)$  buttons to select the value. Then, press the  $($  $\leftrightarrow$  $)$  button. [All Reset] Execute?  $H_0$  O **Yes [[ESC]:Return [+]:Select [Enter]:Execute** [Menu]:Exit (d)Press the  $(\triangle)$   $(\triangledown)$   $(\triangle)$   $(\triangleright)$  buttons to move the image display position. [Position]  $\mathbb{R}$  $\overline{\triangledown}$ ([ESC]:Return [4◆)]:Adjust [Menu]:Exit) *6* **Set other items in the same way.** Press the [Esc] button to return to the previous item or menu, or select "Return". *7* **Press the [Menu] button to finish.**

#### <span id="page-14-1"></span><span id="page-14-0"></span>f**Image menu**

- The functions in the "Image" Menu will be different according to the type of signal which is being input.
- When no signal is being input, only the settings for "Auto Setup" can be adjusted.

<span id="page-14-8"></span>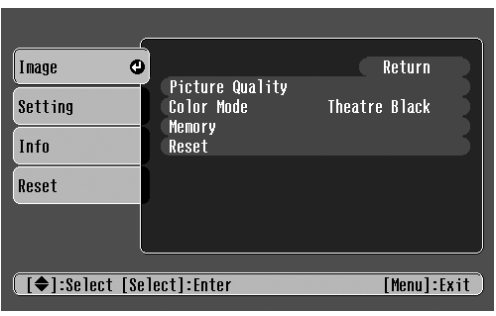

<span id="page-14-6"></span><span id="page-14-3"></span>Video (Video/[S-Video](#page-26-0)<sup>\*</sup>/Component) RGB (RGB-Video/Analog RGB)

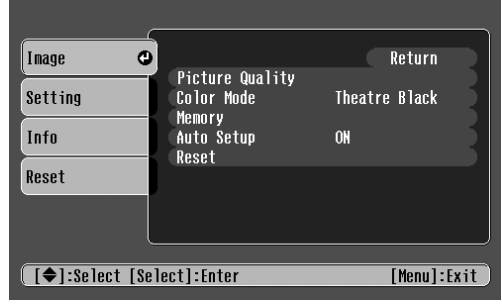

<span id="page-14-11"></span>

<span id="page-14-16"></span><span id="page-14-15"></span><span id="page-14-14"></span><span id="page-14-13"></span><span id="page-14-12"></span><span id="page-14-10"></span><span id="page-14-9"></span><span id="page-14-7"></span><span id="page-14-5"></span><span id="page-14-4"></span><span id="page-14-2"></span>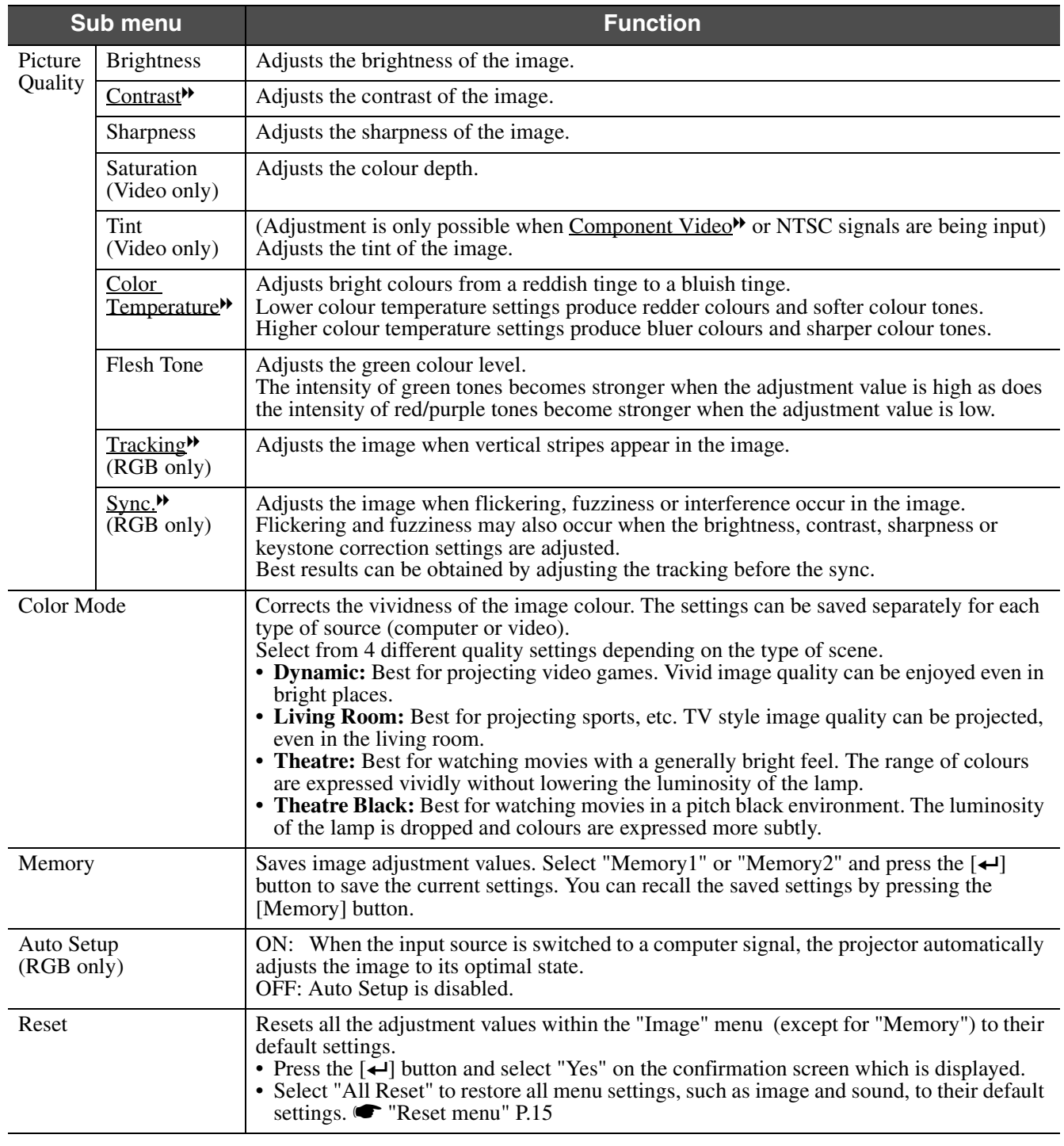

#### <span id="page-15-0"></span> $\blacksquare$  **Setting menu**

<span id="page-15-13"></span>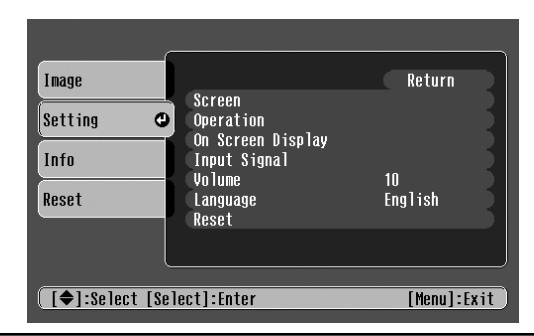

<span id="page-15-21"></span><span id="page-15-20"></span><span id="page-15-19"></span><span id="page-15-18"></span><span id="page-15-17"></span><span id="page-15-16"></span><span id="page-15-15"></span><span id="page-15-14"></span><span id="page-15-12"></span><span id="page-15-11"></span><span id="page-15-10"></span><span id="page-15-9"></span><span id="page-15-8"></span><span id="page-15-7"></span><span id="page-15-6"></span><span id="page-15-5"></span><span id="page-15-4"></span><span id="page-15-3"></span><span id="page-15-2"></span><span id="page-15-1"></span>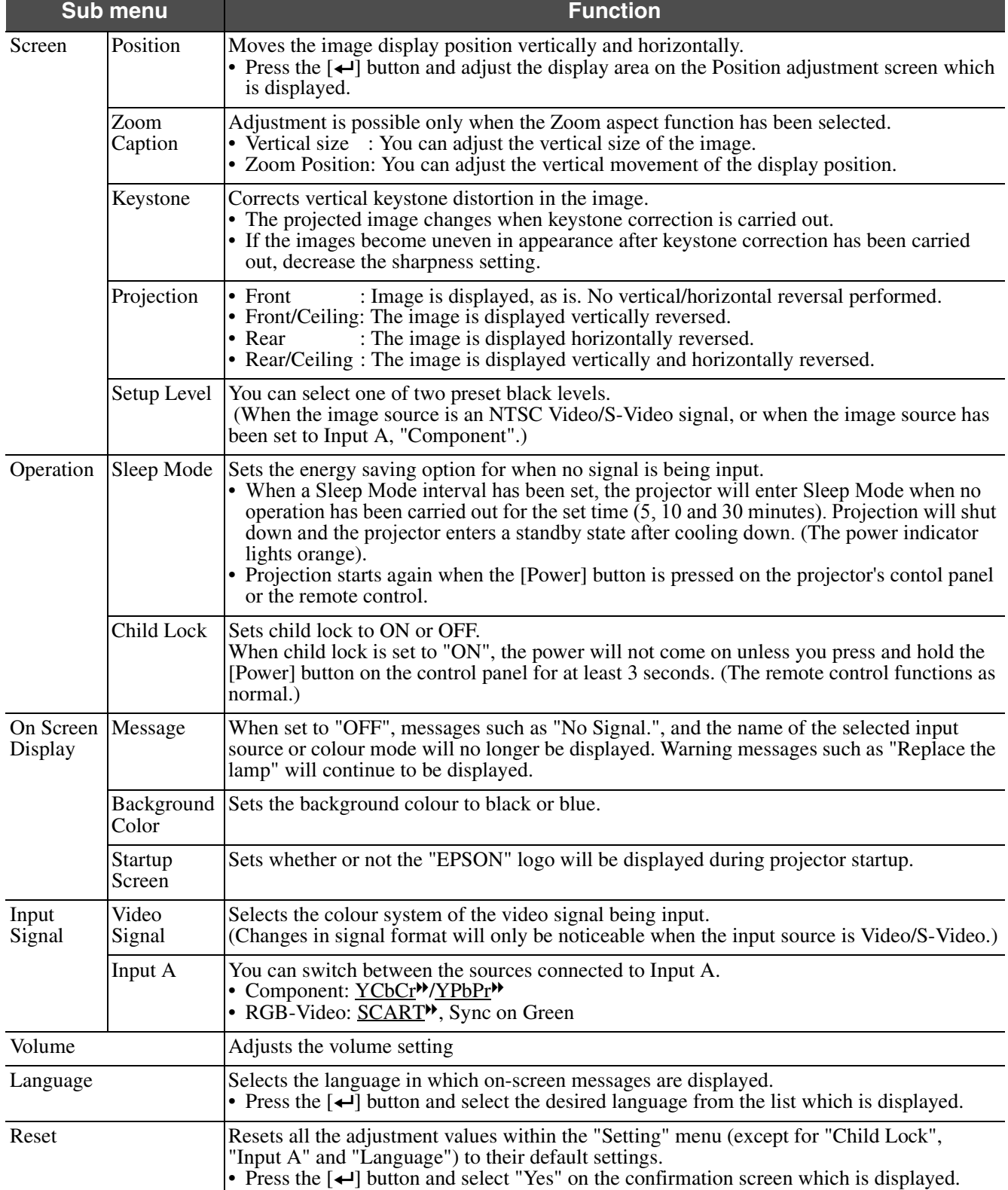

#### <span id="page-16-2"></span>f**Info menu**

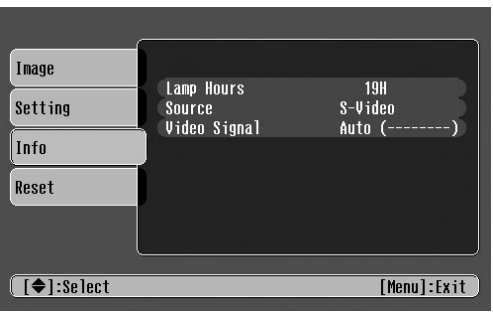

Video/S-Video Input A/Input B

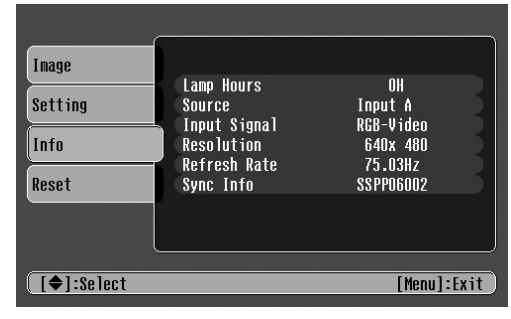

<span id="page-16-10"></span>

When component video is being input into the Input A port, the Refresh Rate and Sync Info will not be displayed.

<span id="page-16-11"></span><span id="page-16-8"></span><span id="page-16-4"></span><span id="page-16-3"></span>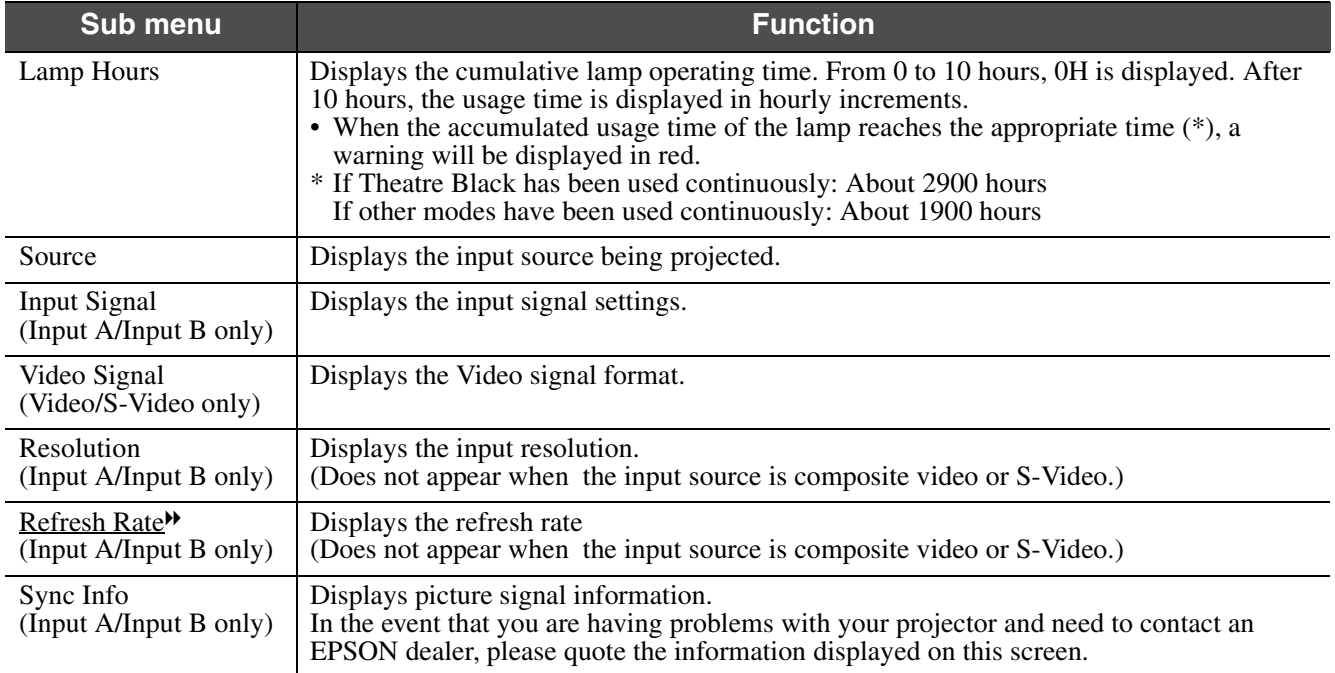

#### <span id="page-16-9"></span><span id="page-16-7"></span><span id="page-16-0"></span>f**Reset menu**

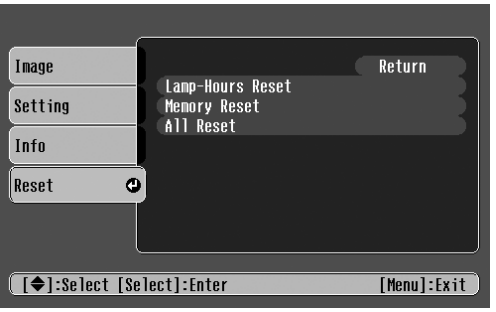

<span id="page-16-6"></span><span id="page-16-5"></span><span id="page-16-1"></span>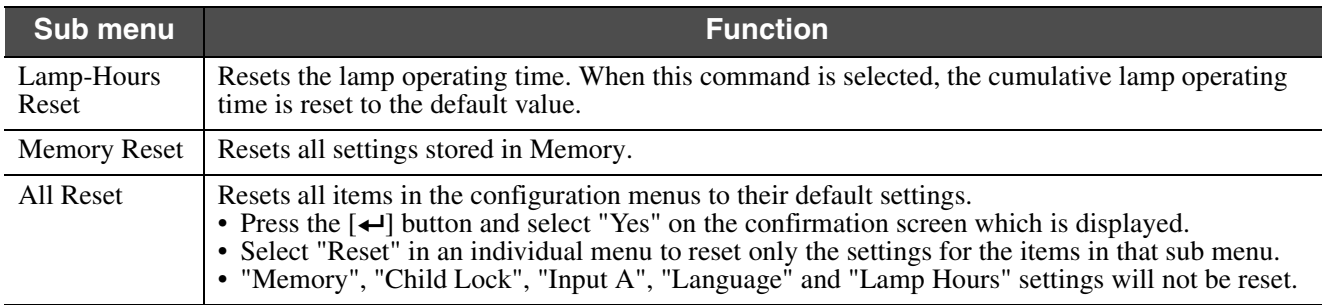

<span id="page-17-7"></span><span id="page-17-4"></span><span id="page-17-1"></span><span id="page-17-0"></span>Troubleshooting **When You Suspect a Problem**

First, check the indicators on the projector. There are two indicators on the projector unit which notify you of projector conditions.

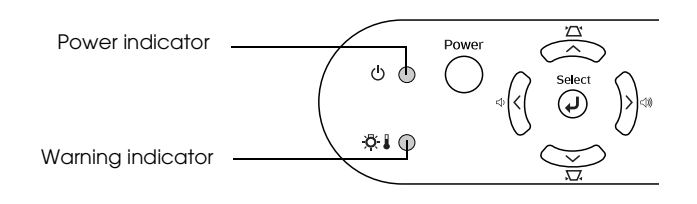

## <span id="page-17-9"></span><span id="page-17-2"></span>**Power indicator**

<sup>●</sup> lit  $\dot{\phi}$  flashing •If the indicator is not lit, the power supply is not on.

<span id="page-17-6"></span>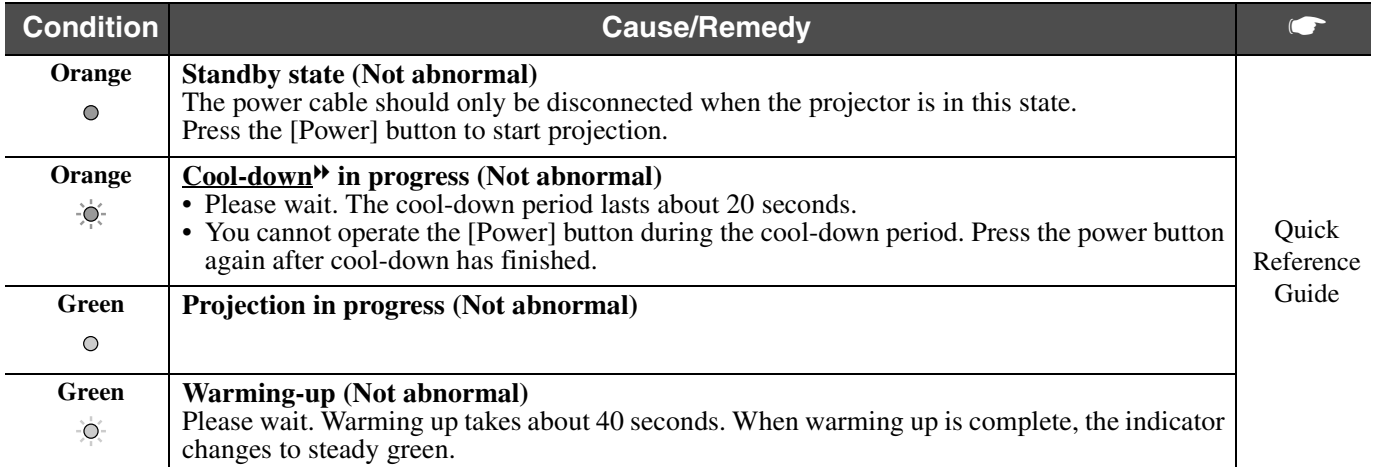

## <span id="page-17-10"></span><span id="page-17-5"></span><span id="page-17-3"></span>**Warning indicator**

<span id="page-17-8"></span>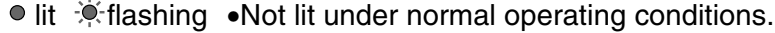

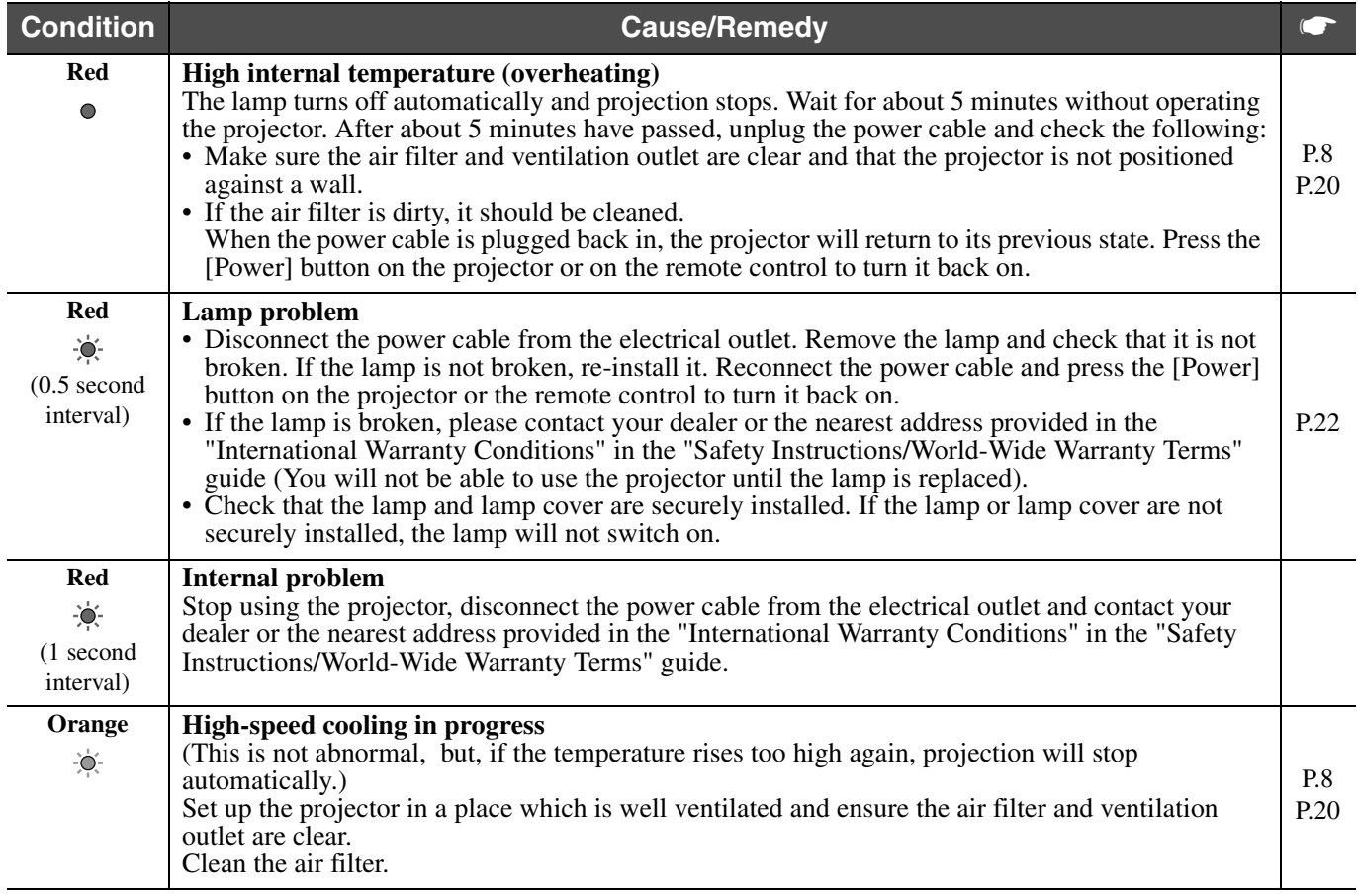

- p  *If problems with projection do occur, but the indicators do not show any abnormal conditions, please refer to the section below, "When the indicators provide no help".*
	- *If a condition occurs which is not listed in this table, please consult your dealer or contact the nearest address provided in the "International Warranty Conditions" in the "Safety Instructions/World-Wide Warranty Terms" guide.*
	- *If you follow the above steps and are still unable to correct the problem, please cease using the projector, unplug the projector from the electrical outlet and request repairs from your dealer or nearest address provided in the "International Warranty Conditions" in the "Safety Instructions/World-Wide Warranty Terms" guide.*

### <span id="page-18-0"></span>**When the indicators provide no help**

#### f**No images appear (Nothing is displayed)**

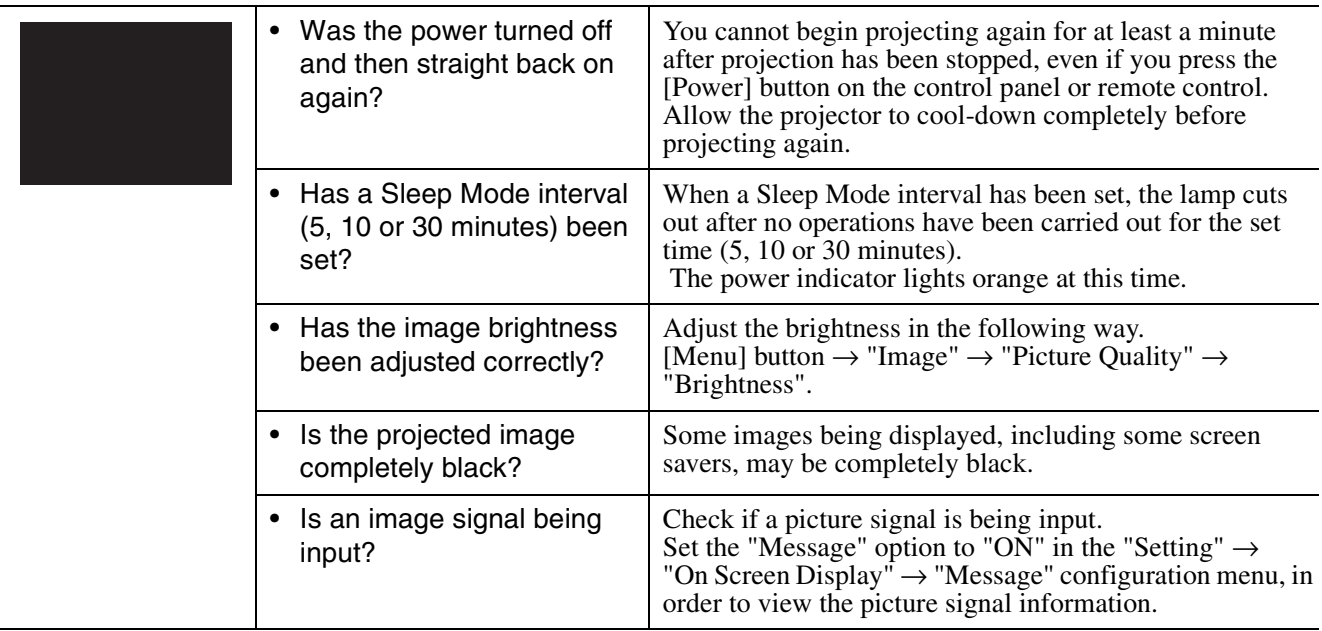

#### f**No images appear (Messages are displayed)**

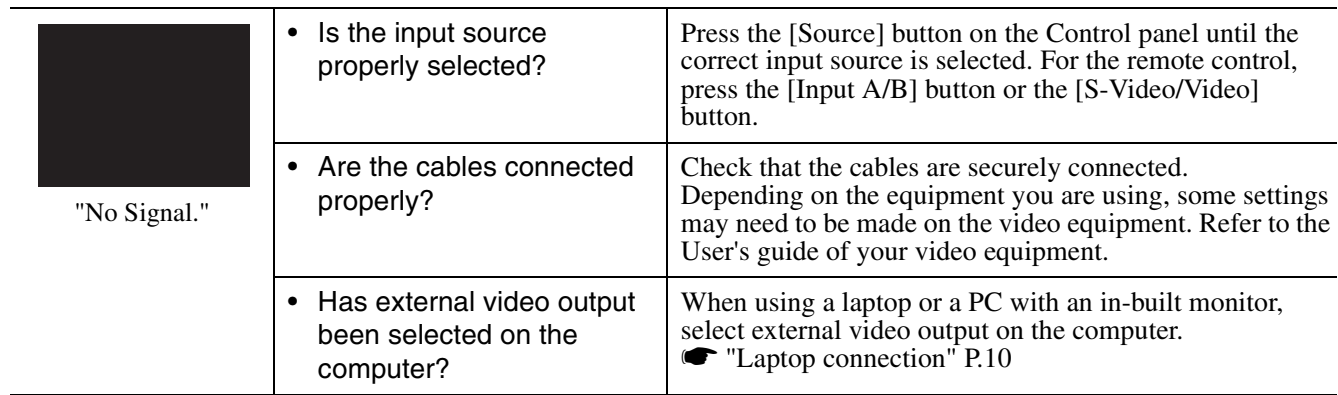

#### $\blacksquare$  **Image is out of focus (unclear)**

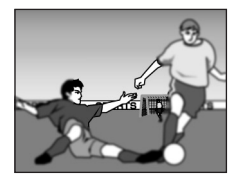

- The image is fuzzy • Part of the image is
- out of focus • The whole image is out of focus

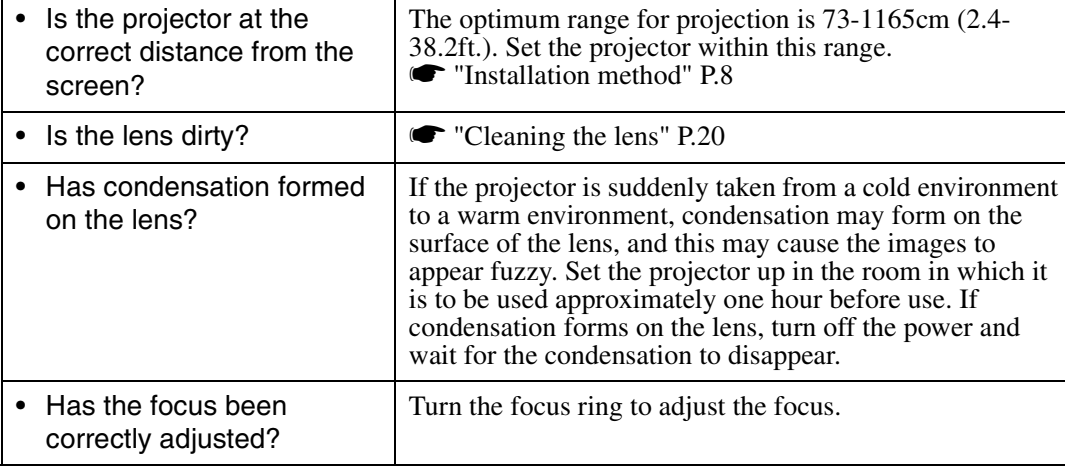

#### **Image is distorted / Image contains interference**

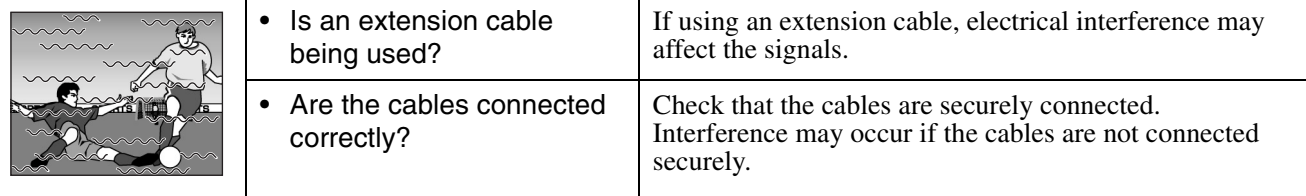

#### **f** Only part of the image is displayed (large/small)

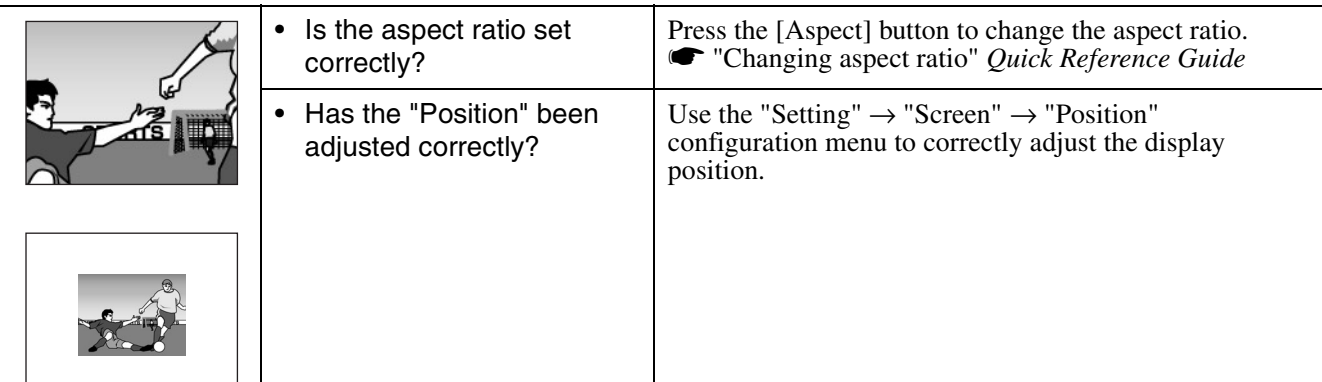

#### $\blacksquare$  **Image colours are poor, tinted green or tinted red/purple**

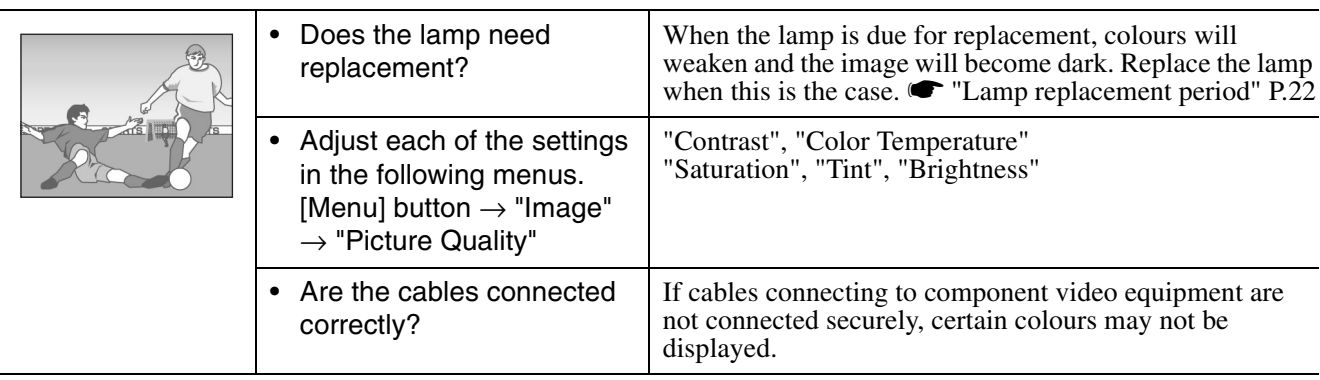

#### f**Image is dark**

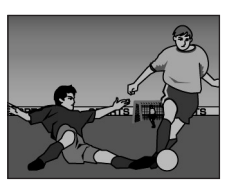

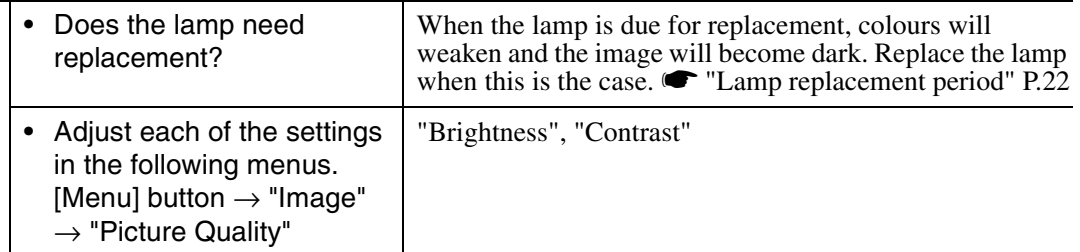

#### $\blacksquare$  No sound can be heard

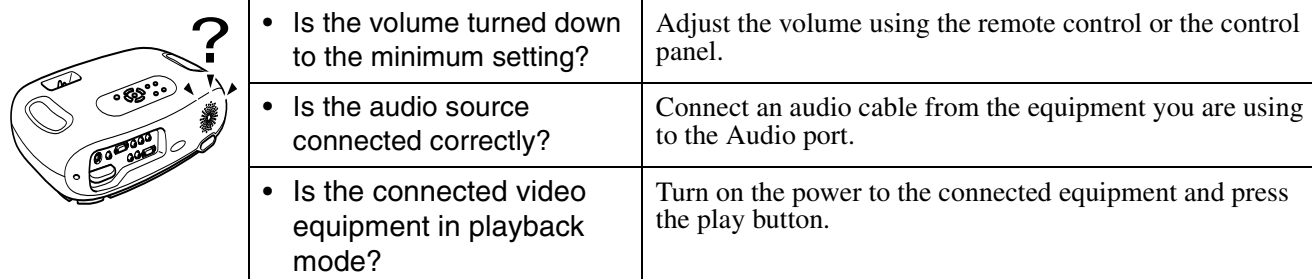

#### $\blacksquare$  **The remote control does not work**

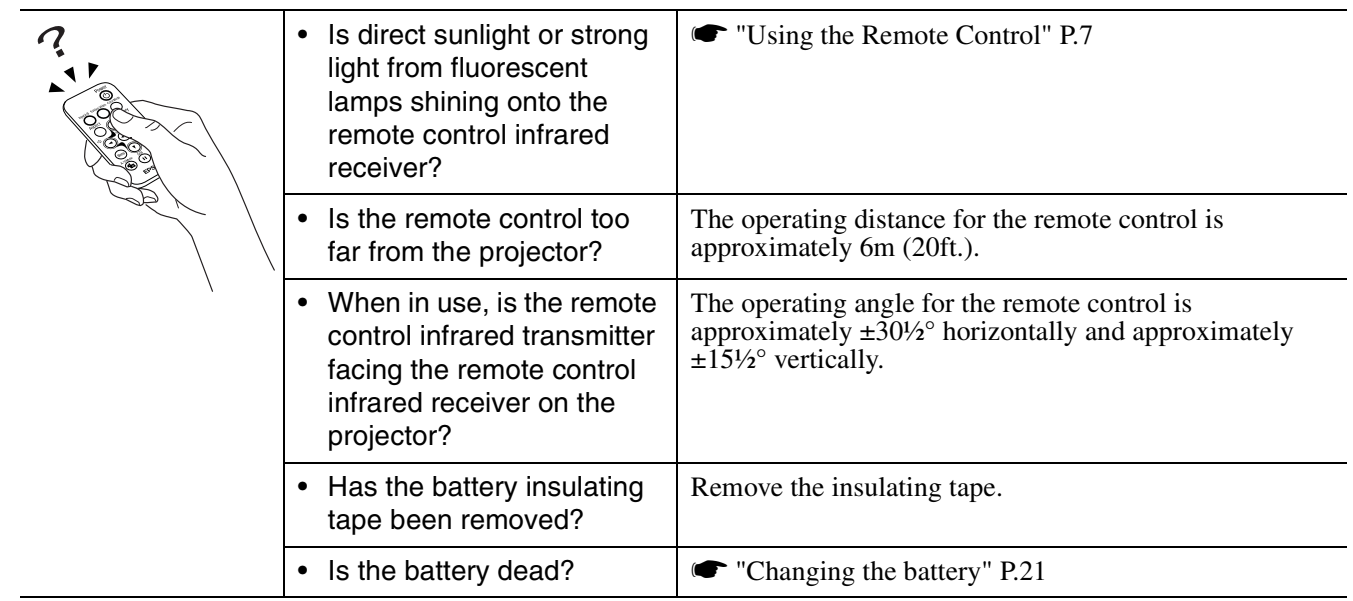

#### $\blacksquare$  **The power does not turn off (after the (Power) button is pressed)**

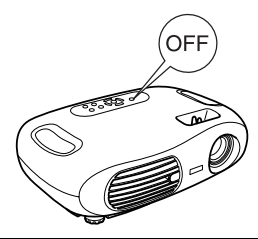

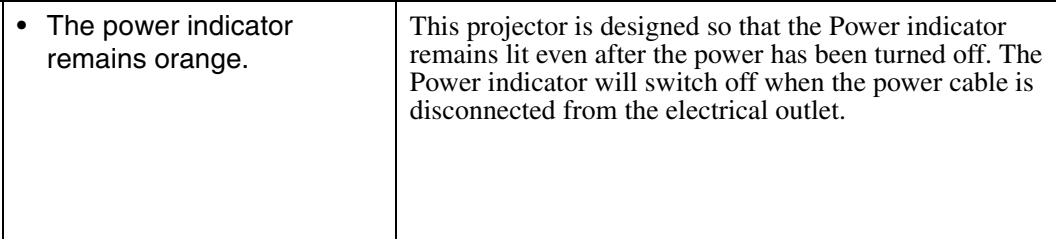

#### $**T**$  **The power will not turn on**

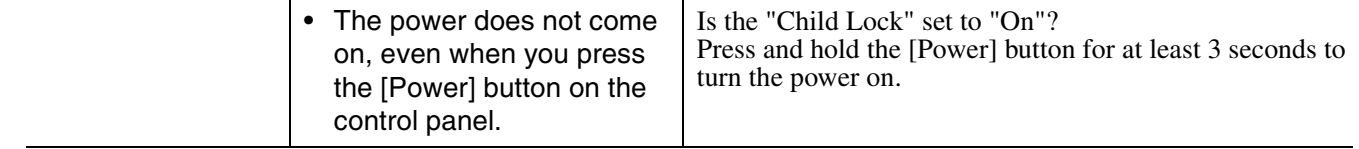

#### <span id="page-21-1"></span><span id="page-21-0"></span>Appendices **Projector Care**

c *Be sure to read the separate "Safety Instructions/World-Wide Warranty Terms" before proceeding.*

## <span id="page-21-2"></span>**Cleaning**

<span id="page-21-3"></span>You should clean the projector if it becomes dirty or if the projected image starts to deteriorate.

#### f**Cleaning the air filter**

If the air filter becomes clogged with dust, it can cause overheating and damage the projector. Keeping the projector horizontal, use a vacuum cleaner to clean away the dust from the air filter.

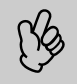

p *If the air filter is difficult to clean or if it is broken, it should be replaced. Contact your dealer for a new air filter.*

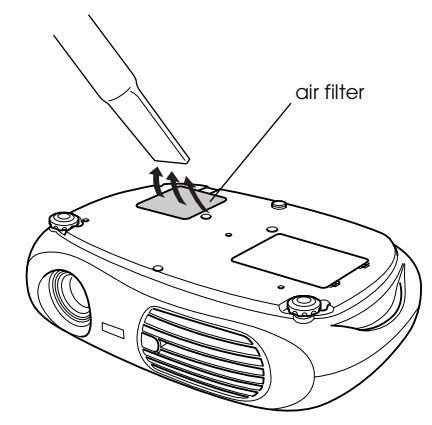

#### <span id="page-21-6"></span>f**Cleaning the projector case**

Clean the projector case by wiping it gently with a soft cloth.

If the projector is particularly dirty, moisten the cloth with water containing a small amount of (ph) neutral detergent, and then firmly wring the cloth dry before using it to wipe the projector case. After you have done this, wipe the projector another time with a soft, dry cloth.

Do not use volatile substances such as wax, alcohol<br>or thinner to clean the projector case. These can<br>cause the case to warp and make the surface coating<br>neel off *or thinner to clean the projector case. These can cause the case to warp and make the surface coating peel off.*

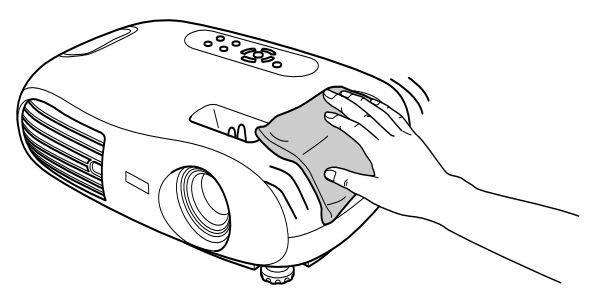

#### <span id="page-21-4"></span>f**Cleaning the lens**

<span id="page-21-5"></span>Use a commercially-available air blower, or lens cleaning paper to gently wipe the lens.

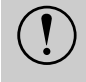

**C** *As the lens can be easily damaged, do not rub the lens with harsh materials or subject the lens to shocks. lens with harsh materials or subject the lens to shocks.*

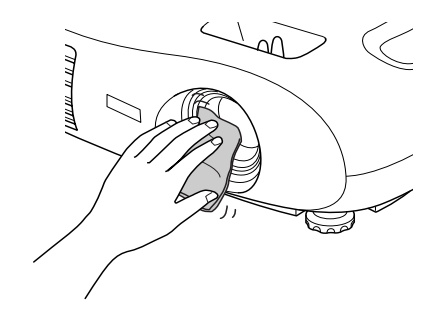

## <span id="page-22-0"></span>**Replacing consumables**

#### <span id="page-22-1"></span> $\blacksquare$  **Replacing the air filter**

(Air filter: ELPAF04) Replacing the air filter can also be performed when the projector is mounted to a ceiling.

- *1* **Turn off the projector power, wait for the cool-down period to end, then disconnect the power cable.** [Cool-down](#page-25-12)<sup>\*</sup> takes about 20 seconds.
- *2* **Put your finger into the latch and lift off the cover. Lift up the air filter to remove it.**

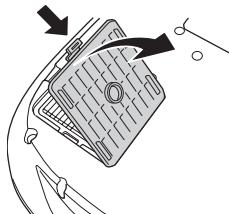

<span id="page-22-5"></span>*3* **Replace the air filter with a new one.** Take out the old air filter and install the new one. Please ensure there are no gaps between the air filter and the plastic grill.

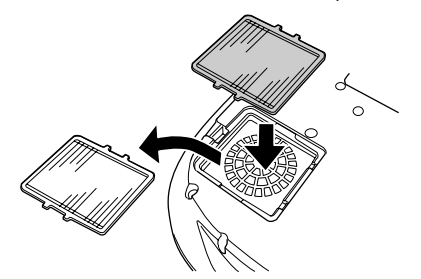

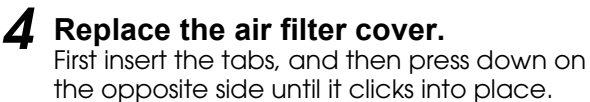

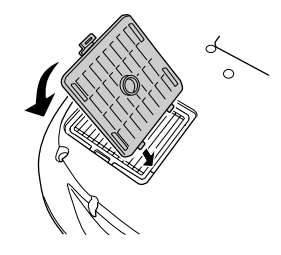

<span id="page-22-4"></span>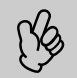

p *Dispose of used air filters properly in accordance with your local regulations.*

#### <span id="page-22-2"></span>f**Changing the battery**

(Replacement battery:  $1 \times CR2025$  lithium battery)

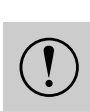

c *Keep batteries away from children to avoid the risk of accidents. If a child swallows the battery, contact your doctor immediately.*

#### *1* **Remove the battery holder.**

While pressing the catch of the battery holder inwards, pull the battery holder out.

<span id="page-22-3"></span>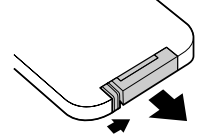

#### *2* **Remove the old battery and insert the new one.**

Check the position of the (+) mark inside the battery holder to ensure that the battery is inserted the correct way.

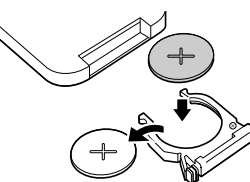

*3* **Replace the battery holder.** Press the battery holder in until it clicks.

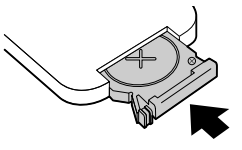

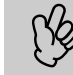

p *Please dispose of used batteries in accordance with local waste disposal regulations.*

#### <span id="page-23-2"></span><span id="page-23-1"></span> $\blacksquare$  **Lamp replacement period**

- It is time to change the lamp when the "Replace the lamp" message appears in the bottom left hand corner of the screen at the commencement of projection and remains for 30 seconds.
- It is also time to change the lamp when the Warning indicator flashes red at 0.5 second intervals.

<span id="page-23-3"></span>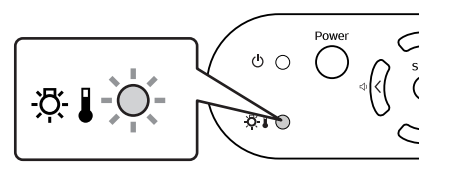

- The time when the replacement message appears varies depending on the colour mode which has been used.
- *If Theatre Black has been used continuously: About 2900 hours*
- *If other modes have been used continuously: About 1900 hours*
- *When this message is displayed, please replace the lamp as quickly as possible.*
- *The lamp may explode if you continue to use it beyond the lamp replacement period.*
- *Some lamps may stop operating before the replacement message is displayed. It is recommended that you have a replacement lamp ready in case this happens.*
- <span id="page-23-4"></span>*• Replacement lamps can be purchased at your nearest dealer.*

#### <span id="page-23-0"></span>**E** Replacing the lamp

(Spare lamp: ELPLP25H)

- Wait until the lamp has cooled down sufficiently before opening the lamp cover. It takes a further one hour after the cool-<br>• When the lamp is broken, replace it with a new lamp, or contact your dealer for further advice *down period has finished for the lamp to be cool enough.*
	- *yourself, be careful to avoid pieces of broken glass.*
- *1* **Turn off the projector and wait for the cool-down period to end. (Approx. 20 seconds)**

Remove the power cable and wait for the lamp to cool down. (Approx. 1 hour)

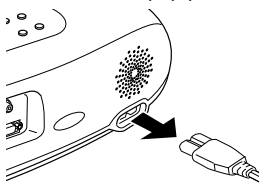

#### *2* **Open the lamp cover.**

Lift the lamp cover by putting your fingers in the latches and lifting upwards.

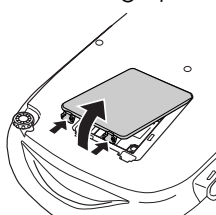

*3* **Loosen the fixing screws holding the lamp in place.**

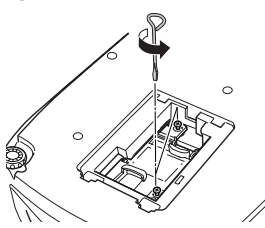

#### *4* **Remove the old lamp.**

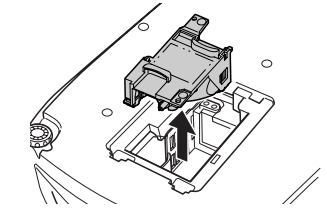

#### *5* **Install the new lamp.**

Press the lamp until it clicks into place, then tighten the two fixing screws.

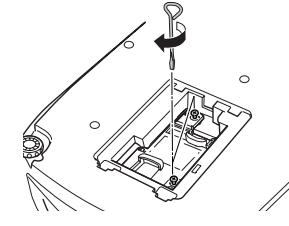

#### *6* **Replace the lamp cover.**

First insert the tabs, and then press down on the opposite side until it clicks into place.

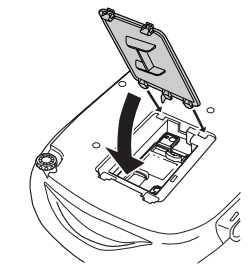

- p  *Install the lamp securely. If the lamp cover is removed, the lamp turns off automatically as a safety precaution. The lamp will not turn on if the lamp or the lamp cover is not installed correctly. • After replacing the lamp, be sure to reset the lamp operating time.*
- The air filter should also be replaced when the lamp is replaced. **•** *["Lamp replacement period" P.22](#page-23-2)*
- *The lamp contains mercury. Dispose of used lamps properly in accordance with your local regulations.*

#### $**F**$  **Resetting the lamp operating time**

The projector has a built-in counter which keeps track of the lamp operating time and causes the replacement warning message to be displayed when the cumulative operating time reaches a certain point. Therefore, the counter needs to be reset from the configuration menu, after the lamp has been replaced with a new one.

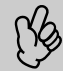

p *Please do not reset the lamp operating time except when the lamp has been changed. Otherwise, the lamp operating time will not be displayed correctly.*

#### *1* **Turn on the power and press the [Menu] button.**

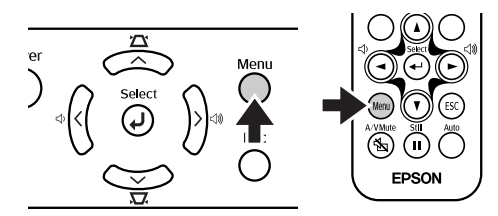

*2* **Select "Lamp-Hours Reset" from the "Reset"** menu, using the [▲][ $\check{v}$ ][←] **buttons.**

*3* **Use the [**l**][**r**] buttons to select "Yes",**  then press the [←] button. The lamp operating time will be reset.

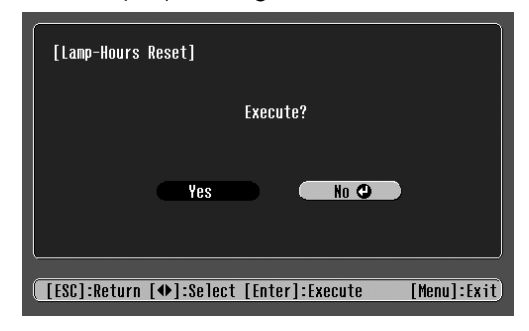

## <span id="page-25-19"></span><span id="page-25-1"></span><span id="page-25-0"></span>**Glossary**

Complex terms used in this book, or terms not explained in the body of the text, will be briefly explained here. For further explanation, please consult commercially available reference texts.

<span id="page-25-20"></span><span id="page-25-18"></span><span id="page-25-17"></span><span id="page-25-16"></span><span id="page-25-15"></span><span id="page-25-14"></span><span id="page-25-13"></span><span id="page-25-12"></span><span id="page-25-11"></span><span id="page-25-10"></span><span id="page-25-9"></span><span id="page-25-8"></span><span id="page-25-7"></span><span id="page-25-6"></span><span id="page-25-5"></span><span id="page-25-4"></span><span id="page-25-3"></span><span id="page-25-2"></span>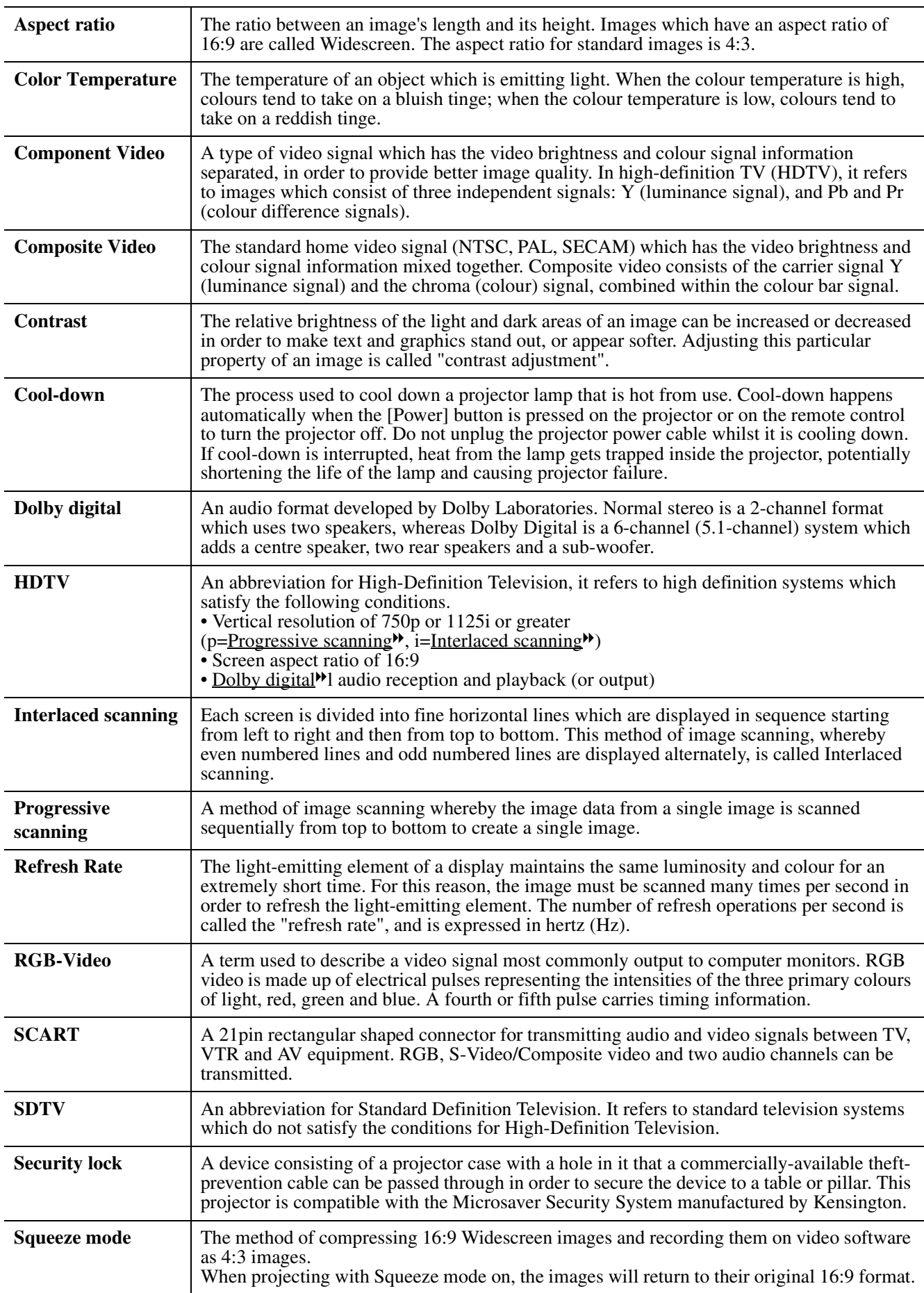

<span id="page-26-9"></span><span id="page-26-8"></span><span id="page-26-7"></span><span id="page-26-6"></span><span id="page-26-5"></span><span id="page-26-4"></span><span id="page-26-3"></span><span id="page-26-2"></span><span id="page-26-1"></span><span id="page-26-0"></span>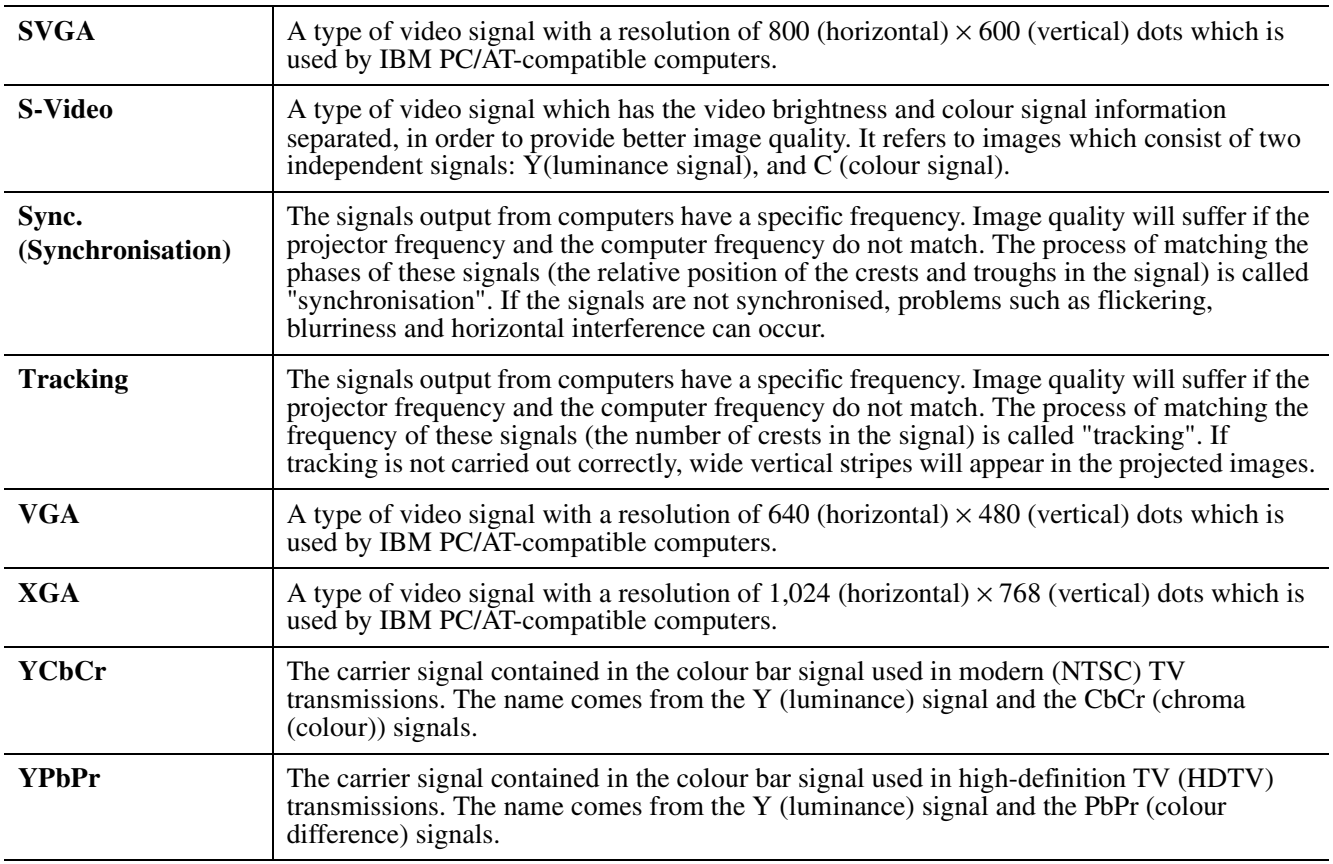

# <span id="page-27-5"></span><span id="page-27-1"></span><span id="page-27-0"></span>**Supported Display Resolutions**

#### f**Component Video**

<span id="page-27-6"></span><span id="page-27-4"></span><span id="page-27-2"></span>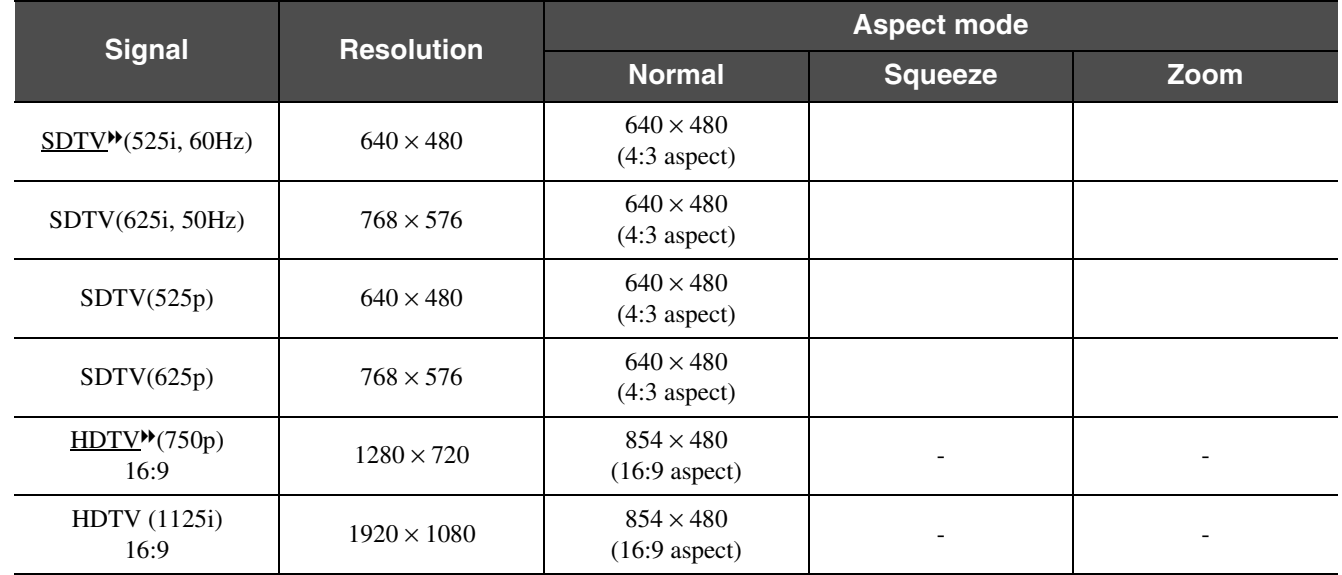

#### f**Composite Video/S-Video**

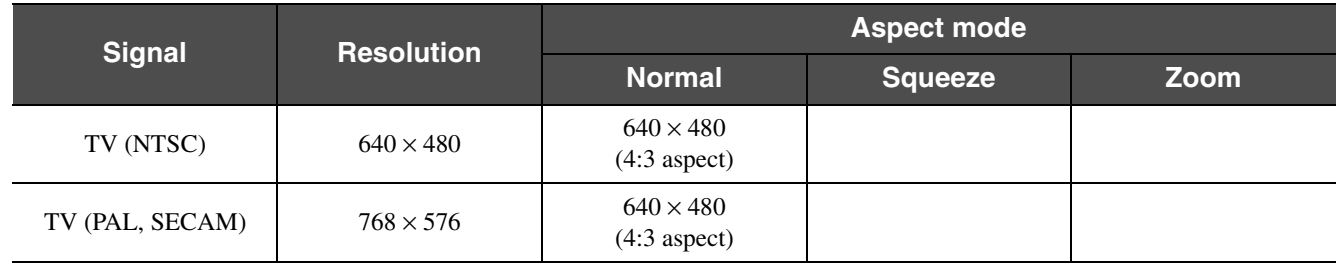

#### <span id="page-27-3"></span>f**SCART (4RCA/RGB-Video)**

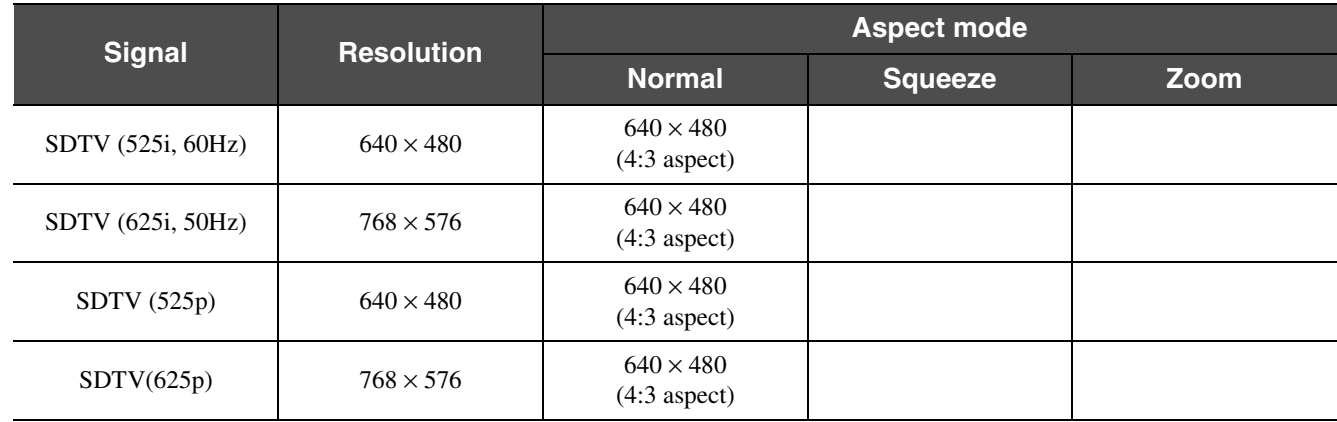

#### f**Computer (Analog RGB)**

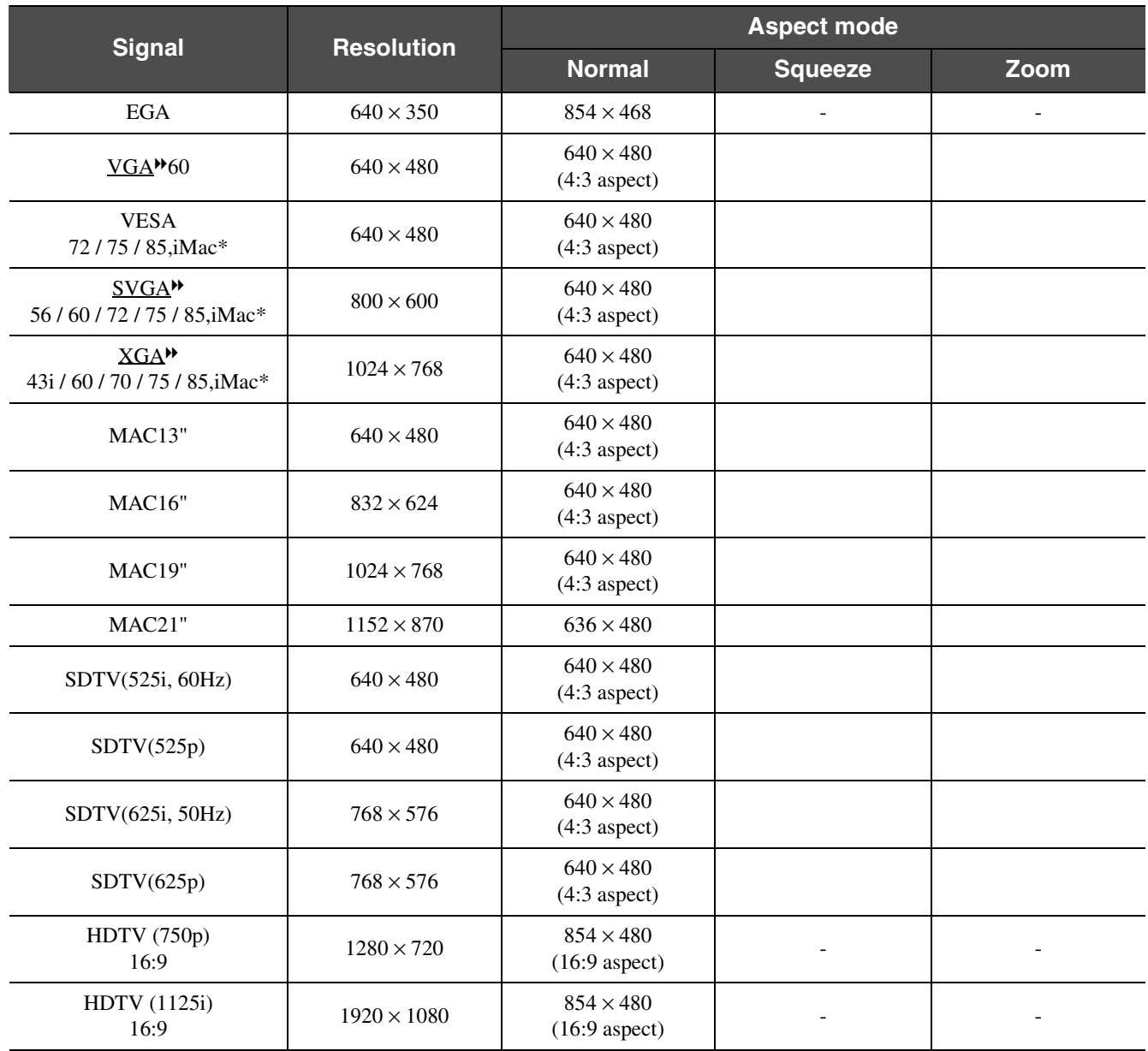

" " indicates the aspect modes available according to each signal. The supported resolution is  $854 \times 480$  (16:9 aspect).

\* Connection is not possible if the equipment does not have a VGA output port.

It may be possible to project signals which are not listed in the above table. However, not all functions may be supported with such signals.

## <span id="page-29-2"></span><span id="page-29-1"></span><span id="page-29-0"></span>**Optional Accessories**

The following optional accessories are available for purchase if required. This list of optional accessories is current as of August 2003. Details of accessories are subject to change without notice.

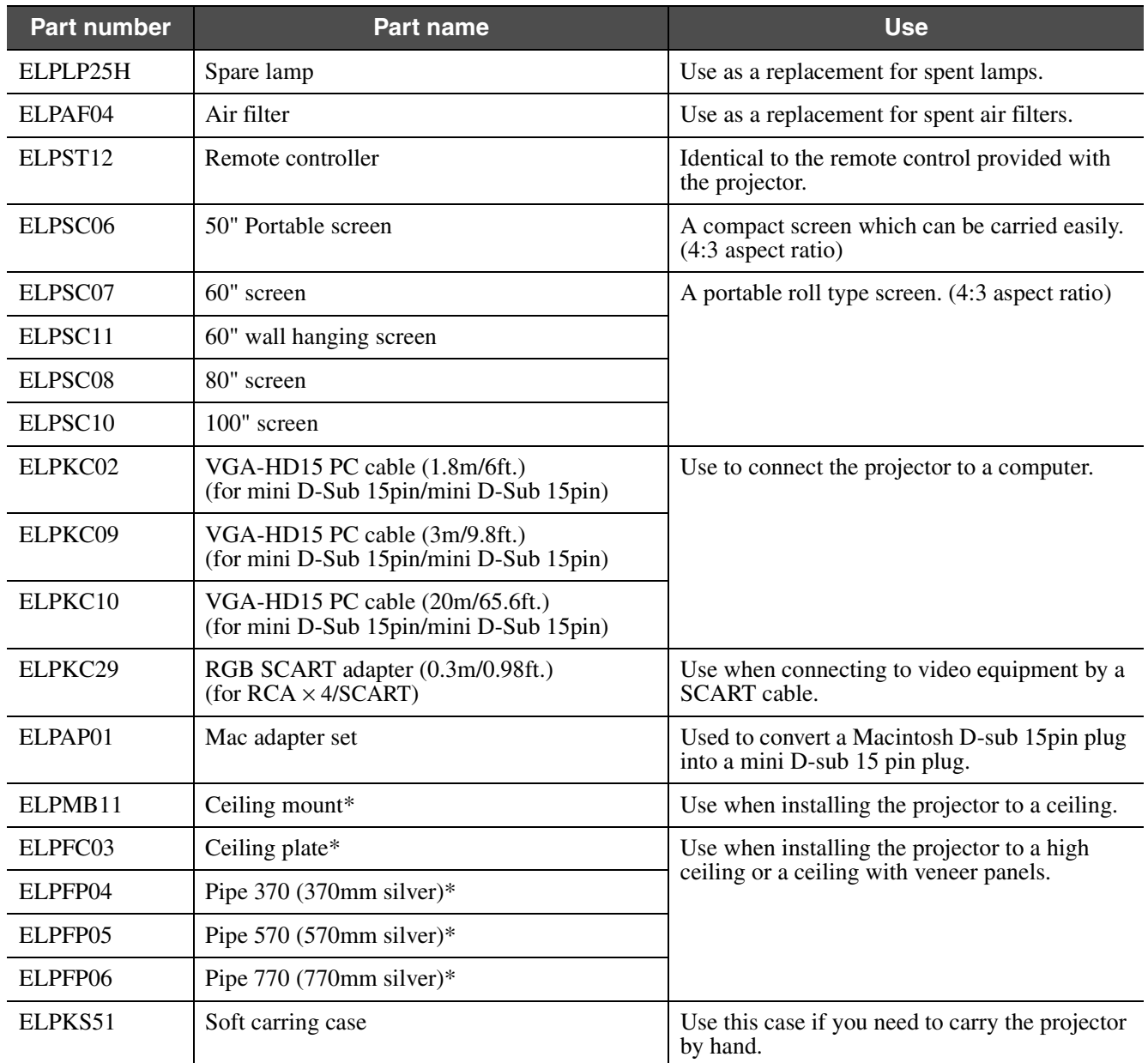

\* A special method of installation is required in order to suspend the projector from the ceiling. Please contact your dealer if you require this installation method.

# <span id="page-30-2"></span><span id="page-30-1"></span><span id="page-30-0"></span>**Specifications**

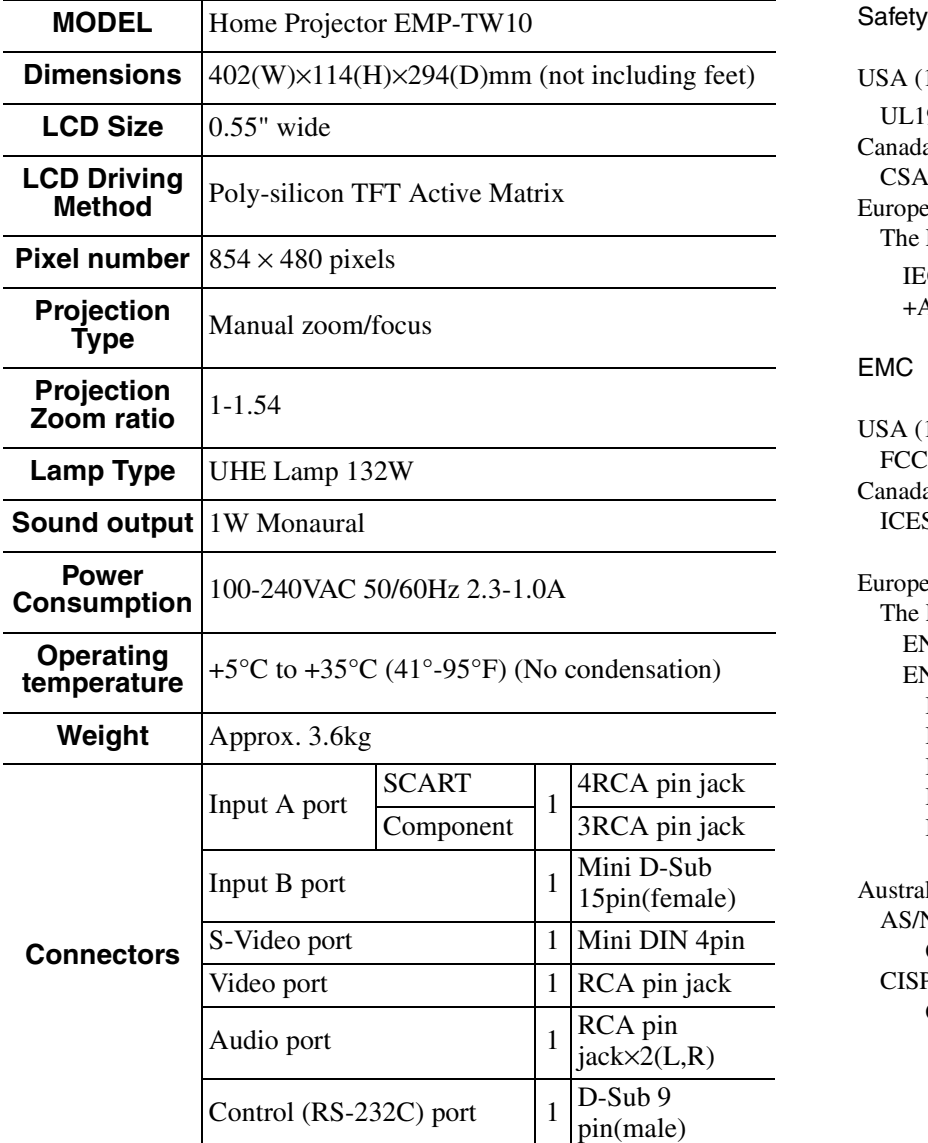

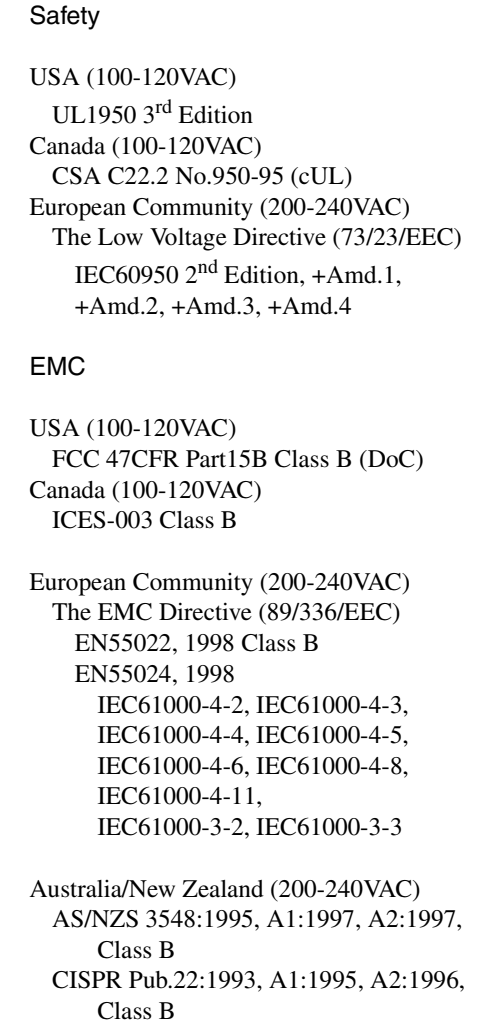

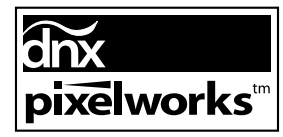

Pixelworks  $DNX^{TM}$  ICs are used in this Projector.

<span id="page-31-0"></span>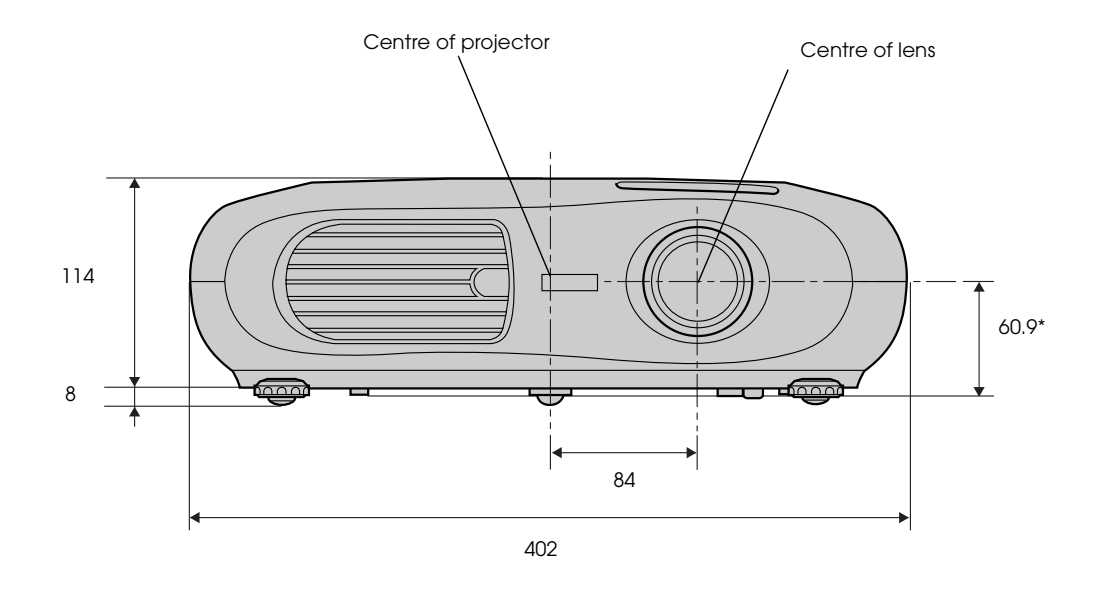

\* Distance from centre of lens to ceiling mount

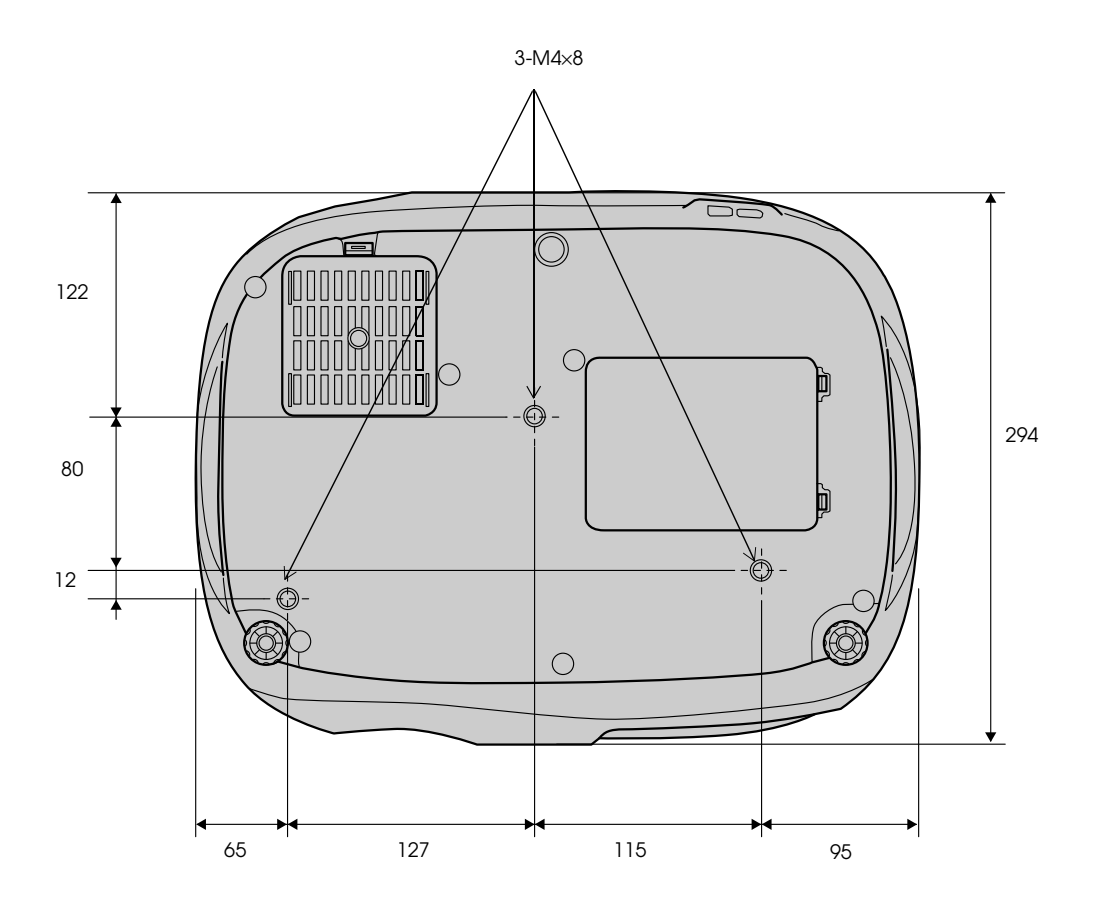

# <span id="page-32-0"></span>Index

## $\overline{\mathbf{A}}$

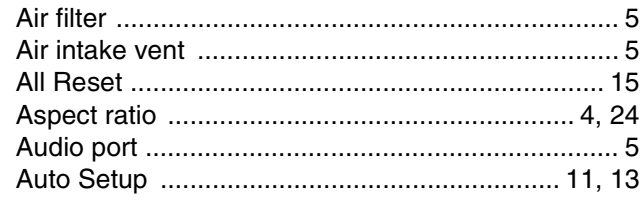

#### $\overline{\mathbf{B}}$

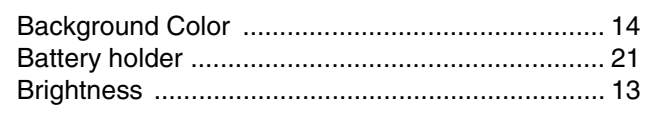

# $\overline{c}$

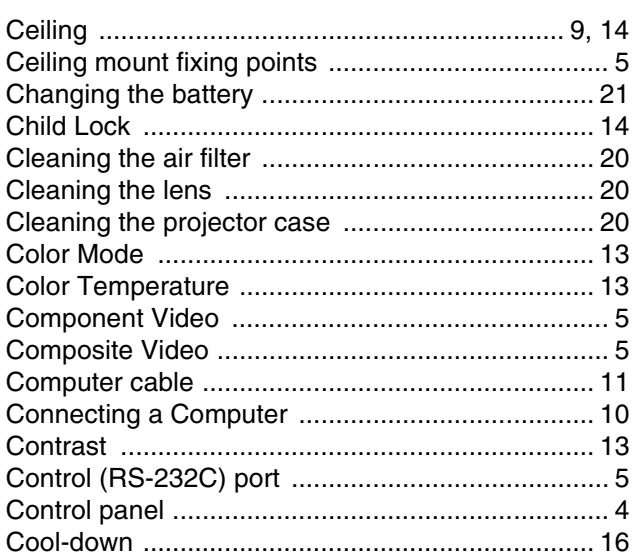

#### $\bar{\mathsf{F}}$

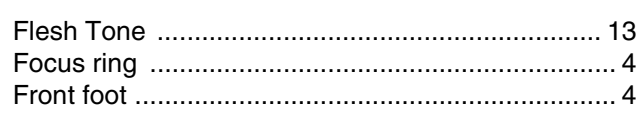

# $\overline{G}$

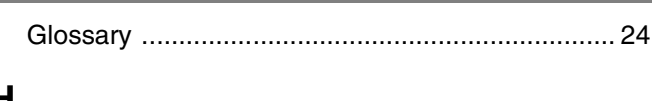

# $\frac{H}{I}$

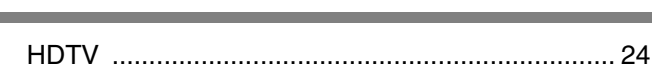

#### $\overline{1}$

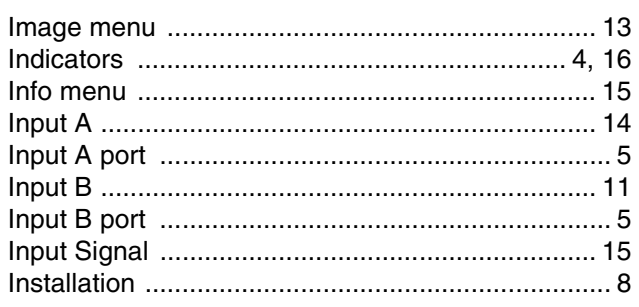

# $\frac{\mathsf{K}}{\mathsf{K}}$

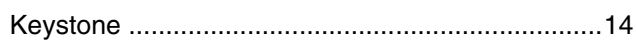

#### L

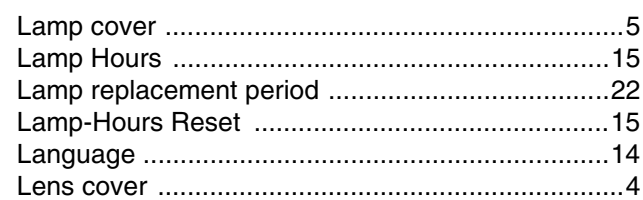

# $\blacksquare$

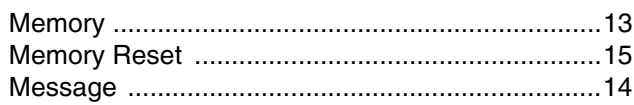

#### $\overline{\mathsf{N}}$

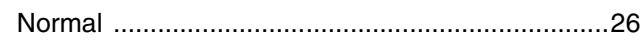

## $\frac{1}{\sqrt{1-\frac{1}{2}}\left( \frac{1}{\sqrt{1-\frac{1}{2}}}\right) }$

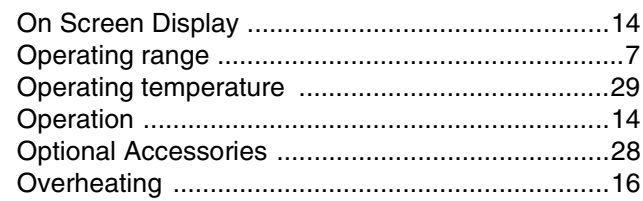

#### $\boldsymbol{\mathsf{P}}$

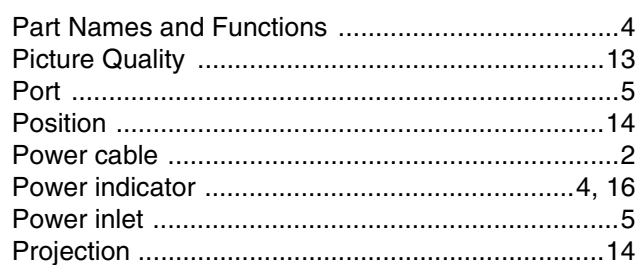

#### $\overline{\mathbf{R}}$

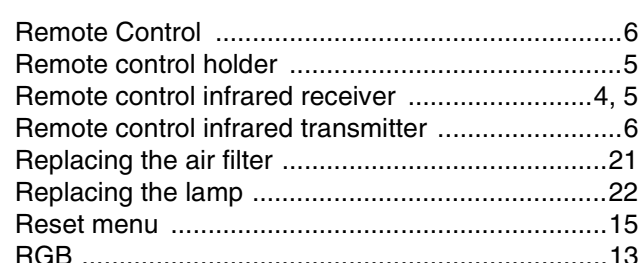

## $\mathbf{S}$

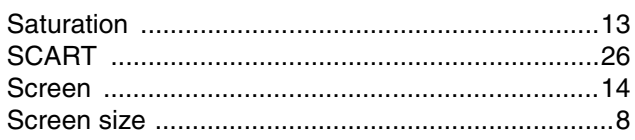

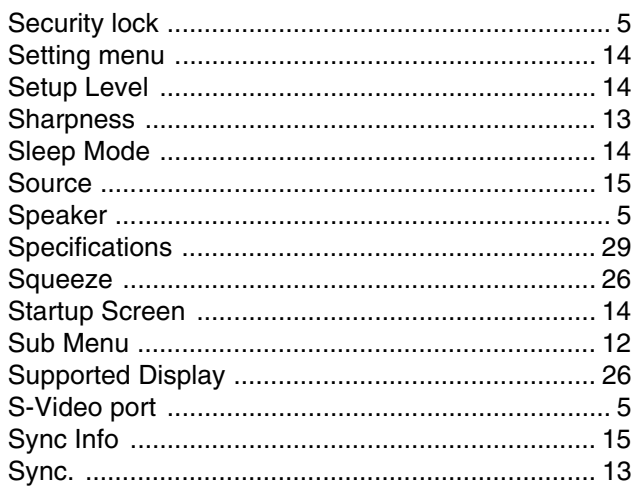

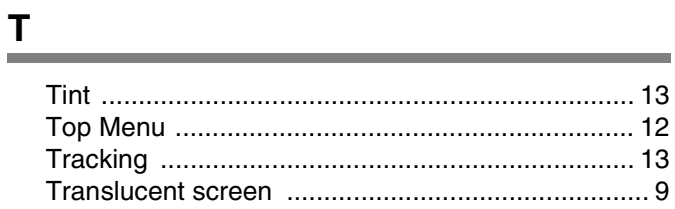

<u> 1980 - Johann Barbara, martxa alemaniar a</u>

ـــ

<u> The Common State Common State Common</u>

## $\overline{\mathsf{v}}$

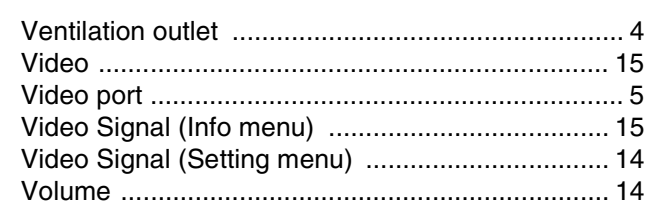

## $\underline{\mathsf{w}}$

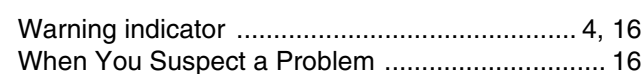

#### $\mathbf{Y}$ ÷

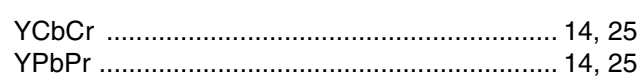

# $\frac{Z}{2}$

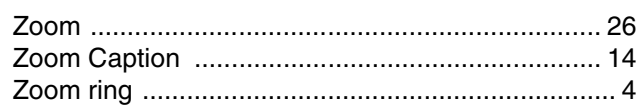

# Home Projector Guide de l'utilisateur

# Table des matières

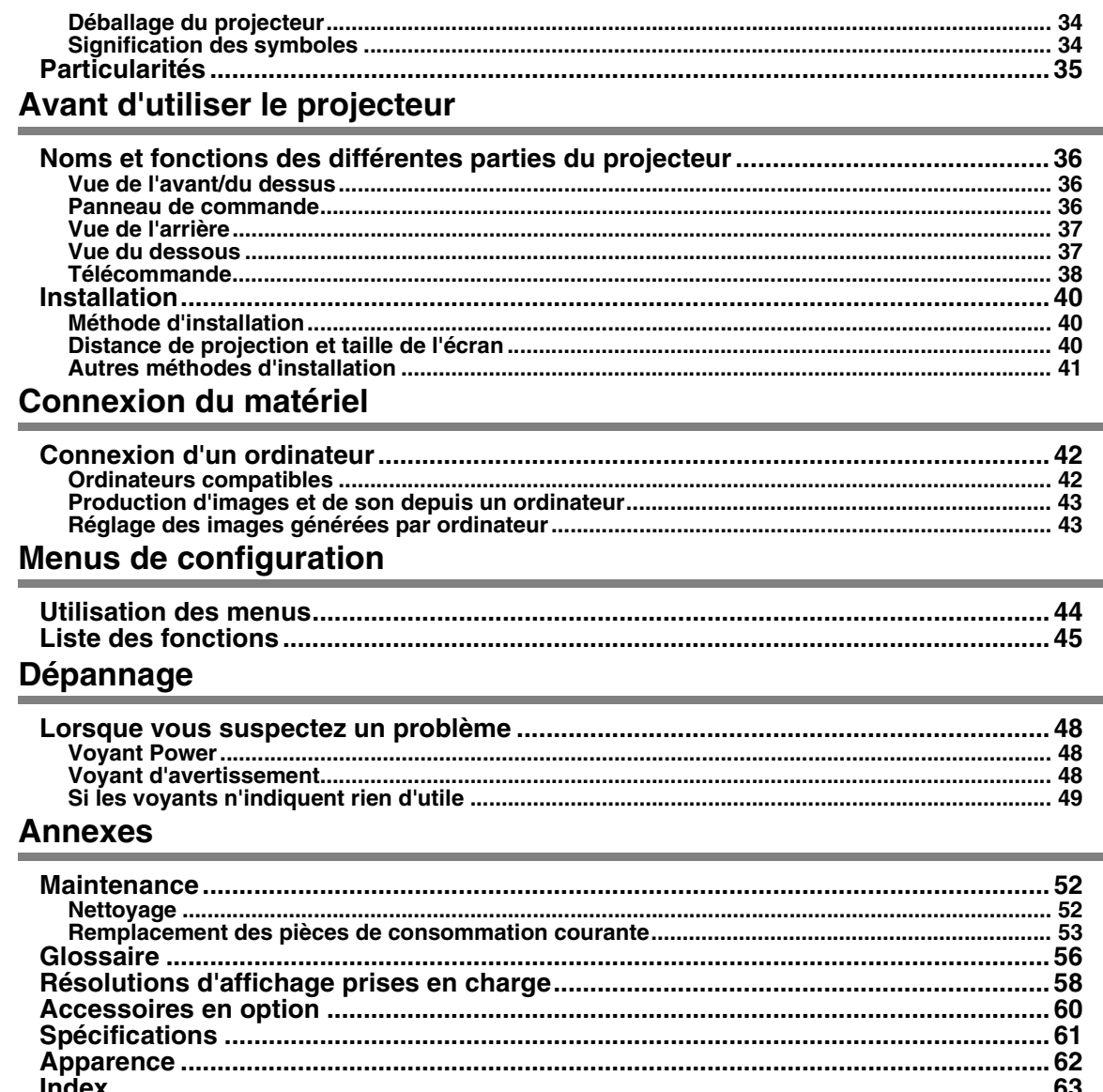

## <span id="page-35-0"></span>**Déballage du projecteur**

Lorsque vous déballez le projecteur, vérifiez que vous disposez de tous les composants suivants. S'il manque des composants ou si vous ne disposez ps des composants requis, contactez votre revendeur.

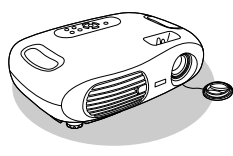

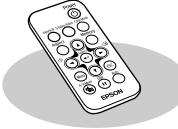

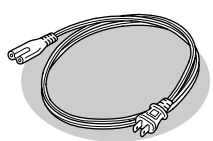

**Projecteur Télécommande Cordon secteur** Permet de brancher le projecteur sur une prise murale.

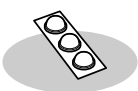

**Pieds en caoutchouc** A fixer lorsque vous installez le projecteur à l'envers.

#### **Documentation**

 Guide de l'utilisateur (le présent guide) Consignes de sécurité/Conditions d'application de la garantie internationale Guide de référence rapide

## <span id="page-35-1"></span>**Signification des symboles**

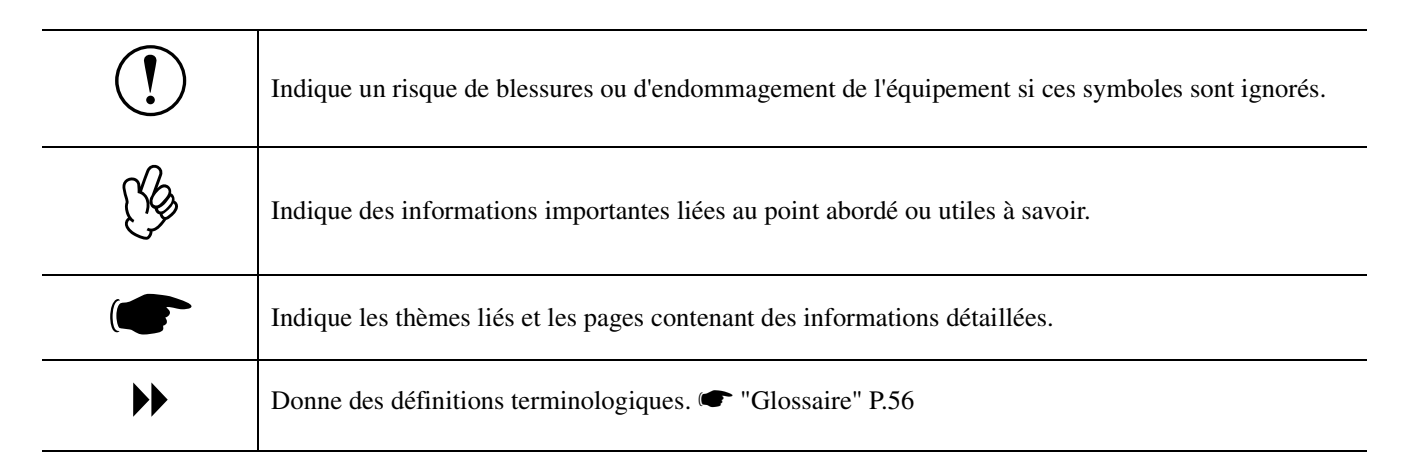

Les termes "cette unité" et "ce projecteur", qui apparaissent dans ce manuel, peuvent aussi renvoyer aux accessoires fournis avec le projecteur et à d'autres produits disponibles en option.
### **Particularités**

#### f**Mode couleurs**

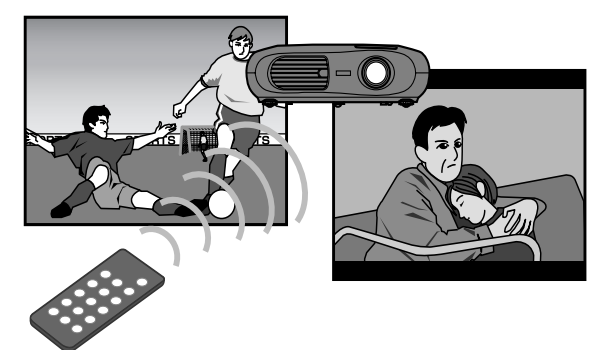

Vous pouvez sélectionner la qualité de l'image selon l'environnement de projection.  $\bullet$  la section "Sélection" d'un mode couleurs" *dans le Guide de référence rapide*

#### f**Compact et léger**

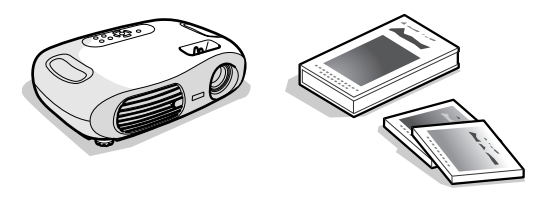

Le projecteur, très compact, est facile à transporter. Dimensions : 29,4 (P)  $\times$  40,2 (L)  $\times$  11,4 (H) cm Poids : 3,6kg environ

#### f**Ajustement Auto (connexion à un ordinateur)**

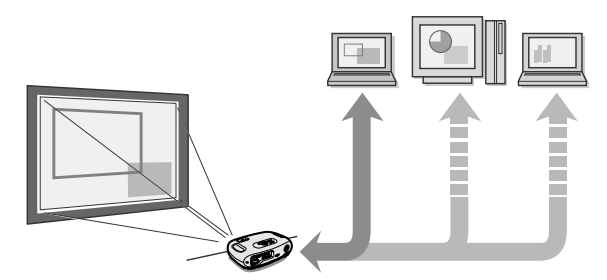

Le projecteur analyse l'ID de signal provenant de l'ordinateur auquel il est relié et effectue automatiquement les réglages nécessaires pour obtenir la meilleure qualité de projection possible.  $\bullet$  "Ajustement Auto (connexions [ordinateur\)" P.43](#page-44-0)

#### f**Qualité d'image éblouissante**

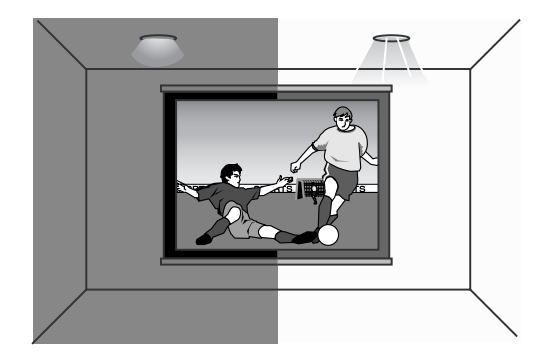

Grâce à un affichage haute résolution et une haute brillance, le projecteur permet d'obtenir de belles images. Projection d'images nettes et détaillées, y compris en milieu ambiant éclairé.

#### f**Facilité d'utilisation**

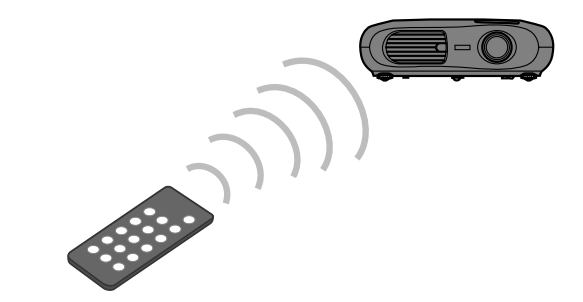

Les diverses fonctions du projecteur peuvent être utilisées facilement avec la télécommande :

- à l'aide des menus de configuration
- rappel de vos réglages favoris
- arrêt sur image

<span id="page-37-3"></span><span id="page-37-2"></span><span id="page-37-1"></span>Avant d'utiliser le projecteur **Noms et fonctions des différentes parties du projecteur**

### **Vue de l'avant/du dessus**

<span id="page-37-9"></span><span id="page-37-8"></span><span id="page-37-7"></span><span id="page-37-6"></span><span id="page-37-5"></span><span id="page-37-4"></span><span id="page-37-0"></span>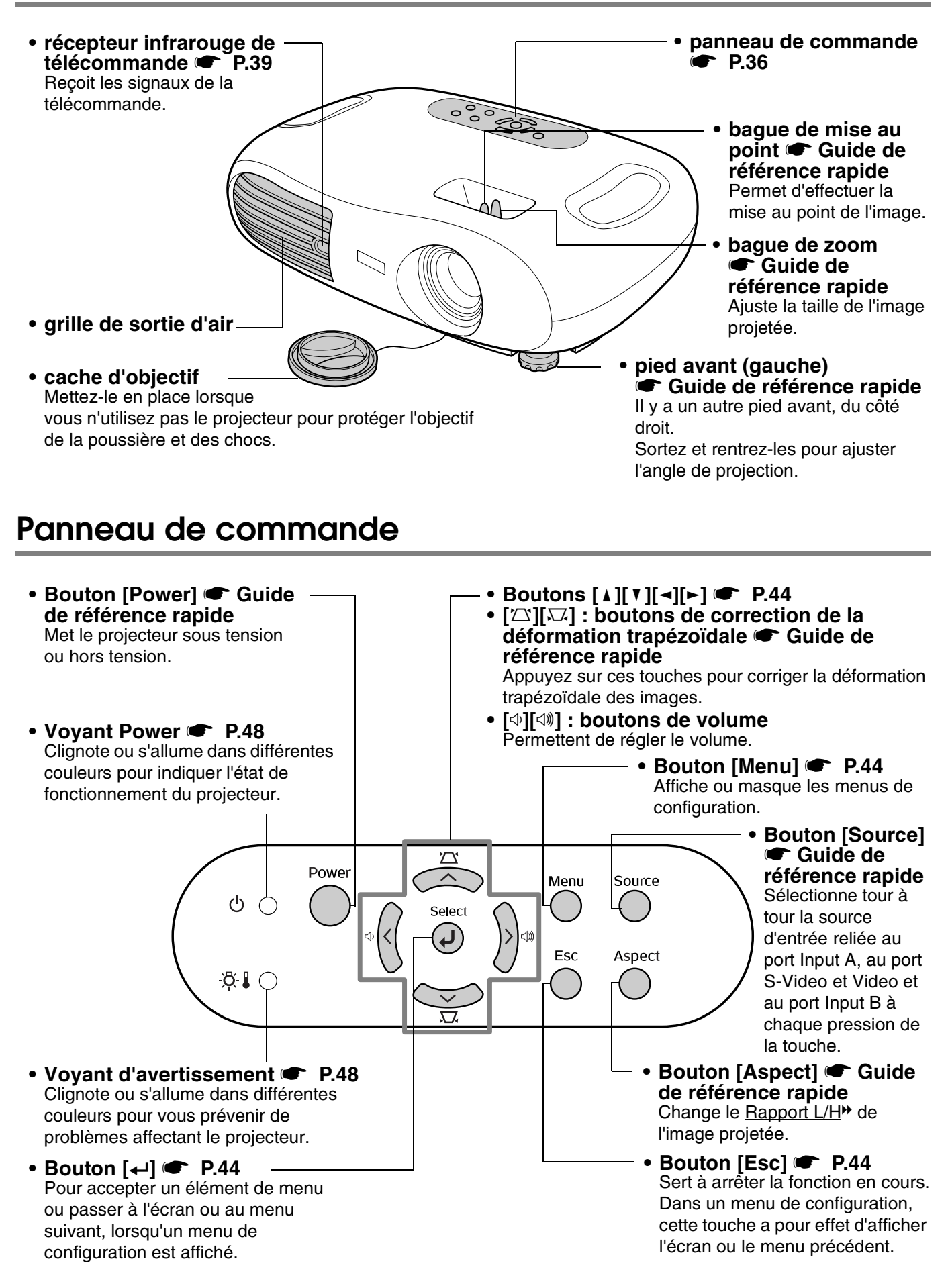

### <span id="page-38-0"></span>**Vue de l'arrière**

<span id="page-38-15"></span><span id="page-38-14"></span><span id="page-38-10"></span><span id="page-38-8"></span><span id="page-38-6"></span><span id="page-38-5"></span><span id="page-38-2"></span>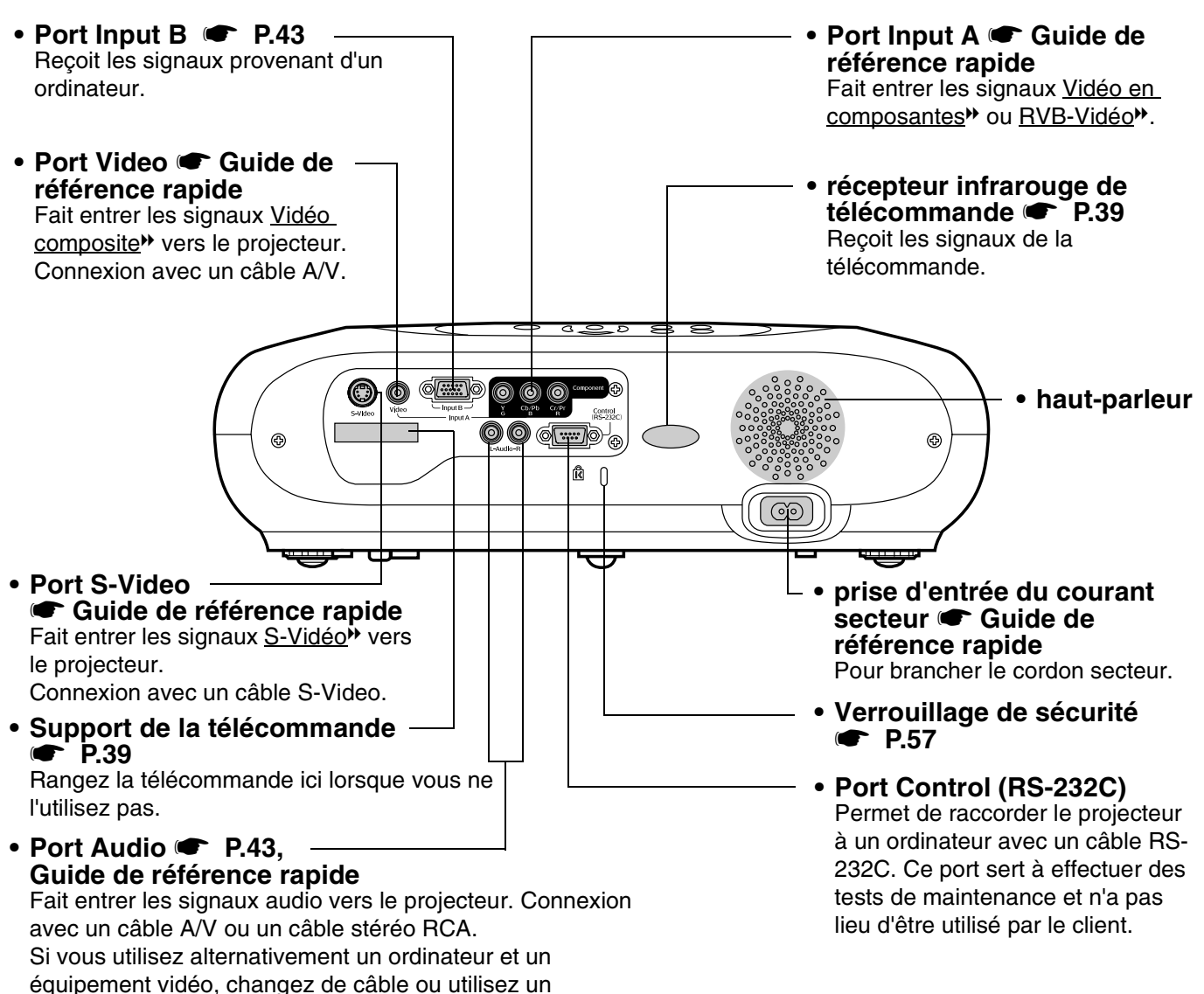

<span id="page-38-13"></span><span id="page-38-12"></span><span id="page-38-11"></span><span id="page-38-9"></span><span id="page-38-7"></span><span id="page-38-4"></span><span id="page-38-3"></span>commutateur audio (disponible dans le commerce).

### **Vue du dessous**

<span id="page-38-1"></span>filtre à air.

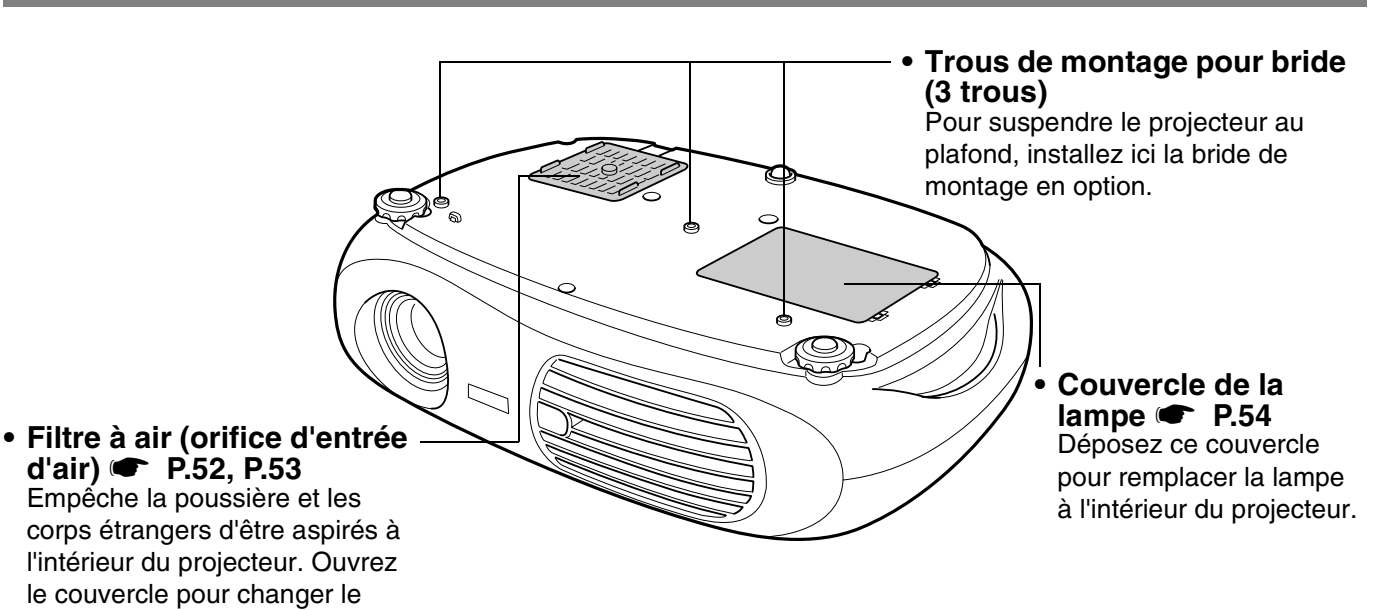

### <span id="page-39-1"></span><span id="page-39-0"></span>**Télécommande**

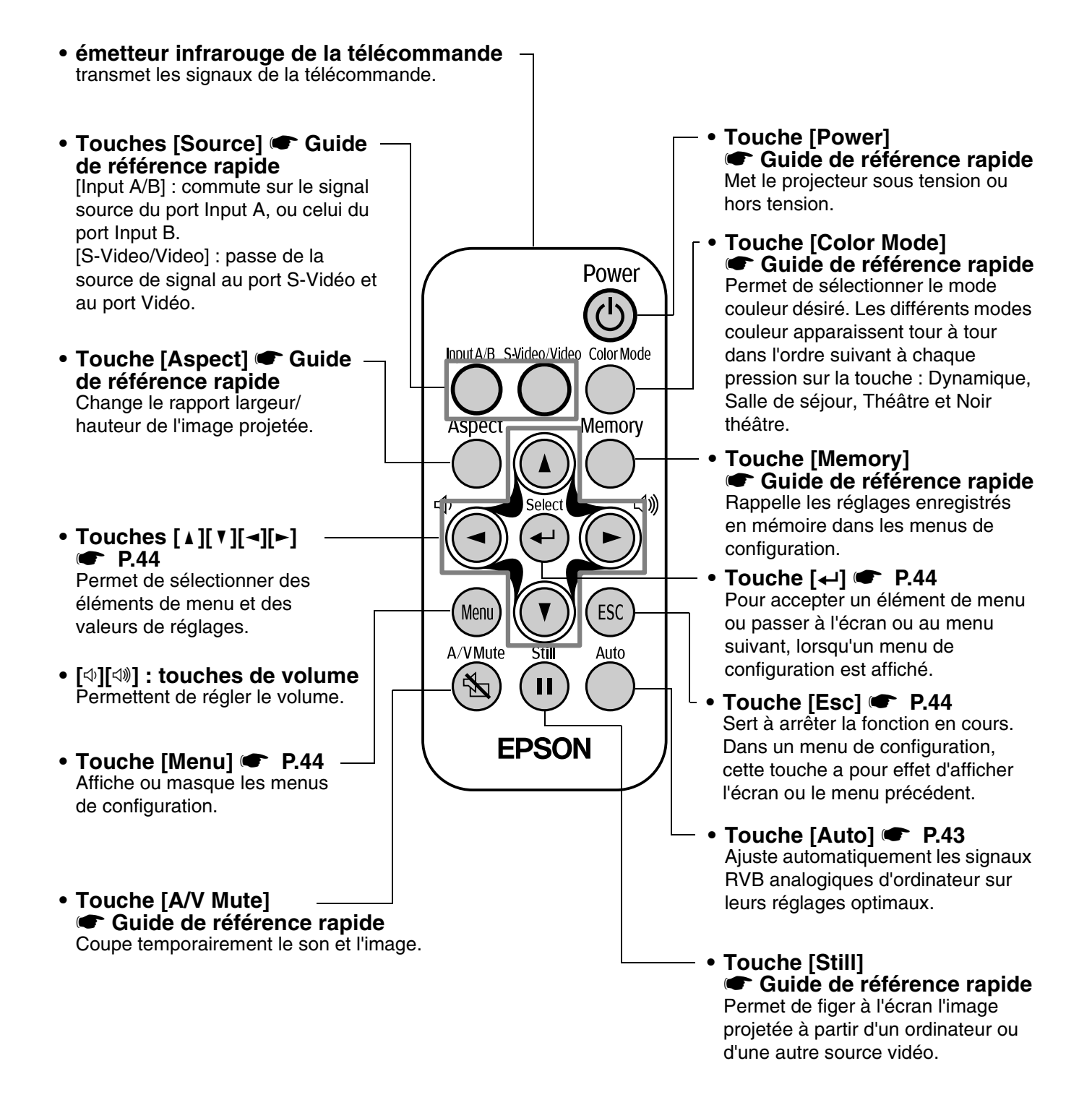

#### <span id="page-40-2"></span>f**Avant d'utiliser la télécommande**

Retirez la languette isolante.

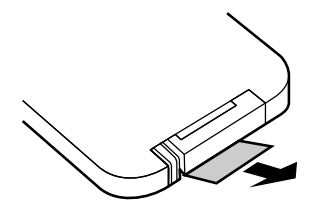

#### <span id="page-40-0"></span>f**Utilisation de la télécommande**

Dirigez la télécommande vers le récepteur infrarouge de télécommande du projecteur.

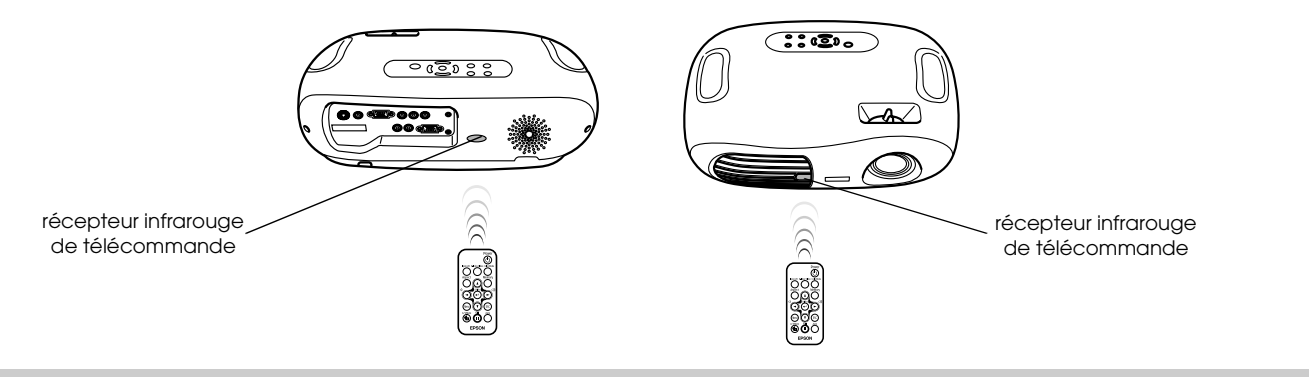

<span id="page-40-3"></span>p *Ne laissez pas la lumière directe du soleil ou d'un tube fluorescent frapper directement le récepteur infrarouge de télécommande sous peine de ne pas pouvoir utiliser la télécommande.*

#### f**Portée**

Portée : environ 6m. (parfois moins, selon les conditions.)

Angle d'utilisation: env. 30° horizontalement, 15° verticalement

\* Le récepteur infrarouge de la télécommande, situé au dos du projecteur, peut aussi être utilisé dans les mêmes conditions.

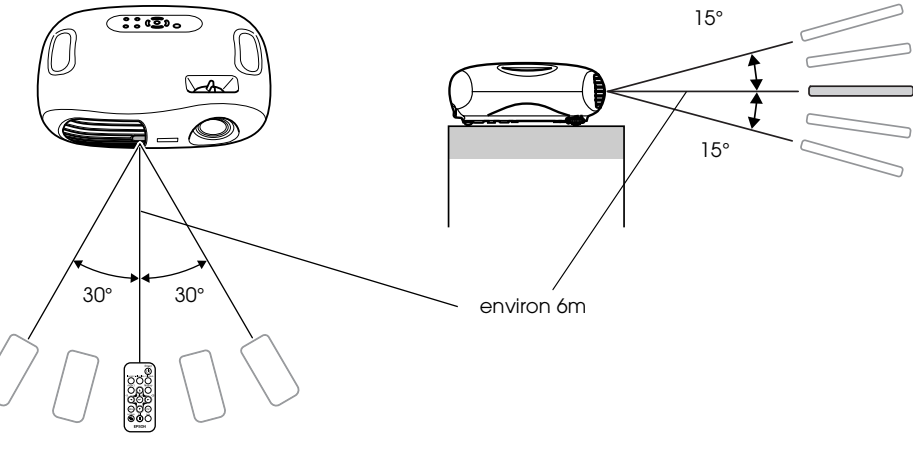

#### <span id="page-40-1"></span>f**Rangement**

Lorsque vous n'utilisez pas la télécommande, rangez-la dans le support prévu dans le projecteur.

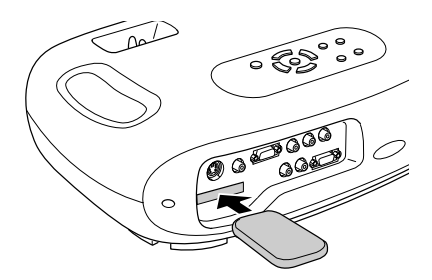

<span id="page-41-0"></span>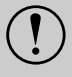

c *Assurez-vous d'avoir lu le fascicule intitulé "Consignes de sécurité/Conditions d'application de la garantie internationale" avant de procéder à l'installation.*

## **Méthode d'installation**

Installez le projecteur à angle droit avec l'écran.

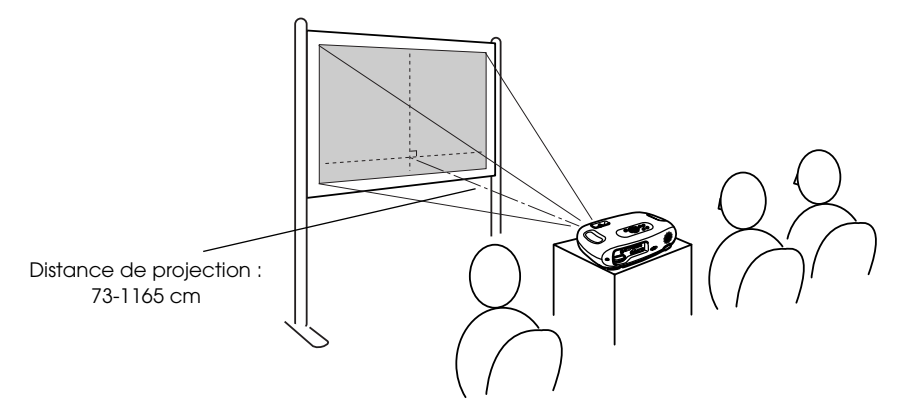

### **Distance de projection et taille de l'écran**

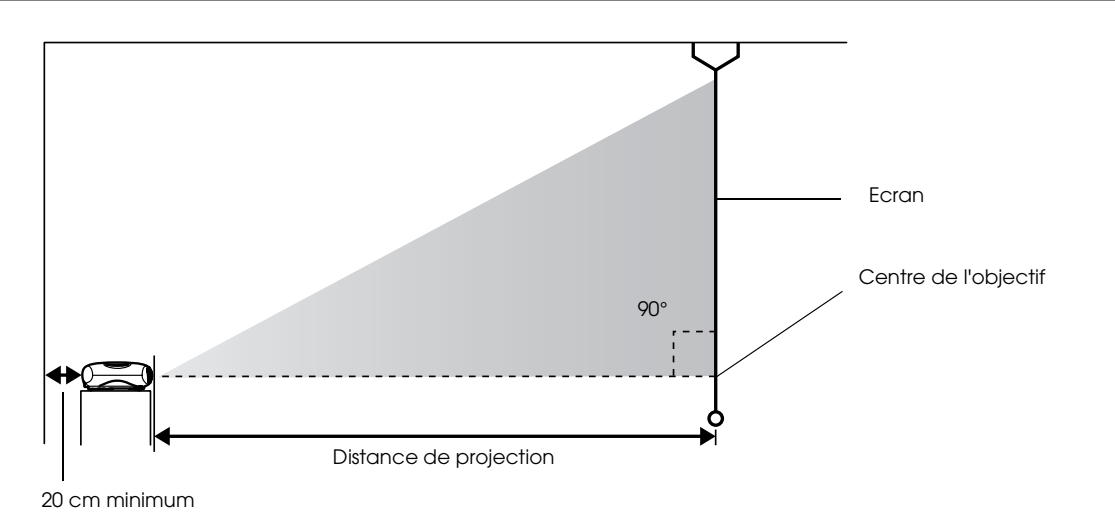

<span id="page-41-1"></span>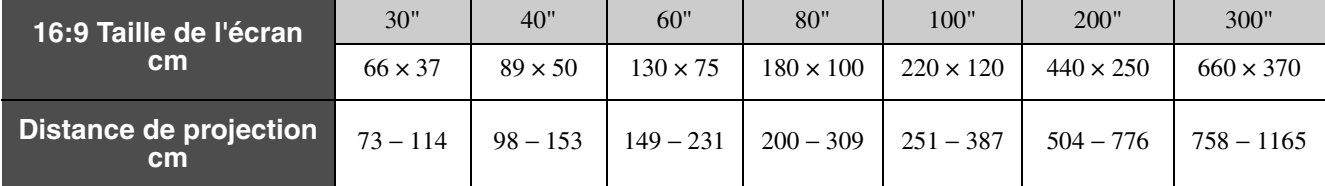

Les valeurs doivent servir de guides pour installer le projecteur.

### <span id="page-42-0"></span>**Autres méthodes d'installation**

#### f**Projection à l'envers**

(Avant/Plafond)

Fixez les pieds en caoutchouc fournis pour empêcher le panneau de fonctionnement d'entrer en contact avec la surface sur laquelle il repose.

#### $\blacksquare$  **Projection du plafond/ Rétroprojection**

(avec un écran translucide)

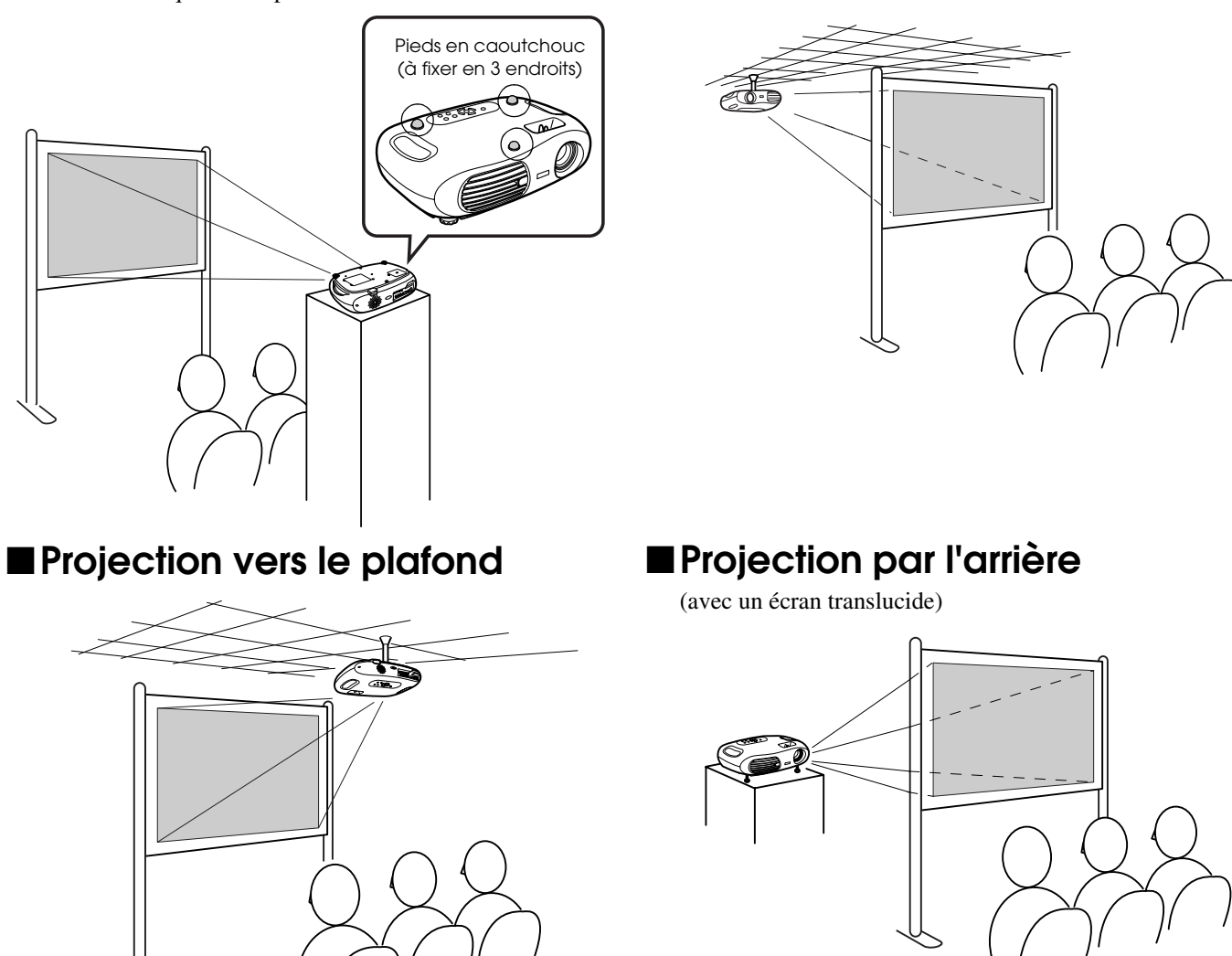

<span id="page-42-1"></span>\*La bride de montage optionnelle est nécessaire pour installer le projecteur au plafond. Veuillez contacter votre distributeur si vous souhaitez utiliser cette méthode, car un équipement spécial est nécessaire pour l'installation.  $\bullet$  "Accessoires en [option" P.60](#page-61-0)

*p Lorsque vous souhaitez utiliser la rétroprojection ou la projection à partir du plafond, sélectionnez le mode approprié dans le<br>→ menu de configuration "Réglage" → "Ecran" → "Projection". ● "Menu Réglage" P.46 menu de configuration "Réglage"* → *"Ecran"* → *"Projection".* s *["Menu Réglage" P.46](#page-47-0)*

<span id="page-43-0"></span>Voir le "Guide de référence rapide" pour des instructions sur la connexion à un équipement vidéo.

- *Coupez le courant du projecteur et de l'ordinateur.*
- c *Avant de brancher : Vous risquez d'endommager le projecteur ou l'équipement vidéo si vous les branchez alors qu'ils sont sous tension. • Vérifiez les types de connecteurs.*
	- *Vous risquez des endommagements si vous essayez d'insérer un connecteur dans le mauvais port.*

### **Ordinateurs compatibles**

- **Condition 1** : l'ordinateur doit avoir un port de sortie de signal vidéo, tel qu'un port RVB port, un port moniteur ou un port CRT. Certains ordinateurs portables et PC à moniteur intégré peuvent ne pas être compatibles. Veuillez
- vous reporter au manuel de votre ordinateur pour en savoir plus. **Condition 2** : la fréquence et la résolution d'affichage de l'ordinateur doivent correspondre à celles du projecteur. **•** ["Résolutions d'affichage prises en charge" P.58](#page-59-0)

p *Il vous fera peut-être acheter un adaptateur séparé, selon la forme du port de votre ordinateur. Veuillez vous reporter au manuel de votre ordinateur pour en savoir plus.*

#### $\blacksquare$  Connexion d'un ordinateur portable

#### **Exemples d'installation**

p *S'il s'agit d'un ordinateur portable ou d'un ordinateur à écran intégré, sélectionnez la sortie vidéo externe sur l'ordinateur.*

#### Windows :

Appuyez longuement sur la touche [Fn], puis sur la touche numérique appropriée.

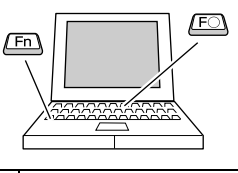

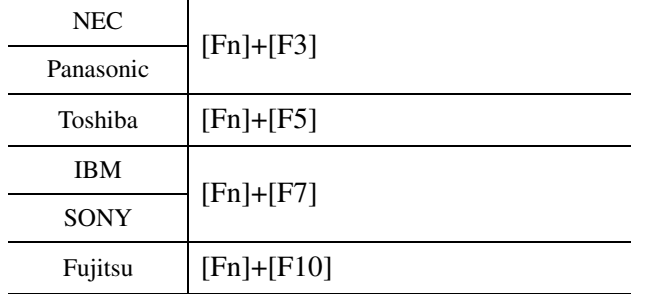

Macintosh :

Après le démarrage, activez la fonction "Réflexion" dans le tableau de bord Moniteurs.

Pour plus de détails sur la façon de procéder, reportezvous à la documentation fournie avec votre ordinateur.

Win Selon la version de Windows que vous utilisez, une boîte de dialogue peut s'afficher pour vous prévenir qu'un nouveau matériel d'affichage a été détecté. Suivez les instructions à l'écran pour continuer. En cas de problème, contactez le bureau le plus proche dont l'adresse est mentionnée à la section "Conditions d'application de la garantie internationale" du guide "Consignes de sécurité / Conditions d'application de la garantie internationale". • La projection de l'image d'ordinateur peut

Win/ Mac prendre quelques instants. • Selon l'ordinateur, le moniteur peut devenir vierge lorsque vous utilisez une sortie vidéo externe sur l'ordinateur.

### <span id="page-44-1"></span><span id="page-44-0"></span>**Production d'images et de son depuis un ordinateur**

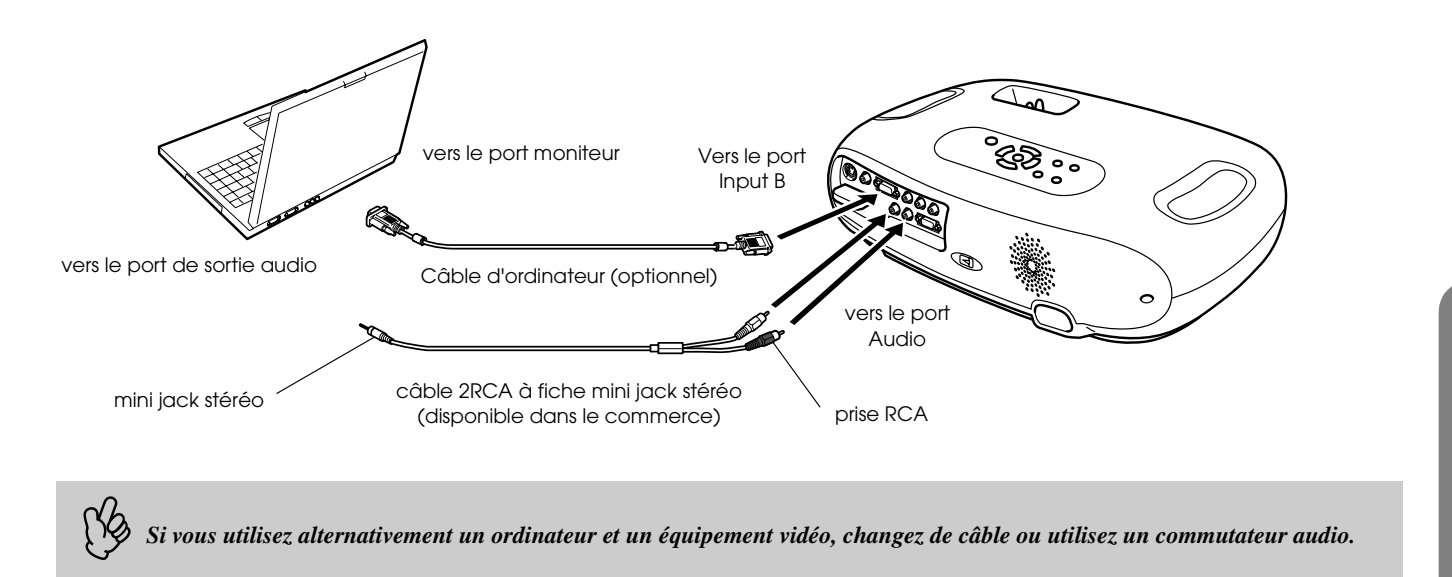

### **Réglage des images générées par ordinateur**

#### f**Ajustement Auto (connexions ordinateur)**

Le signal de l'ordinateur est analysé et les réglages suivants sont ajustés pour assurer une qualité d'image optimale.

- • [Alignement](#page-57-0) $\Psi$
- Position
- • [Sync.](#page-57-0) $\blacktriangleright$ 
	- p  *Vous pouvez régler l'option Ajustement Auto sur off dans le menu de configuration "Image"* → *"Ajustement Auto". (Le réglage par défaut est ON)* s *["Menu Image" P.45](#page-46-0)*
		- *Lorsque la fonction Ajustement Auto est désactivée, appuyez sur la touche [Auto] de la télécommande pour effectuer l'ajustement automatique.*
		- *Si vous appuyez sur la touche [Auto] pendant la fonction Arrêt sur image ou lorsque le menu de configuration est affiché, l'affichage est arrêté et la configuration automatique est lancée.*

Ajustez les réglages Alignement et Sync manuellement si la configuration automatique ne peut pas être effectuée. (Touche  $[Menu] \rightarrow "Image" \rightarrow "Qualité d'image" \rightarrow "Alignement", "Sync.")$  ["Menu Image" P.45](#page-46-0)

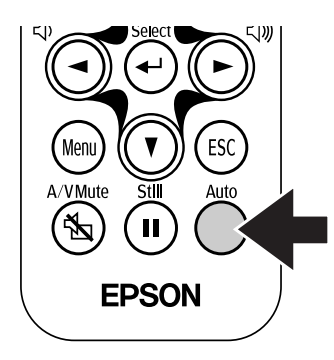

<span id="page-45-0"></span>Menus de configuration **Utilisation des menus**

*1* **Appuyez sur la touche [Menu].** 

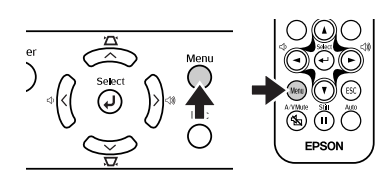

Le menu principal de configuration s'affiche.

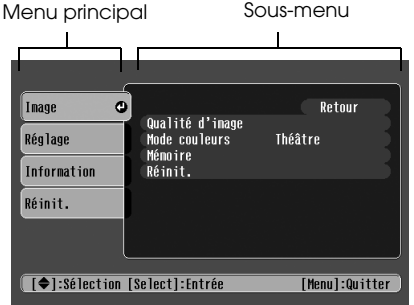

<span id="page-45-1"></span>*2* **Appuyez sur la touche [**u**] ou [**d**] pour sélectionner l'élément du menu principal.**

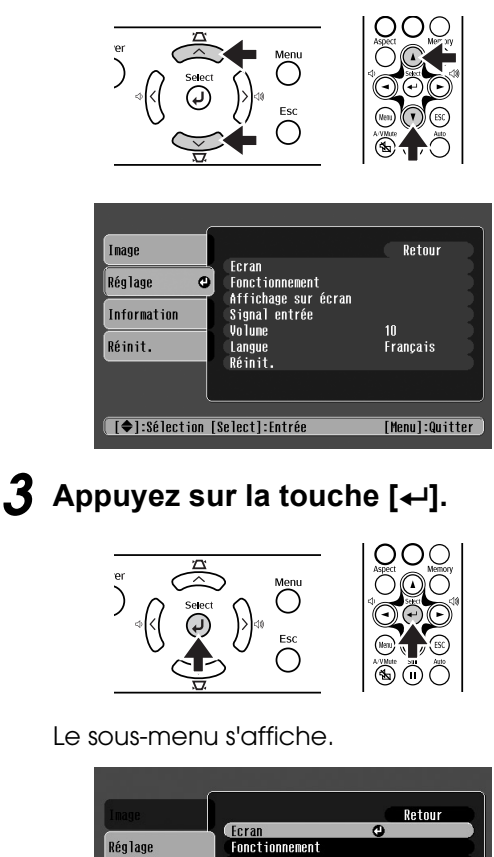

<span id="page-45-2"></span>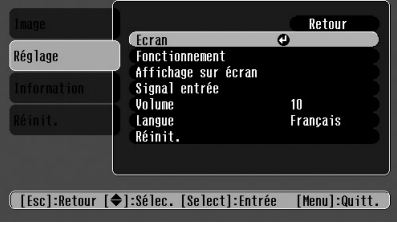

*4* **Appuyez sur la touche [**u**] ou [**d**] pour sélectionner les éléments du sousmenu, puis appuyez sur la touche [**e**].**

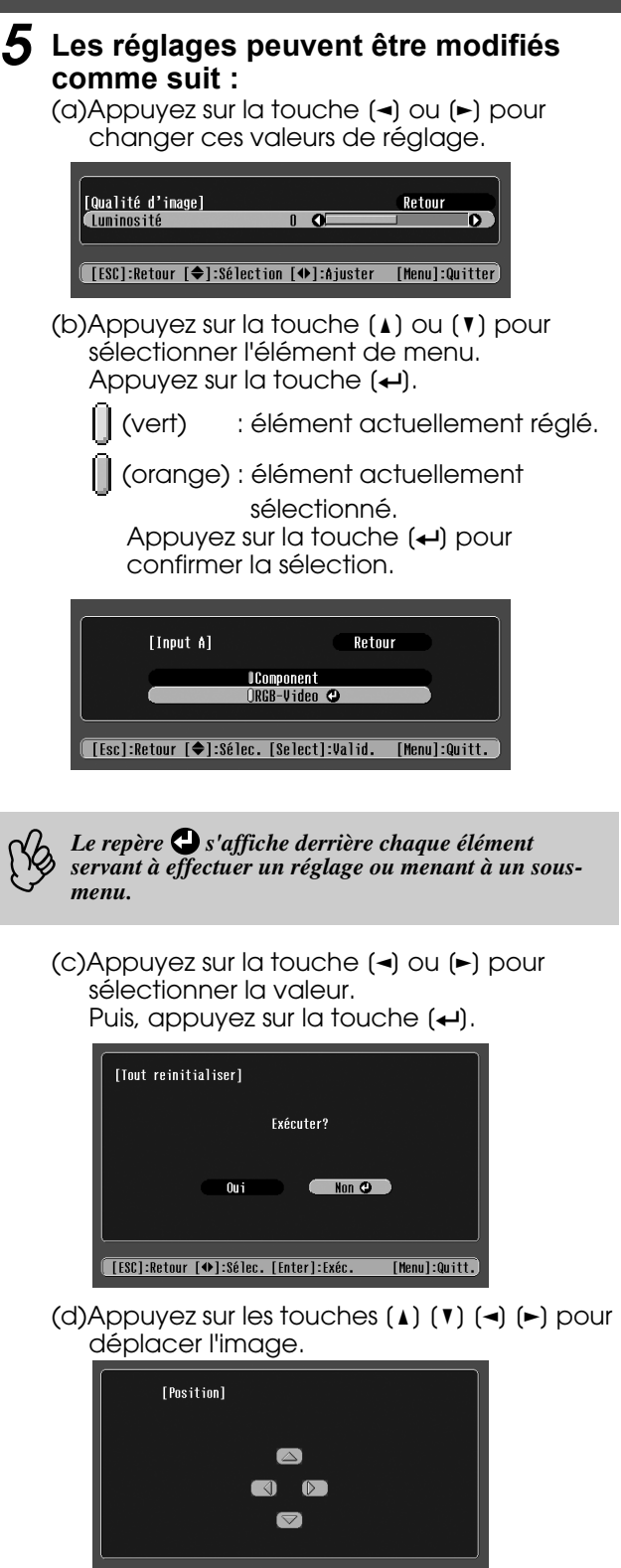

.<br>([ESC]:Retour [4♦)]:Ajuster [Menu]:Quitter)

*6* **Réglez les autres éléments de la même manière.**

Appuyez sur la touche [Esc] pour retourner à l'élément précédent ou au menu, ou sélectionner "Retour".

*7* **Appuyez sur la touche [Menu] pour terminer.**

#### <span id="page-46-0"></span>f**Menu Image**

- Les fonctions du menu "Image" diffèrent selon le type de signal entrant.
- En l'absence de signal entrant, seule la fonction "Ajustement Auto" peut être réglée.

<span id="page-46-3"></span>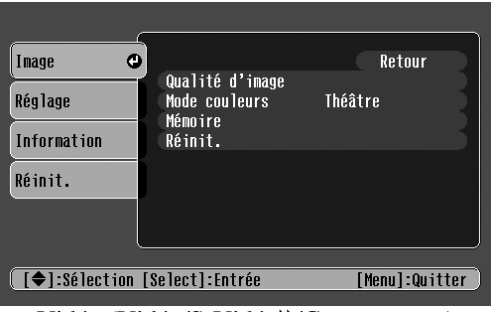

<span id="page-46-1"></span>Vidéo (Vidéo/[S-Vidéo](#page-58-0)<sup>\*</sup>/Composantes) RVB (RVB-Vidéo/RVB analogique)

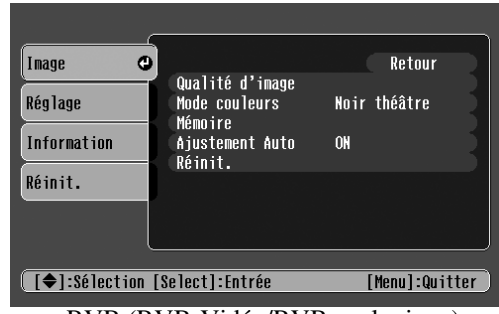

<span id="page-46-7"></span>

<span id="page-46-11"></span><span id="page-46-10"></span><span id="page-46-9"></span><span id="page-46-8"></span><span id="page-46-6"></span><span id="page-46-5"></span><span id="page-46-4"></span><span id="page-46-2"></span>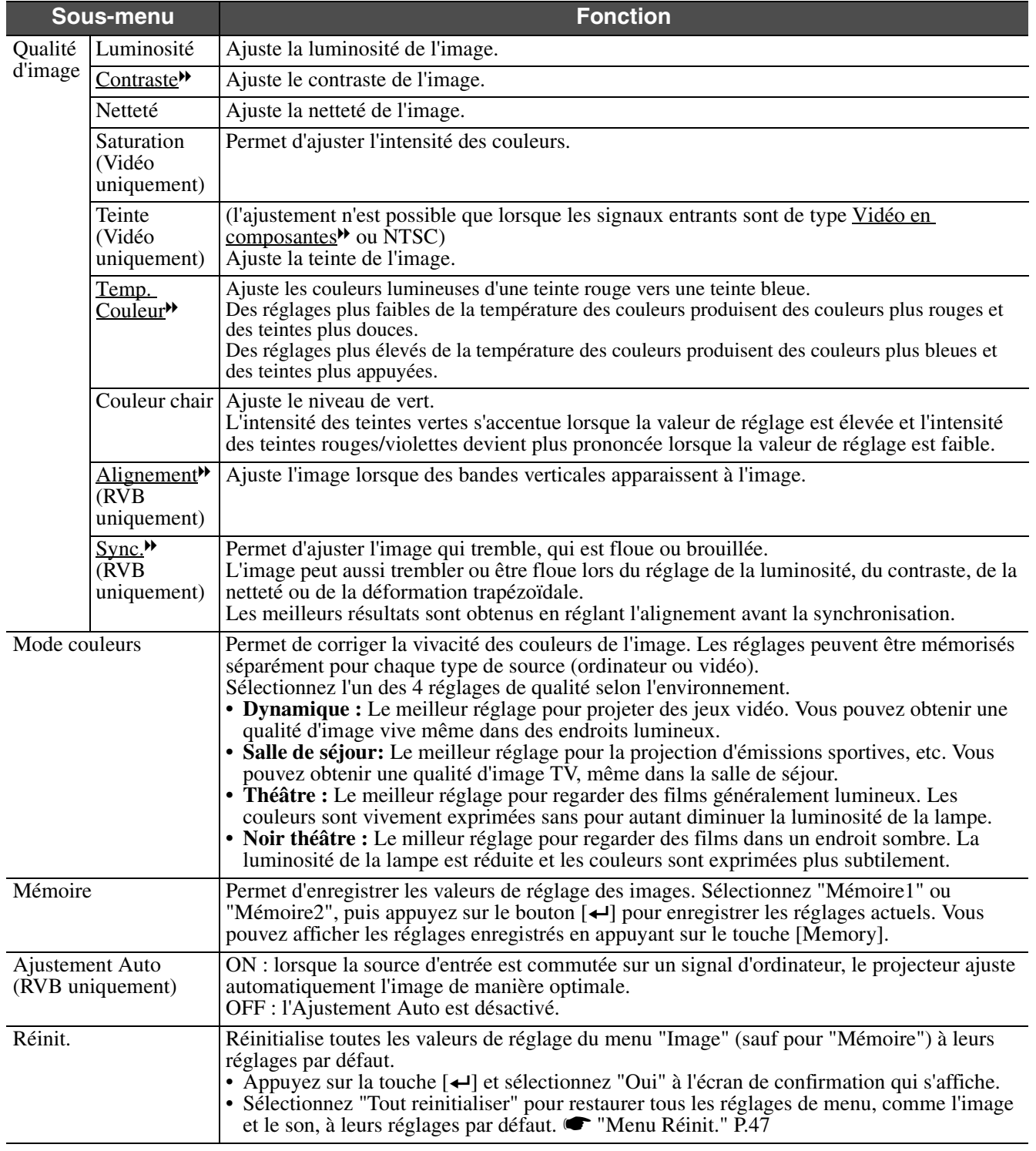

### <span id="page-47-0"></span>f**Menu Réglage**

<span id="page-47-2"></span>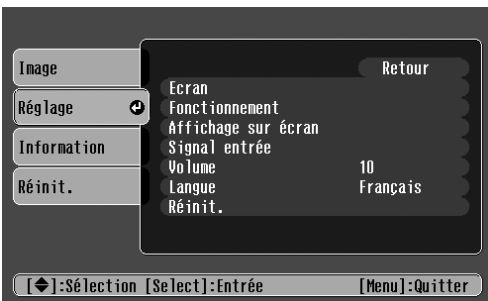

<span id="page-47-12"></span><span id="page-47-11"></span><span id="page-47-10"></span><span id="page-47-9"></span><span id="page-47-8"></span><span id="page-47-7"></span><span id="page-47-6"></span><span id="page-47-5"></span><span id="page-47-4"></span><span id="page-47-3"></span><span id="page-47-1"></span>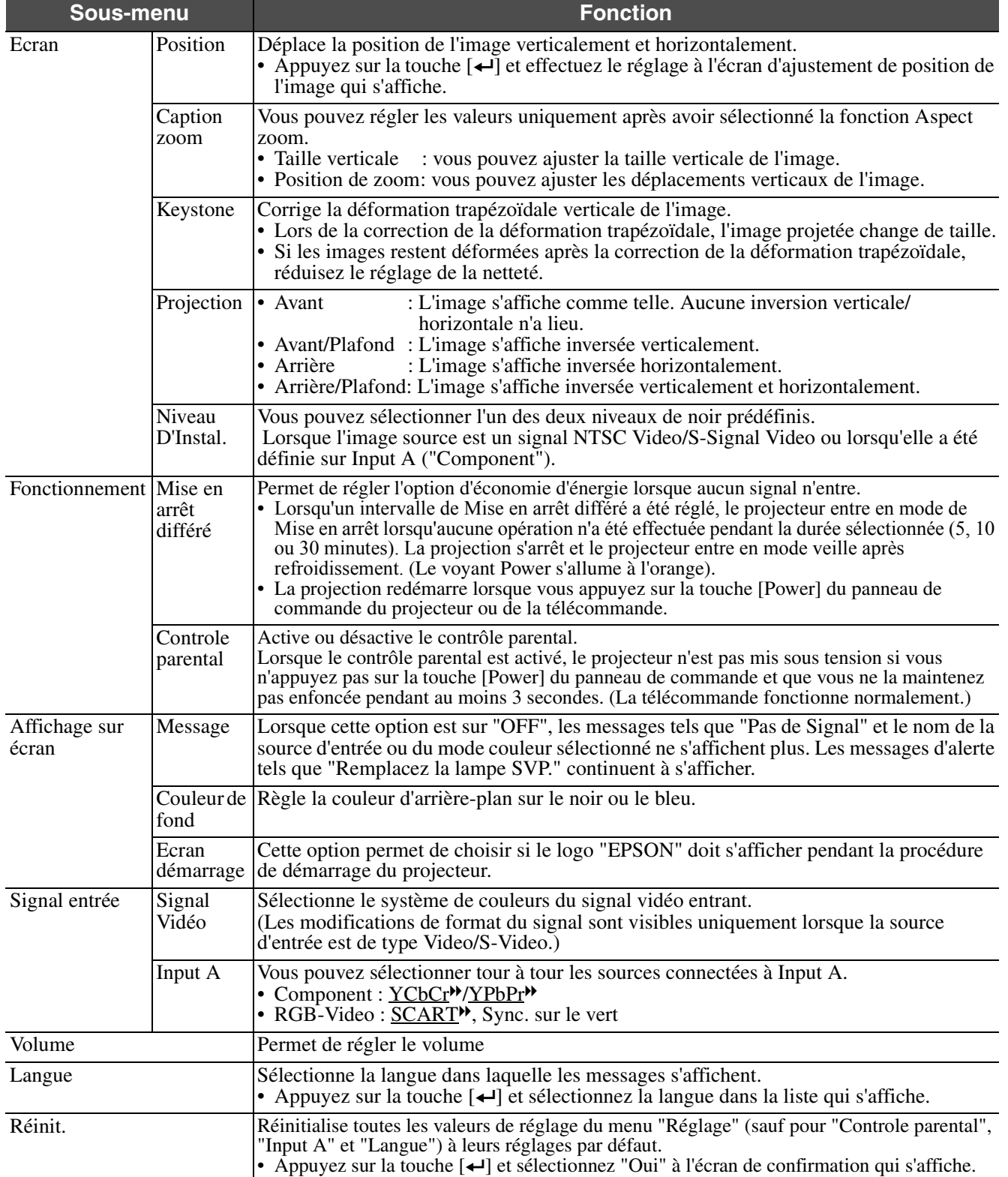

#### <span id="page-48-1"></span><span id="page-48-0"></span>f**Menu Information**

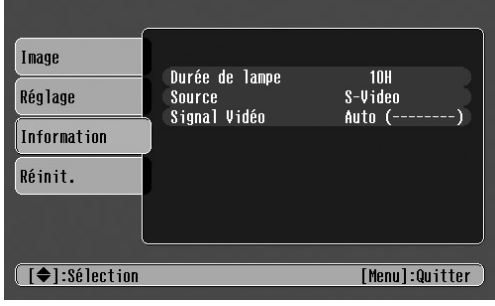

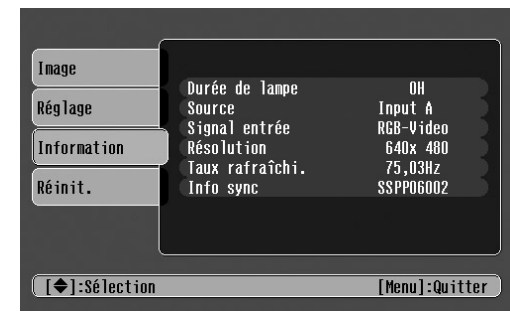

Video/S-Video Input A/Input B

<span id="page-48-9"></span>En présence d'un signal vidéo en composantes entrant dans le port Input A, le taux de rafraîchissement et les infos sync ne sont pas affichés.

<span id="page-48-7"></span><span id="page-48-6"></span><span id="page-48-5"></span>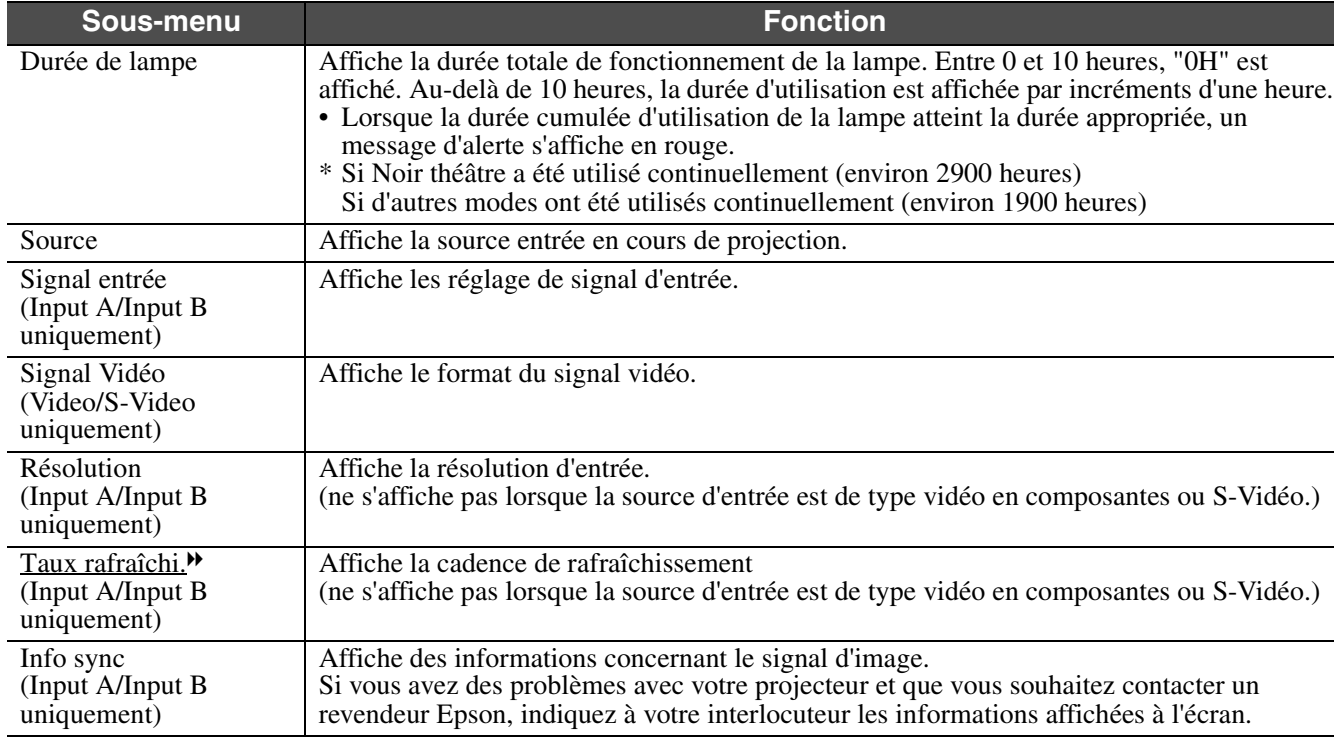

### <span id="page-48-2"></span>f**Menu Réinit.**

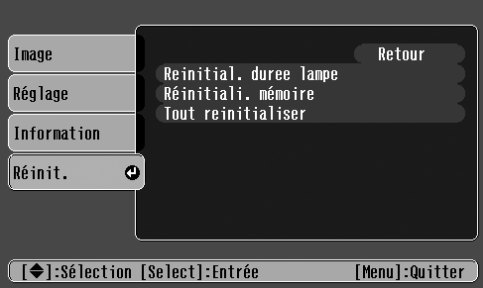

<span id="page-48-8"></span><span id="page-48-4"></span><span id="page-48-3"></span>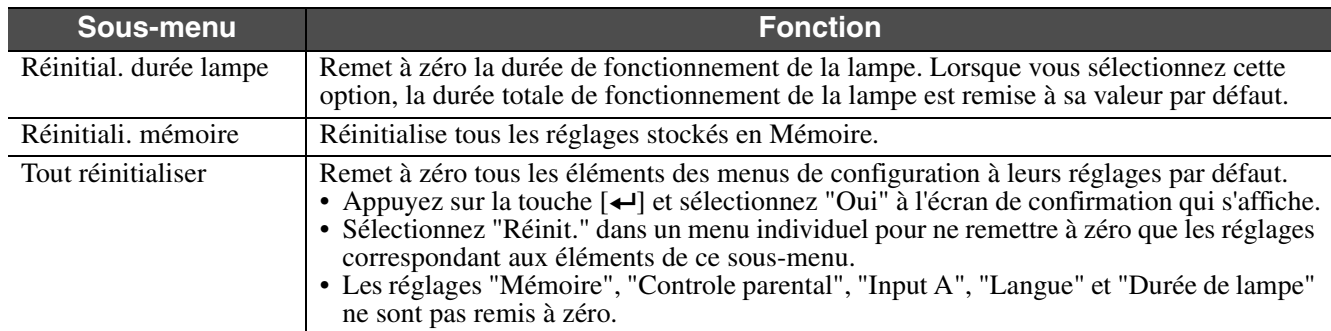

<span id="page-49-6"></span><span id="page-49-1"></span>Dépannage **Lorsque vous suspectez un problème**

<span id="page-49-0"></span>Vérifiez d'abord les voyants du projecteur. Le projecteur est équipé de deux voyants qui vous informent de l'état de fonctionnement du projecteur.

Voyant Power  $\circ$   $\circ$  $\alpha \downarrow 0$ Voyant d'avertissement

### <span id="page-49-5"></span>**Voyant Power**

<span id="page-49-2"></span>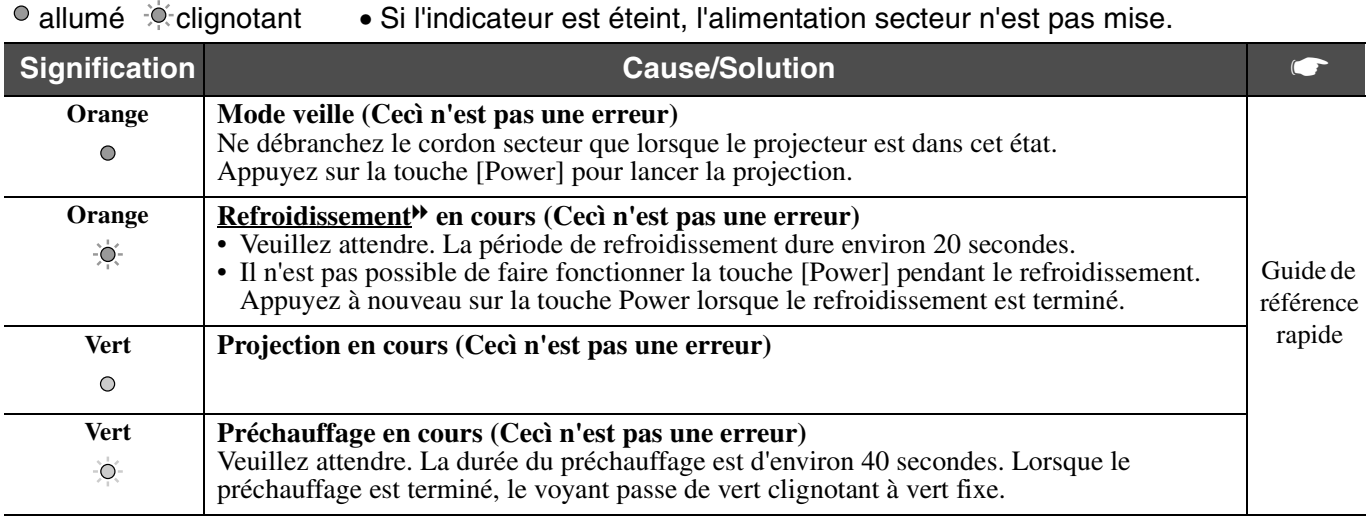

### <span id="page-49-4"></span>**Voyant d'avertissement**

<span id="page-49-3"></span>• allumé  $\phi$  clignotant • Non éclairé dans des conditions d'utilisation normales.

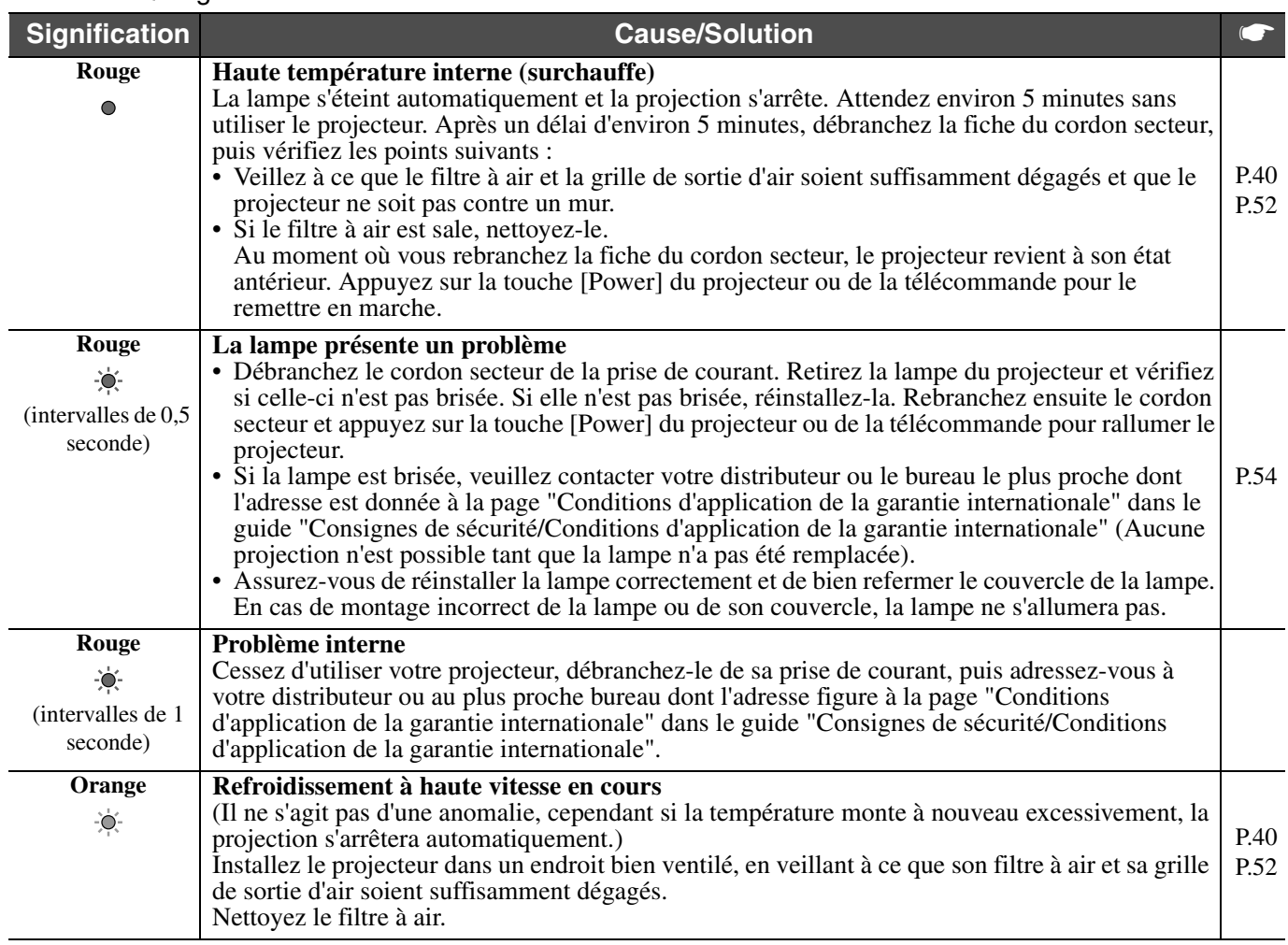

- *la section suivante intitulée "Si les voyants n'indiquent rien d'utile".*
- Si le projecteur ne fonctionne pas normalement alors que les voyants semblent indiquer que tout est normal, reportez-vous à<br>la section suivante intitulée "Si les voyants n'indiquent rien d'utile".<br>Si un voyant apparaît dan *plus proche dont vous trouverez l'adresse à la page "Conditions d'application de la garantie internationale" dans le guide "Consignes de sécurité/Conditions d'application de la garantie internationale".*
	- *Si votre projecteur continue à surchauffer alors que vous avez vérifié les points ci-dessus, cessez d'utiliser le projecteur, débranchez-le et faites-le réparer par votre distributeur ou le bureau le plus proche dont l'adresse est donnée à la page "Conditions d'application de la garantie internationale" dans le guide "Consignes de sécurité/Conditions d'application de la garantie internationale".*

### **Si les voyants n'indiquent rien d'utile**

#### f**Aucune image n'apparaît (aucun affichage)**

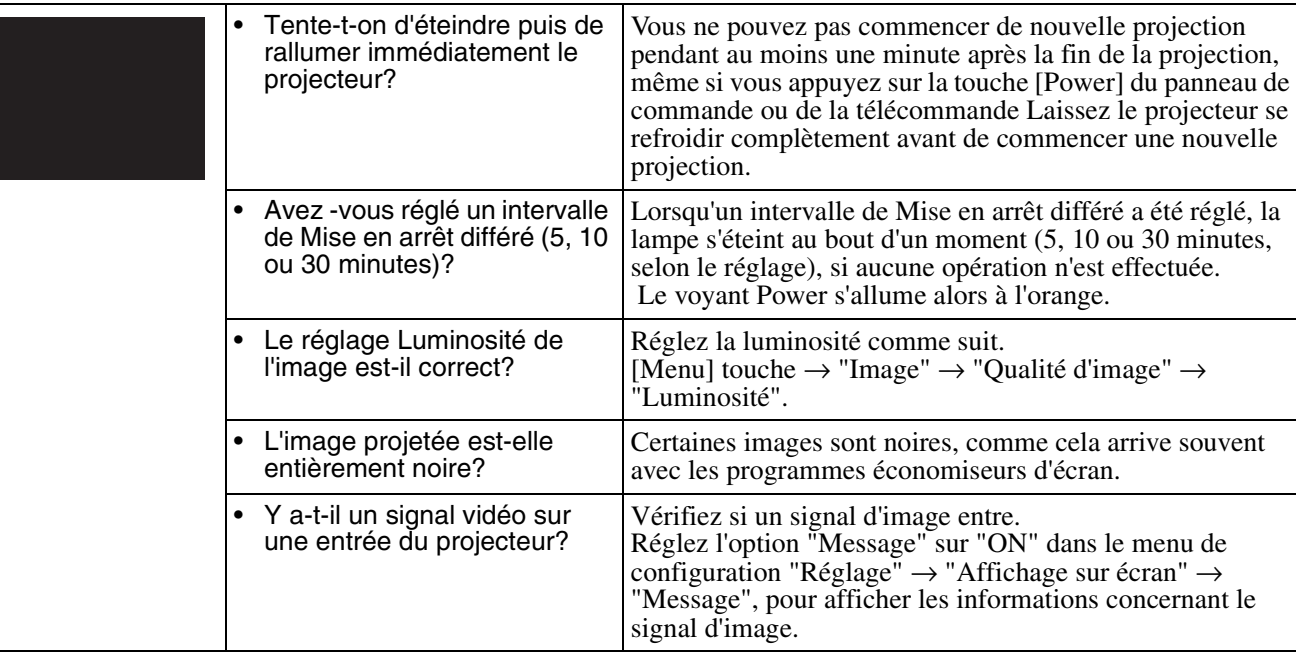

#### f**Aucune image n'apparaît (mais les messages apparaissent)**

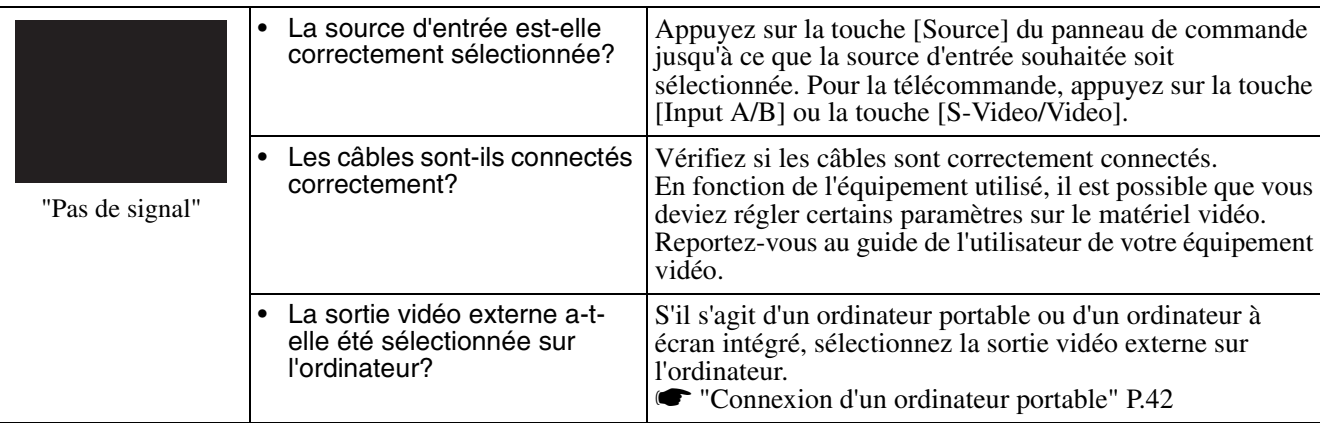

### f**L'image est floue (pas nette)**

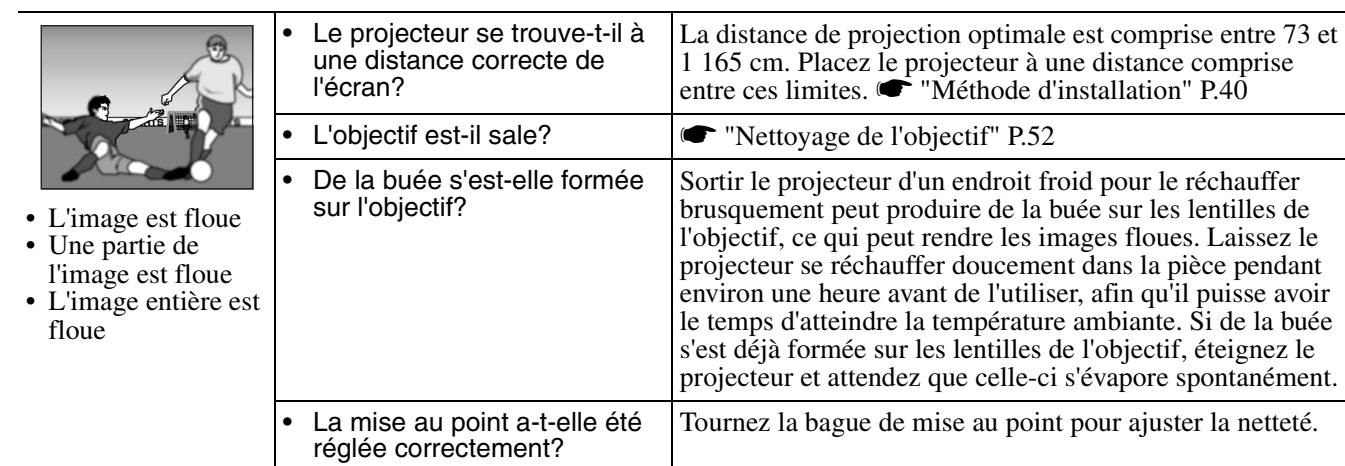

#### f**L'image est déformée/L'image est brouillée**

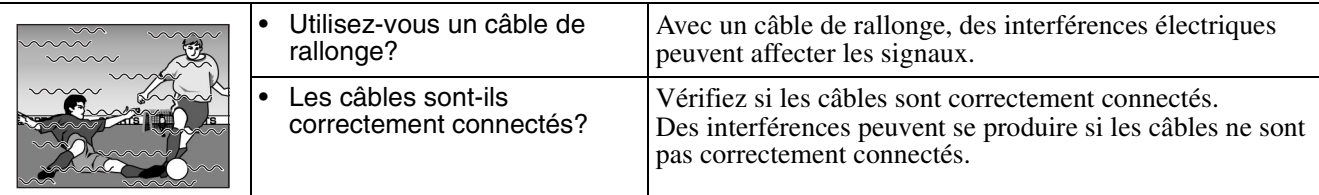

### f**Seule une partie de l'image apparaît (petite ou grande)**

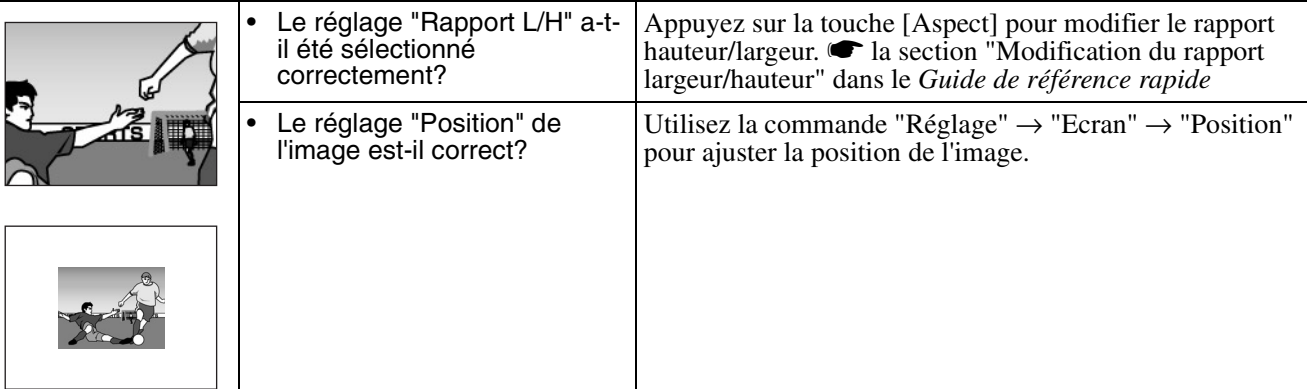

#### f**Les couleurs de l'image sont médiocres, verdâtres ou rougeâtres**

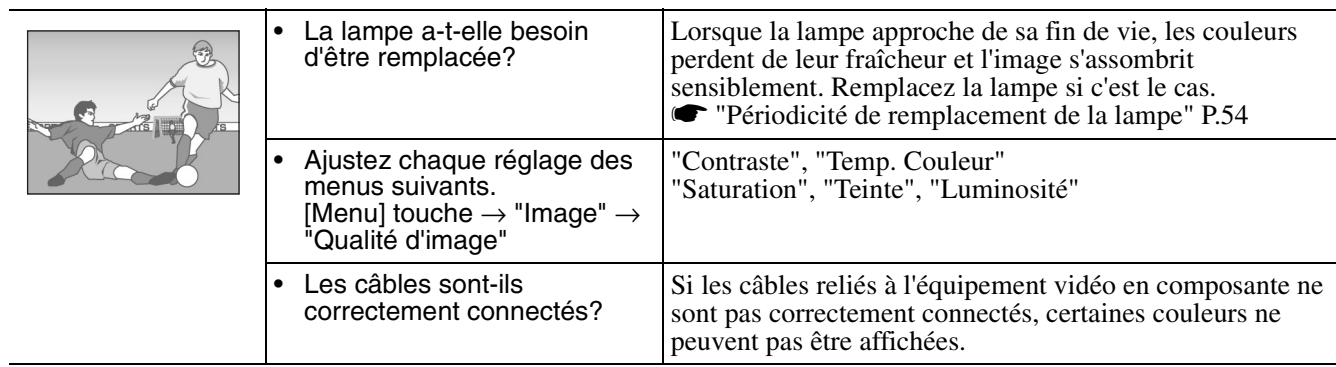

#### f**L'image est sombre**

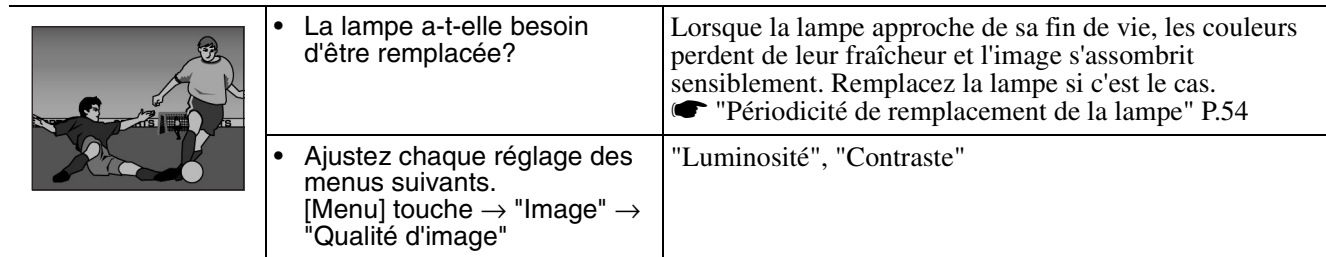

#### f**Pas de son**

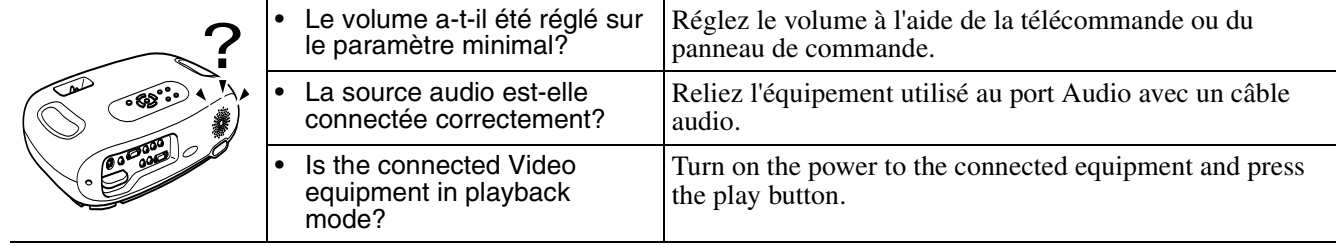

#### f**La télécommande ne fonctionne pas**

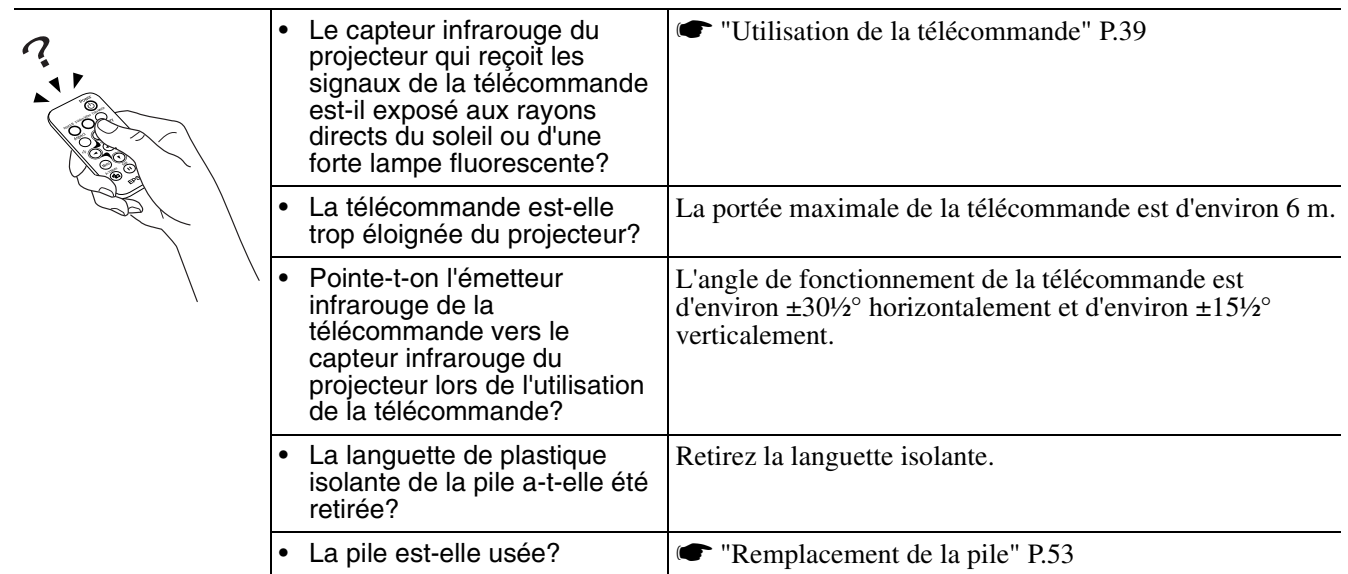

#### f**Impossible d'arrêter le projecteur (en appuyant sur la touche [Power])**

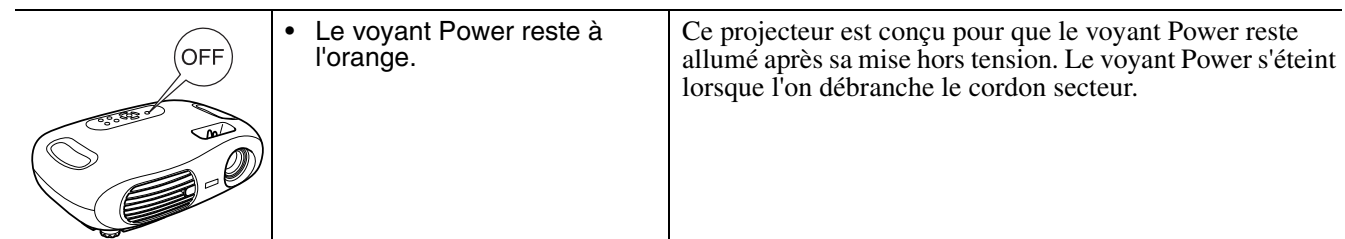

#### f**Le projecteur ne sera pas mis sous tension**

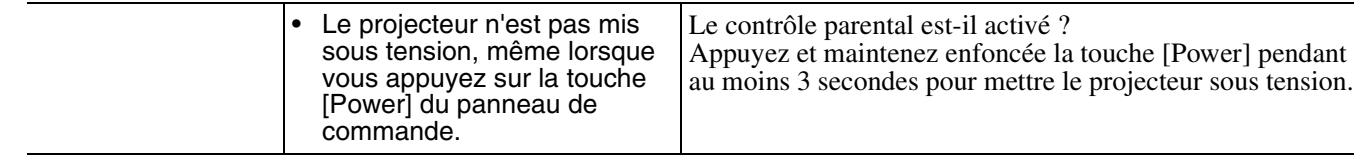

#### <span id="page-53-0"></span>Annexes **Maintenance**

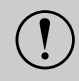

c *Assurez-vous d'avoir lu le fascicule intitulé "Consignes de sécurité/Conditions d'application de la garantie internationale" avant de poursuivre.*

### **Nettoyage**

Nettoyez votre projecteur s'il est devenu sale ou si la qualité des images projetées commence à se dégrader.

#### <span id="page-53-3"></span>f**Nettoyage du filtre à air**

Un filtre à air bouché par une accumulation de poussière peut empêcher une bonne ventilation et provoquer une surchauffe nuisible au projecteur.

En gardant le projecteur à l'horizontale, aspirez la poussière du filtre à air avec un aspirateur.

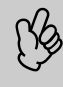

p *Si le filtre à air est difficile à nettoyer ou s'il est cassé, remplacez-le. Contactez votre distributeur pour obtenir un nouveau filtre à air.*

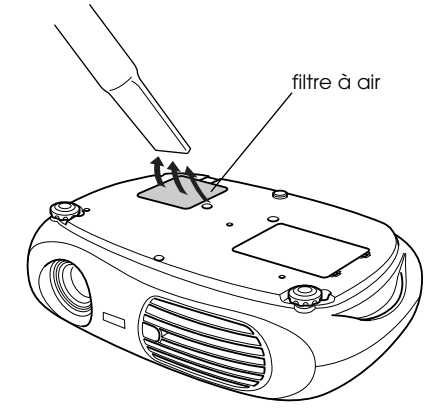

#### <span id="page-53-1"></span>f**Nettoyage de l'extérieur du projecteur**

Nettoyez l'extérieur du projecteur en l'essuyant doucement avec un chiffon.

Si le projecteur est particulièrement sale, humidifiez votre chiffon avec de l'eau et une petite quantité d'un détergent au pH neutre, en veillant à bien essorer votre chiffon avant de vous en servir pour essuyer l'extérieur du projecteur. Essuyez ensuite à nouveau l'extérieur du projecteur avec un chiffon doux et sec.

*N'utilisez pas de substance volatile telle que de la*<br> *l'extérieur du projecteur. Ces matières pourraient*<br> *déformer la coque du projecteur ou dissoudre sa cire, de l'alcool ou un solvant pour nettoyer déformer la coque du projecteur ou dissoudre sa couche de surface.*

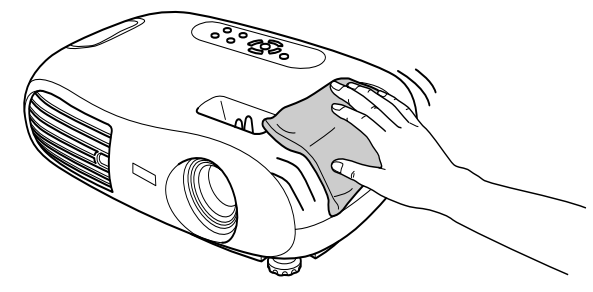

### f**Nettoyage de l'objectif**

Utilisez un pinceau soufflant du commerce ou bien du papier optique pour essuyer délicatement la lentille de l'objectif.

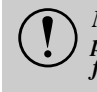

c *Ne frottez pas l'objectif avec un matériau abrasif, et protégez-le des chocs, car il s'agit d'une pièce fragile.*

<span id="page-53-2"></span>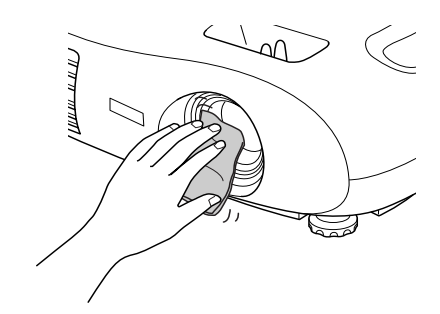

### <span id="page-54-0"></span>**Remplacement des pièces de consommation courante**

#### f**Remplacement du filtre à air**

(filtre à air : ELPAF04) Le remplacement du filtre à air peut se faire même si le projecteur est fixé au plafond.

- *1* **Eteignez le projecteur, attendez la fin de la période de refroidissement et débranchez le cordon secteur du projecteur.** [Refroidissement](#page-57-0)<sup>\*</sup> prend environ 20 secondes.
- *2* **Placez votre doigt dans le loquet et soulevez le couvercle. Sortez le filtre à air en le tirant vers le haut.**

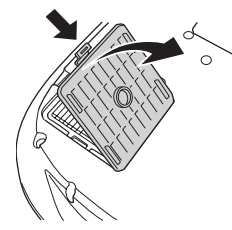

#### <span id="page-54-3"></span>*3* **Remplacez le filtre à air par un filtre neuf.**

Retirez l'ancien filtre à air et installez à sa place un filtre à air neuf. Il ne doit pas y avoir d'espace entre le filtre à air et la grille en plastique.

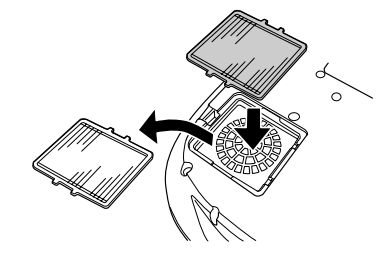

*4* **Replacez le couvercle du filtre à air.** Insérez d'abord les languettes, puis appuyez sur le côté opposé jusqu'au déclic.

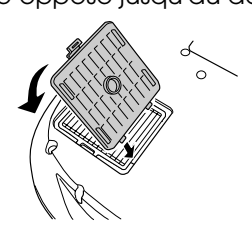

<span id="page-54-2"></span>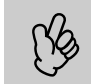

p *Observez la réglementation locale en vigueur concernant les déchets lorsque vous jetez des filtre à air usagés.*

### f**Remplacement de la pile**

(Pile de rechange: 1 × pile lithium CR2025)

c *Conservez les piles hors de portée des enfants pour éviter tout risque d'accidents. Si un enfant avale une pile, rendez-vous chez votre médecin immédiatement.*

#### *1* **Extrayez le tiroir porte-pile.**

Poussez la languette du tiroir porte-pile vers l'intérieur, puis sortez le tiroir porte-pile.

<span id="page-54-1"></span>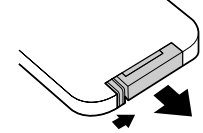

#### *2* **Retirez l'ancienne pile et remplacez-la par une neuve.**

Le côté (+) est marqué sur le porte-pile : veillez à installer la nouvelle pile à l'endroit.

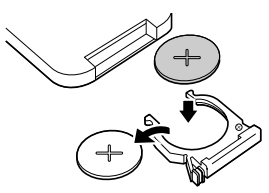

*3* **Remettez le tiroir porte-pile en place.** Enfoncez-le jusqu'au déclic.

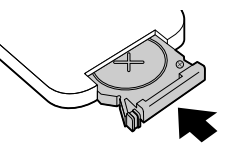

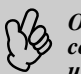

p *Observez la réglementation locale en vigueur concernant les déchets lorsque vous jetez des piles usagées.*

### <span id="page-55-0"></span>f**Périodicité de remplacement de la lampe**

- Il est temps de remplacer la lampe quand le message "Remplacez la lampe SVP" s'affiche dans le coin inférieur gauche de l'écran au début de la projection et pendant 30 secondes.
- Il est également temps de changer la lampe lorsque le voyant d'avertissement clignote à une fréquence de 0,5 seconde.
	- p  *La date à laquelle le message invitant à remplacer la lampe apparaît varie selon le mode couleur utilisé.*
	- *Si Noir théâtre a été utilisé continuellement (environ 2900 heures)*
	- *Si d'autres modes ont été utilisés continuellement (environ 1900 heures) • Lorsque le message est affiché, remplacez la lampe aussi vite que possible.*
	- *Si vous continuez à utiliser la lampe au-delà de cette période, elle risque d'exploser.*
	- *Certaines lampes s'arrêtent de fonctionner avant même l'apparition du message d'avertissement. Il est donc conseillé d'avoir une lampe de remplacement au cas où cela arriverait.*
	- *Vous pouvez acheter les lampes de remplacement chez le distributeur le plus proche.*

#### f**Remplacement de la lampe**

(Lampe de remplacement : ELPLP25H)

Attendez que la lampe ait refroidi suffisamment avant d'ouvrir le couvercle de la lampe. Il faut compter une heure pour que<br>• Lorsque la lampe est brisée, remplacez-la ou demandez l'avis de votre distributeur. Si vous remp *la lampe soit suffisamment froide.*

*prenez garde aux bouts de verre.*

#### *1* **Eteignez le projecteur et attendez la fin de la période de refroidissement. (environ 20 secondes)**

Débranchez le cordon secteur et attendez que la lampe refroidisse. (environ 1 heure)

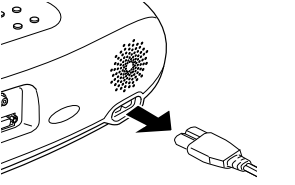

*2* **Ouvrez le couvercle de la lampe.** Soulevez le couvercle de la lampe en plaçant vos doigts dans les loquets et en poussant vers le haut.

*3* **Desserrez les vis de fixation qui retiennent la lampe.**

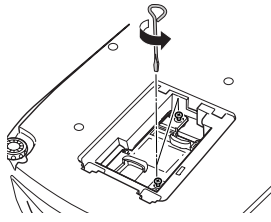

#### <span id="page-55-2"></span>*4* **Retirez l'ancienne lampe.**

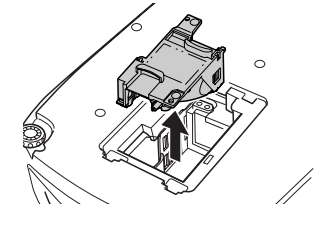

Appuyez sur la lampe jusqu'au déclic, puis

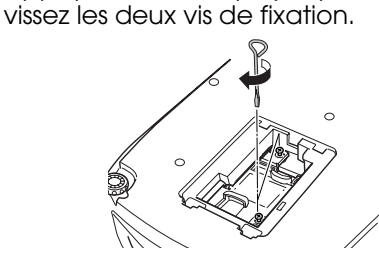

*5* **Installez la nouvelle lampe.**

*6* **Replacez le couvercle de la lampe.** Insérez d'abord les languettes, puis appuyez

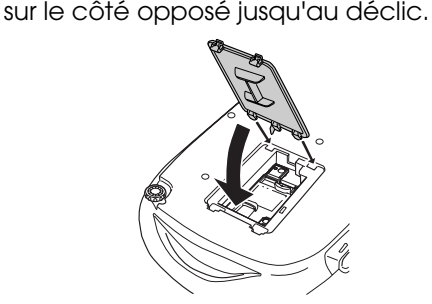

<span id="page-55-1"></span>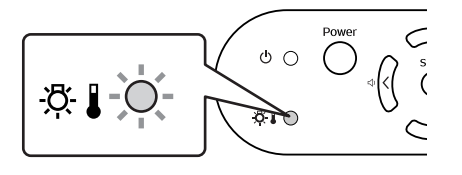

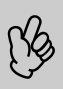

- Installez correctement la lampe. Si vous retirez le couvercle de la lampe, celle-ci s'éteint automatiquement par mesure de<br>9 précaution. La lampe ne s'allume pas si elle ou son couvercle n'est pas installé(e) correctemen *précaution. La lampe ne s'allume pas si elle ou son couvercle n'est pas installé(e) correctement.*
	- *Après le remplacement de la lampe, assurez-vous de réinitialiser la durée de fonctionnement de la lampe.*
	- *L'ampoule contient du mercure. Observez la réglementation locale en vigueur concernant les déchets lorsque vous jetez des lampes.*

#### f**Remise à zéro du compteur d'heures d'utilisation de la lampe**

Le projecteur intègre un compteur qui comptabilise les heures d'utilisation de la lampe. Lorsque ce temps d'utilisation cumulé atteint une certaine valeur, le message d'avertissement suggérant de remplacer la lampe s'affiche à l'écran. Il est donc important de remettre ce compteur à zéro dans le menu de configuration, à chaque fois que vous remplacez la lampe par une lampe neuve.

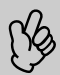

p *Ne remettez pas ce compteur à zéro si vous n'avez pas changé la lampe. Sinon, la durée d'utilisation de la lampe affichée ne sera pas correcte.*

#### *1* **Mettez le projecteur sous tension et appuyez sur la touche [Menu].**

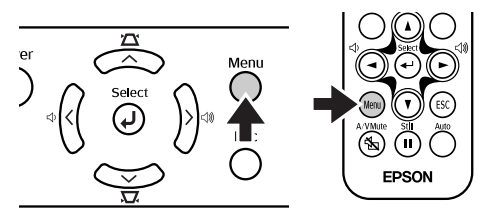

- *2* **Sélectionnez "Réinitial. durée lampe" dans le menu "Réinit." avec les**   $t$ ouches  $\begin{bmatrix} \Delta \end{bmatrix}$  $\begin{bmatrix} \mathbf{v} \end{bmatrix}$  $\begin{bmatrix} \mathbf{w} \end{bmatrix}$ .
- **3** Utilisez les touches [◄][►] pour **sélectionner "Oui", puis appuyez sur la**   $t$ ouche  $[\leftarrow]$ .

Le nombre d'heures d'utilisation de la lampe est alors remis à zéro.

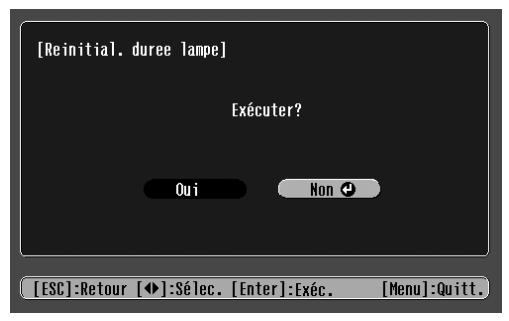

### **Glossaire**

<span id="page-57-0"></span>Ce glossaire contient les définitions des termes complexes utilisés dans ce manuel ou des termes qui ne sont pas expliqués dans le corps du manuel. Il existe dans le commerce des publications contenant des précisions supplémentaires sur ces sujets.

<span id="page-57-1"></span>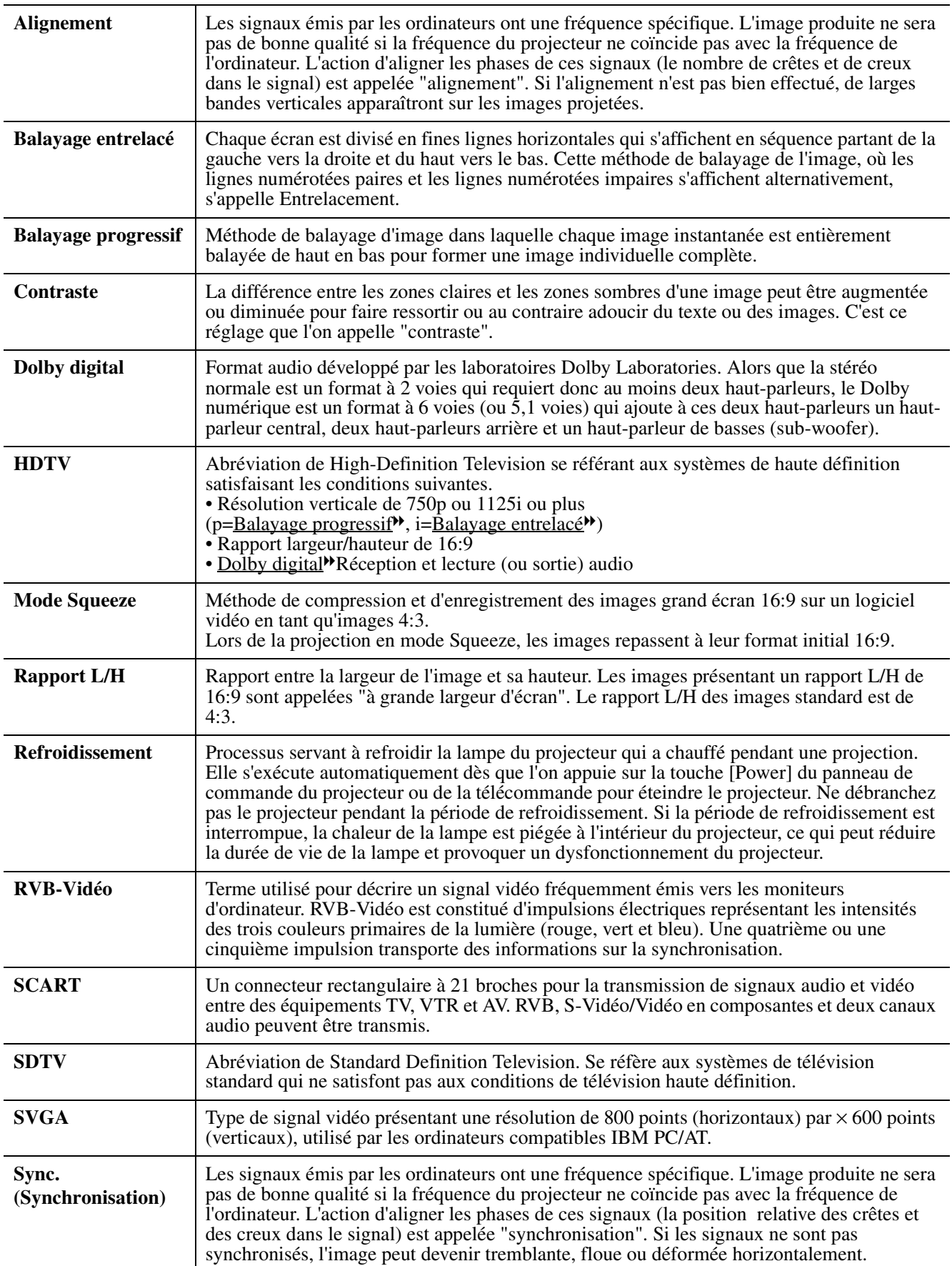

<span id="page-58-2"></span><span id="page-58-1"></span><span id="page-58-0"></span>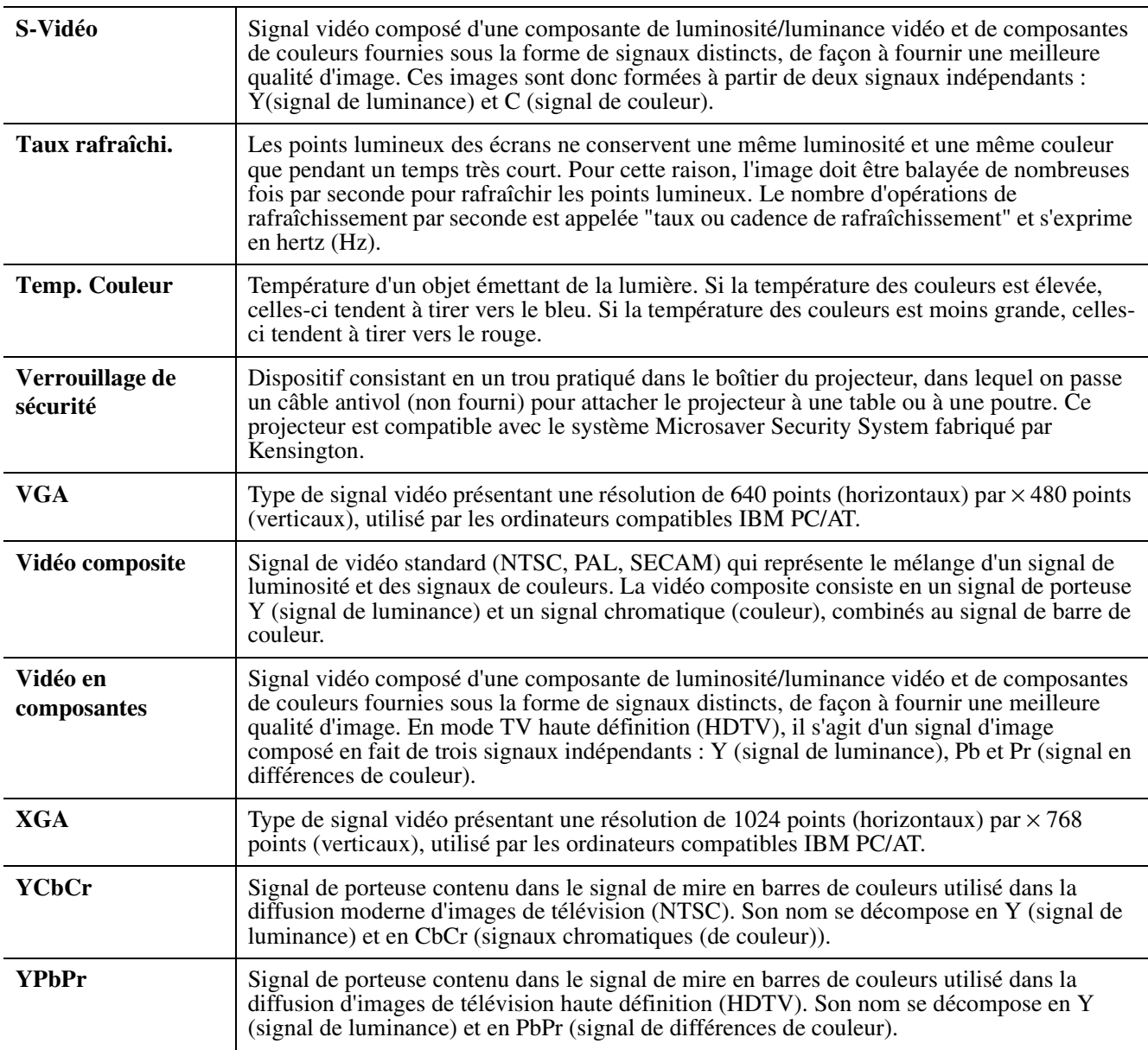

### **Résolutions d'affichage prises en charge**

#### <span id="page-59-0"></span>f**Vidéo en composantes**

<span id="page-59-4"></span><span id="page-59-3"></span><span id="page-59-1"></span>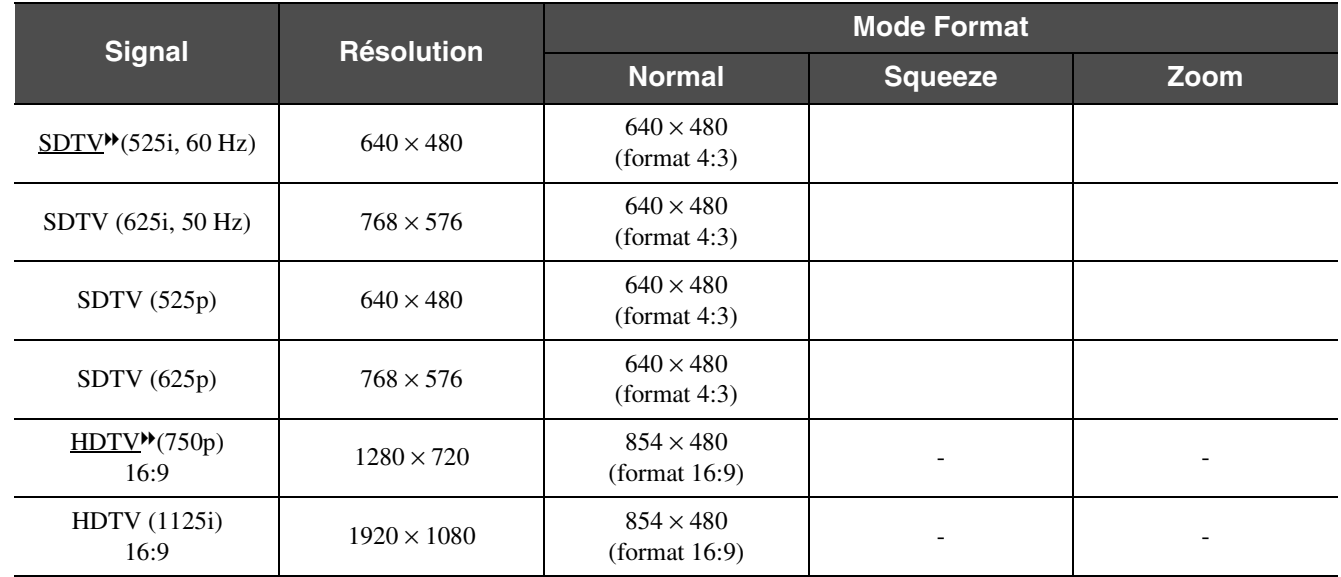

#### f**Vidéo composite/S-Video**

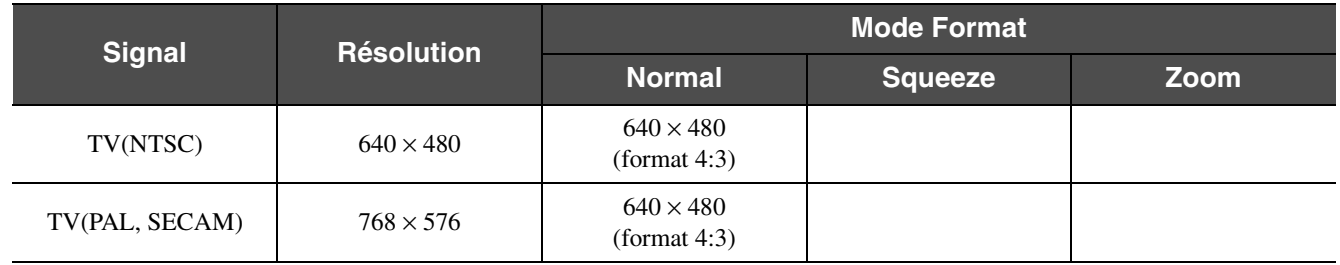

#### <span id="page-59-2"></span>f**SCART (4RCA/RGB-Video)**

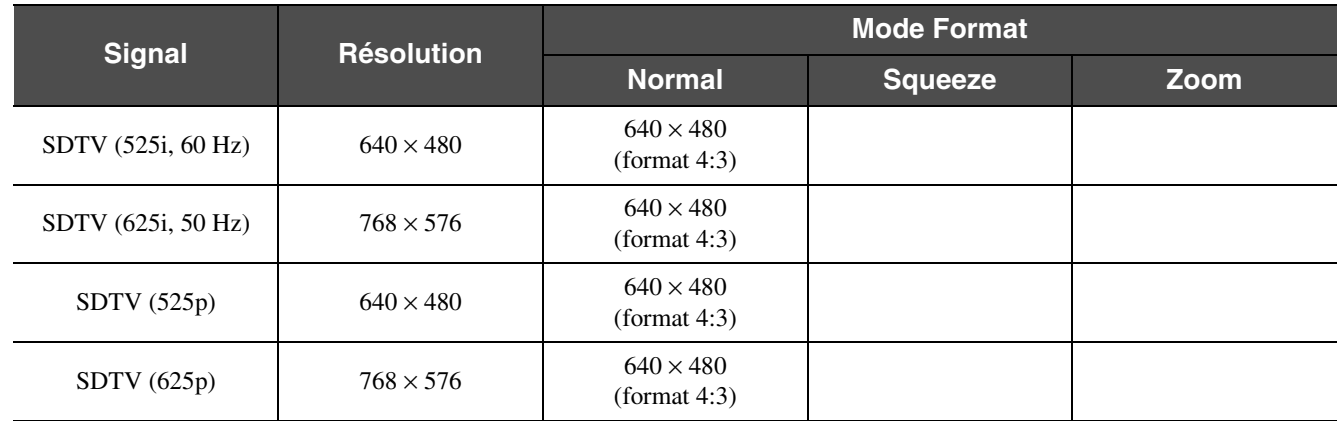

#### f**Ordinateur (RVB analogique)**

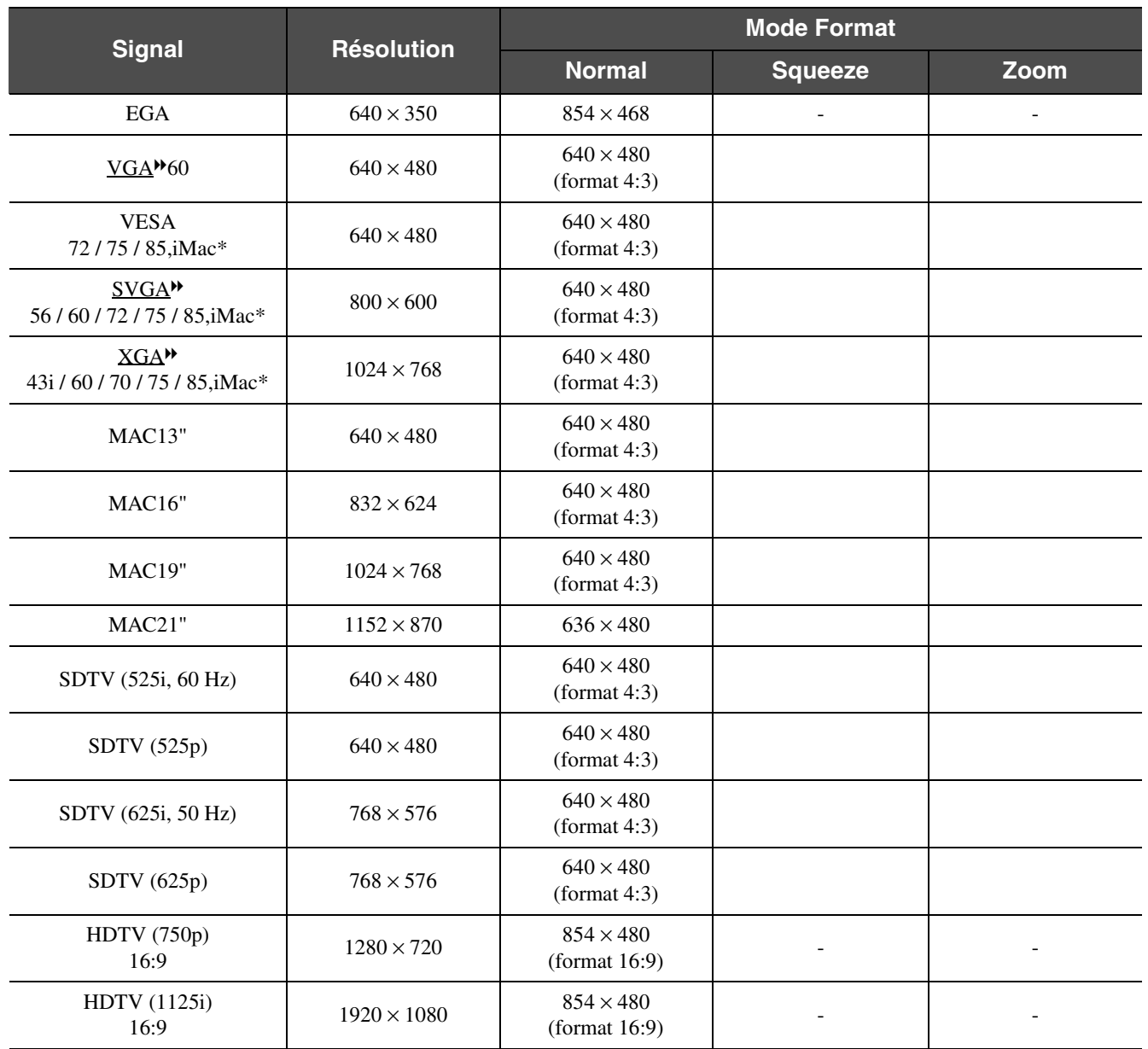

" " indique les modes Format disponibles en fonction de chaque signal. La résolution prise en charge est  $854 \times 480$  (format 16:9).

\*La connexion est impossible si l'équipement n'est pas doté d'un port de sortie VGA.

D'autres signaux non répertoriés dans le tableau ci-dessus peuvent parfois être projetés. Mais, toutes les fonctions ne seront pas disponibles avec ces signaux.

### **Accessoires en option**

<span id="page-61-0"></span>Les accessoires suivants sont disponibles en option. La liste des accessoires en option est valable à partir d'août 2003. Les détails des accessoires sont sujets à modification sans préavis.

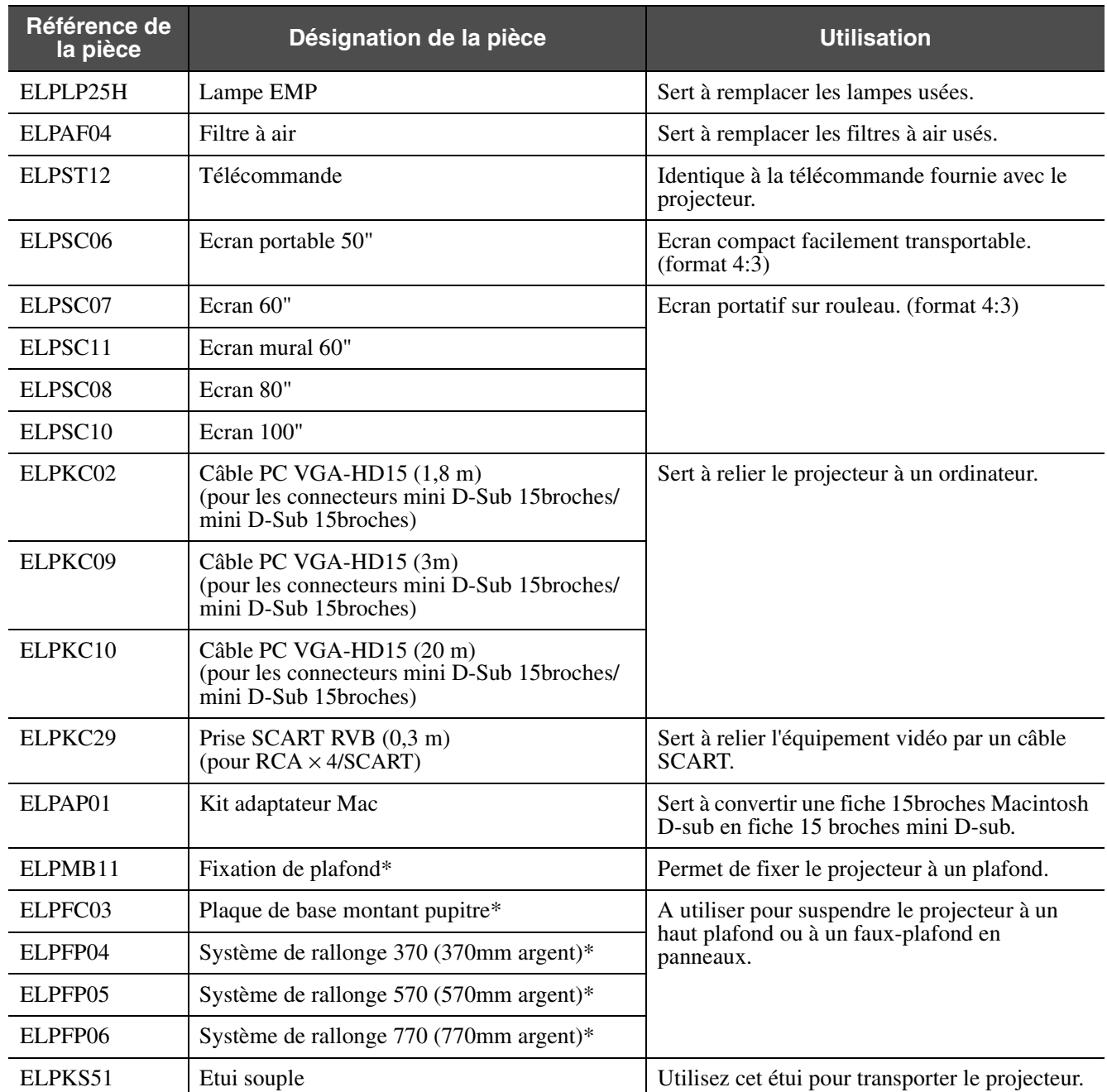

\* Une procédure d'installation spéciale doit être respectée pour suspendre le projecteur au plafond. Adressez-vous à votre distributeur si vous souhaitez réaliser ce type d'installation.

## <span id="page-62-0"></span>**Spécifications**

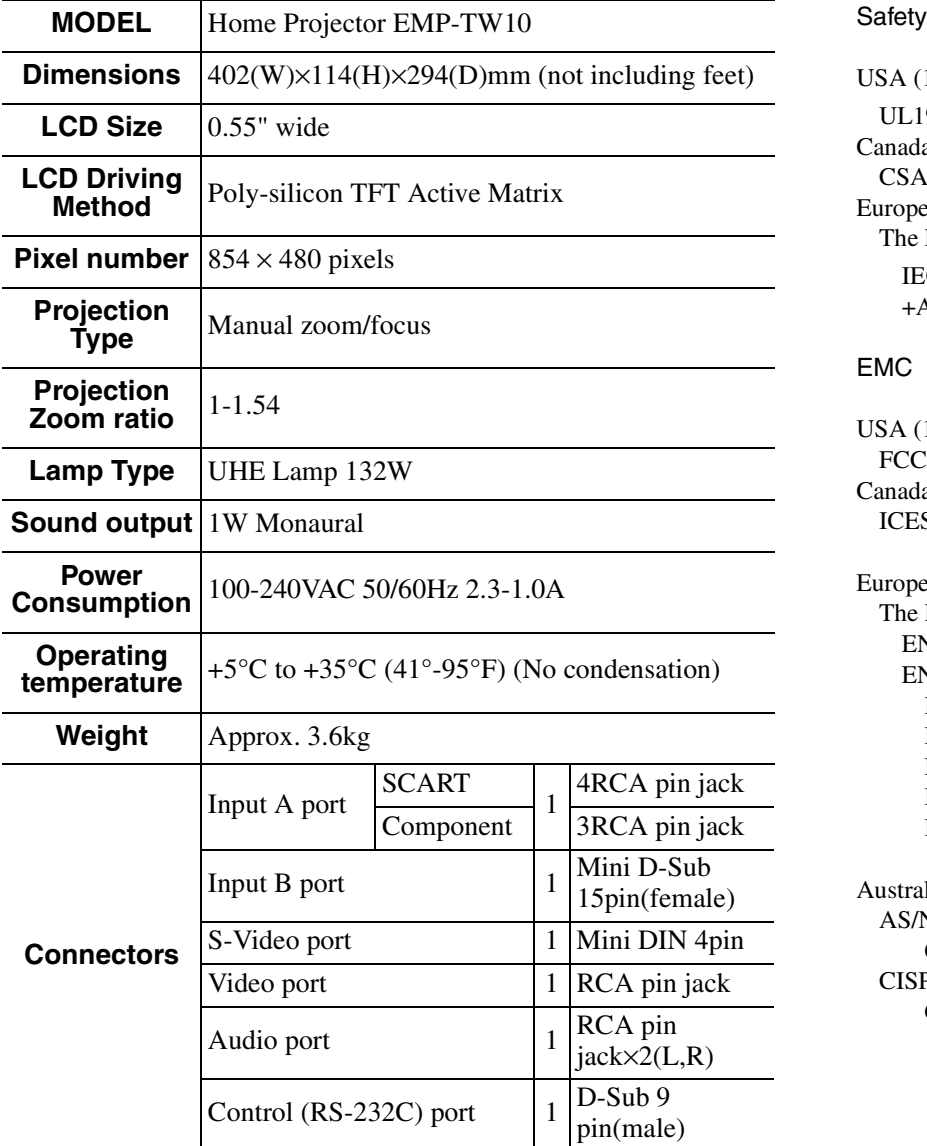

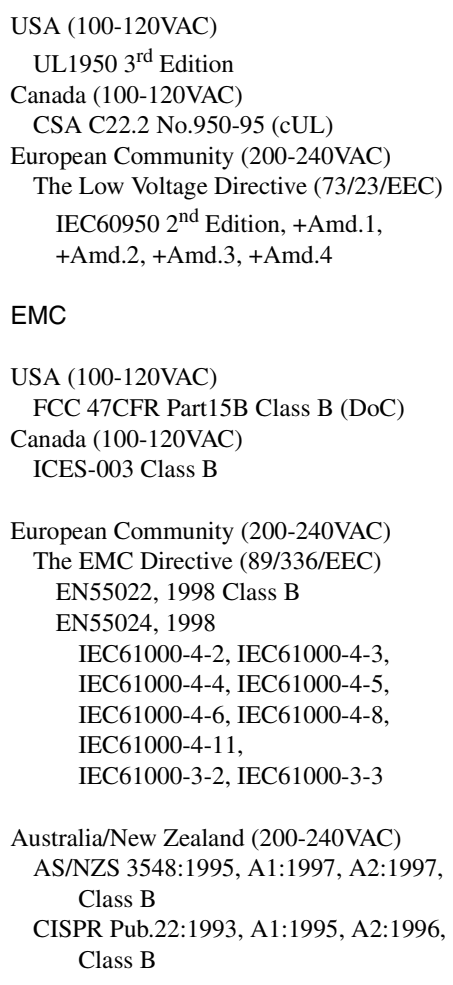

<span id="page-62-1"></span>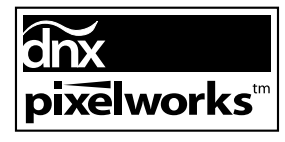

Ce projecteur incorpore des circuits intégrés Pixelworks  $\text{DNX}^{\text{TM}}$ .

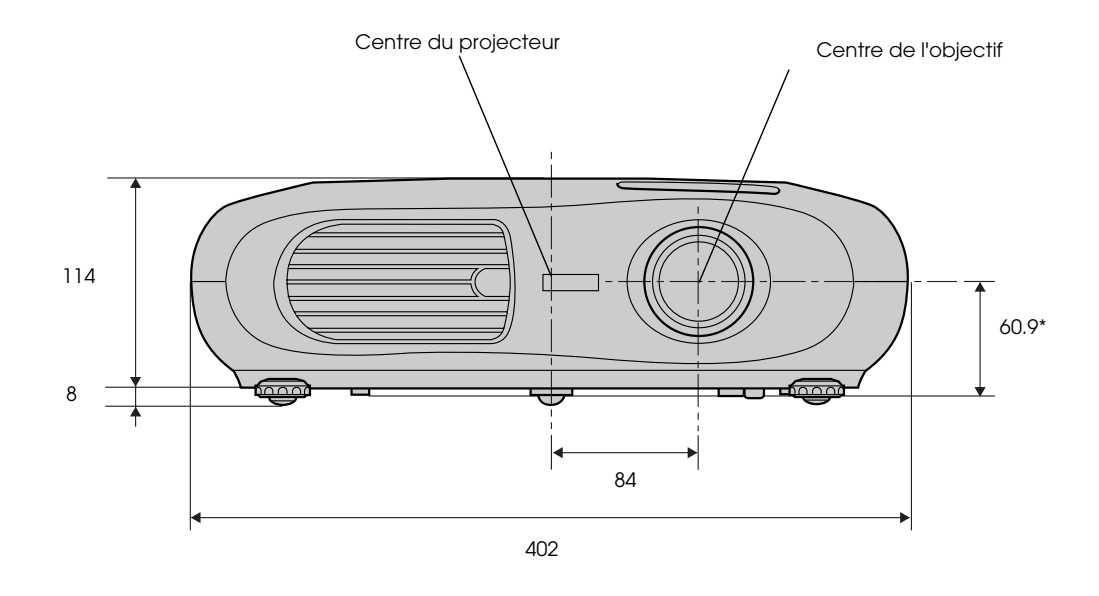

\* Distance entre le centre de l'objectif et le trou de montage pour bride de suspension

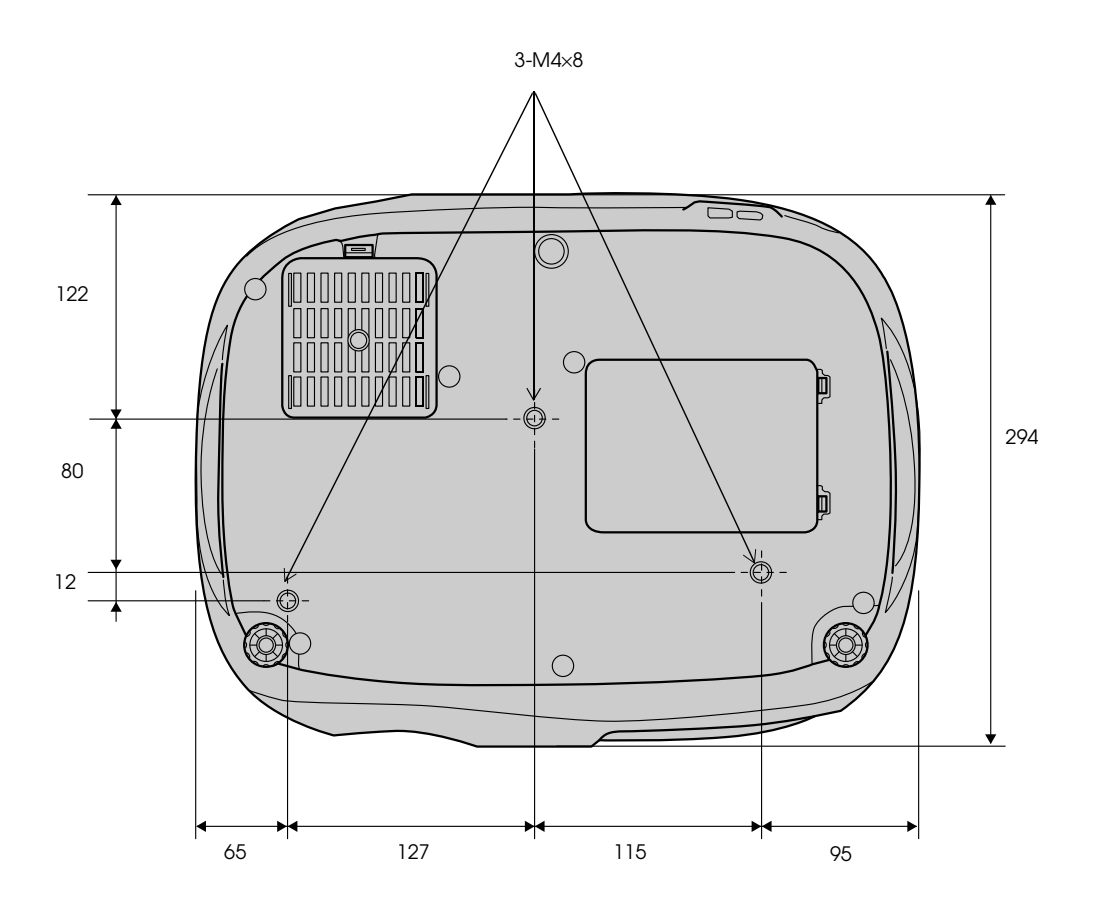

### **Index**

### $\overline{\mathbf{A}}$

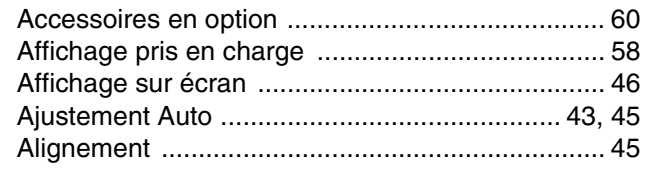

#### $\overline{\mathbf{B}}$

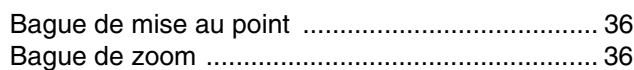

### $\overline{c}$

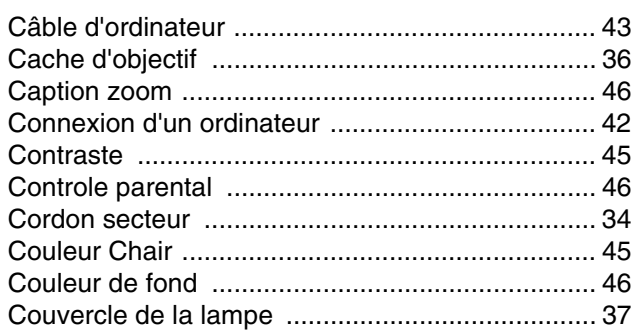

### $\frac{D}{2}$

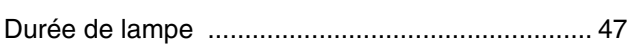

#### $\mathsf{E}$

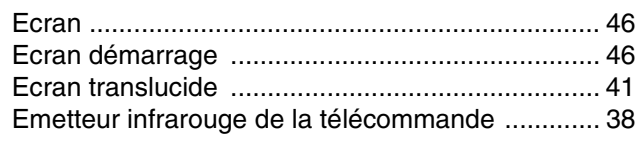

### $\overline{F}$

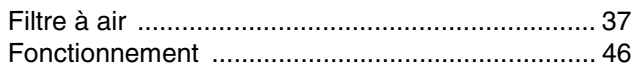

#### $\mathbf G$

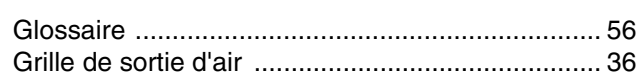

#### $H$

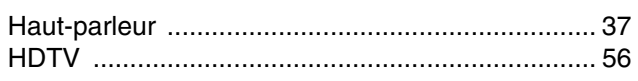

#### $\overline{1}$

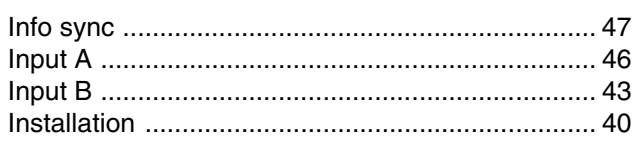

### $\mathsf{K}$

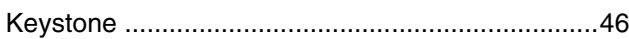

#### $\mathsf{L}$

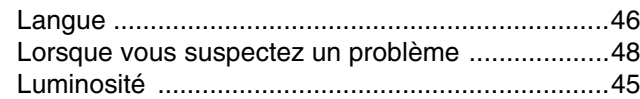

#### $\mathbf M$

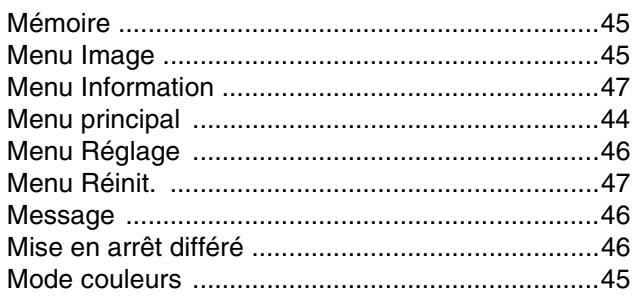

#### $\overline{\mathsf{N}}$

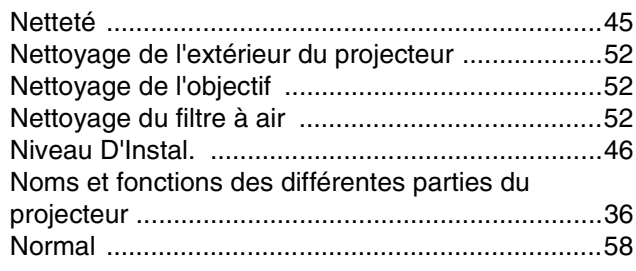

#### $\mathbf O$

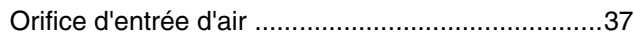

#### $\mathsf{P}$

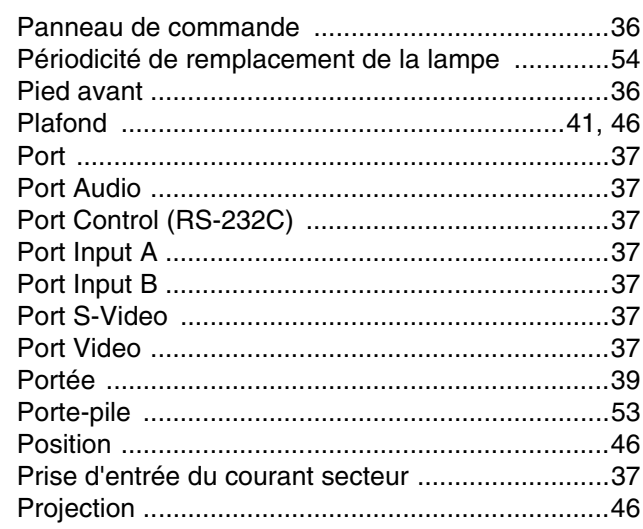

#### $\pmb{\mathsf{Q}}$

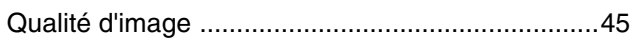

### $\overline{\mathbf{R}}$

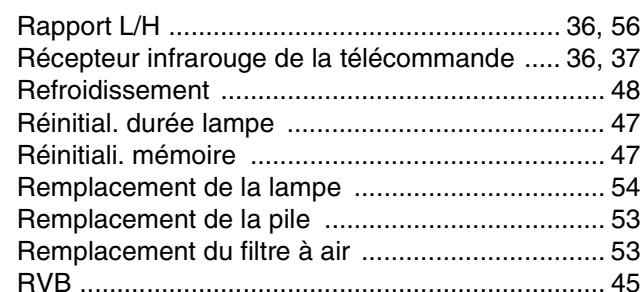

<u> 1989 - Jan Barbara Barat, prima prima prima prima prima prima prima prima prima prima prima prima prima prim</u>

### $S$

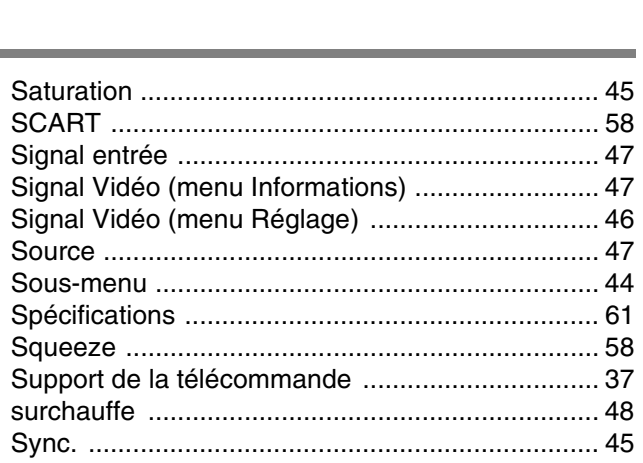

### $\overline{1}$

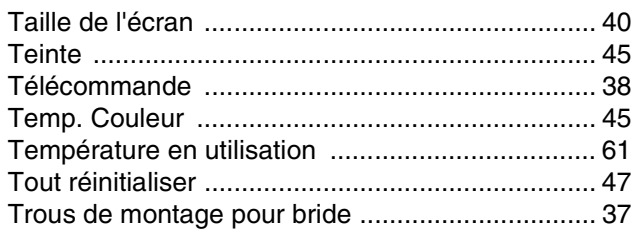

 $\overline{\phantom{a}}$ 

۰

#### $\mathbf V$

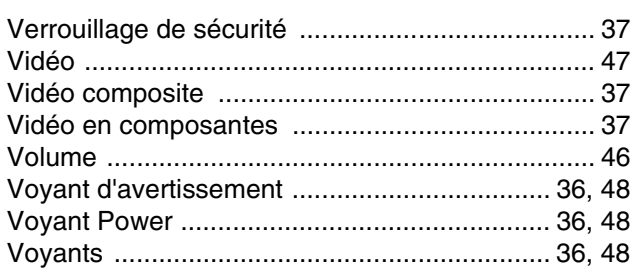

#### Y ÷

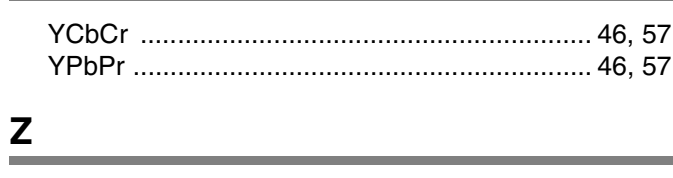

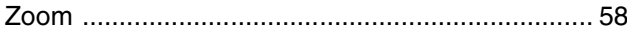

# Home Projector Bedienungsanleitung

# **Inhalt**

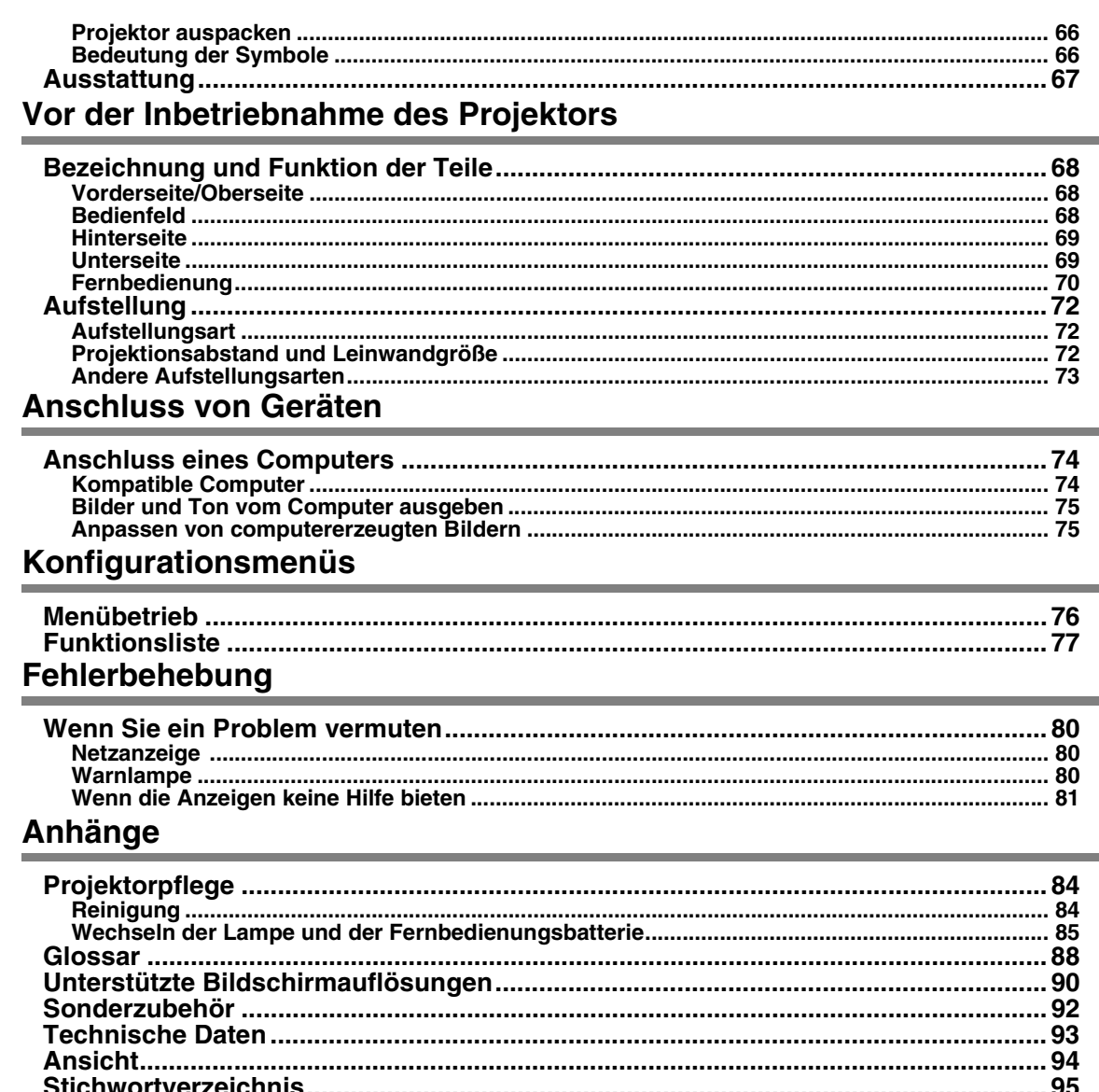

### <span id="page-67-0"></span>**Projektor auspacken**

Beim Auspacken des Projektors darauf achten, dass alle folgenden Komponenten vorhanden sind. Falls irgendwelche Komponenten fehlen oder falsch sind, wenden Sie sich bitte an die Verkaufsstelle.

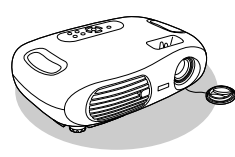

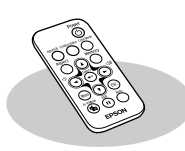

**Projektor Fernbedienung Netzkabel**

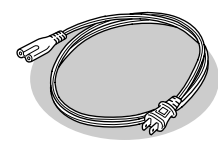

Zum Anschluss des Projektors an eine Steckdose.

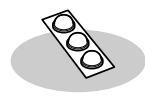

**Gummifüße** Zum Anbringen, wenn der Projektor mit der oberen Seite unten betrieben wird.

#### **Dokumentation**

 Bedienungsanleitung (dieses Handbuch) Sicherheitsanweisungen und weltweite Garantiebedingungen Kurzanleitung

### <span id="page-67-1"></span>**Bedeutung der Symbole**

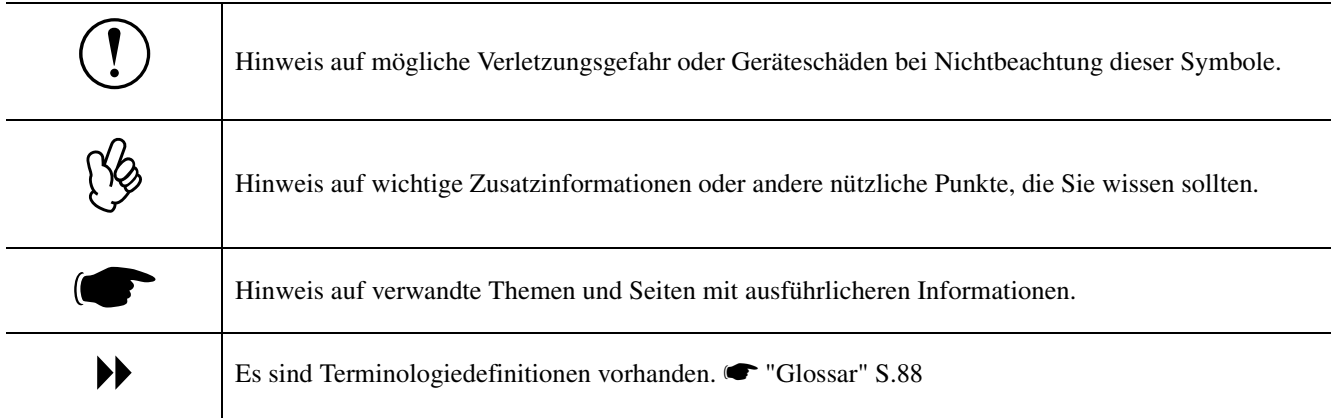

Wenn "Gerät" oder "Projektor" in dieser Bedienungsanleitung erscheint, kann damit auch Zubehör oder Sonderausstattung bezeichnet werden.

### <span id="page-68-0"></span>**Ausstattung**

#### f**Farbmodus**

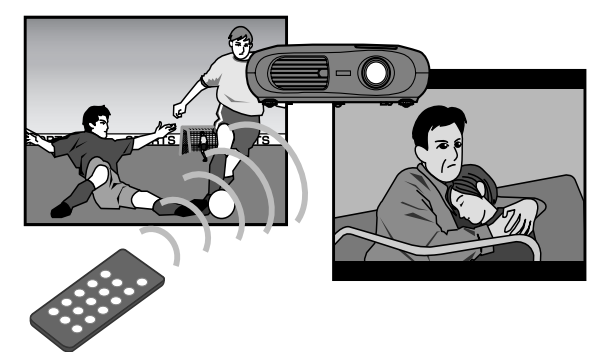

Die Bildqualität kann entsprechend der Art der Umgebung ausgewählt werden. <a>C<br/> "Auswahl eines Farbmodus" *Kurzanleitung*

#### f**Kompakt und leicht**

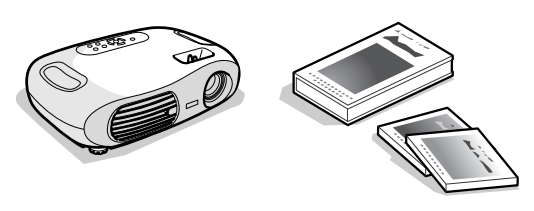

Das kompakte Projektorgehäuse ist einfach zu transportieren. Abmessungen: L x B x H =  $29.4 \times 40.2 \times 11.4$  cm Gewicht : ca. 3,6kg

#### f**Klare und leuchtende Bilder**

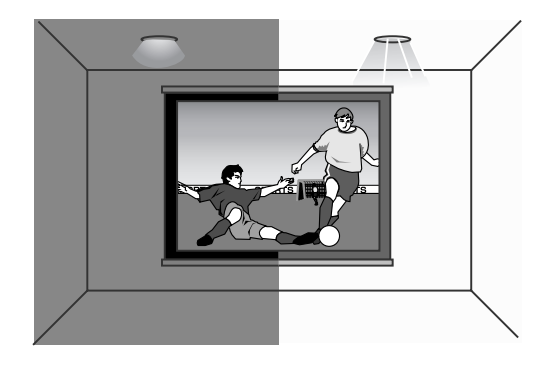

Durch die hohe Auflösung und hohe Lichtintensität des Projektors wird eine gut lesbare Anzeige erreicht. Scharfe, detailgetreue Bildprojektion auch in hellen Umgebungen.

#### f**Bedienerfreundlichkeit**

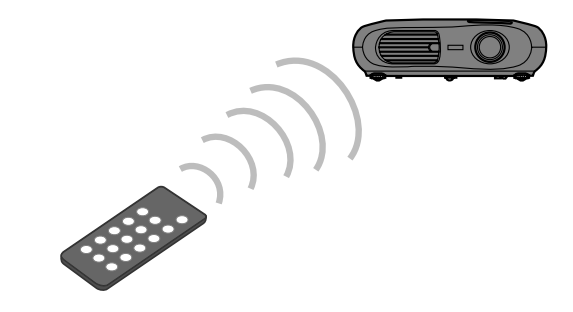

Mit der mitgelieferten Fernbedienung können die folgenden Projektorfunktionen ganz einfach gesteuert werden:

- Verwendung der Konfigurationsmenüs
- Aufrufen der bevorzugten Einstellungen
- Anhalten der Projektion (Pause)

#### ■Auto Setup **(Computeranschlüsse)**

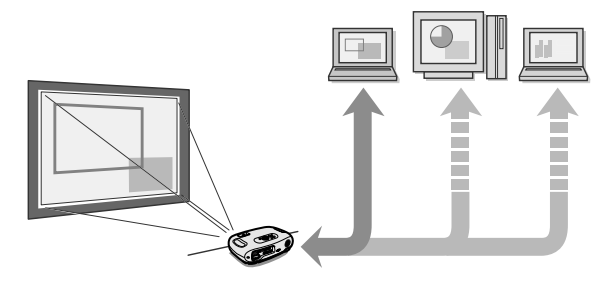

Der Projektor analysiert das Signal des angeschlossenen Computers und stellt sich für eine optimale Projektion automatisch ein. <br/><br> setup (Computeranschlüsse)" [S.75](#page-76-2)

### <span id="page-69-4"></span><span id="page-69-2"></span><span id="page-69-1"></span><span id="page-69-0"></span>**Vorderseite/Oberseite**

<span id="page-69-3"></span>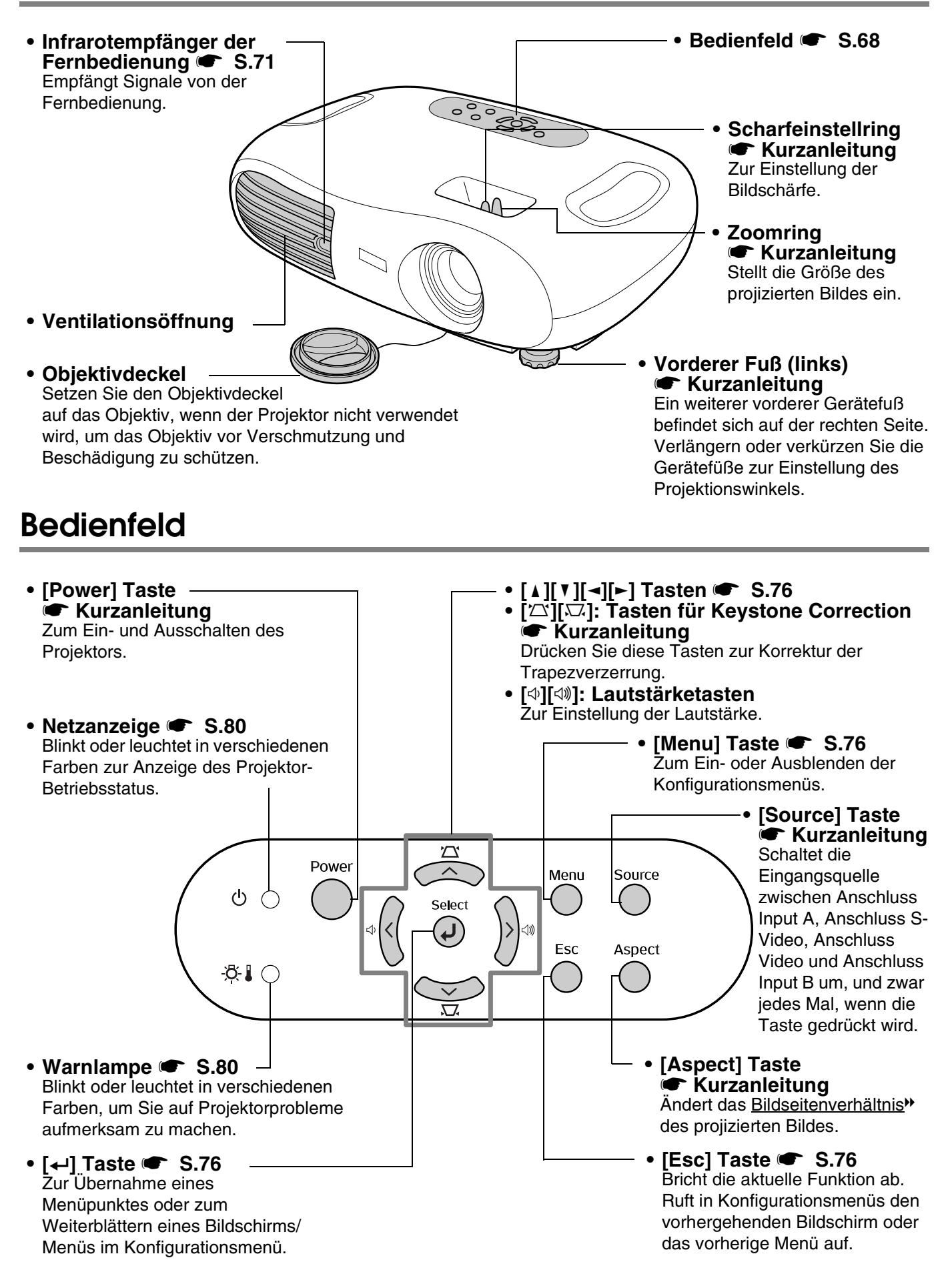

### <span id="page-70-0"></span>**Hinterseite**

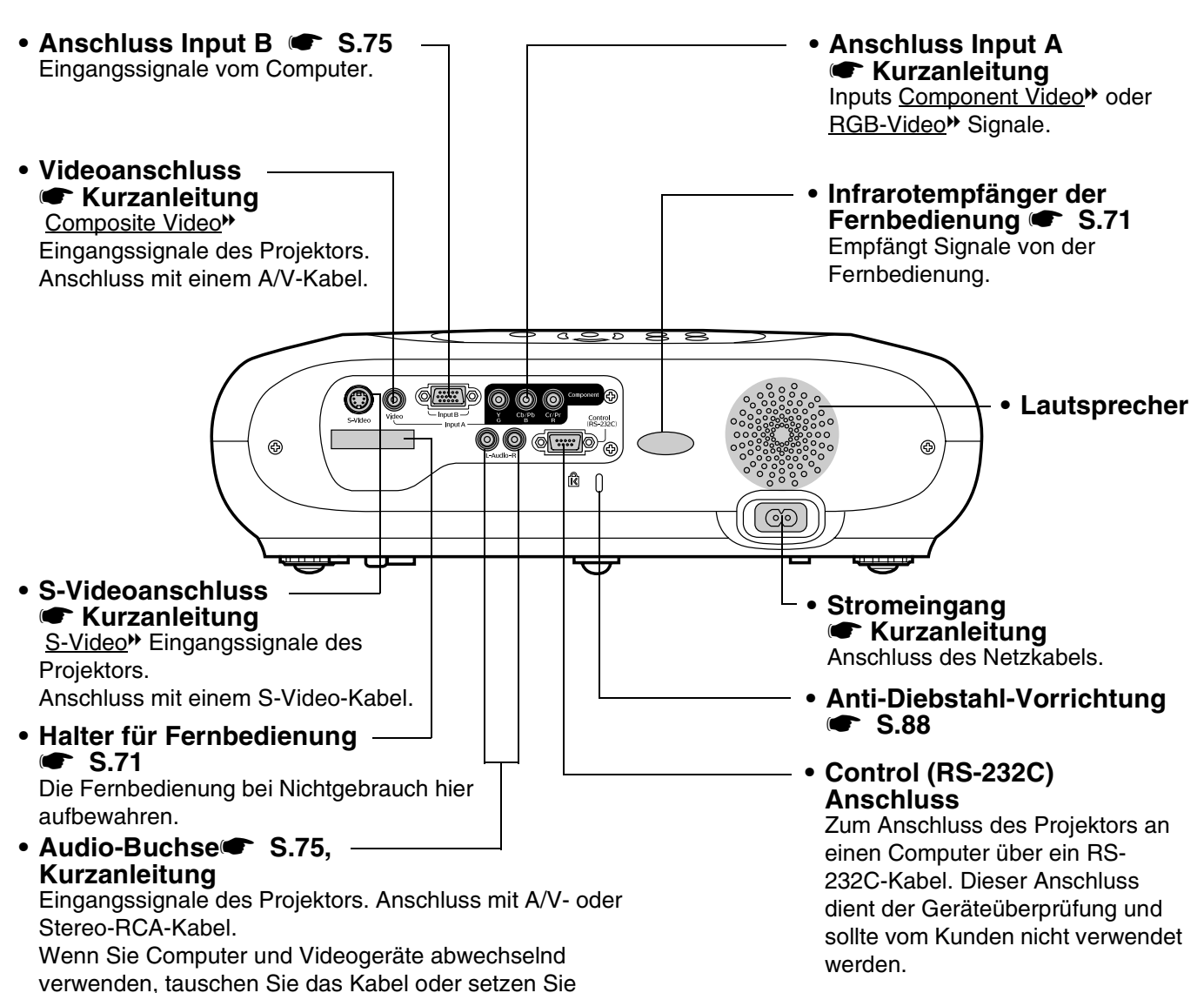

einen Audio-Umschalter ein (Im Handel erhältlich).

### <span id="page-70-1"></span>**Unterseite**

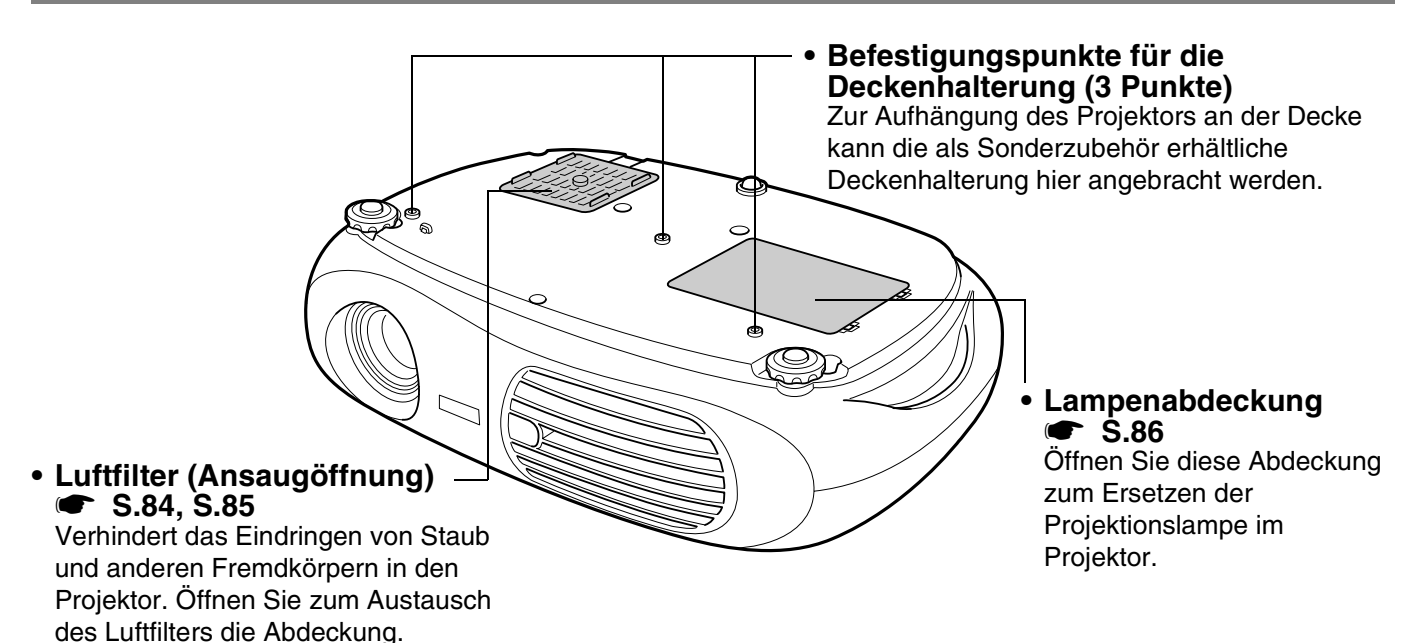

### <span id="page-71-0"></span>**Fernbedienung**

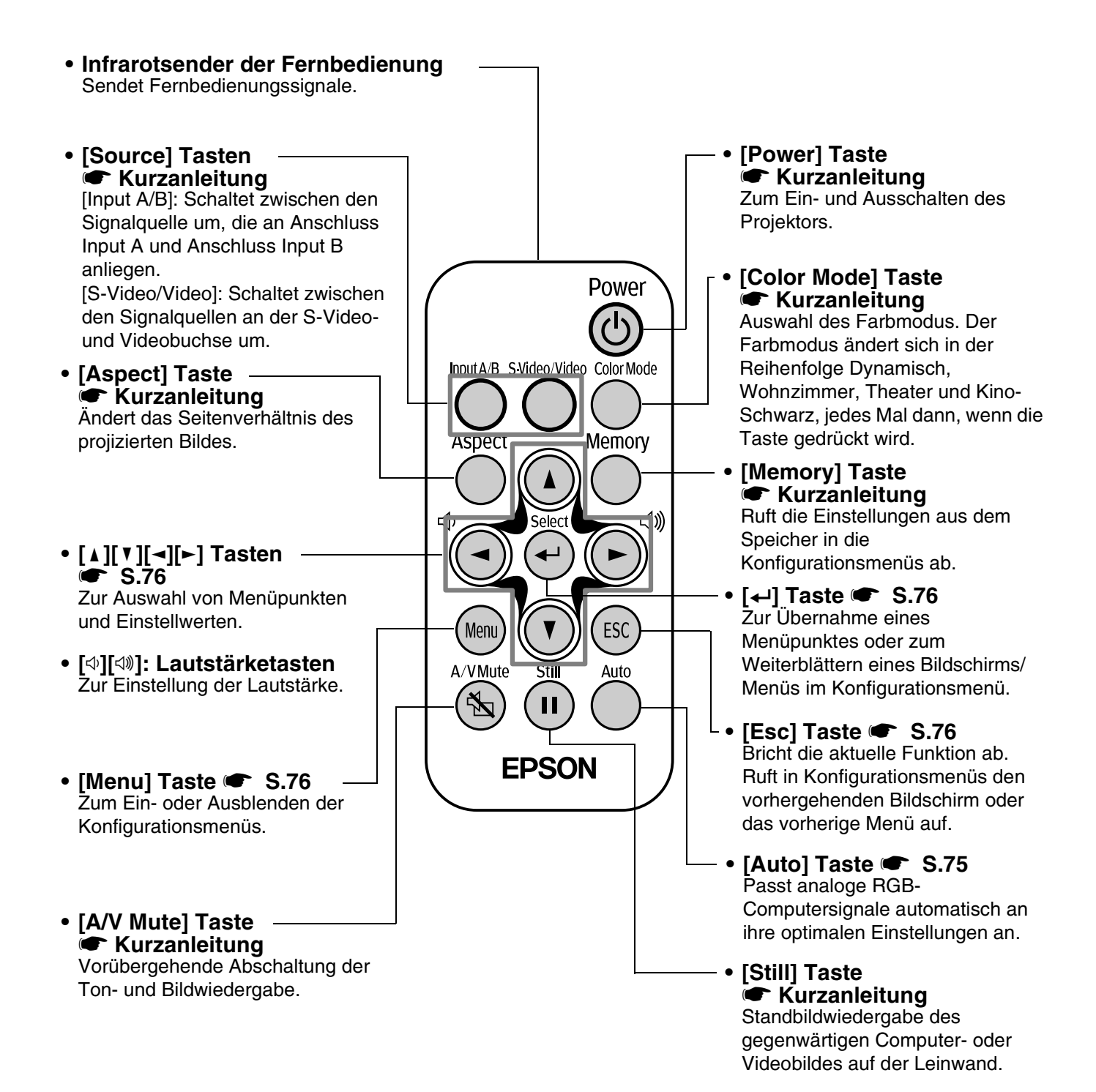
#### <span id="page-72-0"></span>f**Vor der Verwendung der Fernbedienung**

Das Isolierband entfernen.

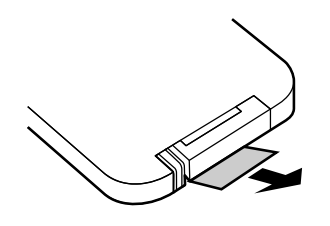

#### f**Verwendung der Fernbedienung**

Zur Bedienung des Projektors über die Fernbedienung, richten Sie diese auf den Infrarotempfänger am Projektor.

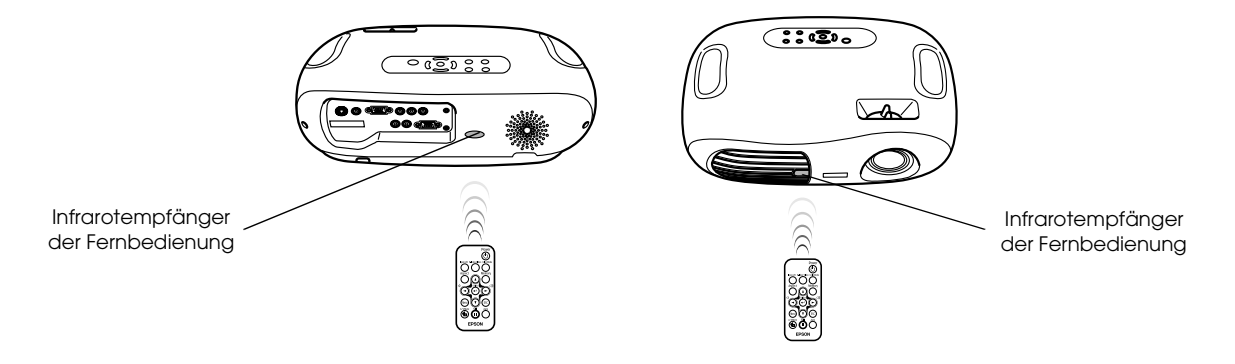

<span id="page-72-1"></span>p *Direkt auf den Infrarotempfänger der Fernbedienung einfallendes Sonnenlicht oder fluoreszierendes Licht kann die Funktion der Fernbedienung stören.*

#### f**Reichweite**

Reichweite : max. ca. 6 m (entsprechend den Betriebsbedingungen weniger) Arbeitswinkel: ca. 30° horizontal, 15° vertikal

\* Der Infrarot-Empfänger auf der Rückseite des Projektors kann unter denselben Bedingungen ebenfalls verwendet werden.

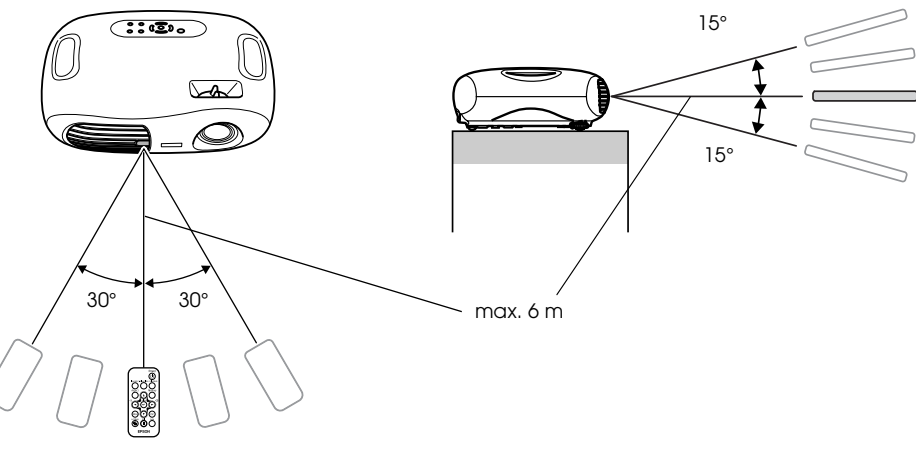

### f**Aufbewahrung**

Bewahren Sie die Fernbedienung nach dem Gebrauch bitte im Fernbedienungshalter am Projektor auf.

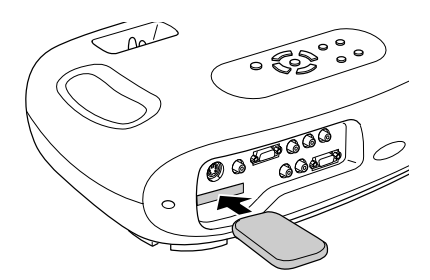

<span id="page-73-1"></span>c *Lesen Sie vor der Aufstellung bitte die "Sicherheitsanweisungen und weltweiten Garantiebedingungen" aufmerksam durch.*

# <span id="page-73-0"></span>**Aufstellungsart**

Stellen Sie den Projektor so auf, dass er im rechten Winkel zu einer Leinwand steht.

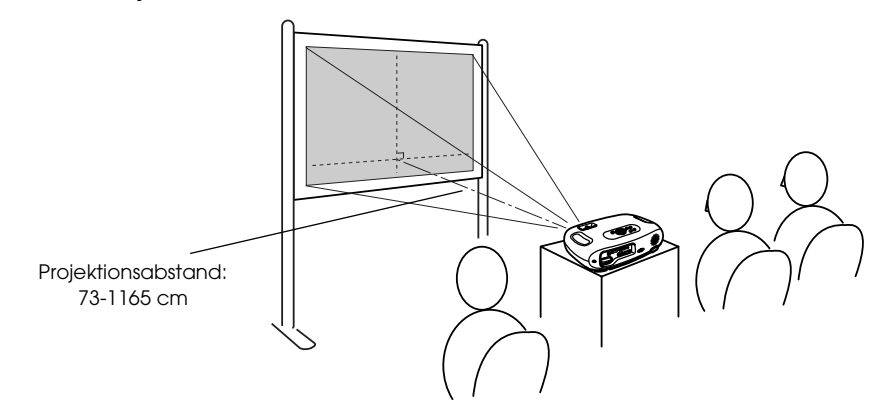

# **Projektionsabstand und Leinwandgröße**

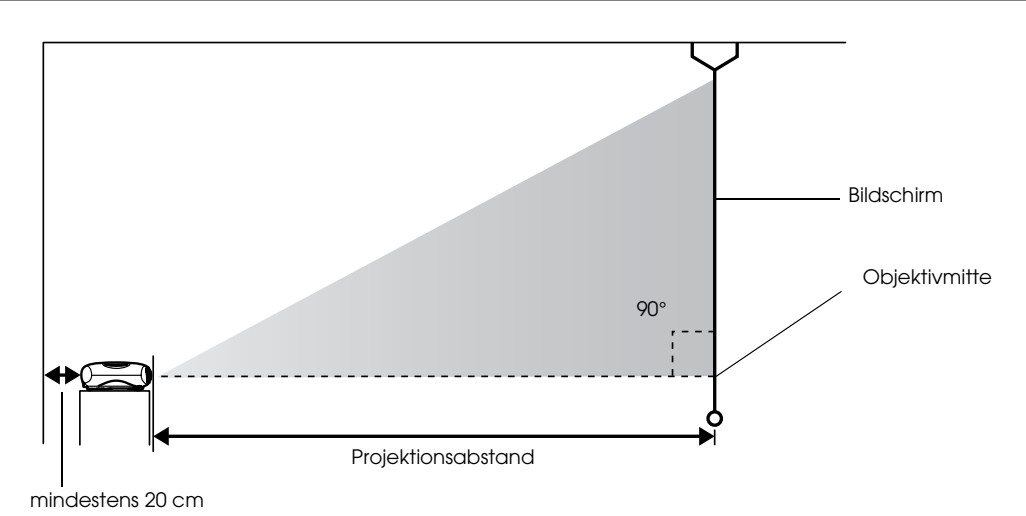

<span id="page-73-2"></span>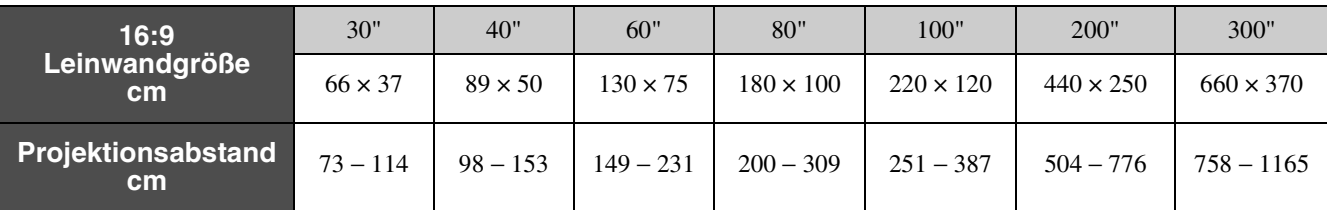

Die Angaben sollten als Richtwerte für die Aufstellung des Projektors verwendet werden.

# **Andere Aufstellungsarten**

### $\blacksquare$  **Projektion, bei umgekehrt aufgestelltem Gerät**

#### (Vorderseite/Decke)

Die beliegenden Gummifüße anbringen, um zu verhindern, dass das Bedienungsfeld die Oberfläche berührt, auf der es platziert wird.

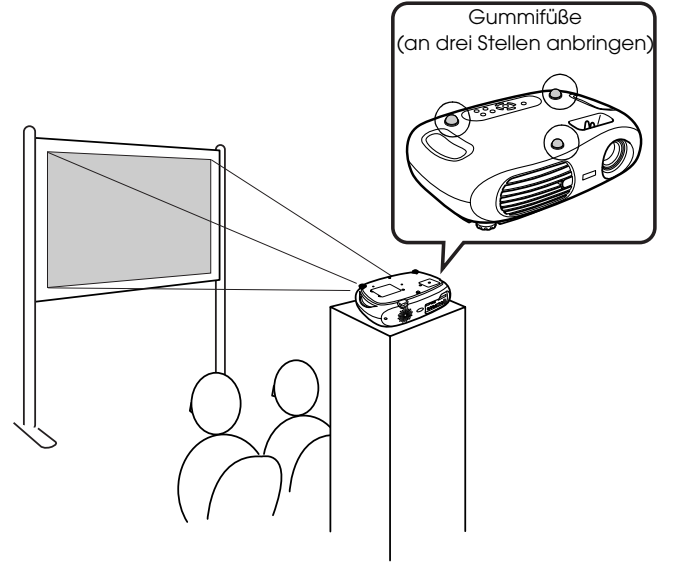

### f**Decken/Rückprojektion**

(mit einer lichtdurchlässigen Leinwand)

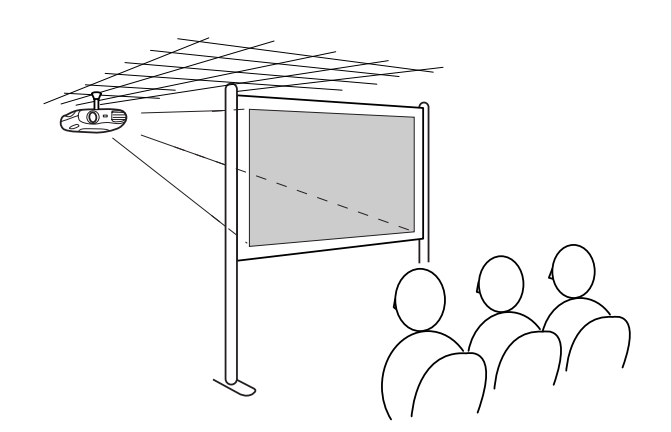

<span id="page-74-0"></span>f**Deckenprojektion**

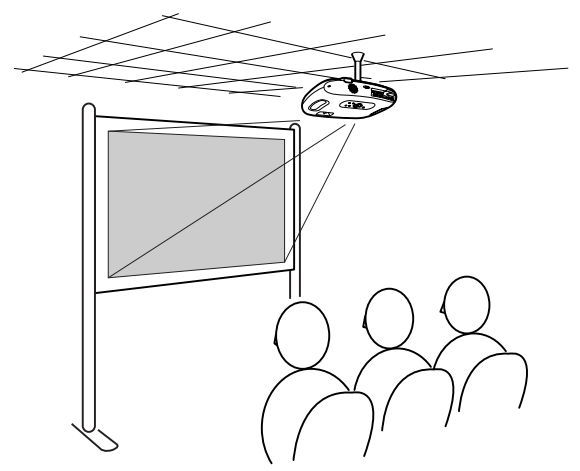

### f**Rückprojektion**

(mit einer lichtdurchlässigen Leinwand)

<span id="page-74-1"></span>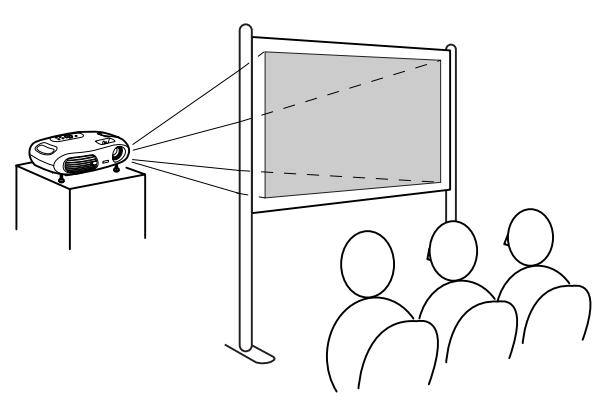

\*Zur Aufhängung des Projektors an der Decke ist die optionale Deckenhalterung erforderlich. Da für diese Installation eine spezielle Ausrüstung notwendig ist, wenden Sie sich bitte an Ihren Händler, wenn Sie diese Aufstellungsart wünschen. Sonderzubehör" S.92

p *Bei der Rück-/Deckenprojektion muss der entsprechende Modus im Konfigurationsmenü unter "Einstellung"* <sup>→</sup> "*Bildschirm"* → "Projektion" eingestellt werden. <sup>•</sup> ["Das Menü "Einstellung"" S.78](#page-79-0)

#### <span id="page-75-0"></span>Zum Anschluss von Videogeräten siehe "Kurzanleitung".

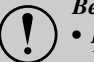

- <span id="page-75-1"></span>*• Projektor und Computer ausschalten.*
- c *Beim Anschließen folgendes beachten: Wenn die Geräte beim Anschließen eingeschaltet sind, können Beschädigungen auftreten.*
	- *Achten Sie auf die Steckertypen.*
	- *Der Versuch, einen Stecker in die falsche Buchse zu stecken, kann zu Beschädigungen führen.*

# **Kompatible Computer**

- **Zustand 1**: Kontrollieren Sie, ob der Computer einen Bildausgang wie z. B. eine RGB-Buchse, Monitor- oder CRT-Buchse hat. Manche Computer mit eingebautem Monitor und Laptops sind möglicherweise nicht kompatibel. Weitere Informationen dazu entnehmen Sie bitte Ihrem Computer-Handbuch.
- **Zustand 2**: Die Displayfrequenz und Auflösung des Computers müssen der des Projektors entsprechen. • ["Unterstützte Bildschirmauflösungen" S.90](#page-91-0)

p *Je nach der Form der Computerbuchse kann es erforderlich sein, dass Sie einen separaten Adapter kaufen müssen. Weitere Informationen dazu entnehmen Sie bitte der Dokumentation Ihres Computers.*

### f**Laptop-Anschluss**

#### **Einstellungsbeispiele**

p *Bei der Verwendung von Laptops oder Computern mit eingebautem Monitor, aktivieren Sie am Computer den externen Monitorausgang.*

#### Windows:

Halten Sie die Taste [Fn] gedrückt und drücken Sie anschließend die jeweilige Funktionstaste.

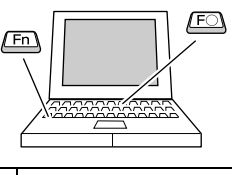

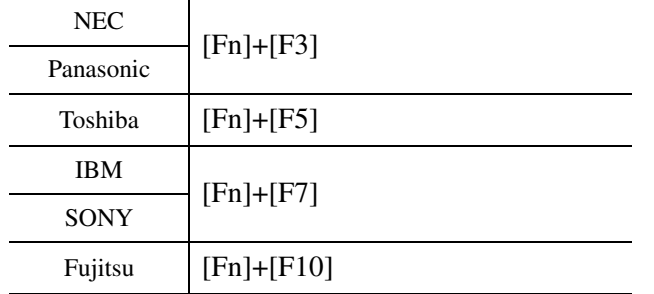

#### Macintosh

Aktivieren Sie nach dem Start "Spiegeln" im Monitors Control Panel.

Weitere Informationen dazu entnehmen Sie bitte Ihrer Computer-Dokumentation.

Win Je nach Windowsversion kann ein Dialogfenster erscheinen, das Sie darauf aufmerksam macht, dass neue Hardware gefunden worden ist. Folgen Sie den Anweisungen am Bildschirm. Falls Probleme auftreten, wenden Sie sich bitte an die in "Internationale Garantiebedingungen" im Abschnitt "Sicherheitsanweisungen und weltweite Garantiebedingungen" genannte und für Sie am nächsten liegende Adresse.

- Es kann einige Sekunden dauern, bis das Computerbild projiziert wird.
- Win/ Mac • Abhängig vom Computer kann der Monitor bei Verwendung des externen Videoausgangs dunkel werden.

## **Bilder und Ton vom Computer ausgeben**

<span id="page-76-2"></span>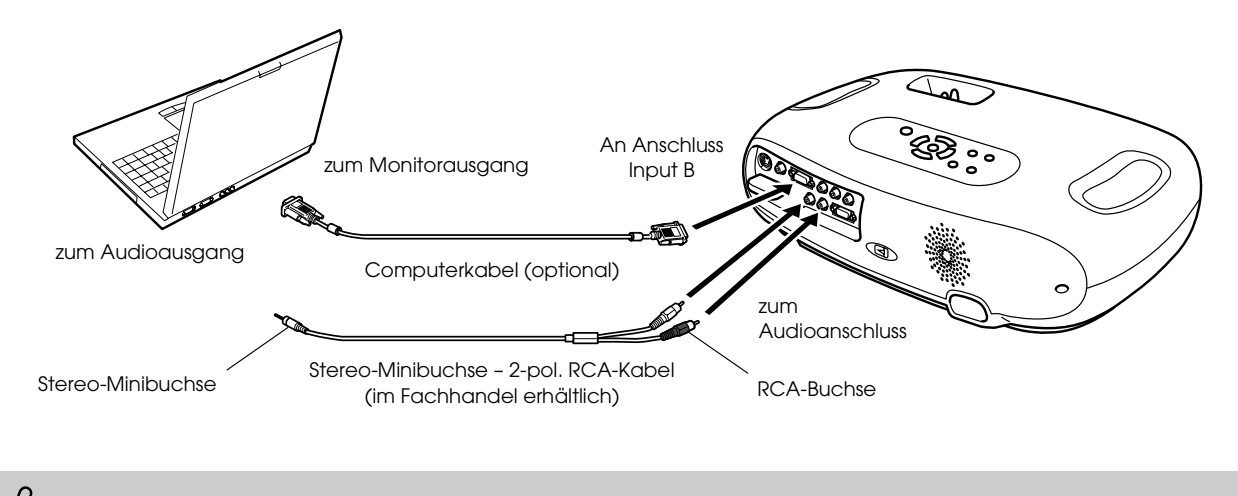

<span id="page-76-1"></span>p *Wenn Sie Computer und Videogeräte abwechselnd verwenden, tauschen Sie das Kabel oder setzen Sie einen Audio-Umschalter ein.*

# **Anpassen von computererzeugten Bildern**

### f**Auto Setup (Computeranschlüsse)**

<span id="page-76-0"></span>Das Computersignal wird analysiert und die folgenden Werte werden zur optimalen Bildqualität eingestellt.

- • [Tracking](#page-90-0) $\blacktriangleright$
- Position
- • [Sync.](#page-90-0) $\blacktriangleright$ 
	- *(Voreinstellung ist ON)* s *["Das Menü "Bild"" S.77](#page-78-0)*
	- p  *Auto Setup kann im Menüpunkt "Bild"* → *im Konfigurationsmenü "Auto Setup" ausgeschaltet werden (OFF). • Wenn Auto Setup deaktiviert ist (OFF), drücken Sie die Taste [Auto] auf der Fernbedienung, um den Auto Setup durchzuführen.*
		- *Wenn Sie die Taste [Auto] während der Standbildfunktion oder während der Anzeige eines Konfigurationsmenüs drücken, wird die Bildwiedergabe angehalten und der Auto Setup durchgeführt.*

Falls der Auto Setup nicht durchgeführt werden kann, stellen Sie die Werte für Tracking und Sync manuell ein. ([Menu] Taste → "Bild" → "Bildqualität" → "Tracking", "Sync.")  $\bullet$  ["Das Menü "Bild"" S.77](#page-78-0)

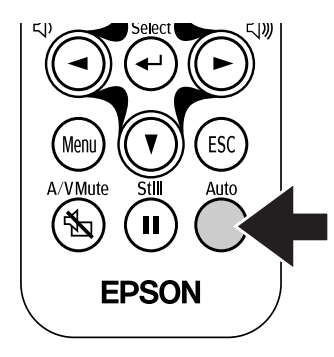

*1* **Drücken Sie die Taste [Menu].** 

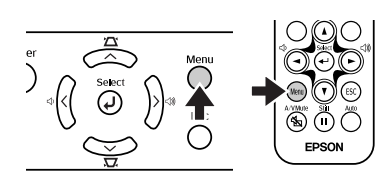

Das erste Konfigurationsmenü wird angezeigt.

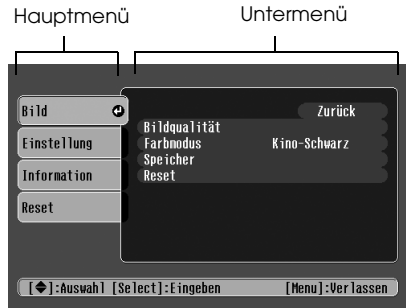

*2* **Wählen Sie mit den Tasten [**u**] oder [**d**] den ersten Menüpunkt.** 

<span id="page-77-0"></span>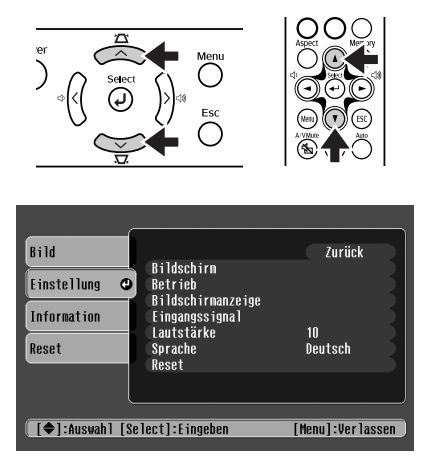

*3* **Drücken Sie die [**e**] Taste.** 

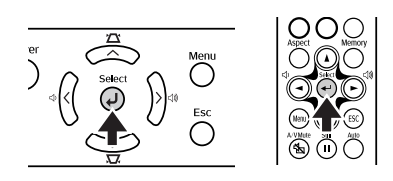

<span id="page-77-1"></span>A Untermenü wird angezeigt.

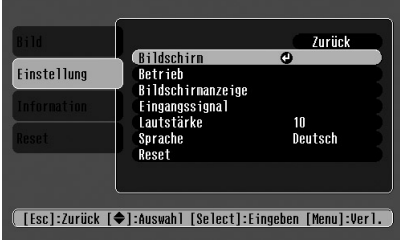

*4* **Wählen Sie mit den Tasten [**u**] oder [**d**] einen Menüpunkt im Untermenü und drücken Sie anschließend die Taste [**e**].**

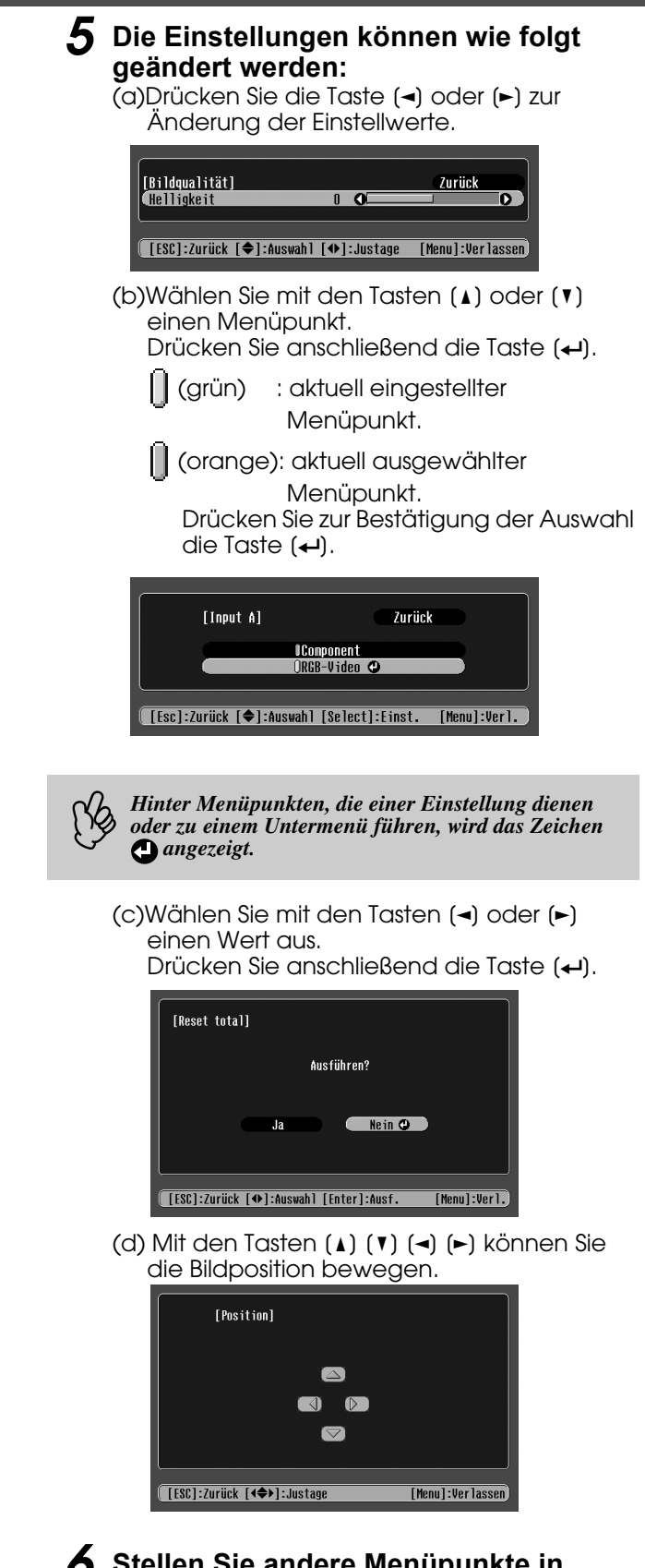

*6* **Stellen Sie andere Menüpunkte in derselben Weise ein.**

Drücken Sie die Taste [Esc], um zu einem vorhergehenden Menüpunkt oder Menü zurückzukehren, oder wählen Sie "Zurück".

*7* **Drücken Sie zum Abschluss die Taste [Menu].**

# **Funktionsliste**

## <span id="page-78-0"></span>f**Das Menü "Bild"**

- Die Funktionen im Menü "Bild" sind je nach Eingangssignal unterschiedlich.
- Wenn kein Eingangssignal vorhanden ist, können nur die Einstellungen für "Auto Setup" eingestellt werden.

<span id="page-78-3"></span>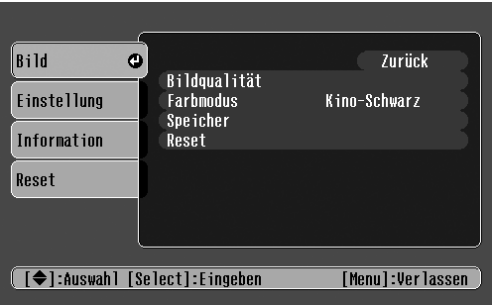

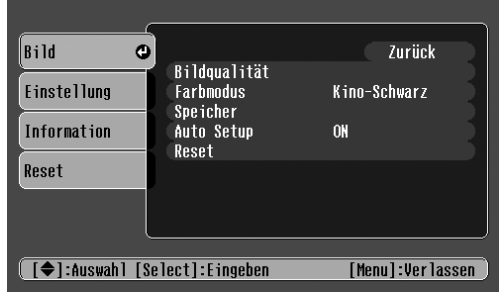

<span id="page-78-12"></span><span id="page-78-11"></span><span id="page-78-9"></span><span id="page-78-8"></span><span id="page-78-7"></span><span id="page-78-6"></span>Video (Video/[S-Video](#page-90-0)<sup>\*</sup>/Component) RGB (RGB-Video/Analog-RGB)

<span id="page-78-10"></span>

<span id="page-78-15"></span><span id="page-78-14"></span><span id="page-78-13"></span><span id="page-78-5"></span><span id="page-78-4"></span><span id="page-78-2"></span><span id="page-78-1"></span>

| <b>Untermenü</b>        |                                    | <b>Funktion</b>                                                                                                    |
|-------------------------|------------------------------------|----------------------------------------------------------------------------------------------------|
| Bildqualität Helligkeit |                                    | Zur Anpassung der Bildhelligkeit.                                                                                                    |
|                         | Kontrast <sup>*</sup>              | Zur Anpassung des Bildkonstrastes.                                                                                                    |
|                         | Schärfe                            | Zur Anpassung der Bildschärfe.                                                                                                    |
|                         | Sättigung<br>(nur Video)           | Zur Anpassung der Farbtiefe.                                                                                                    |
|                         | Farbton<br>(nur Video)             | (Anpassungen sind nur möglich bei Component Video <sup>**</sup> oder NTSC-<br>Eingangssignalen)<br>Zur Farbtonanpassung des Bildes.                                                                                                    |
|                         | Farbtemperatur <sup>*</sup>        | Zur Anpassung heller Farben von einem rötlichen Ton zu einem bläulichen Ton.<br>Niedrigere Farbtemperatureinstellungen erzeugen rötlichere Farben und weichere<br>Farbtöne.<br>Höhere Farbtemperatureinstellungen erzeugen bläulichere Farben und schärfere Farbtöne.                                                                                                    |
|                         | Hautfarbe                          | Passt die grüne Farbstufe an.<br>Die Intensität der grünen Farbtöne wird stärker, wenn der Einstellungswert hoch ist.<br>Ebenso werden die roten/violetten Farbtöne stärker, wenn der Einstellungswert niedrig ist.                                                                                                    |
|                         | Tracking <sup>*</sup><br>(nur RGB) | Zur Anpassung des Bildes wenn vertikale Bildstreifen auftreten.                                                                                                    |
|                         | Symc.<br>(nur RGB)                 | Zur Anpassung des Bildes wenn Flackern, Unschärfe oder Störungen im Bild auftreten.<br>Flackern und Unschärfe können auch beim Einstellen von Helligkeit, Kontrast, Schärfe<br>oder der Trapezkorrektur (Keystone) auftreten.<br>Die besten Ergebnisse werden erzielt, wenn das Tracking vor der Sychronisation (Sync.)<br>eingestellt wird.                                                                                                    |
| Farbmodus               |                                    | Korrigiert die Leuchtkraft der projizierten Farben. Diese Einstellungen können für jede<br>Art von Bildquelle (Computer oder Video) separat gespeichert werden.<br>Sie können aus 4 verschiedenen Bildqualitäten entsprechend den Projektionsbedingungen<br>auswählen.<br>• Dynamisch: Beste Projektion von Videospielen. Die klare Bildqualität sorgt auch an<br>hellen Orten für gute Bilder.<br>• Wohnzimmer: Am besten geeignet für Sport usw. Fernsehartige Bildqualität kann<br>projiziert werden, auch im Wohnzimmer.<br>• Theater: Eignet sich am besten zum Ansehen von Filmen mit hellem Bild. Der ganze<br>Bereich der Farben wird klar dargestellt, ohne dass die Lichtstärke der Lampe verringert<br>wird.<br>• Kino-Schwarz: Eignet sich am besten, um Filme in einer völlig schwarzen Umgebung<br>anzusehen. Die Lichtstärke der Lampe wird abgesenkt und die Farben werden subtiler<br>dargestellt. |
| Speicher                |                                    | Speichert die Werte der Bildeinstellung. "Speicher1" oder "Speicher2" auswählen und die<br>Taste [←] drücken, um die aktuellen Einstellungen zu speichern. Sie können die<br>gespeicherten Einstellungen abrufen, indem Sie die Taste [Memory] drücken.                                                                                                    |
| Auto Setup<br>(nur RGB) |                                    | ON: Wird die Eingangsquelle auf ein Computersignal umgeschaltet, passt der Projektor<br>das Bild automatisch auf den optimalen Zustand an.<br>OFF: Auto Setup ist deaktiviert.                                                                                                    |
| Reset                   |                                    | Setzt alle Einstellwerte im Menü "Bild" (ausgenommen die Werte für "Speicher") auf die<br>Standardwerte zurück.<br>• Drücken Sie die Taste [ <lee 1]="" angezeigten<br="" anschließend="" im="" sie="" und="" wählen="">Bestätigungsfenster "Ja".<br/>• Wählen Sie "Reset total", um alle Menüeinstellungen für Bild und Ton auf ihre<br/>Standardwerte zurückzusetzen. · "Das Menü "Reset"" S.79</lee>                                                                                                    |

# <span id="page-79-0"></span>f**Das Menü "Einstellung"**

<span id="page-79-4"></span>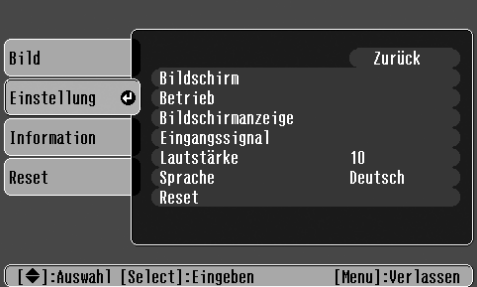

<span id="page-79-20"></span><span id="page-79-19"></span><span id="page-79-18"></span><span id="page-79-17"></span><span id="page-79-16"></span><span id="page-79-15"></span><span id="page-79-14"></span><span id="page-79-13"></span><span id="page-79-12"></span><span id="page-79-11"></span><span id="page-79-10"></span><span id="page-79-9"></span><span id="page-79-8"></span><span id="page-79-7"></span><span id="page-79-6"></span><span id="page-79-5"></span><span id="page-79-3"></span><span id="page-79-2"></span><span id="page-79-1"></span>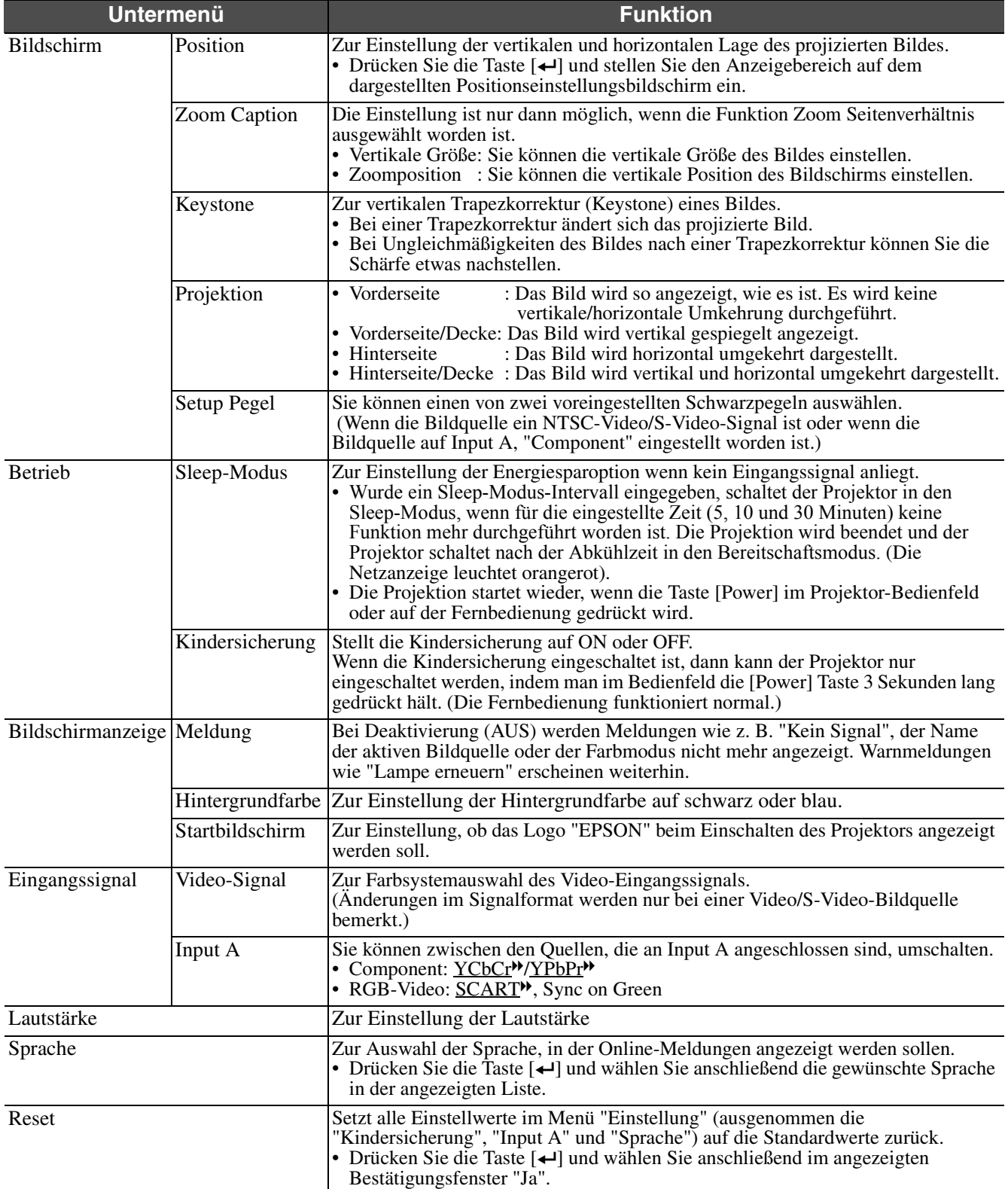

### <span id="page-80-1"></span><span id="page-80-0"></span>f**Das Menü "Information"**

| Bild                                            |                                         |                                         |
|-------------------------------------------------|-----------------------------------------|-----------------------------------------|
| <b>Einstellung</b>                              | Lampenstunden<br>Quelle<br>Video-Signal | <b>10H</b><br>S-Video<br>Auto (-------- |
| Information<br>Reset                            |                                         |                                         |
|                                                 |                                         |                                         |
| $\lceil$ $\bigoplus$ $\lceil$ : Auswah $\rceil$ |                                         | [Menu]:Verlassen                        |

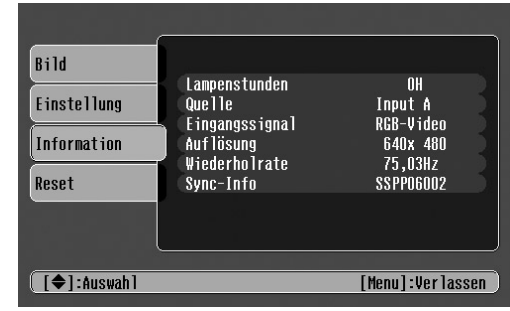

#### Video/S-Video Input A/Input B

<span id="page-80-10"></span>Wenn Component Video an Input A angelegt wird, werden die Wiederholrate und Sync-Info nicht angezeigt.

<span id="page-80-5"></span><span id="page-80-4"></span><span id="page-80-3"></span>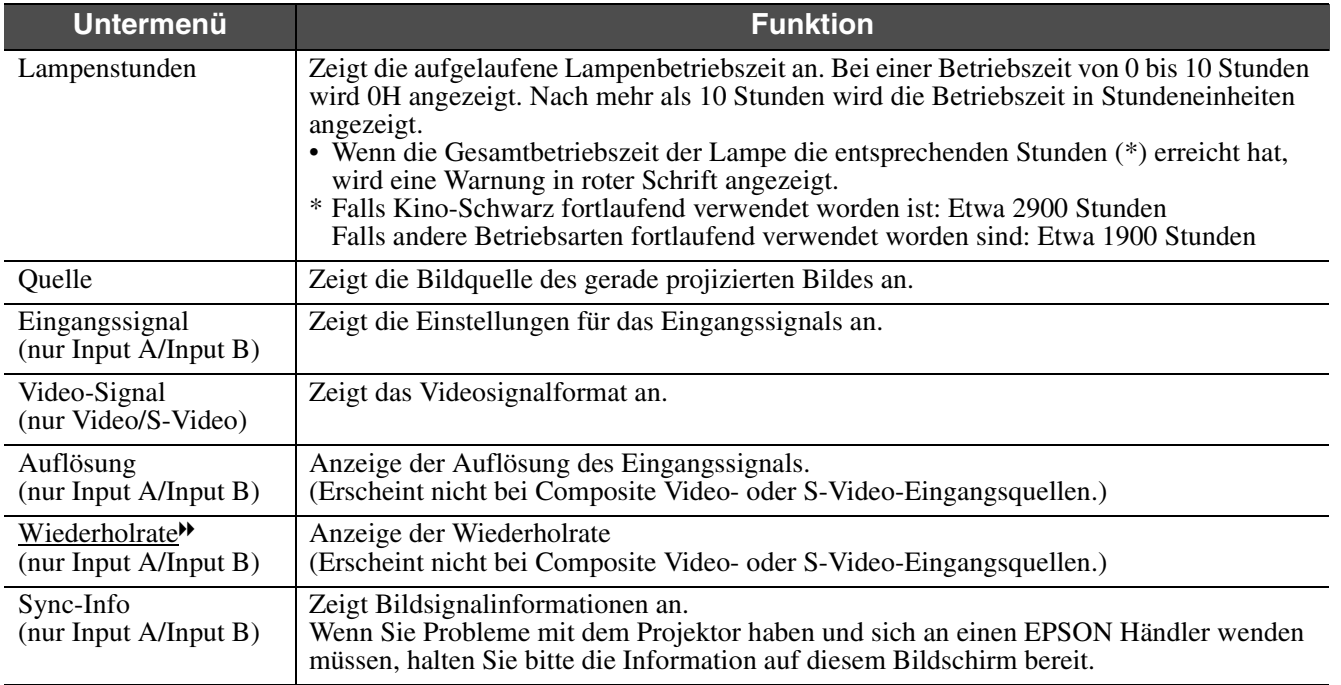

### <span id="page-80-11"></span><span id="page-80-9"></span><span id="page-80-2"></span>f**Das Menü "Reset"**

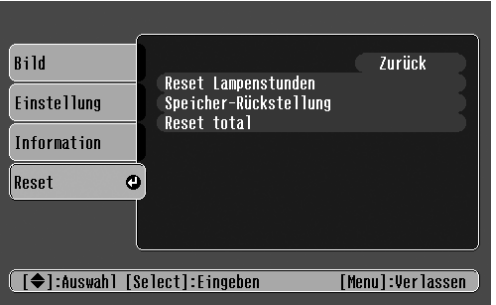

<span id="page-80-8"></span><span id="page-80-7"></span><span id="page-80-6"></span>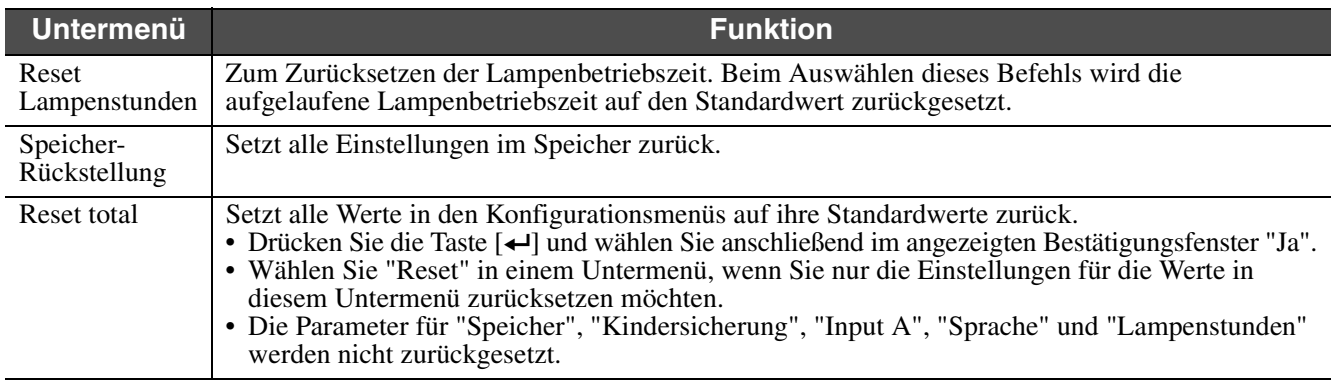

<span id="page-81-5"></span><span id="page-81-1"></span>**Fehlerbehebung Wenn Sie ein Problem vermuten**

Überprüfen Sie zuerst die Anzeigen am Projektor. Am Projektor befinden sich zwei Anzeigen, die Sie über den Projektorzustand informieren.

Netzanzeige  $\circ$ Select<br>
(  $\mathfrak{B} \downarrow \mathbb{Q}$ Warnlampe

# <span id="page-81-2"></span>**Netzanzeige**

● leuchtet ※ blinkt •Leuchtet die Anzeige nicht, ist das Netz nicht eingeschaltet.

<span id="page-81-0"></span>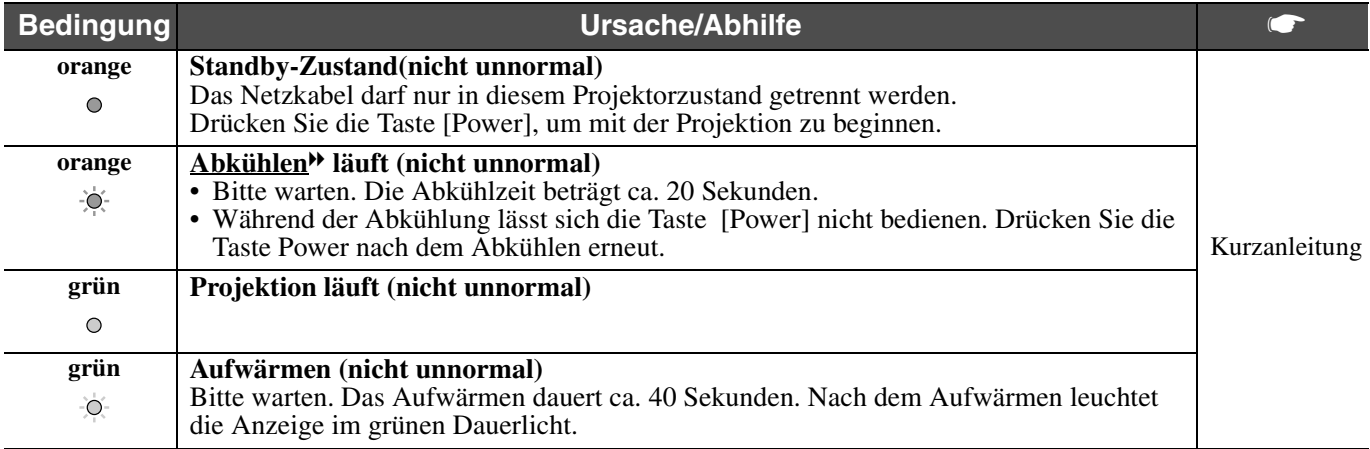

# <span id="page-81-4"></span>**Warnlampe**

<span id="page-81-3"></span>● leuchtet  $\dot{\phi}$ blinkt •Leuchtet nicht unter normalen Bedingungen.

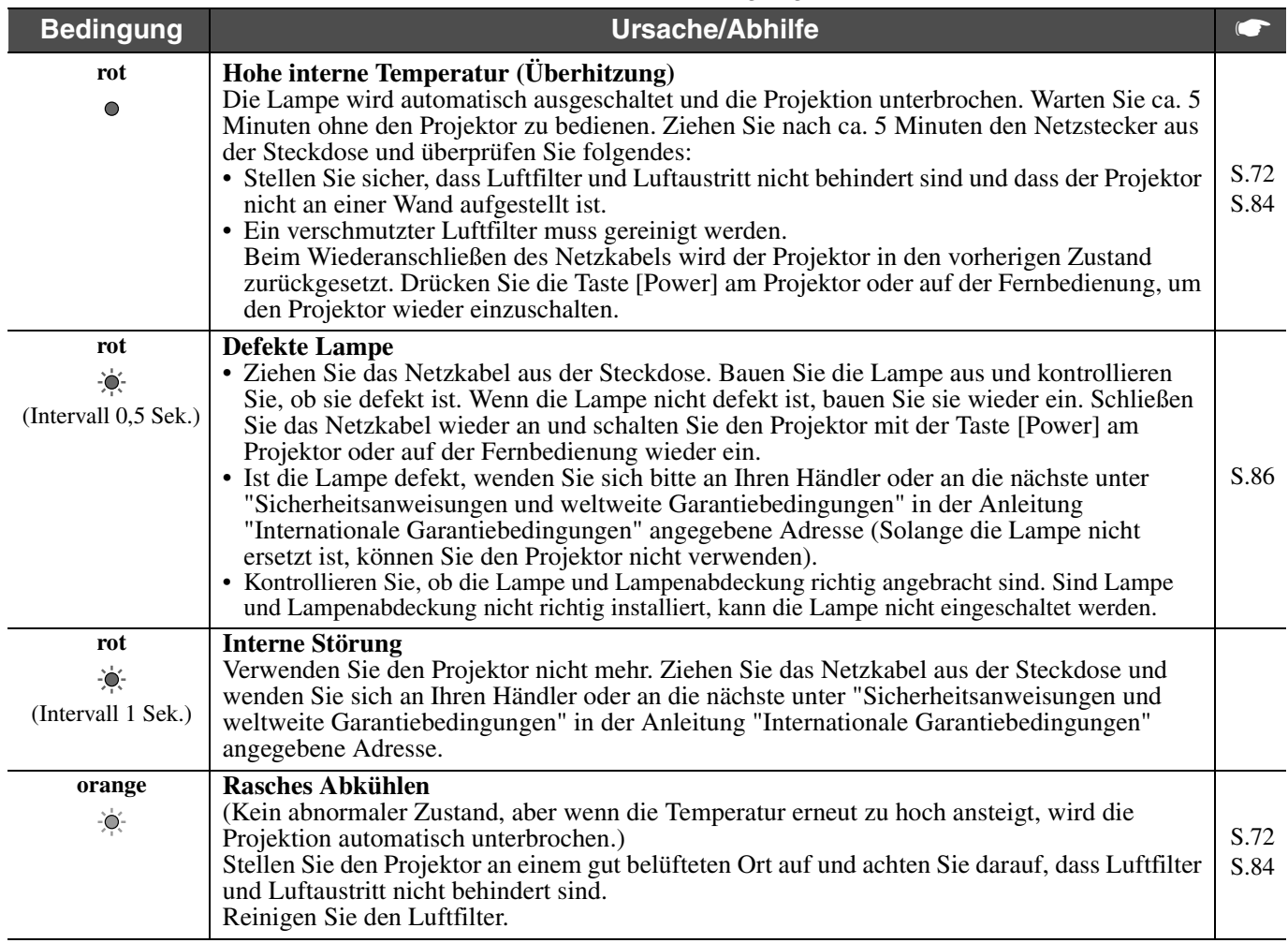

*Abschnitt "Wenn die Anzeigen keine Hilfe bieten" verwiesen.*

Wenn bei der Projektion Probleme auftreten, die Anzeigen aber keine Störung signalisieren, wird auf den folgenden († 1987)<br>Abschnitt ''Wenn die Anzeigen keine Hilfe bieten'' verwiesen.<br>• Tritt eine Bedingung auf, die nicht *nächste unter "Sicherheitsanweisungen und weltweite Garantiebedingungen" in der Anleitung "Internationale Garantiebedingungen" angegebene Adresse.*

*• Wenn Sie die o. g. Schritte befolgt haben, das Problem aber immer noch nicht beseitigen können, verwenden Sie den Projektor bitte nicht mehr, ziehen den Netzstecker aus der Steckdose und wenden sich zwecks Reparatur an Ihren Händler oder an die nächste unter "Sicherheitsanweisungen und weltweite Garantiebedingungen" in der Anleitung "Internationale Garantiebedingungen" angegebene Adresse.*

# **Wenn die Anzeigen keine Hilfe bieten**

### f**Keine Bildwiedergabe (es wird nichts angezeigt)**

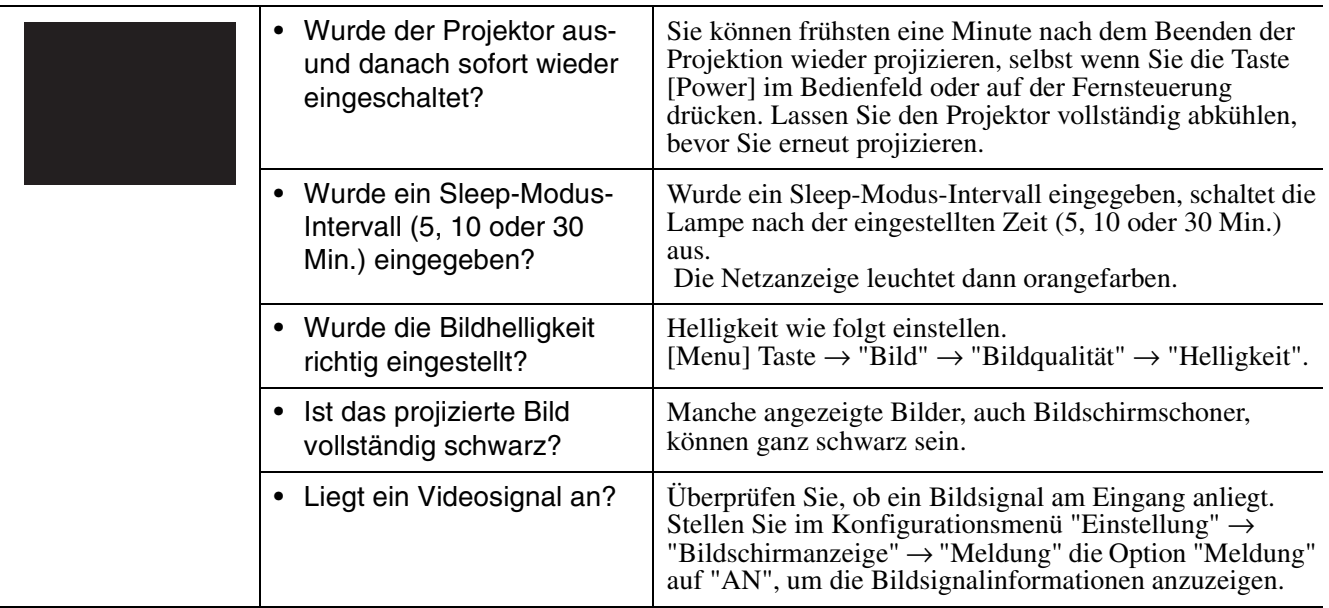

### f**Keine Bildwiedergabe (Anzeige von Meldungen)**

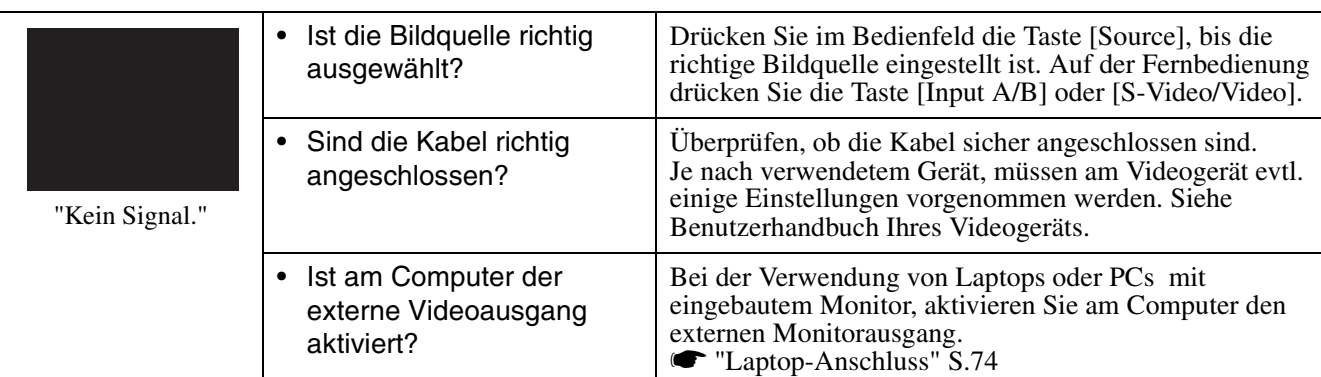

### f**Bild ist unscharf (nicht klar)**

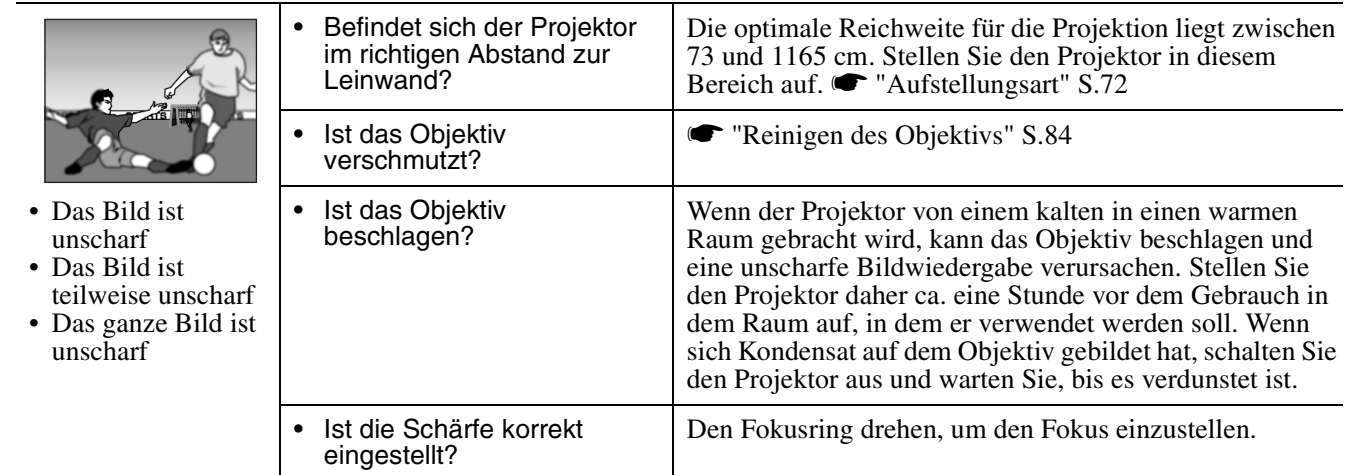

### f**Das Bild ist verzerrt/gestört**

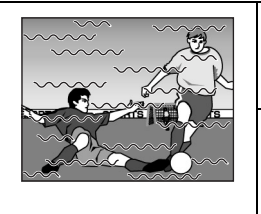

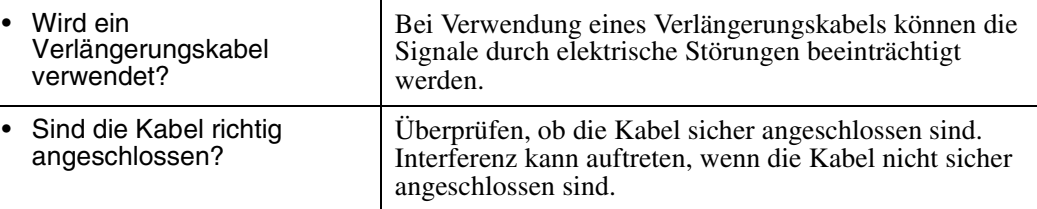

### f**Bild wird nur teilweise angezeigt (groß/klein)**

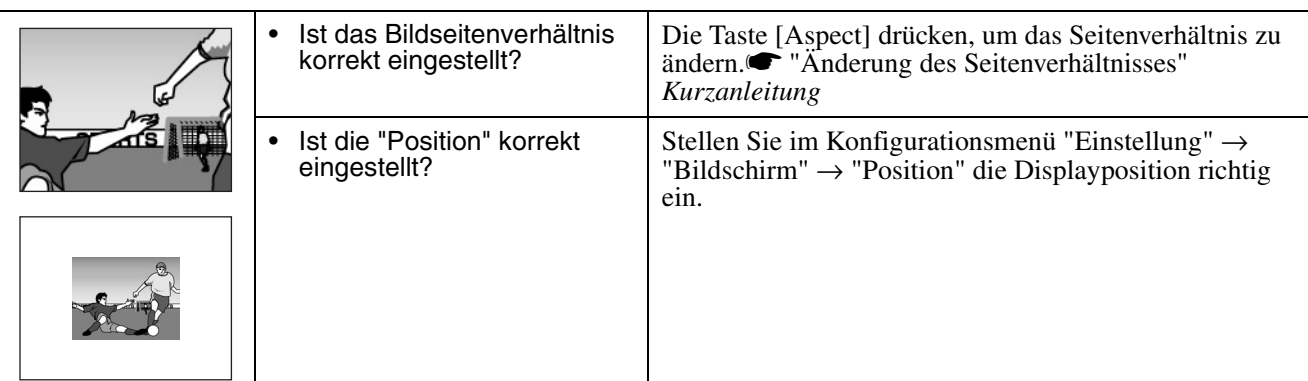

## f**Schlechte Farbqualität, grün- oder rot/violett-stichig.**

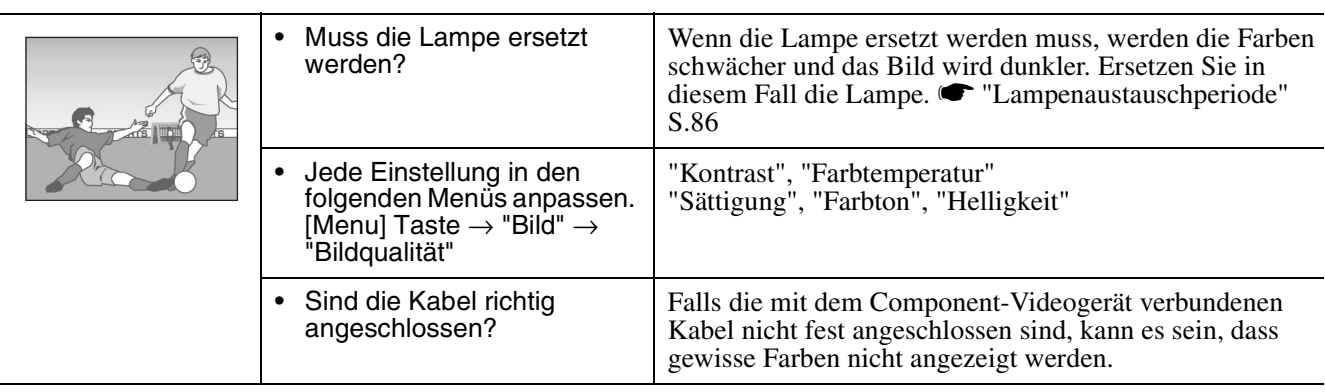

### $\blacksquare$  Dunkles Bild

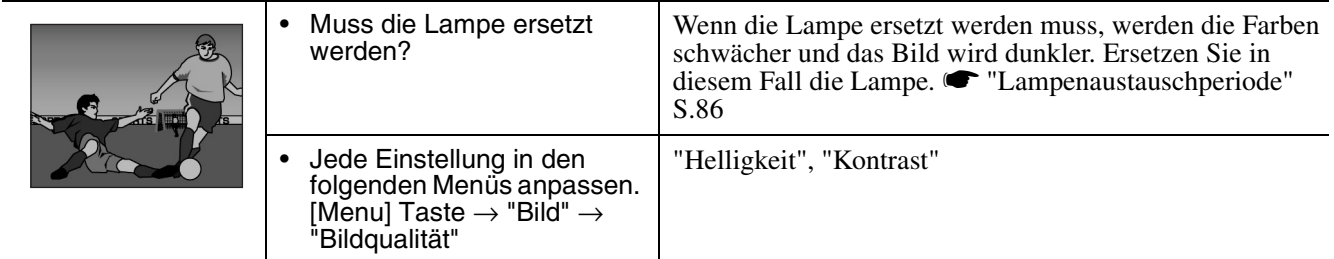

### f**Keine Tonwiedergabe**

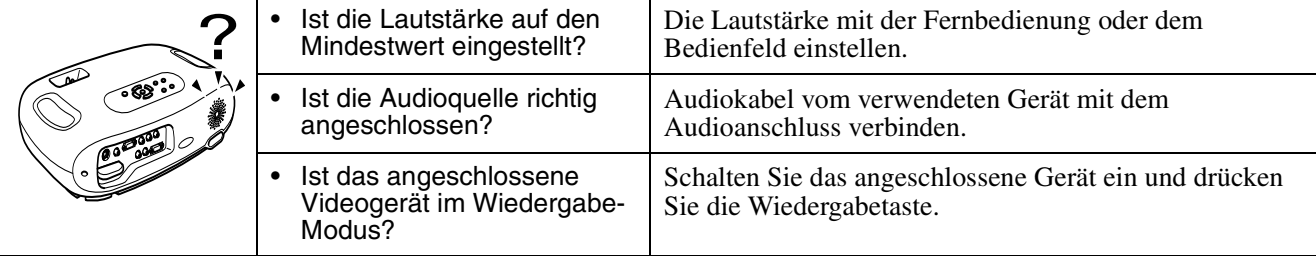

### f**Die Fernbedienung funktioniert nicht.**

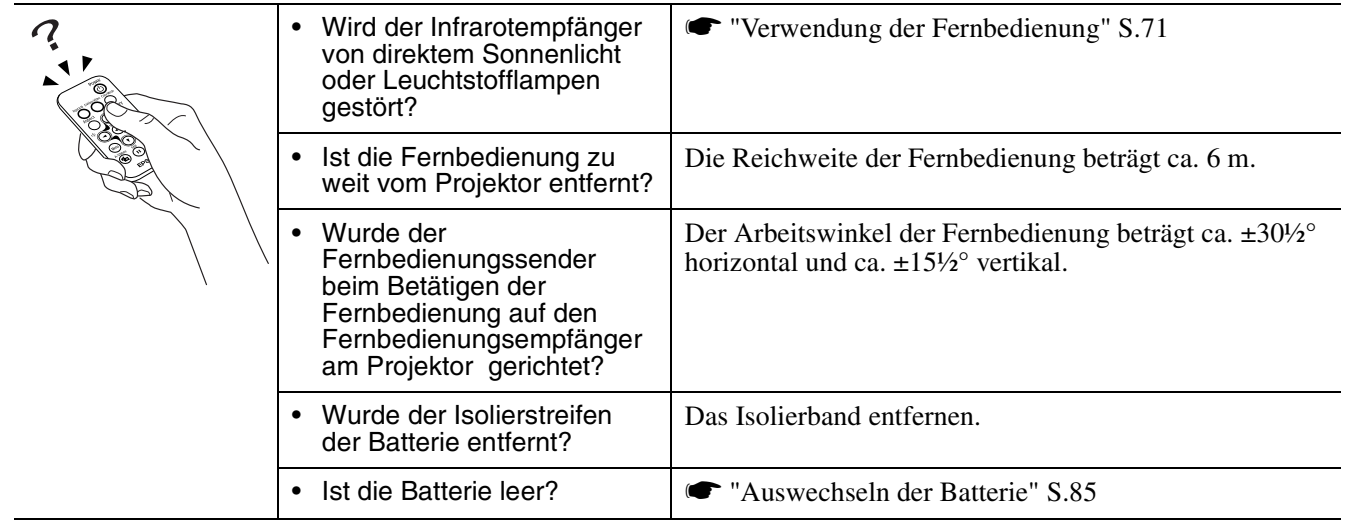

### f**Der Projektor kann nicht ausgeschaltet werden (nach dem Drücken der Taste [Power]).**

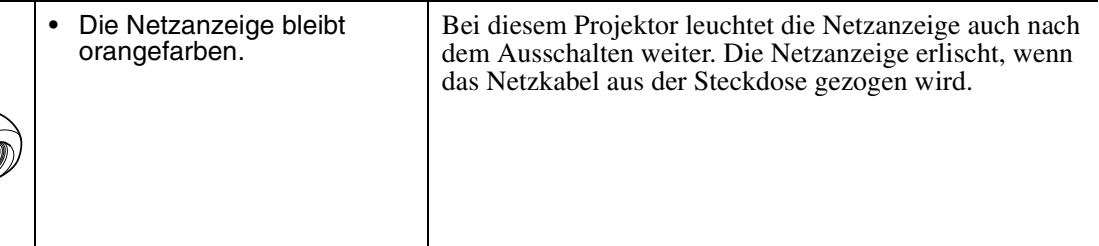

### f**Der Projektor lässt sich nicht anschalten**

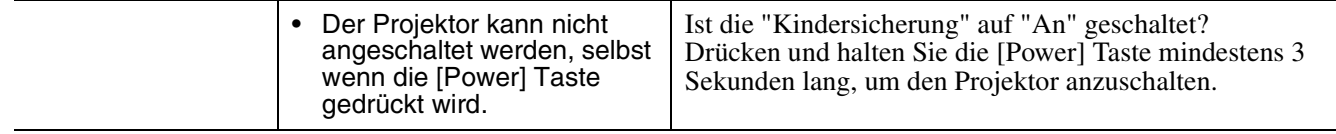

### <span id="page-85-0"></span>Anhänge **Projektorpflege**

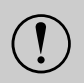

c *Bevor Sie fortfahren, lesen Sie bitte die separaten "Sicherheitsanweisungen/weltweiten Garantiebedingungen" sorgfältig durch.*

# **Reinigung**

<span id="page-85-1"></span>Bei einer Verschmutzung oder Bildverschlechterung muss der Projektor gereinigt werden.

### f**Reinigen des Luftfilters**

Ein verstopfter Luftfilter kann zu Überhitzung und Beschädigungen des Projektors führen. Halten Sie den Projektor waagrecht und entfernen Sie mit einem Staubsauger den Staub vom Luftfilter.

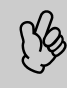

p *Ein schwer zu reinigender oder zerstörter Luftfilter muss ersetzt werden. Wenden Sie sich für einen Ersatzfilter an Ihren zuständigen Fachhändler.*

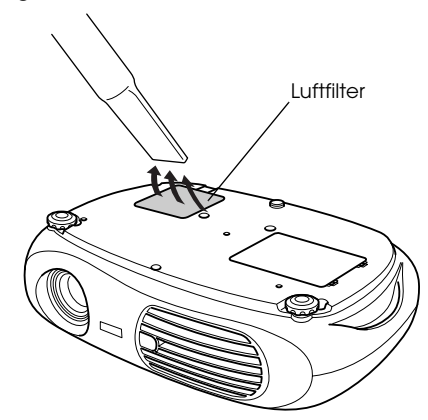

### <span id="page-85-3"></span>f**Reinigen des Projektorgehäuses**

Reinigen Sie das Projektorgehäuse mit einem weichen Tuch.

Bei starker Verschmutzung können Sie das Tuch zum Reinigen mit Wasser und einem neutralen Reinigungsmittel anfeuchten. Sie müssen es jedoch gut auswringen, bevor Sie es zum Abwischen des Projektorgehäuses gebrauchen. Reiben Sie das Gehäuse mit einem weichen Tuch trocken.

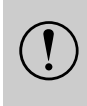

c *Reinigen Sie das Gehäuse nicht mit flüchtigen Farbverdünner. Dadurch kann sich das Gehäuse Reinigungsmitteln, wie Wachs, Alkohol oder verformen und die Farbe kann abblättern.*

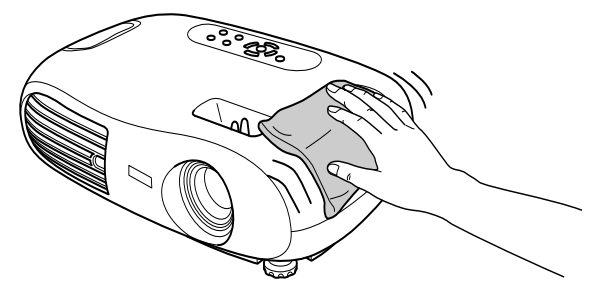

# f**Reinigen des Objektivs**

Verwenden Sie zum Reinigen des Objektivs einen handelsüblichen Foto-Blasebalg oder Brillenreinigungstücher.

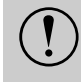

c *Reiben Sie das Objektiv nicht mit harten aus, um Beschädigungen zu vermeiden. Gegenständen ab und setzen Sie es keinen Stößen* 

<span id="page-85-2"></span>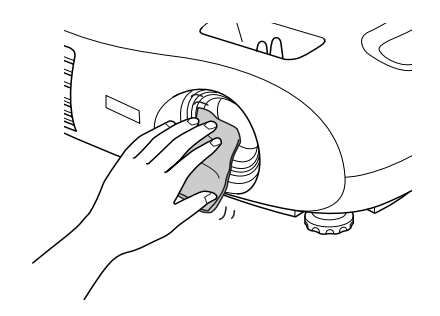

# <span id="page-86-0"></span>**Wechseln der Lampe und der Fernbedienungsbatterie**

### f**Ersetzen des Luftfilters**

(Luftfilter: ELPAF04) Der Luftfilter kann auch ersetzt werden, wenn der Projektor an der Decke montiert ist.

- *1* **Schalten Sie den Projektor aus, warten Sie bis die Abkühlzeit abgelaufen ist und ziehen Sie das Netzkabel ab.** [Abkühlen](#page-89-0)<sup>\*</sup> Dauert etwa 20 Sekunden.
- *2* **Legen Sie Ihren Finger in die Verriegelung und heben Sie die Abdeckung ab. Heben Sie den Luftfilter an und entfernen Sie ihn.**

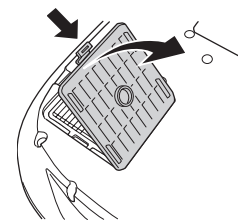

<span id="page-86-3"></span>*3* **Tauschen Sie den Luftfilter gegen einen neuen aus.**

Entfernen Sie den alten Filter und setzen Sie den neuen Filter ein. Stellen Sie sicher, dass zwischen Luftfilter und Plastikgitter keine Lücken bleiben.

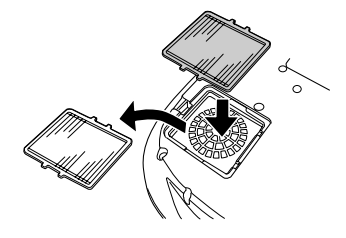

#### *4* **Bringen Sie die Luftfilterabdeckung wieder an.**

Setzen Sie zuerst die Zungen ein und drücken Sie dann auf der gegenüberliegenden Seite bis die Luftfilterabdeckung einrastet.

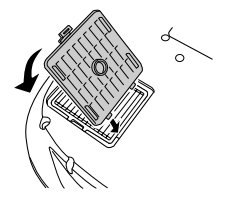

<span id="page-86-1"></span>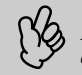

p *Entsorgen Sie verbrauchte Luftfilter entsprechend den örtlichen Vorschriften.*

### f**Auswechseln der Batterie**

(Ersatzbatterie: 1 × CR2025 Lithium-Batterie)

c *Bewahren Sie Batterien zur Vermeidung von Unfällen nicht in Reichweite von Kindern auf. Wenn ein Kind die Batterie verschluckt, sofort einen Arzt aufsuchen.*

#### *1* **Entfernen Sie den Batteriehalter.**

Drücken Sie zum Herausziehen des Batteriehalters die Lasche nach innen.

<span id="page-86-2"></span>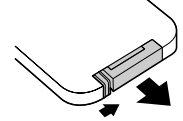

#### *2* **Ersetzen Sie die alte Batterie mit einer neuen Batterie.**

Überprüfen Sie die Markierung (+) im Batteriehalter und stellen Sie sicher, dass die Batterie richtig herum eingesetzt ist.

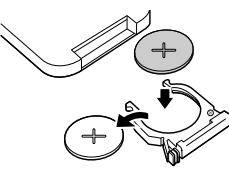

*3* **Setzen Sie den Batteriehalter wieder hinein.**

Drücken Sie den Batteriehalter hinein, bis er einklickt.

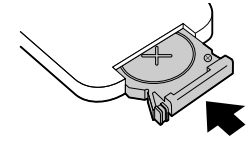

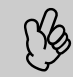

p *Entsorgen Sie verbrauchte Batterien entsprechend den örtlichen Müllbeseitigungsvorschriften.*

#### <span id="page-87-0"></span>f**Lampenaustauschperiode**

- Die Lampe muss ausgetauscht werden, wenn die Meldung "Lampe erneuern" zu Beginn der Projektion unten links im Bildschirm für 30 Sekunden anzeigt wird.
- Die Lampe sollte ebenfalls ausgewechselt werden, wenn die Warnanzeige in 0,5-Sekunden-Intervallen blinkt.

<span id="page-87-2"></span>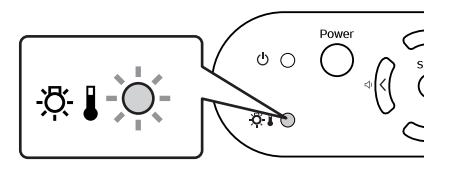

- p  *Die Zeit, zu der die Meldung Ersatz erscheint, hängt vom verwendeten Farbmodus ab.*
- *Falls Kino-Schwarz fortlaufend verwendet worden ist: Etwa 2900 Stunden*
- *Falls andere Betriebsarten fortlaufend verwendet worden sind: Etwa 1900 Stunden*
- *Ersetzen Sie die Lampe so rasch wie möglich, wenn diese Meldung angezeigt wird.*
- *Verwenden Sie die Lampe über die Lampenaustauschperiode hinaus, kann die Lampe explodieren.*
- *Manche Lampen arbeiten schon vor der Anzeige dieser Meldung nicht mehr. Deshalb wird empfohlen, immer eine Ersatzlampe bereitzuhalten.*
- <span id="page-87-1"></span>*• Ersatzlampen können Sie bei Ihrem nächsten Fachhändler kaufen.*

### f**Auswechseln der Lampe**

(Ersatzlampe: ELPLP25H)

Entfernen Sie die Lampenabdeckung erst, wenn die Lampe ausreichend abgekühlt ist. Nach der Abkühlzeit wird zum<br>• Ist die Lampe zerbrochen, ersetzen Sie sie mit einer neuen Lampe oder wenden Sie sich für weitere Unterstützu *ausreichenden Abkühlen noch eine weitere Stunde benötigt.*

*Fachhändler. Wenn Sie die Lampe selbst ersetzen, vermeiden Sie den Kontakt mit Glassplittern.*

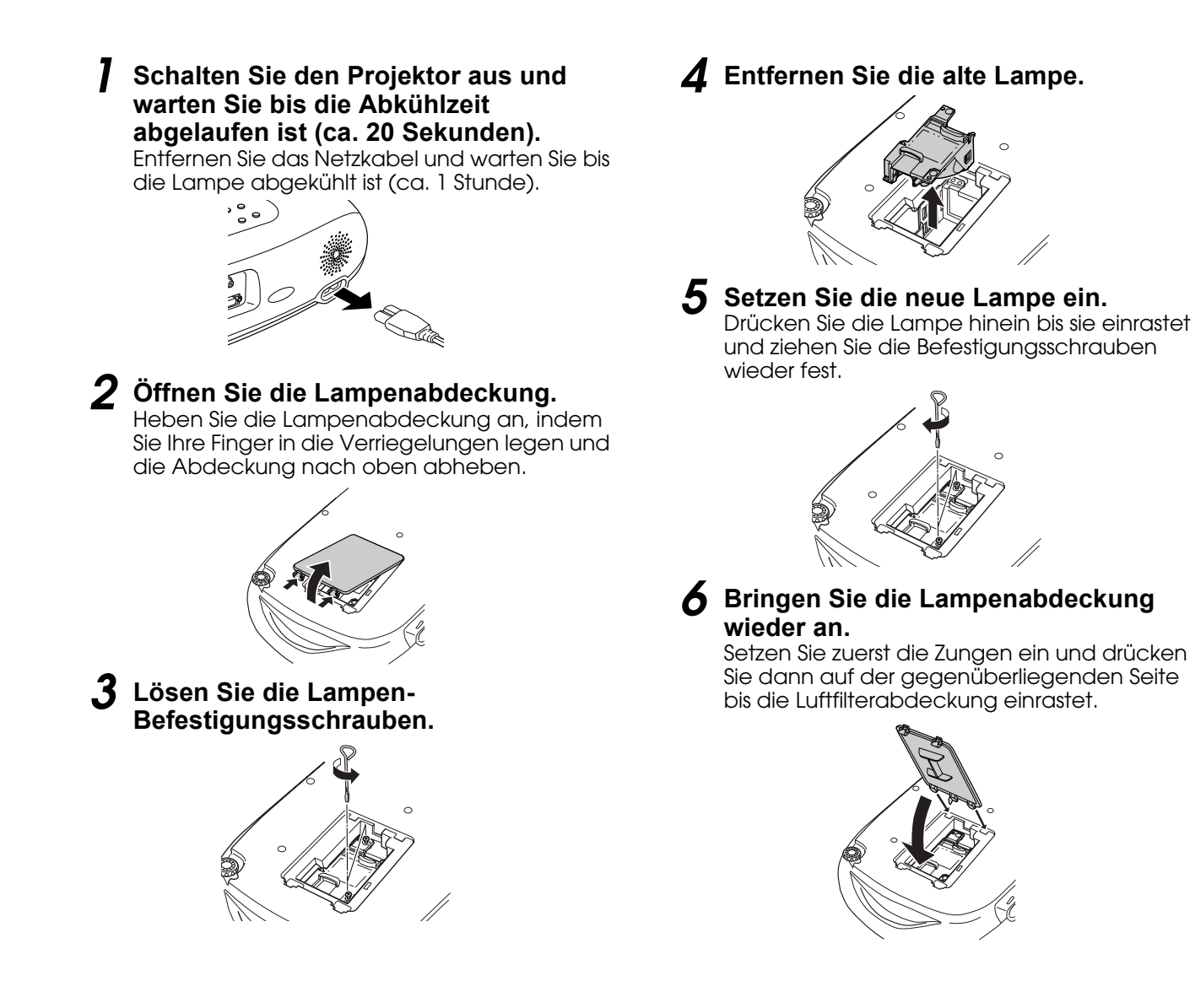

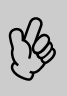

- p  *Setzen Sie die Lampe richtig ein. Als Sicherheitsmaßnahme wird die Lampe beim Abnehmen der Lampenabdeckung automatisch abgeschaltet. Bei nicht einwandfrei eingesetzter Lampe oder Lampenabdeckung kann die Lampe nicht eingeschaltet werden.*
	- *Achten Sie darauf, nach dem Auswechseln der Lampe die Lampenbetriebszeit zurückzusetzen.*
	- **Der Luftfilter sollte beim Auswechseln der Lampe ebenfalls ausgetauscht werden.** *Die ["Lampenaustauschperiode" S.86](#page-87-0)*
	- *Die Lampe enthält Quecksilber. Entsorgen Sie verbrauchte Lampen entsprechend den örtlichen Vorschriften.*

### f**Zurücksetzen der Lampenbetriebszeit**

Der Projektor ist mit einem Zähler für die Lampenbetriebszeit ausgerüstet, der beim Erreichen einer gewissen Lampenbetriebszeit eine Warnmeldung auslöst. Deshalb muss der Zähler nach dem Ersetzen der Lampe im Konfigurationsmenü zurückgestellt werden.

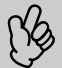

p *Stellen Sie die Lampenbetriebszeit nur nach dem Auswechseln der Lampe zurück. Andernfalls wird die Lampenbetriebszeit nicht richtig angezeigt.*

*1* **Schalten Sie den Projektor ein und drücken Sie die Taste [Menu].**

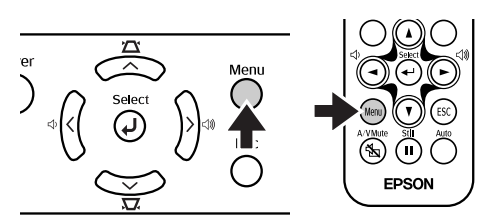

- **2** Wählen Sie mit den Tasten [▲][ $\Pi$ ] $\leftrightarrow$ ] **im Menü "Reset" den Befehl "Reset Lampenstunden".**
- *3* **Wählen Sie mit den Tasten [**l**][**r**] "Ja" und drücken Sie anschließend die Taste [**e**].**

Die Lampenbetriebszeit wird zurückgestellt.

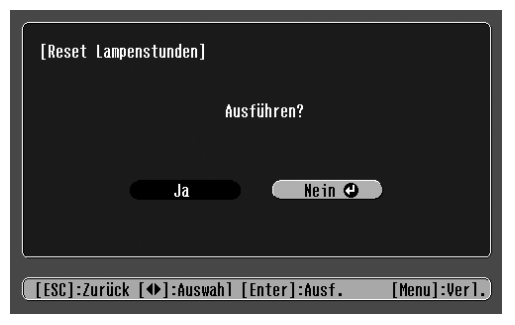

<span id="page-89-2"></span><span id="page-89-0"></span>Hier werden einige in dieser Anleitung verwendete Fachausdrücke oder Begriffe, die im Text nicht weiter erläutert wurden, näher erklärt. Weitere Informationen können Sie der entsprechenden Fachliteratur entnehmen.

<span id="page-89-3"></span><span id="page-89-1"></span>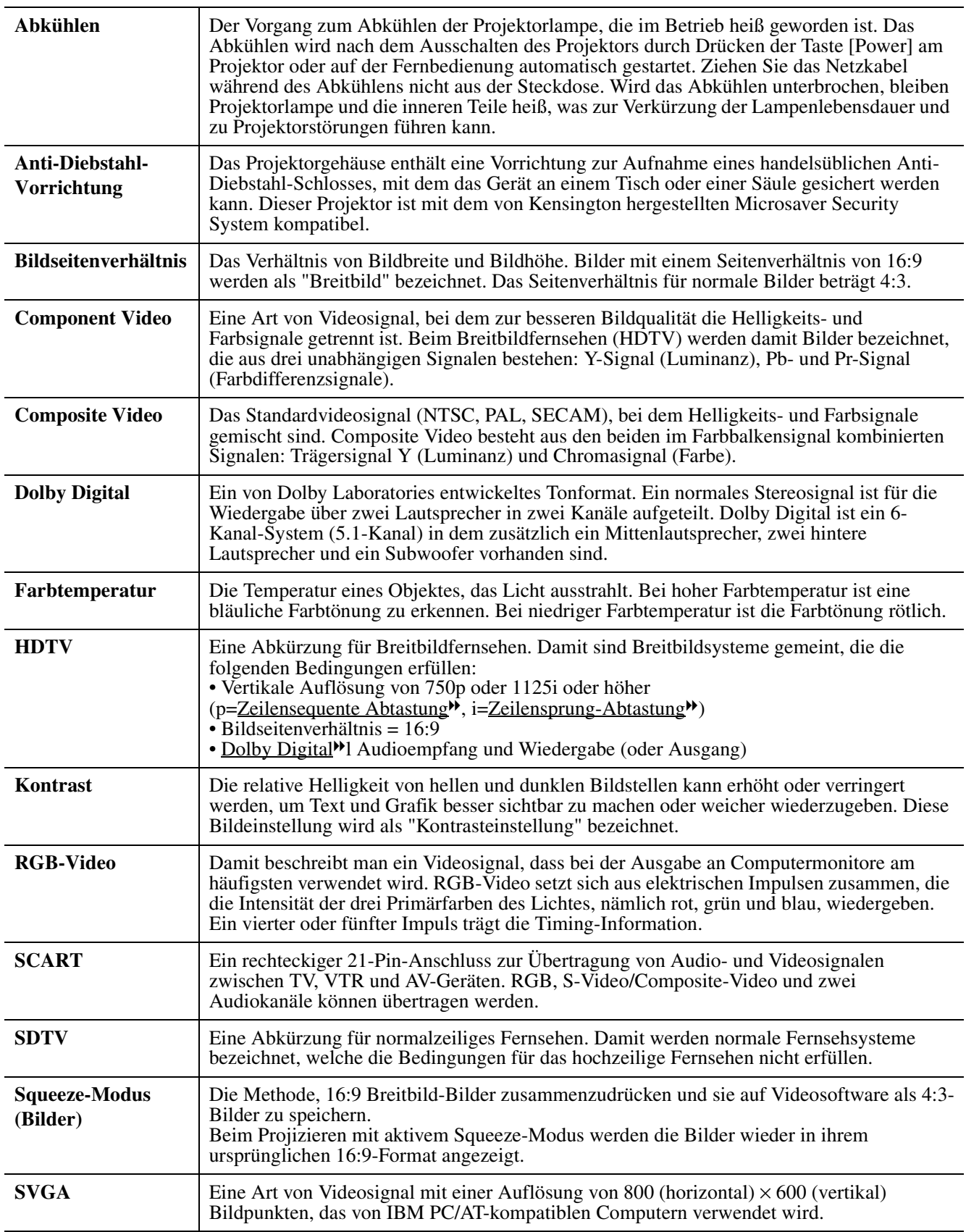

<span id="page-90-2"></span><span id="page-90-1"></span><span id="page-90-0"></span>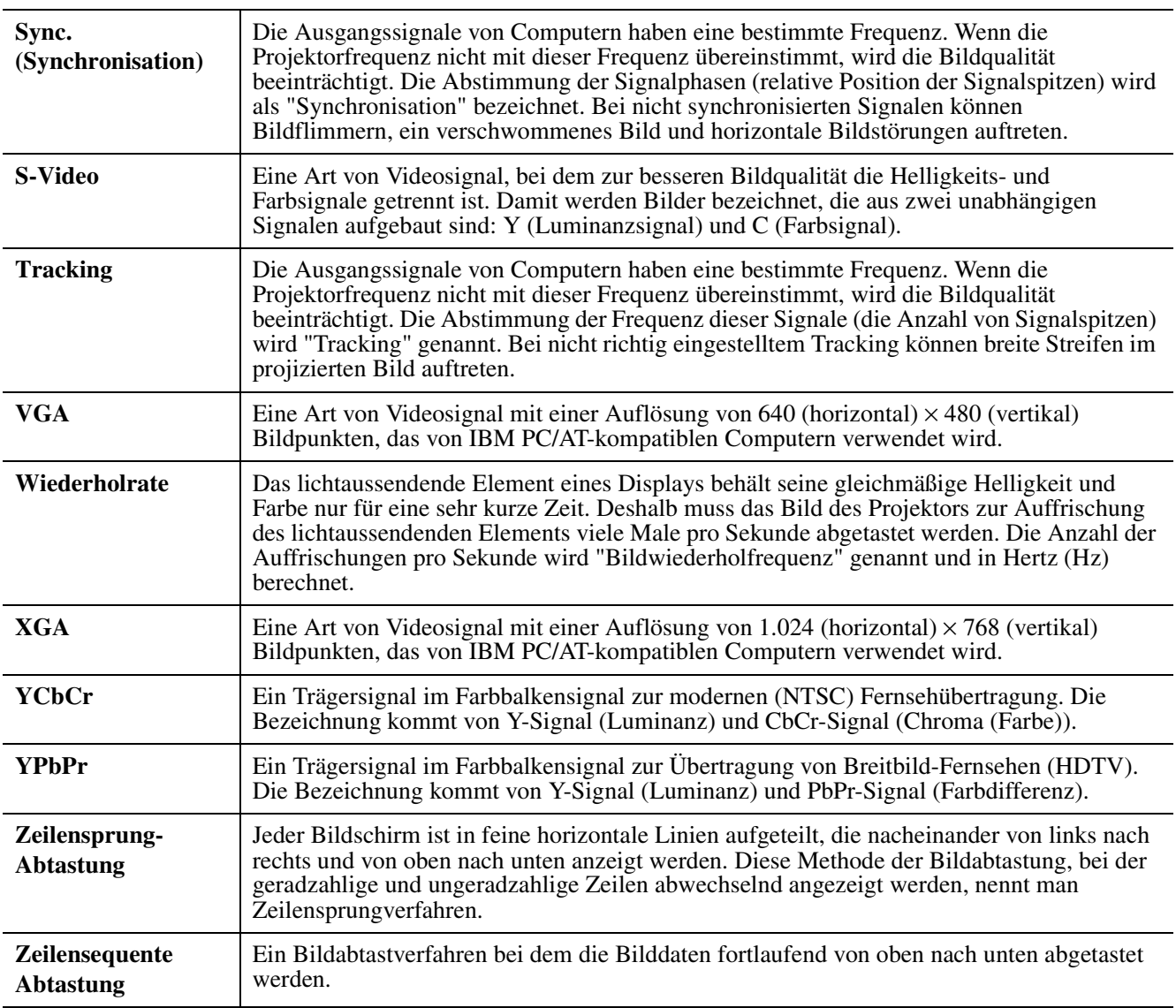

# <span id="page-91-4"></span>**Unterstützte Bildschirmauflösungen**

### <span id="page-91-0"></span>f**Component Video**

<span id="page-91-5"></span><span id="page-91-3"></span><span id="page-91-1"></span>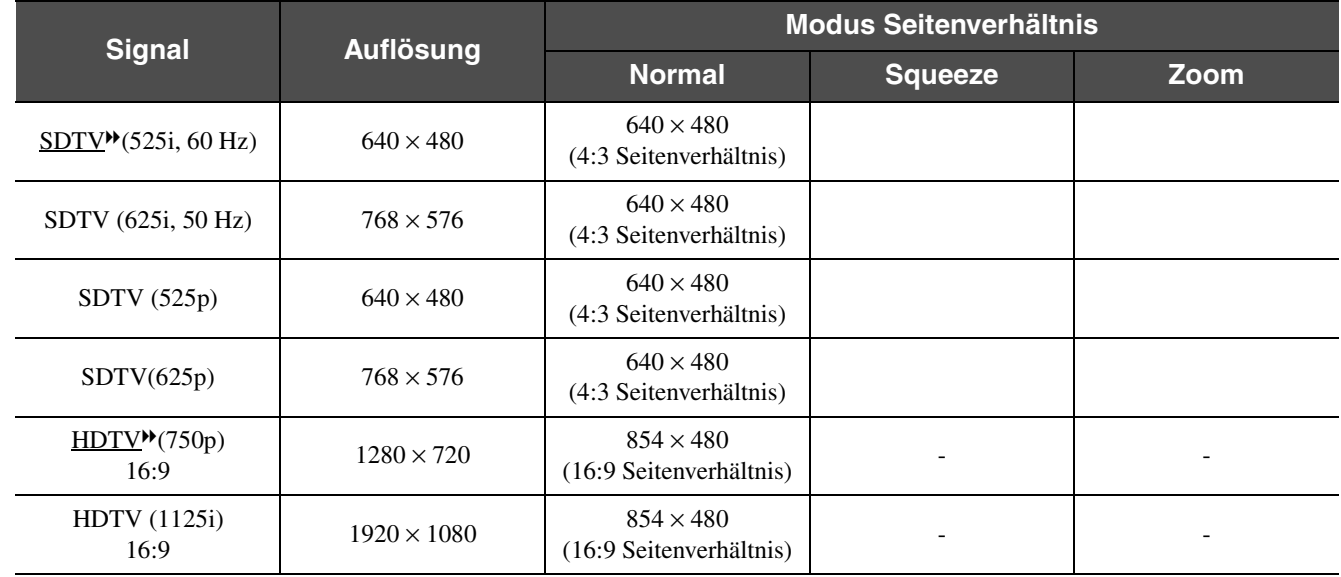

### f**Composite Video/S-Video**

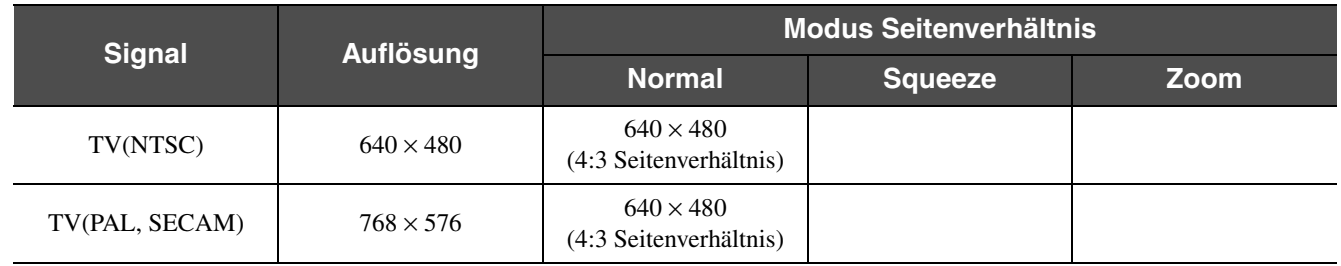

### <span id="page-91-2"></span>f**SCART (4RCA/RGB-Video)**

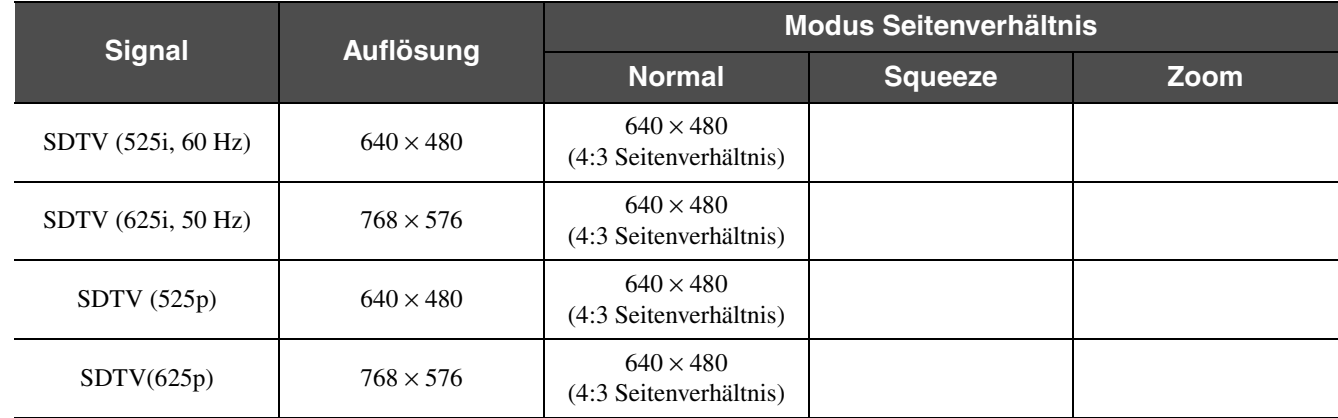

### f**Computer (Analog-RGB)**

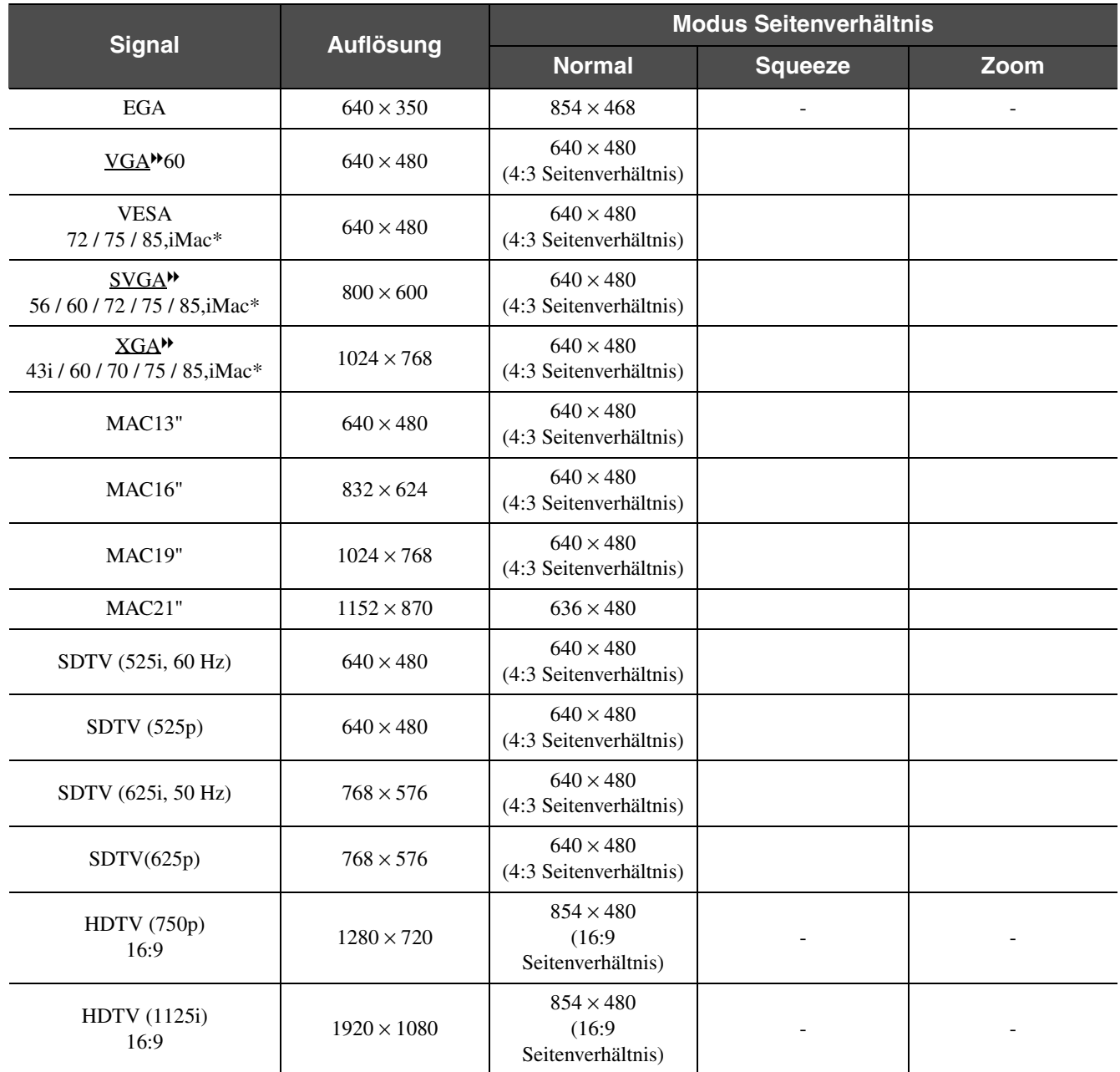

" " zeigt abhängig vom Signal die verfügbaren Seitenverhältnis-Betriebsarten an. Die unterstützte Auflösung beträgt 854 × 480 (16:9 Seitenverhältnis).

\*Anschluss nicht möglich, wenn das Gerät nicht über eine VGA-Ausgangsbuchse verfügt. Es ist möglich, dass sich auch Signale, die nicht in der vorstehenden Tabelle aufgeführt sind, projizieren lassen. Allerdings werden bei solchen Signalen u. a. nicht alle Funktionen unterstützt.

# <span id="page-93-1"></span>**Sonderzubehör**

<span id="page-93-0"></span>Bei Bedarf ist das folgende Sonderzubehör erhältlich. Der Stand der Sonderzubehörliste ist August 2003. Für das Sonderzubehör werden jegliche Änderungen vorbehalten.

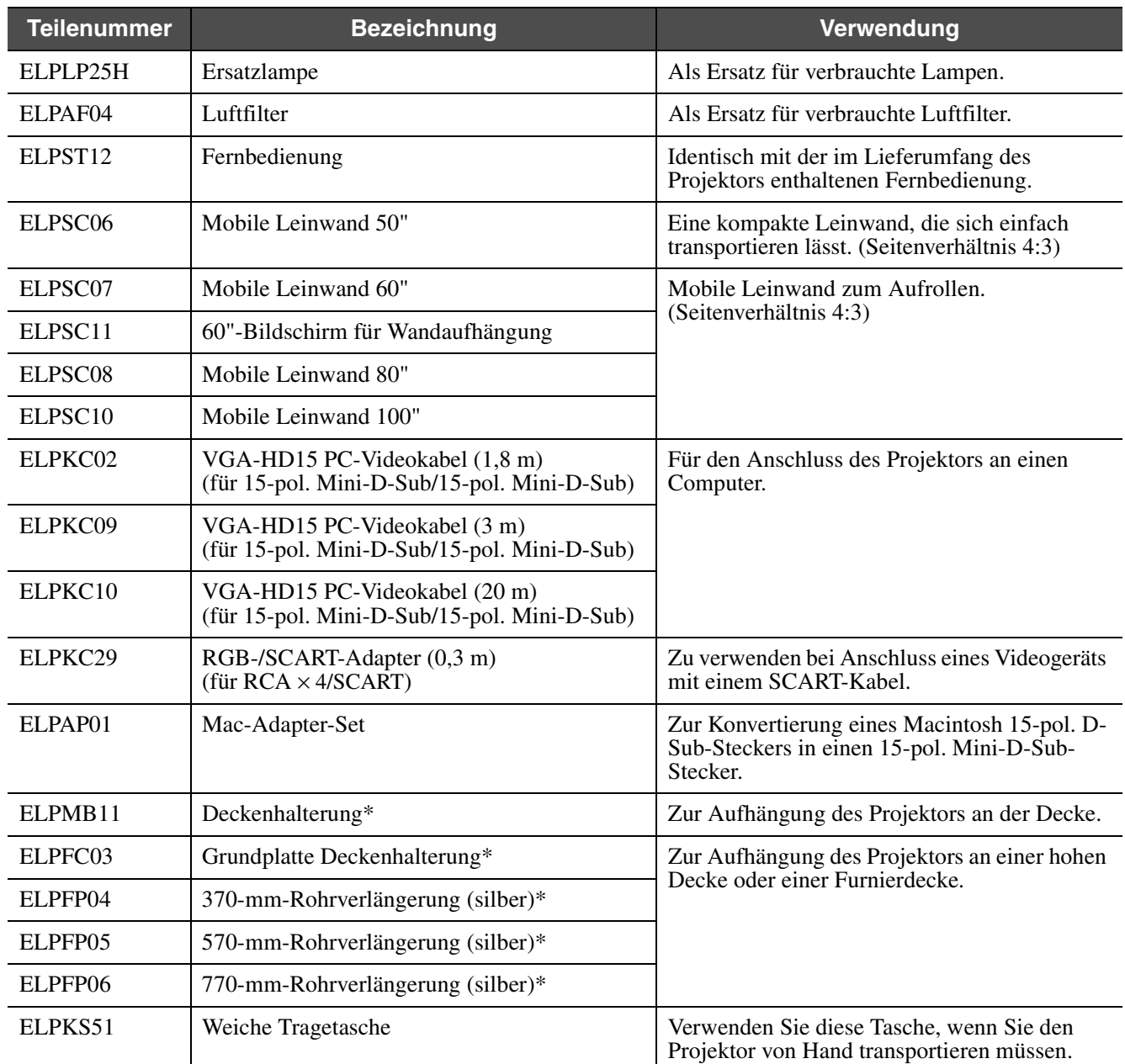

\* Zur Aufhängung des Projektors an der Decke ist eine Spezialmontage erforderlich. Bitte wenden Sie sich für diese Installationsart an Ihren Fachhändler.

# **Technische Daten**

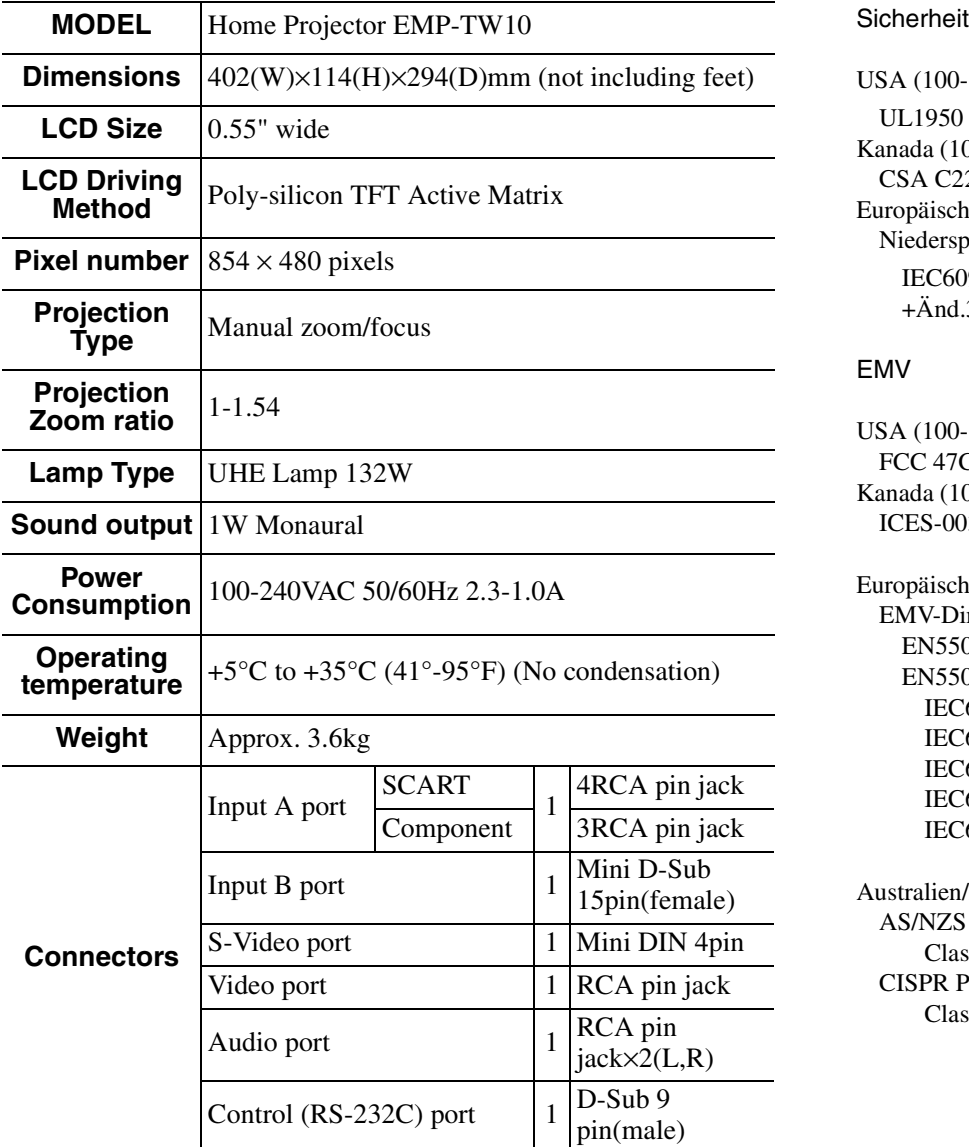

<span id="page-94-1"></span>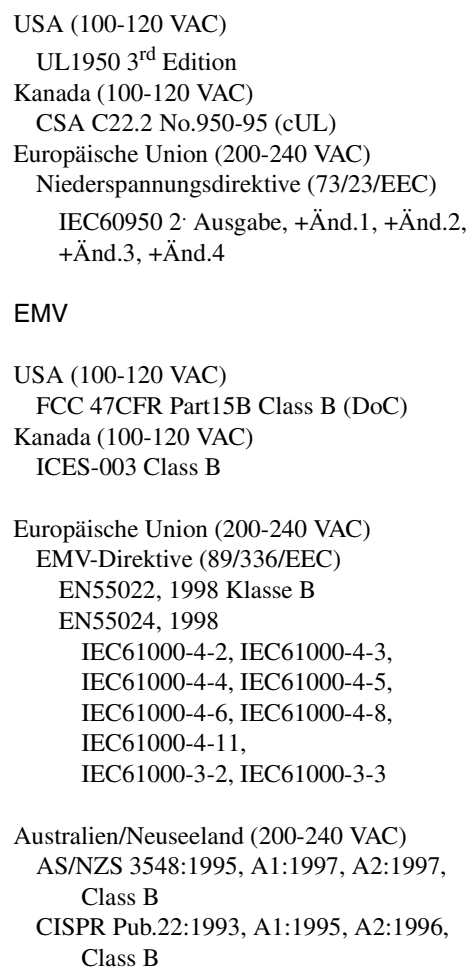

<span id="page-94-0"></span>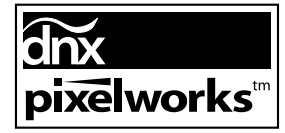

Pixelworks DNXTM IC werden in diesem Projektor verwendet.

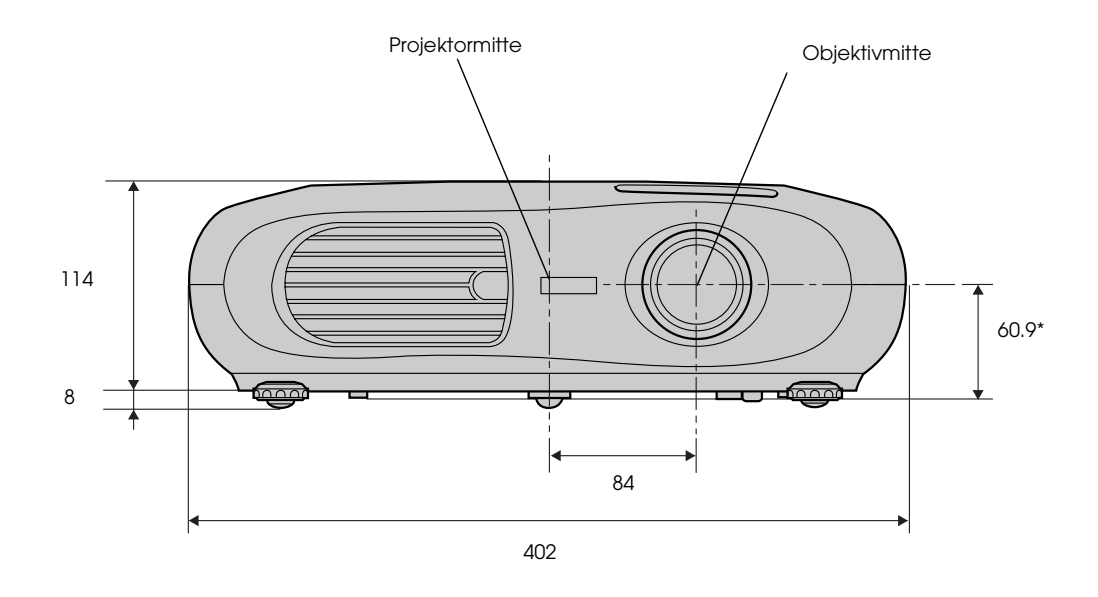

\* Abstand zwischen Objektivmitte und Deckenhalterung

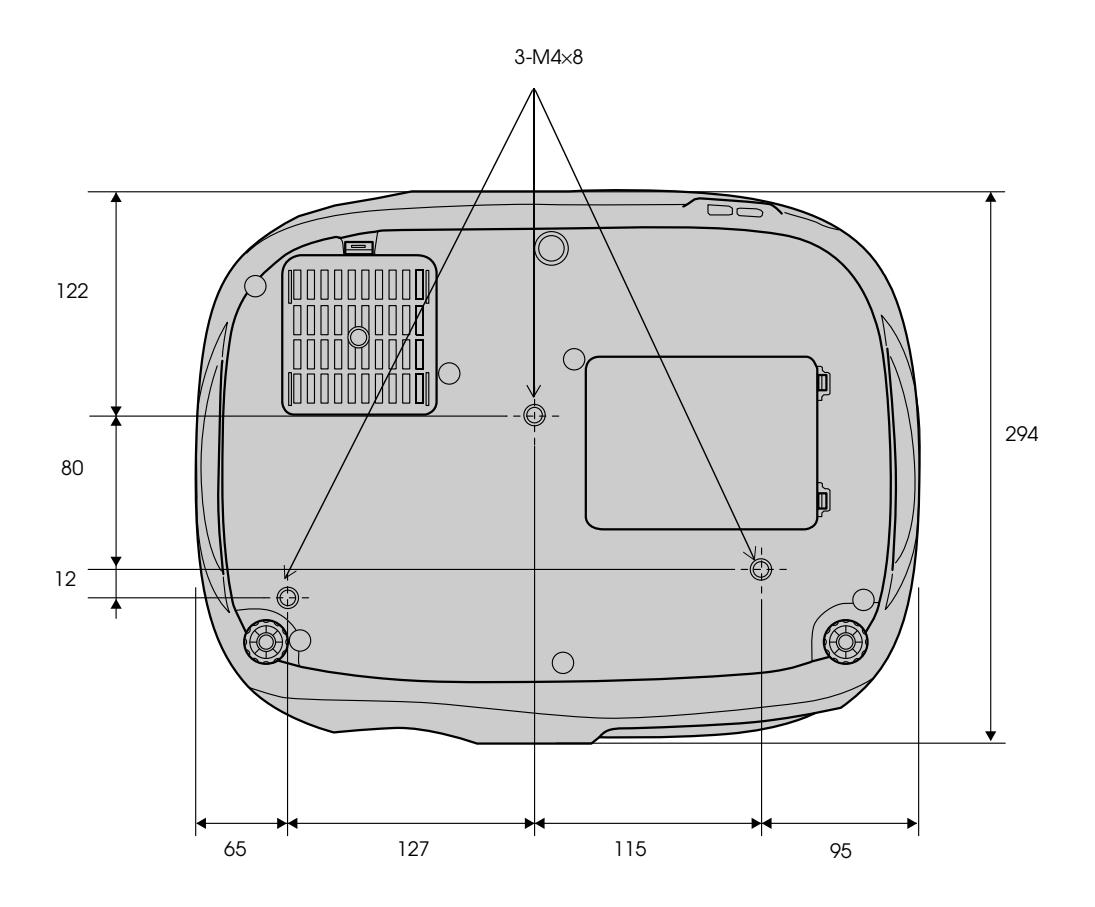

#### $\boldsymbol{A}$

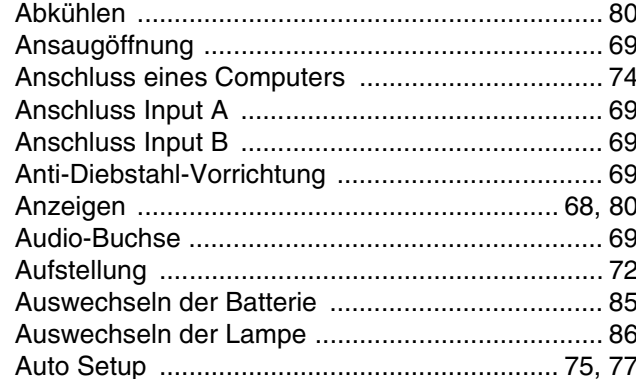

#### $\overline{B}$

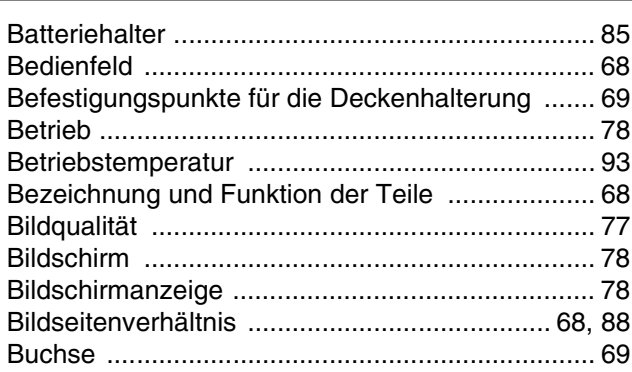

### $\mathbf C$

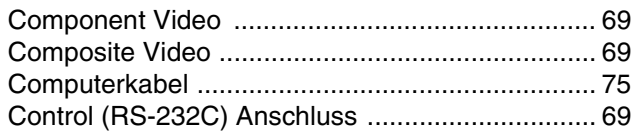

#### $\mathbf D$

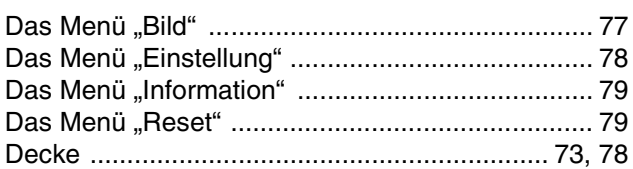

#### $\mathsf E$

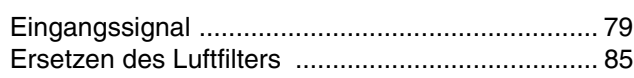

#### F

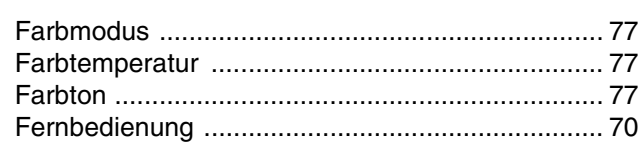

#### $\mathbf G$

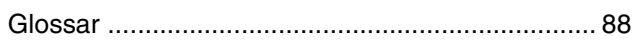

#### $\pmb{\mathsf{H}}$

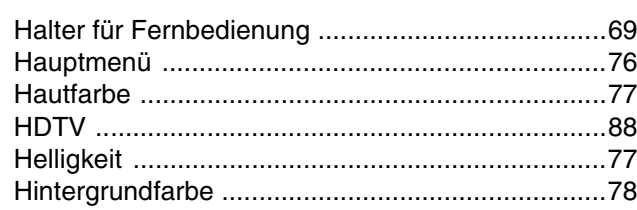

#### $\mathbf{I}$

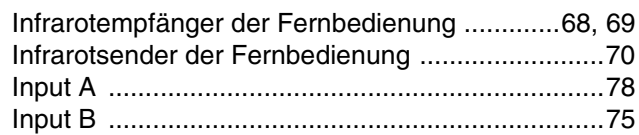

#### $\mathsf{K}$

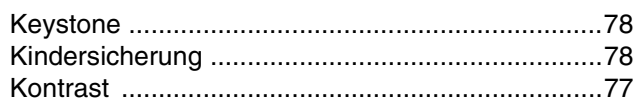

#### L

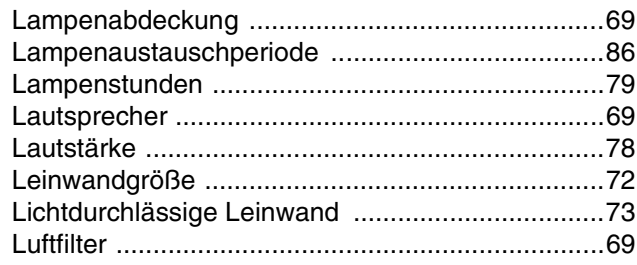

#### M

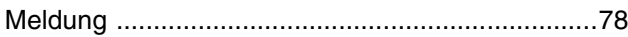

#### N

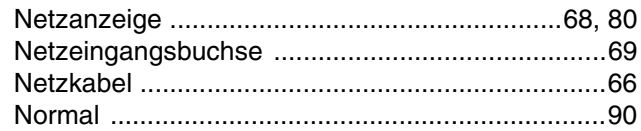

#### $\mathbf O$

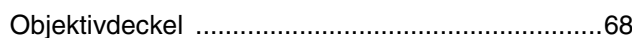

#### P

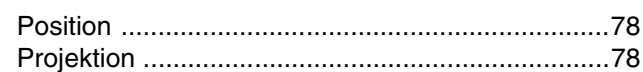

#### $\mathbf Q$

#### $\overline{\mathsf{R}}$

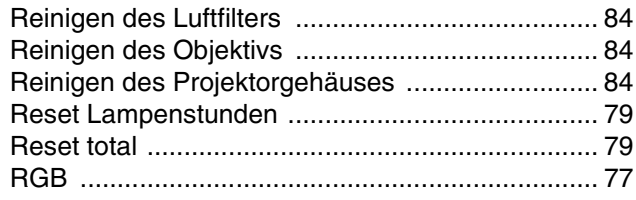

# $\mathbf{S}$

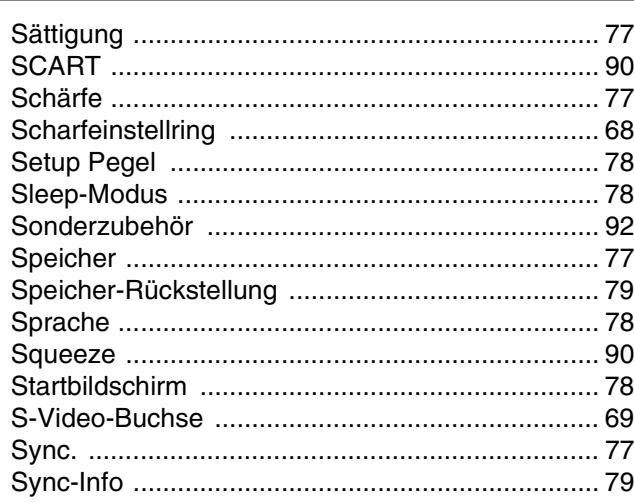

# $\Gamma$

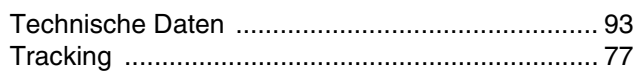

 $\overline{\phantom{a}}$ 

#### $\cup$ ÷

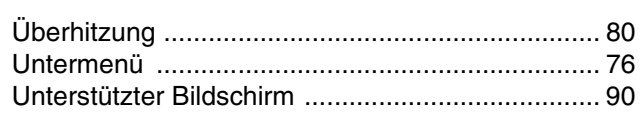

### $\mathbf V$

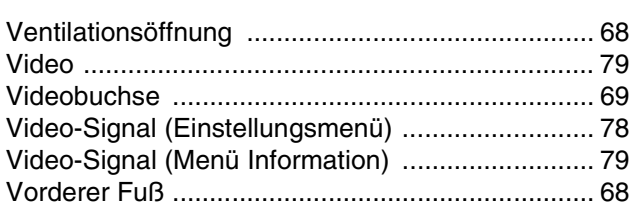

i.

#### $\boldsymbol{\mathsf{W}}$

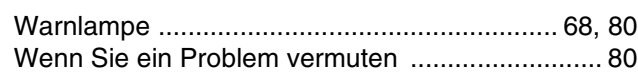

<u> 1980 - Jan Alexandria (</u>

#### Y

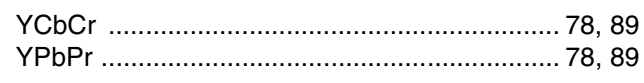

# $\overline{z}$

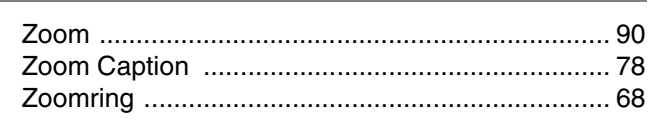

#### **DECLARATION of CONFORMITY**

According to 47CFR, Part 2 and 15 Class B Personal Computers and Peripherals; and/or CPU Boards and Power Supplies used with Class B **Personal Computers** 

> We Located at

: EPSON AMERICA, INC. : 3840 Kilroy Airport Way MS: 3-13 Long Beach, CA 90806 : 562-290-5254

Tel

Declare under sole responsibility that the product identified herein, complies with 47CFR Part 2 and 15 of the FCC rules as a Class B digital device. Each product marketed, is identical to the representative unit tested and found to be compliant with the standards. Records maintained continue to reflect the equipment being produced can be expected to be within the variation accepted, due to quantity production and testing on a statistical basis as required by 47CFR 2.909. Operation is subject to the following two conditions : (1) this device may not cause harmful interference, and (2) this device must accept any interference received, including interference that may cause undesired operation.

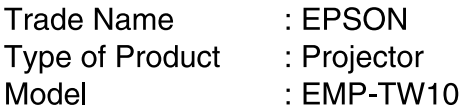

#### **FCC Compliance Statement For United States Users**

This equipment has been tested and found to comply with the limits for a Class B digital device, pursuant to Part 15 of the FCC Rules. These limits are designed to provide reasonable protection against harmful interference in a residential installation. This equipment generates, uses, and can radiate radio frequency energy and, if not installed and used in accordance with the instructions, may cause harmful interference to radio or television reception. However, there is no guarantee that interference will not occur in a particular installation. If this equipment does cause interference to radio and television reception, which can be determined by turning the equipment off and on, the user is encouraged to try to correct the interference by one or more of the following measures.

- Reorient or relocate the receiving antenna.
- Increase the separation between the equipment and receiver.
- Connect the equipment into an outlet on a circuit different from that to which the receiver is connected.
- Consult the dealer or an experienced radio/TV technician for help.

#### **WARNING**

The connection of a non-shielded equipment interface cable to this equipment will invalidate the FCC Certification or Declaration of this device and may cause interference levels which exceed the limits established by the FCC for this equipment. It is the responsibility of the user to obtain and use a shielded equipment interface cable with this device. If this equipment has more than one interface connector, do not leave cables connected to unused interfaces. Changes or modifications not expressly approved by the manufacturer could void the user's authority to operate the equipment.

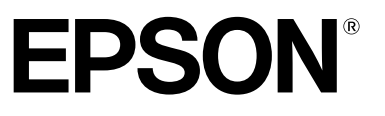

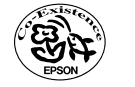

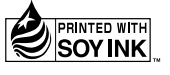

Printed on recycled paper.<br>Imprimé sur du papier recyclé.<br>Gedruckt auf Recyclingpapier.

E,

F.

 $\overline{G}$